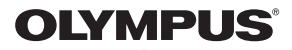

## **SKAITMENINIS FOTOAPARATAS**

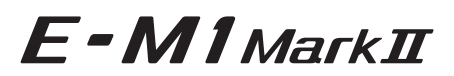

## **Naudojimo vadovas**

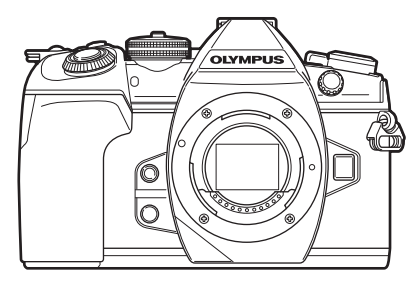

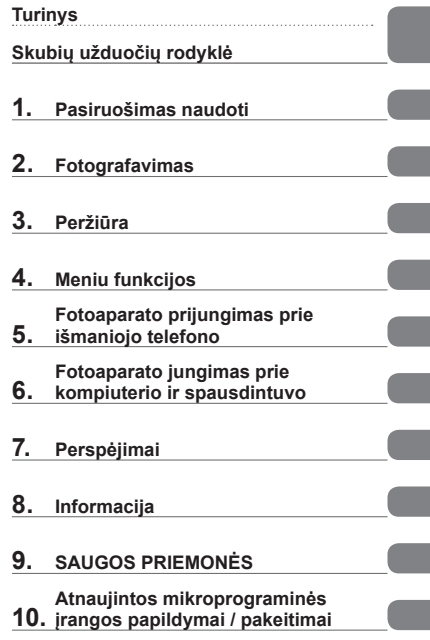

**Modelio Nr.: IM002**

- Dėkojame, kad pirkote skaitmeninį fotoaparatą "Olympus". Prieš pradėdami jį naudoti, atidžiai perskaitykite šią instrukciją, kad galėtumėte geriau išnaudoti jo galimybes ir užtikrintumėte ilgesnį veikimo laiką. Laikykite šią instrukciją saugioje vietoje, kad vėliau galėtumėte ja pasinaudoti.
- Rekomenduojame prieš darant svarbias nuotraukas padaryti keletą bandomųjų kadrų, kad geriau susipažintumėte su fotoaparatu.
- Šiame vadove pateiktos ekrano ir fotoaparato iliustracijos buvo parengtos kuriant gaminį, todėl gali skirtis nuo esamo gaminio.
- Jei atnaujinus programinę aparatinę įrangą atsiranda papildomų ir (arba) modifikuotų fotoaparato funkcijų, turinys skirsis. Jei norite gauti naujausios informacijos, apsilankykite "Olympus" tinklalapyje.

 **Šis nurodymas taikomas kartu pateiktai blykstei ir daugiausia skirtas naudotojams Šiaurės Amerikoje.** 

#### **Information for Your Safety**

## **IMPORTANT SAFETY INSTRUCTIONS**

When using your photographic equipment, basic safety precautions should always be followed, including the following:

- Read and understand all instructions before using.
- Close supervision is necessary when any flash is used by or near children. Do not leave flash unattended while in use.
- Care must be taken as burns can occur from touching hot parts.
- Do not operate if the flash has been dropped or damaged until it has been examined by qualified service personnel.
- Let flash cool completely before putting away.
- To reduce the risk of electric shock, do not immerse this flash in water or other liquids.
- Kad sumažėtų elektros smūgio pavojus, blykstės neardykite, o prireikus techninės priežiūros paslaugos ar remonto pristatykite ją techninio aptarnavimo specialistui. Naudojant prietaisą prieš tai netinkamai jį išardžius gali ištikti elektros smūgis.
- The use of an accessory attachment not recommended by the manufacturer may cause a risk of fire, electric shock, or injury to persons.

# **SAVE THESE INSTRUCTIONS**

#### **Šiame vadove naudojami ženklai**

Šiame vadove naudojami toliau nurodyti simboliai.

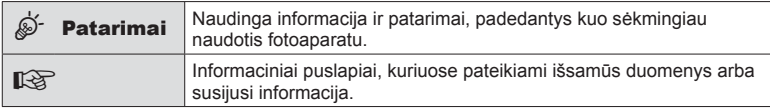

**Turinys**

## <span id="page-2-0"></span>**Turinys**

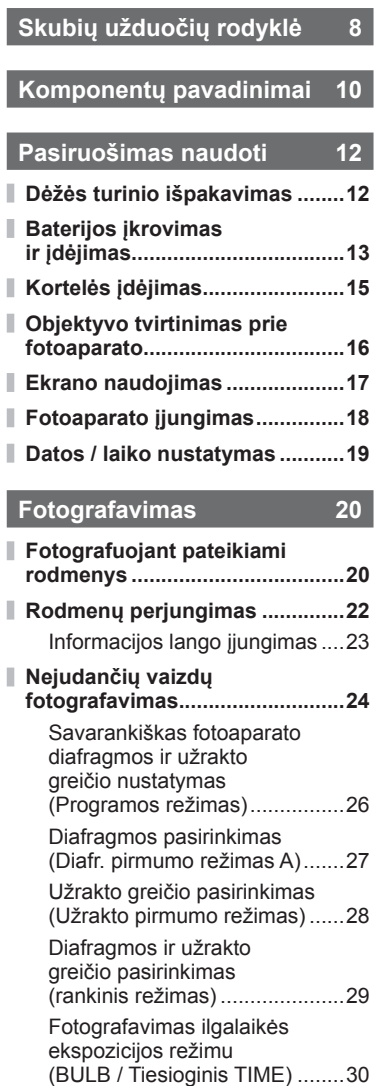

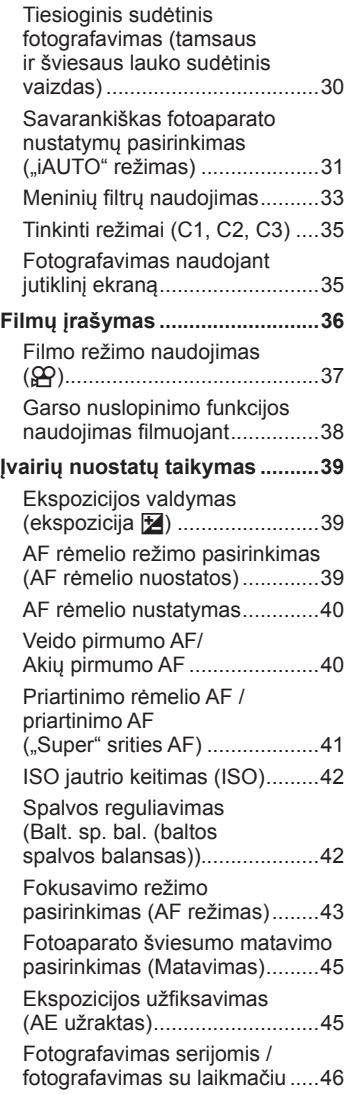

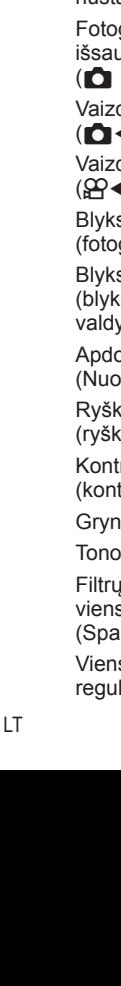

**4** 

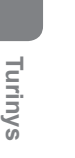

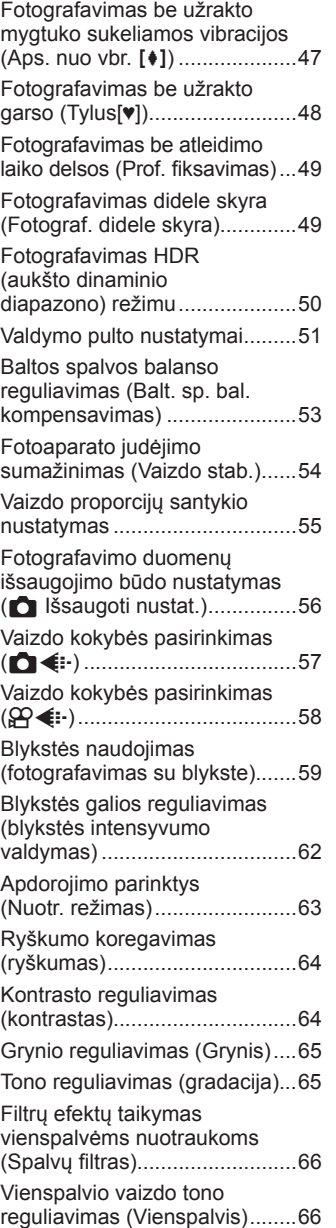

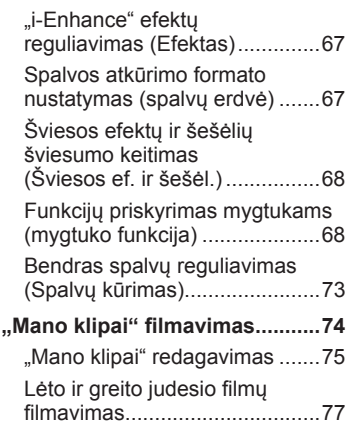

## **Peržiū[ra 78](#page-77-1)**

I

I

ľ

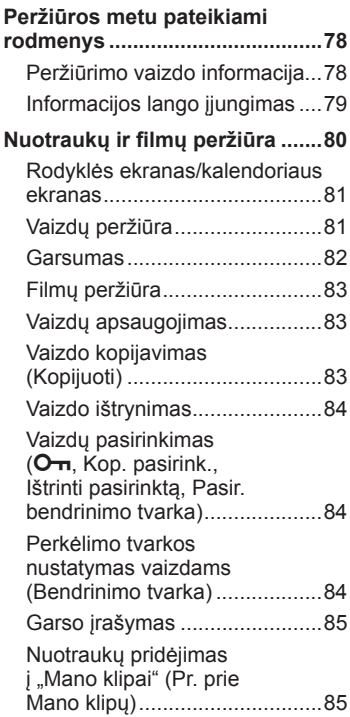

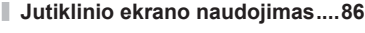

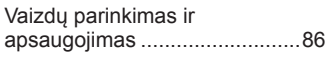

J.

Ĭ.

Ì

## **Meniu funkcijos 87**

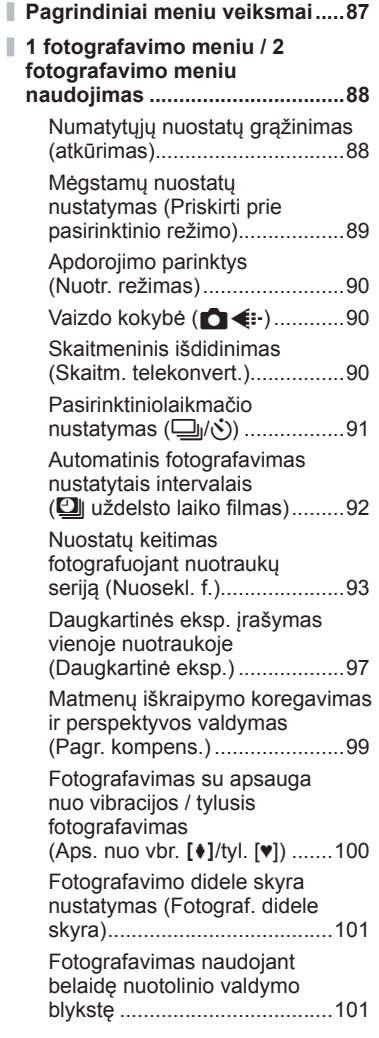

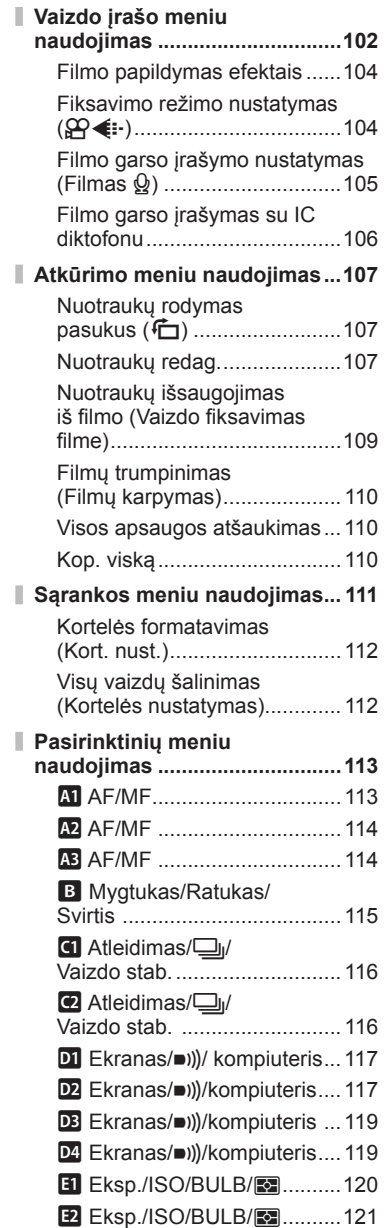

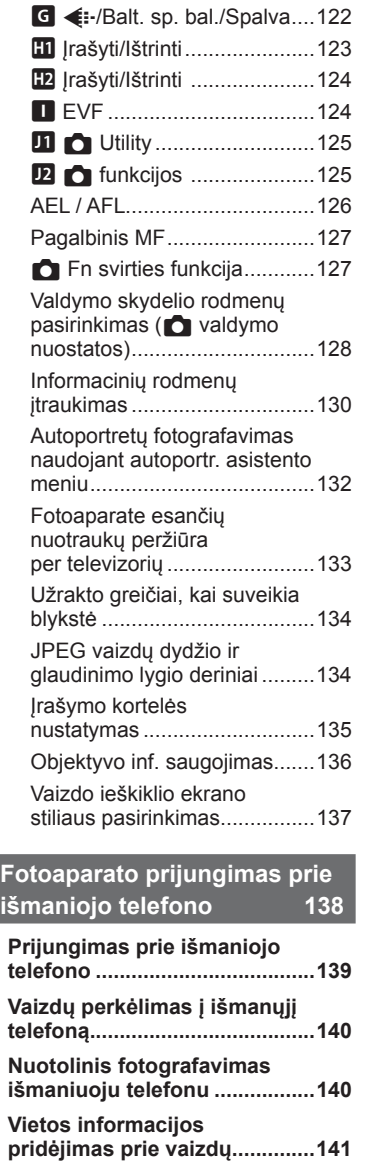

**B** Eksp./ISO/BULB/**3..........121**  $\bullet$  Pasirinktinis ....................121

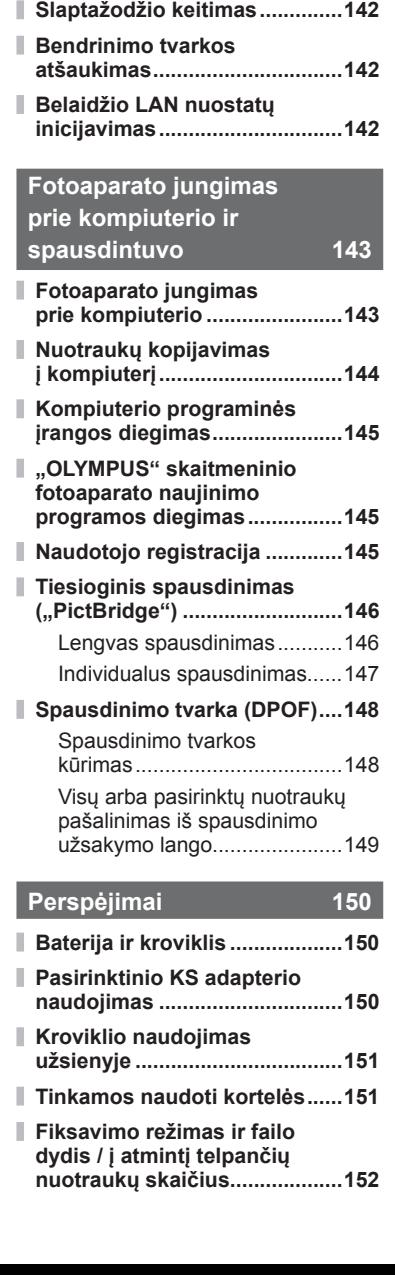

**Prisijungimo bū[do keitimas ....141](#page-140-0)**

I

 $\overline{\phantom{a}}$ 

 $\overline{\phantom{a}}$ 

 $\overline{\phantom{a}}$ 

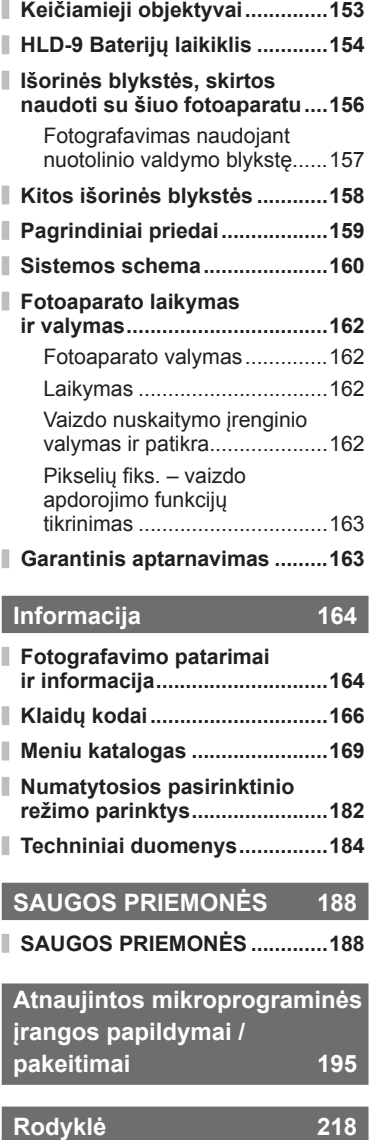

## <span id="page-7-0"></span>**Fotografavimas** g

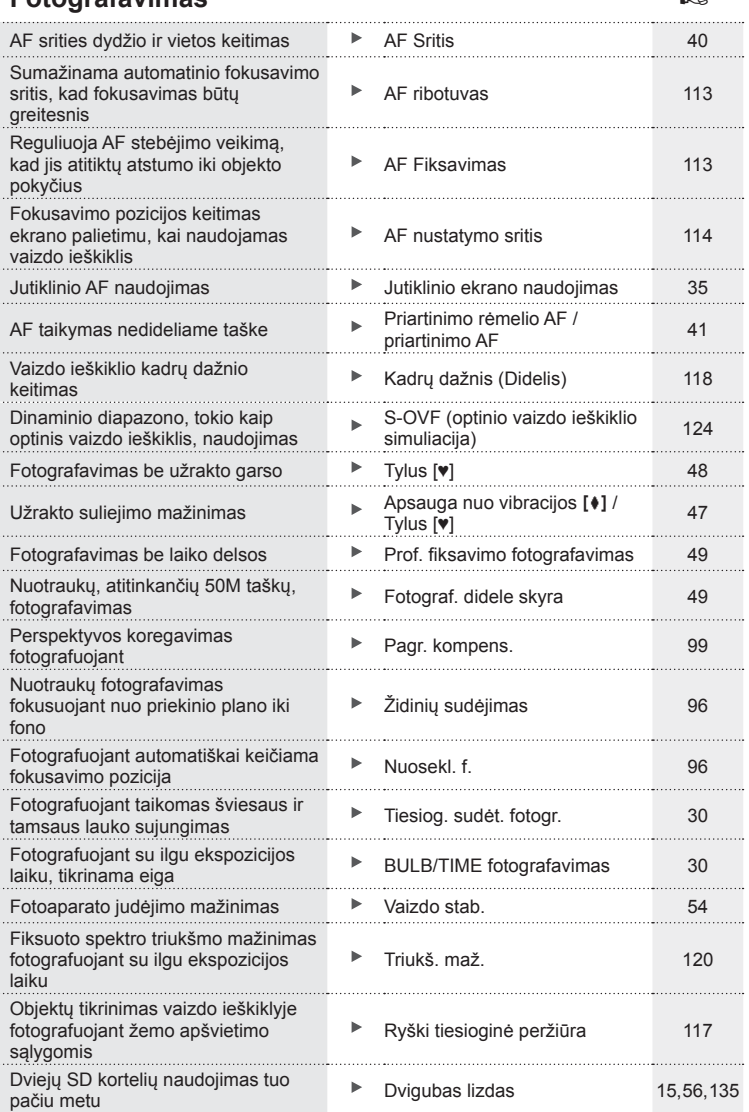

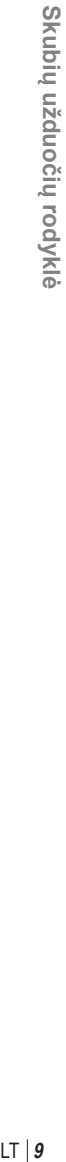

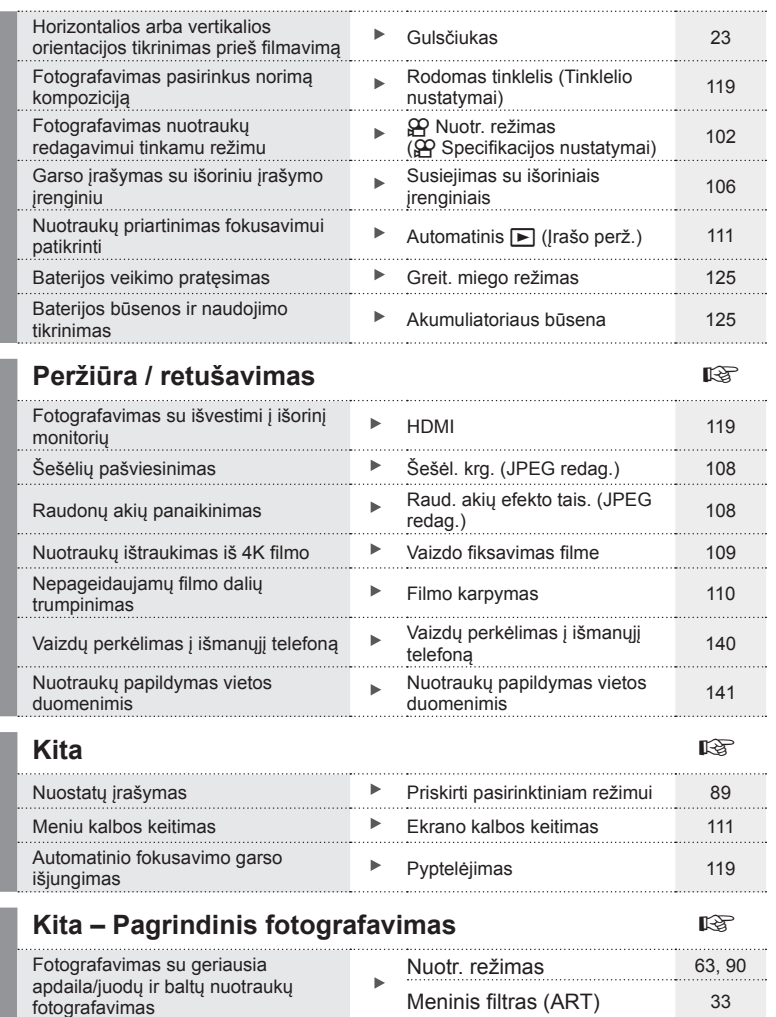

## **Komponentų pavadinimai**

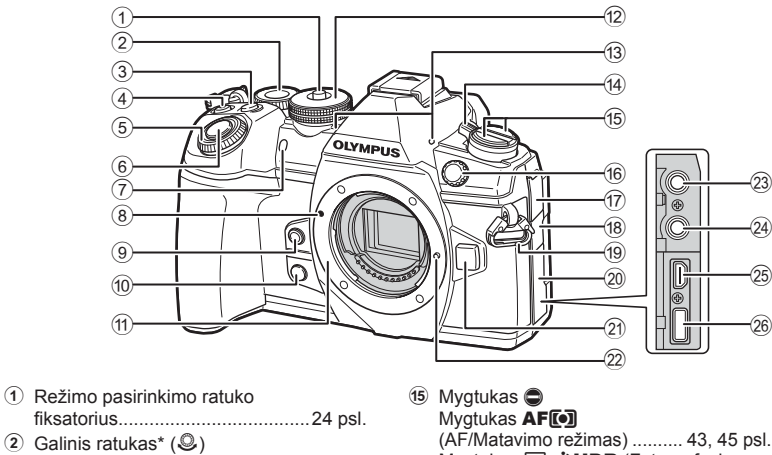

- ....................[26](#page-25-0) – [29](#page-28-0), [42](#page-41-0), [72,](#page-71-0) [80](#page-79-1), [131 psl.](#page-130-0)
- 3 Mygtukas Fn2 .............................[72 psl.](#page-71-0)
- 4 Mygtukas  $\odot$  (Filmas)/ $\boxtimes$  ... [36 psl.](#page-35-1)[/84 psl.](#page-83-0)  $\circledS$  Priekinis ratukas\* ( $\circledS$ )
- ......................[26](#page-25-0) – [29](#page-28-0), [39,](#page-38-1) [42,](#page-41-1) [72](#page-71-0), [80 psl.](#page-79-1)
- 6 Fotografavimo mygtukas .............[25 psl.](#page-24-0) 7 Laikmačio lemputė/
- AF apšvietim. ............[46](#page-45-0), [55 psl./](#page-54-0)[114 psl.](#page-113-1)
- 8 Objektyvo tvirtinimo žyma ............16 psl.
- **9** Mygtukas **6** (baltos spalvos balansas vienu palietimu) ............[69 psl.](#page-68-0)
- $0$  Mygtukas  $\textcircled{1}$  (peržiūra) .....................[69 psl.](#page-68-1)
- a Objektyvo apsodas (prieš tvirtindami objektyvą nuimkite korpuso dangtelį).
- 12 Režimo pasirinkimo ratukas.........[24 psl.](#page-23-2)
- 13 Stereofoninis mikrofonas ...................[85,](#page-84-0) [105](#page-104-0), [109 psl.](#page-108-1)
- d Svirtis ON/OFF ...........................18 psl.
- (AF/Matavimo režimas) .......... [43](#page-42-0), [45 psl.](#page-44-0) Mygtukas JUOR (Fotografavimas serijomis/Laikmatis/ HDR) ................................[46](#page-45-0), [50,](#page-49-0) [93 psl.](#page-92-0) 16 Išorinės blykstės kontaktų sritis .............................[158 psl.](#page-157-1)
- $(17)$  Mikrofono lizdo dangtelis
- 18 Ausinių lizdo dangtelis
- i Dirželio kilputė .............................12 psl.
- 20 Jungties dangtelis
- 21 Objektyvo atleidimo mygtukas ..... 17 psl.
- 22 Objektyvo fiksavimo kojelė
- 23 Mikrofono lizdas (galima prijungti nusipirktą mikrofoną. 3.5 skersmens erdvinio garso mažasis kištukas).....................................[106 psl.](#page-105-0)
- 24 Ausinių lizdas (galima prijungti parduodamas ausines. 3,5 mm skersmens stereofoninis prijungimo kištukas)
- 25 HDMI jungtis (D tipas)................[133 psl.](#page-132-0)
- 26 USB jungtis (C tipas) .....................[106](#page-105-1), [143](#page-142-2), [146 psl.](#page-145-1)
- Šiame vadove piktogramos ® ir © atitinka veiksmus, atliekamus priekiniu ir užpakaliniu ratukais.

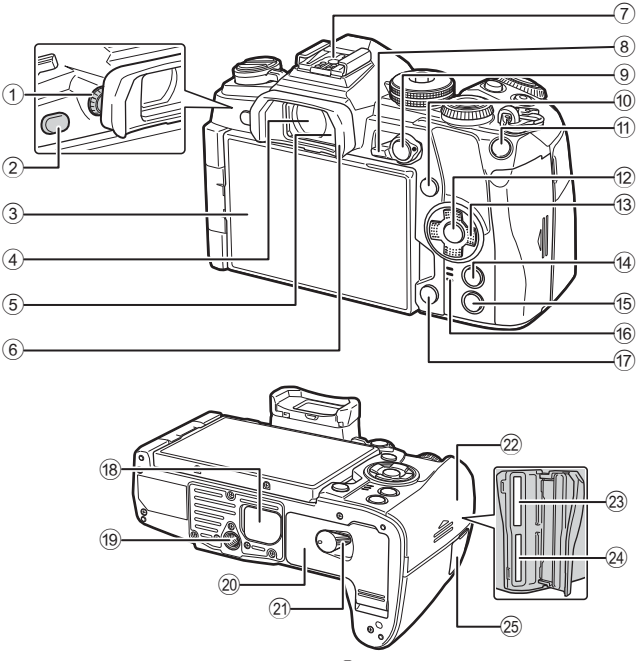

- 1 Dioptrijų reguliavimo perjungiklis ...................................[22 psl.](#page-21-1) 2 Mygtukas  $\lvert \bigcirc \rvert$  (LV) ................[22,](#page-21-2) [71 psl.](#page-70-0) 3 Ekranas (Jutiklinis)
- .......................[20,](#page-19-2) [22,](#page-21-2) [35](#page-34-0), [51,](#page-50-0) [78,](#page-77-2) [86 psl.](#page-85-0)
- 4 Vaizdo ieškiklis ...............[20 psl.,](#page-19-0) [22,](#page-21-2) [137](#page-136-0)
- 5 Akies jutiklis
- 6 Okuliaras....................................[159 psl.](#page-158-1) 7 Tiesioginė kontaktinė
- jungtis ..................................[59,](#page-58-0) [156 psl.](#page-155-1)
- 8 Fn svirtis .......................[26](#page-25-0) – [29,](#page-28-0) [127 psl.](#page-126-0)
- 9 Mygtukas AEL/AFL ......[45](#page-44-1), [83,](#page-82-0) [126 psl.](#page-125-0)
- 0 Mygtukas INFO.....................[23,](#page-22-1) [79 psl.](#page-78-0)
- a Mygtukas Fn1 .......................[40,](#page-39-0) [80 psl.](#page-79-1)
- 12 Mygtukas @ ....................[51,](#page-50-0) [80,](#page-79-1) [87 psl.](#page-86-1)
- **13** Kryptiniai mygtukai\* .......................... [80 psl.](#page-79-2)

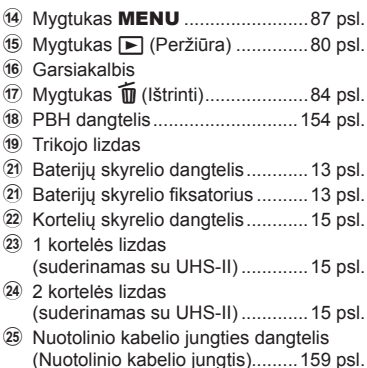

\* Šiame vadove piktogramos  $\Delta \nabla \triangleleft \triangleright$  atitinka veiksmus, atliekamus kryptiniais mygtukais.

## <span id="page-11-0"></span>*1* **Pasiruošimas naudoti**

## **Dėžės turinio išpakavimas**

Kartu su fotoaparatu įdėti šie komponentai.

Jei kurio nors iš šių komponentų nėra arba jis yra pažeistas, kreipkitės į platintoją, iš kurio įsigijote fotoaparatą.

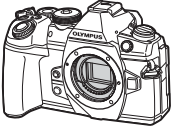

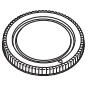

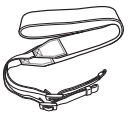

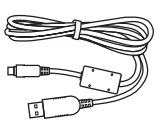

Fotoaparatas Korpuso dangtelis Dirželis USB kabelis

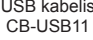

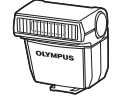

Blykstė FL-LM3

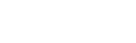

Ličio jonų baterija BLH-1

BCH-1

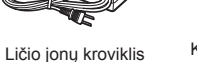

Kabelio segtukas CC-1

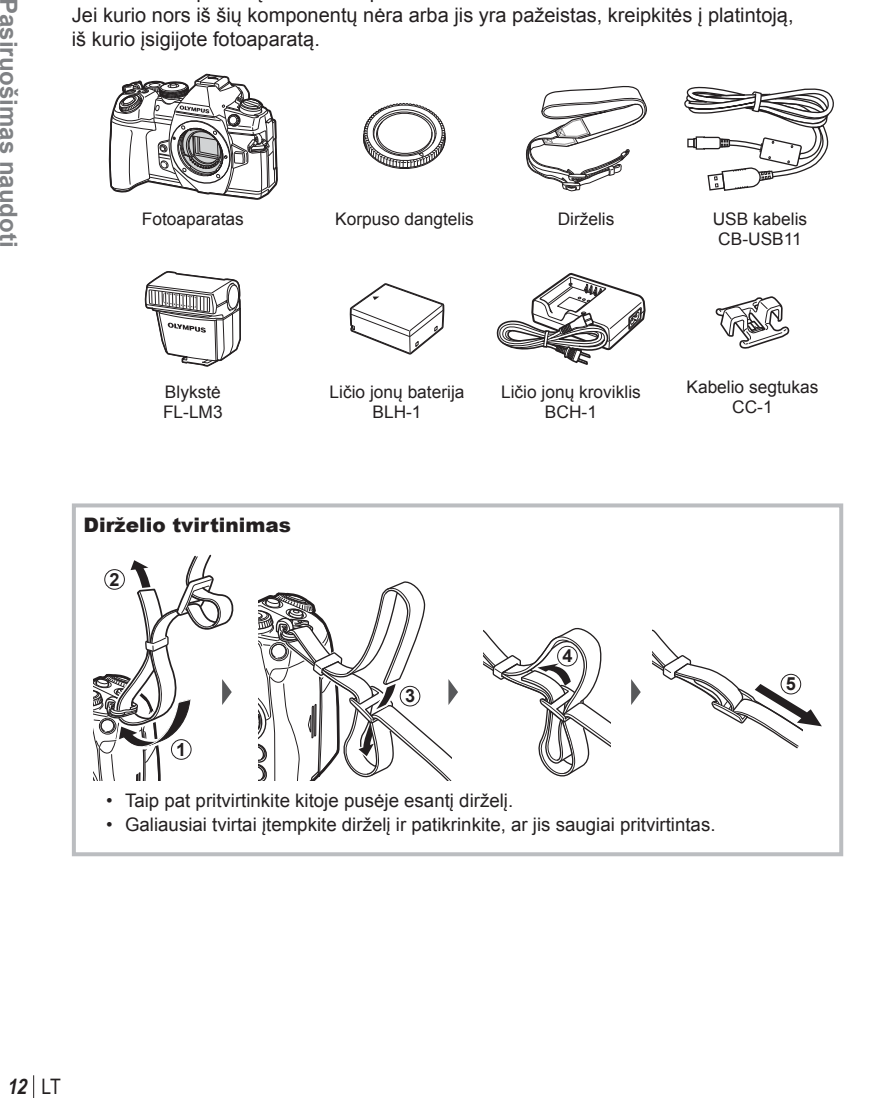

#### <span id="page-12-0"></span>Kabelio segtuko pritvirtinimas

Kabelio segtuku pritvirtinkite kabelį ir prisekite prie dirželio.

Kabelio segtukas taip pat gali būti pritvirtintas prie dirželio kilpelės.

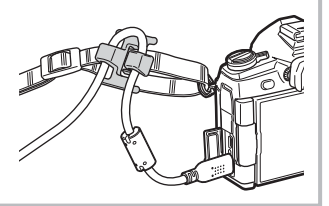

## **Baterijos įkrovimas ir įdėjimas**

**1** Įkraukite bateriją.

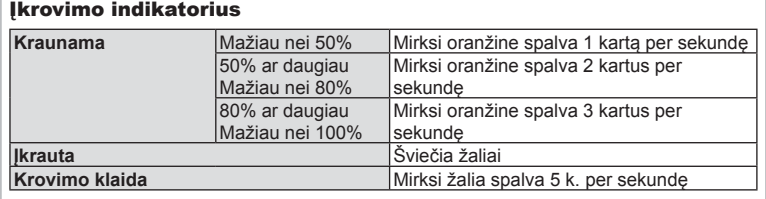

(Krovimo laikas: apie 2 valandas)

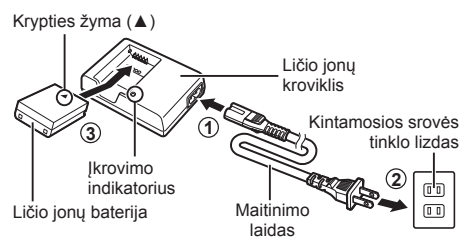

- Baigę krauti ištraukite kroviklį.
- **2** Atidarykite baterijos skyrelio dangtelį.

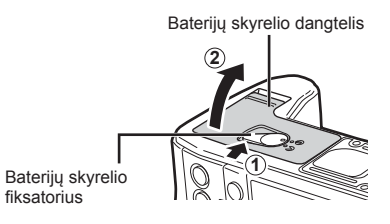

*1*

#### **3** Baterijos įdėjimas.

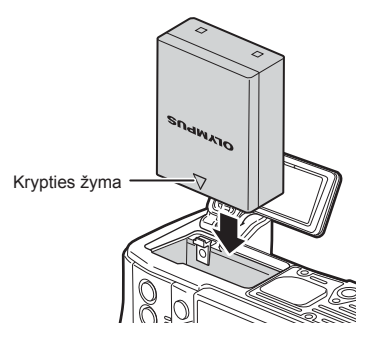

#### **Baterijos išėmimas**

Prieš atidarydami ar uždarydami baterijų skyrelio dangtelį išjunkite fotoaparatą. Norėdami išimti bateriją, pirmiausia rodyklės kryptimi paspauskite baterijos fiksavimo rankenėlę ir tada ją ištraukite.

• Jei negalite išimti baterijos, susisiekite su įgaliotais platintojais arba paslaugų centru. Netraukite per jėgą.

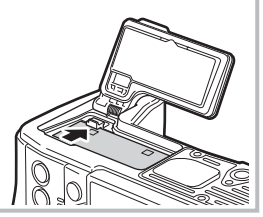

- Rekomenduojama turėti atsarginę bateriją tam atvejui, jei naudojama baterija išsieikvotų ilgiau fotografuojant.
- Taip pat skaitykite ["Baterija ir kroviklis"](#page-149-2) [\(150 psl.\)](#page-149-0).

*1*

## <span id="page-14-0"></span>**Kortelės įdėjimas**

Su šiuo fotoaparatu galima naudoti tokių tipų SD korteles (įsigyjamas atskirai): SD, SDHC, SDXC ir "Eye-Fi".

#### **"Eye-Fi" kortelės**

Prieš naudodamiesi perskaitykite ["Tinkamos naudoti kortel](#page-150-1)ės" (151 psl.).

**1** Atidarykite kortelių skyrelio dangtelį.

- **2** Kortelę stumkite į vidų tol, kol ji užsifiksuos.
	- Fotografavimo duomenys bus įrašyti atsižvelgiant į [C Išsaugoti nustat.] pasirinktą parinktį ([56 psl.\)](#page-55-0).
	- $\mathbb{R}$ , Tinkamos naudoti kortelės" (151 psl.)
	- Prieš įdėdami ar išimdami kortelę išjunkite fotoaparatą.
	- Per jėgą nedėkite pažeistos arba deformuotos kortelės. Galite sugadinti kortelės angą.
- **3** Uždarykite kortelės skyrelio dangtelį.
	- Tvirtai uždarykite dangtelį, kol išgirsite spragtelėjimą.
	- Prieš naudodamiesi fotoaparatu patikrinkite, ar uždarytas kortelės skyrelio dangtelis. **<sup>2</sup>**
	- Prieš naudojant pirmą kartą, korteles reikia formatuoti su šiuo fotoaparatu ([112 psl.\)](#page-111-0).
	- Jei į 2 lizdą (suderinamą su UHS-I) įdedama UHS-II kortelė, kortelė veikia kaip UHS-I.
	- Tuo pačiu metu negali būti naudojamos kelios "Eye-Fi" kortelės.

#### Kortelės išėmimas

Išimkite kortelę ją pastumdami. Ištraukite kortelę.

• Neišimkite baterijos ar kortelės, kol rodomas kortelės įrašymo indikatorius ([21 psl.](#page-20-0)).

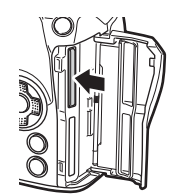

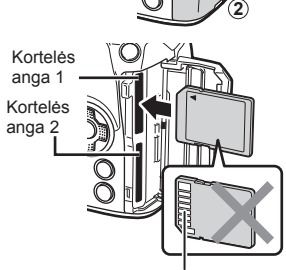

Įvesties sritis

**1**

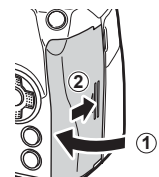

## <span id="page-15-0"></span>**Objektyvo tvirtinimas prie fotoaparato**

- **1** Nuo objektyvo nuimkite užpakalinį dangtelį, o nuo fotoaparato – korpuso dangtelį.
- **1 2** Užpakalinis dangtelis **2 1**
- **2** Ant fotoaparato esančią raudoną objektyvo tvirtinimo žymą sulygiuokite su ant objektyvo esančia raudona žyma, tada įstatykite objektyvą į fotoaparato korpusą.
	- Objektyvo tvirtinimo žyma
- **3** Objektyvą sukite pagal laikrodžio rodyklę, kol pasigirs spragtelėjimas (kryptį nurodo 3 rodyklė).

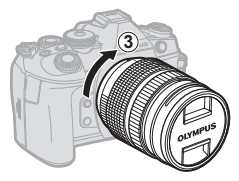

- Prieš uždėdami ar nuimdami objektyvą įsitikinkite, kad fotoaparatas išjungtas.
- Nespauskite objektyvo atlaisvinimo mygtuko.
- Nelieskite fotoaparato vidinių dalių.
- Objektyvo dangtelio nuėmimas

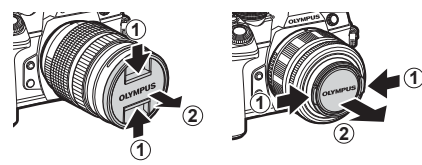

#### <span id="page-16-0"></span>Objektyvo nuėmimas nuo fotoaparato

Prieš nuimdami objektyvą įsitikinkite, kad fotoaparatas išjungtas. Laikydami nuspaustą objektyvo atlaisvinimo mygtuką sukite objektyvą rodyklės kryptimi.

Objektyvo atlaisvinimo mygtukas

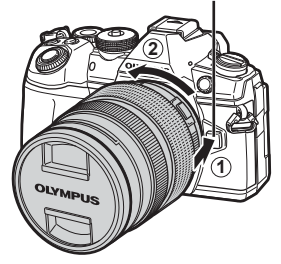

#### **Keičiamieji objektyvai**

Perskaitykite "Keič[iamieji objektyvai" \(153 psl.\).](#page-152-1)

### **Ekrano naudojimas**

Galite keisti monitoriaus pasukimą ir rakursą.

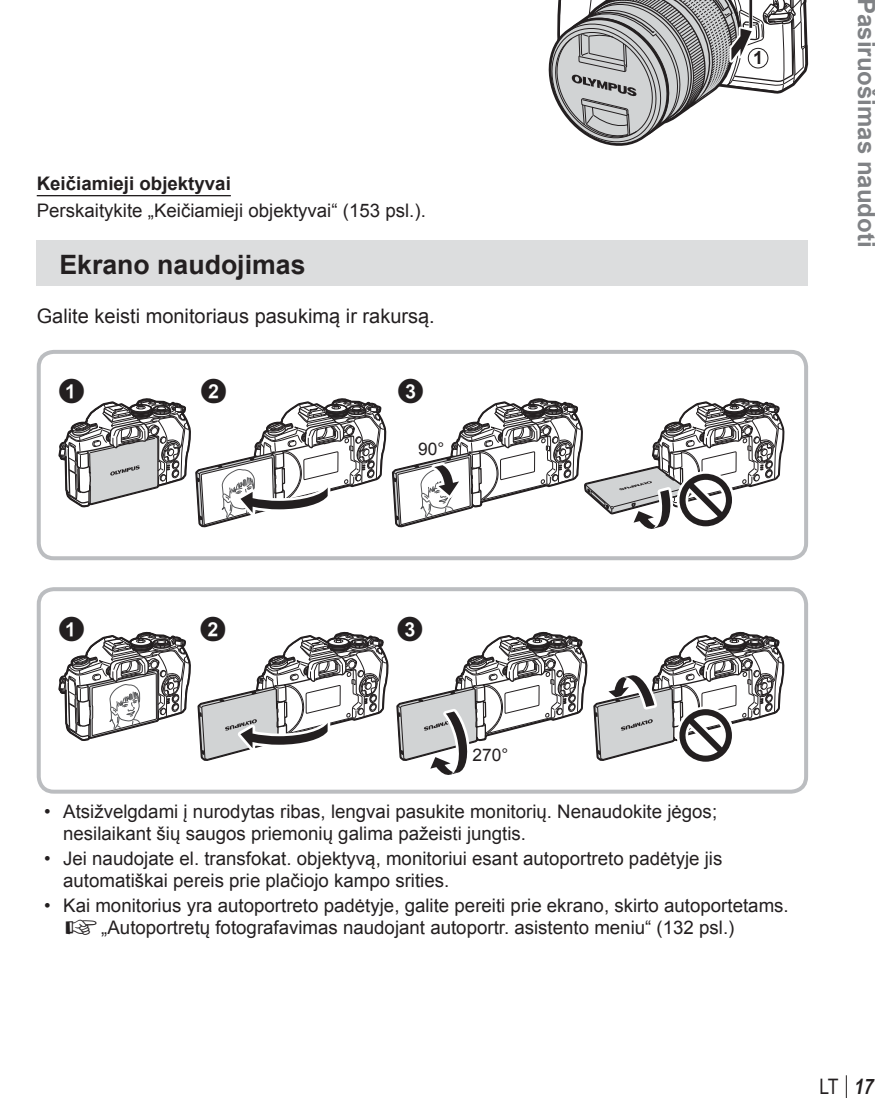

- Atsižvelgdami į nurodytas ribas, lengvai pasukite monitorių. Nenaudokite jėgos; nesilaikant šių saugos priemonių galima pažeisti jungtis.
- Jei naudojate el. transfokat. objektyvą, monitoriui esant autoportreto padėtyje jis automatiškai pereis prie plačiojo kampo srities.
- Kai monitorius yra autoportreto padėtyje, galite pereiti prie ekrano, skirto autoportetams. Gog "Autoportrety [fotografavimas naudojant autoportr. asistento meniu" \(132 psl.\)](#page-131-0)

270°

## <span id="page-17-0"></span>**Fotoaparato įjungimas**

#### **1** Pastumkite svirtį ON/OFF į padėtį ON.

- Įjungus fotoaparatą įsijungia ir ekranas.
- Norėdami išjungti fotoaparatą, svirtį pastumkite į padėtį OFF.

#### $\blacksquare$  Svirtis ON/OFF  $\blacksquare$

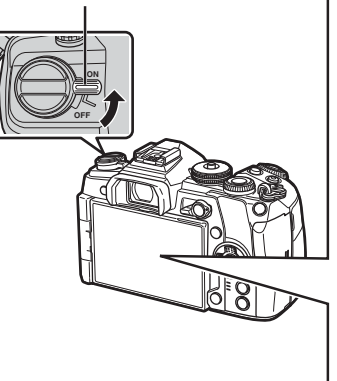

#### **Baterijos įkrovos lygis**

Rodomas baterijos ženklas ir baterijos į krovos lygis (%).

- **IZZZ** (žalia): Fotoaparatas paruoštas fotografuoti.
- **III** (žalia): Baterija nėra visiškai įkrauta.
- **II** (žalia): Baterijos energija yra žema.
- (mirksi raudonai): Pakraukite bateriją.

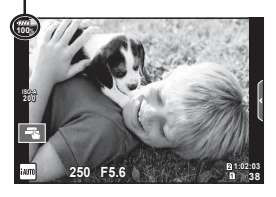

#### **Fotoaparato persijungimas į miego režimą**

Jei minutę neatliekama jokių veiksmų, fotoaparatas pereina į miego (budėjimo) režimą, t. y. išjungiamas ekranas ir atšaukiami visi veiksmai. Fotoaparatas vėl įsijungia, nuspaudus bet kurį mygtuką (užrakto mygtuką, mygtuką ► ir t. t.). Jei fotoaparatas paliekamas veikti miego režimu, po 4 valandų jis automatiškai išsijungs. Prieš naudodami fotoaparatą, vėl jį įjunkite.

*1*

## <span id="page-18-0"></span>**Datos / laiko nustatymas**

Datos ir laiko informacija įrašoma į atminties kortelę kartu su vaizdais. Į datos ir laiko informaciją įtrauktas ir rinkmenos pavadinimas. Prieš naudodamiesi fotoaparatu, patikrinkite, ar nustatyta tinkama data bei laikas. Kai kurias funkcijas galima naudoti tik nenustačius datos ir laiko.

- **1** Atverkite meniu.
	- Norėdami peržiūrėti meniu paspauskite mygtuka MENU.

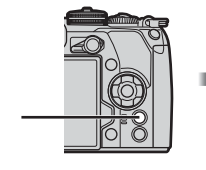

[f] stulpelis

**2** Pasirinkite [**O**], esantį skirtuke [f] (sąranka).

**Mygtukas** MENU

- Kryptiniais mygtukais  $\Delta \nabla$  pasirinkite [ $\hat{\mathbf{f}}$ ], tada paspauskite  $\triangleright$ .
- Pasirinkite  $[**①**]$  ir paspauskite  $\triangleright$ .

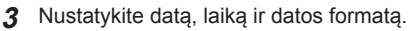

- Mygtukais  $\triangleleft$  pasirinkite elementus.
- Mygtukais  $\Delta \nabla$  keiskite pasirinktą elementą.
- **4** Pasirinkite [ $\blacksquare$ ] (ekrano kalbos keitimas) skirtuke [f] (saranka).
	- Galite keisti kalbą, kuria pateikiamos nuorodos ir pranešimai apie klaidas (iš anglų į kitas kalbas).

**5** Įrašykite nuostatas ir išeikite.

- Paspauskite mygtuką (%), kad nustatytumėte fotoaparato laikrodį ir grįžtumėte į pagrindinį meniu.
- Jei norite išeiti iš meniu, paspauskite mygtuką MENU.
- Iš fotoaparato išėmus bateriją ir kurį laiką nenaudojant fotoaparato, gali būti atstatoma numatytoji gamyklinė datos ir laiko reikšmė.

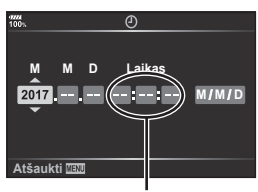

**1 fotografavimo meniu** Nustat. iš n. / pritaik. rež. **Nuotr.** režimas **Vaizdo proporcijos Skaitm. telekonvert.**

**Sąrankos meniu** 

**Kort.** nust

**g/0/g** 

 $\frac{974}{100}$  $\mathbf{\Omega}_1$ 

> **Irašo perž. Wi-Fi Nuostatos Programinė aparatinė iranga**

Ÿ

**Nustatyti**<sup>**OK</sup></sup>** 

**//www.professor**<br>*li*<sup>x</sup> ±0  $\frac{1}{20}$  ±0  $\frac{1}{20}$  ±0 **0,5**

**Nustatyti DK** 

**Išjungta**

 $z_{13}^{\mu}$  $4:3$ 

Laikas rodomas 24 valandų formatu.

## <span id="page-19-2"></span><span id="page-19-1"></span><span id="page-19-0"></span>**Fotografuojant pateikiami rodmenys**

#### **Ekrano rodmenys fotografuojant**

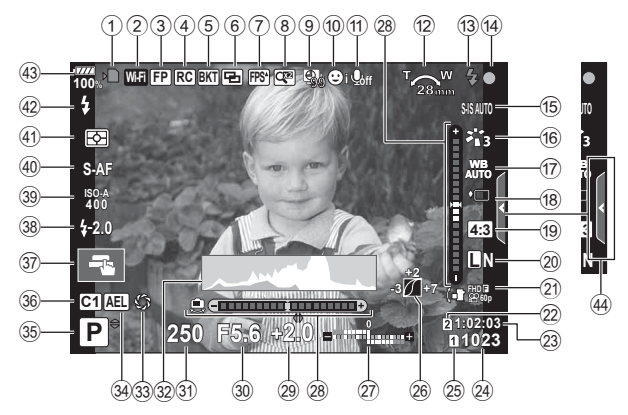

#### **Ekrano rodmenys fi lmuojant**

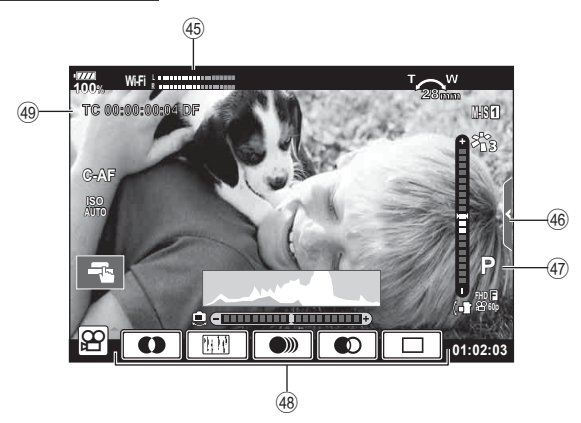

<span id="page-20-0"></span>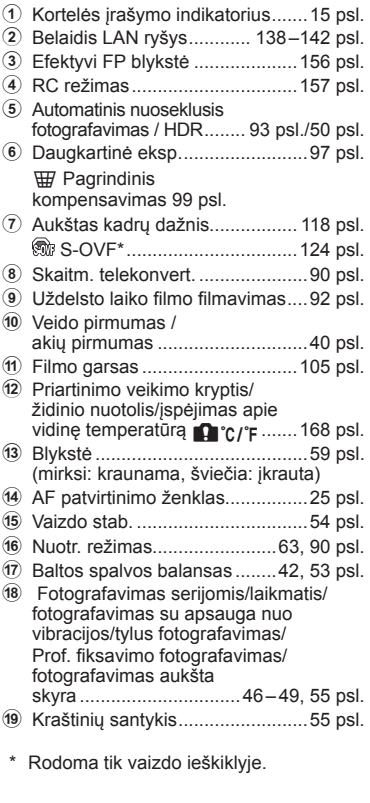

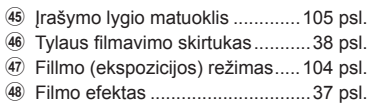

M Laiko kodas................................[103 psl.](#page-102-0)

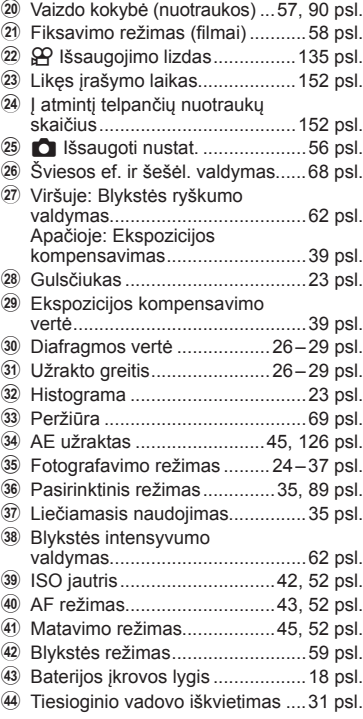

## <span id="page-21-2"></span><span id="page-21-0"></span>**Rodmenų perjungimas**

Fotoaparate įrengtas akies jutiklis, kuris įjungia vaizdo ieškiklį, kai prie jo pridedate akį. Kai akį patraukiate, jutiklis vaizdo ieškiklį išjungia ir įjungia monitorių.

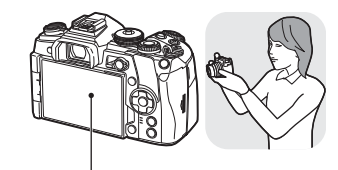

Ekranas

Pridėkite akį prie vaizdo ieškiklio

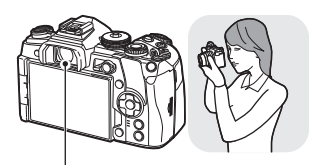

Vaizdo ieškiklis

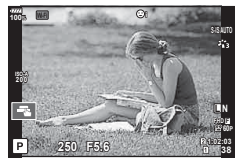

Ekrane yra rodomas tiesioginis vaizdas.

- Kai ekranas pakreiptas, vaizdo ieškiklis neįsijungia.
- <span id="page-21-1"></span>• Jei vaizdo ieškiklis nefokusuoja, pridėkite akį prie vaizdo ieškiklio ir sukite dioptrijų reguliavimo ratuką, kol vaizdas taps aiškiai sufokusuotas.

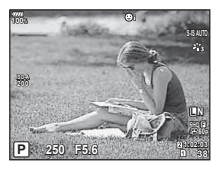

Vaizdo ieškiklis įjungiamas automatiškai, kai pridedate jį prie akies. Kai vaizdo ieškiklis įjungtas, ekranas išjungiamas.

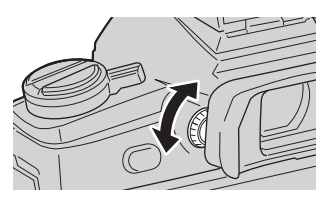

- Paspaudę mygtuką  $\Box$  galite perjungti tarp tiesioginio vaizdo ir fotografavimo su vaizdo ieškikliu (tiesioginis vaizdas ir "Super" valdymo pulto ekranas). Jei ekrane rodomas "Super" valdymo pultas ([51 psl.](#page-50-0)) vaizdo ieškiklis įsijungs, kai pridėsite jį prie akies.
- Jei paspausite ir laikysite nuspaudę mygtuką  $\Box$ , bus rodomas EVF autom. įjungimo nustatymų meniu.  $\mathbb{R}$  [EVF autom. jiungimas] (124 psl.)

### **Informacijos lango įjungimas**

<span id="page-22-1"></span>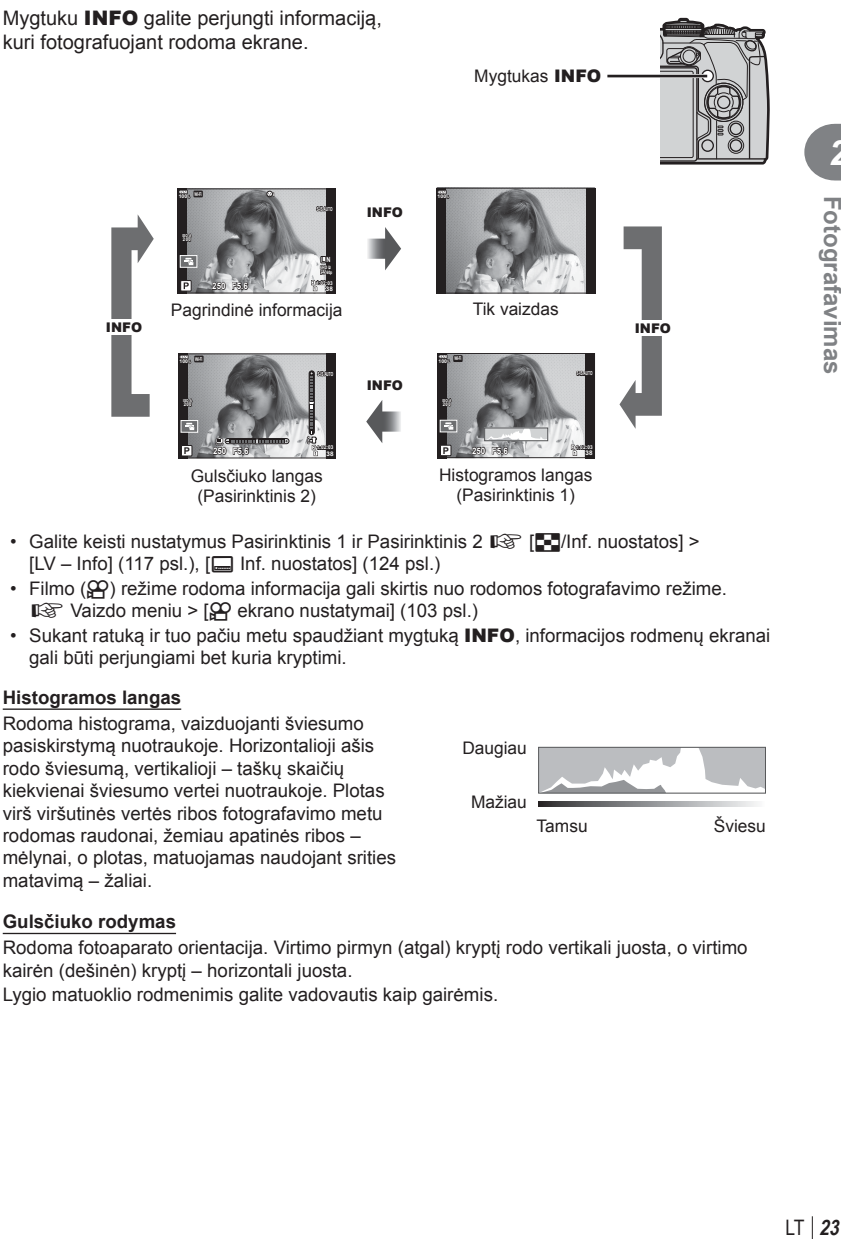

- Galite keisti nustatymus Pasirinktinis 1 ir Pasirinktinis 2  $\mathbb{R}$  [C-Inf. nuostatos] >  $[LV - Info]$  ([117 psl.\)](#page-116-1),  $[\Box]$  [Inf. nuostatos\] \(124 psl.\)](#page-123-2)
- Filmo ( $\Omega$ ) režime rodoma informacija gali skirtis nuo rodomos fotografavimo režime.  $\mathbb{R}$  Vaizdo meniu >  $\varphi$  ekrano nustatymai] [\(103 psl.\)](#page-102-1)
- Sukant ratuką ir tuo pačiu metu spaudžiant mygtuką INFO, informacijos rodmenų ekranai gali būti perjungiami bet kuria kryptimi.

#### <span id="page-22-2"></span>**Histogramos langas**

Rodoma histograma, vaizduojanti šviesumo pasiskirstymą nuotraukoje. Horizontalioji ašis rodo šviesumą, vertikalioji – taškų skaičių kiekvienai šviesumo vertei nuotraukoje. Plotas virš viršutinės vertės ribos fotografavimo metu rodomas raudonai, žemiau apatinės ribos – mėlynai, o plotas, matuojamas naudojant srities matavimą – žaliai.

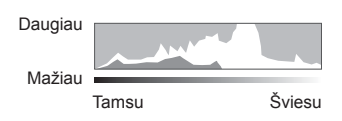

#### <span id="page-22-0"></span>**Gulsčiuko rodymas**

Rodoma fotoaparato orientacija. Virtimo pirmyn (atgal) kryptį rodo vertikali juosta, o virtimo kairėn (dešinėn) kryptį – horizontali juosta.

Lygio matuoklio rodmenimis galite vadovautis kaip gairėmis.

*2*

## <span id="page-23-3"></span><span id="page-23-0"></span>**Nejudančių vaizdų fotografavimas**

<span id="page-23-2"></span>Režimo ratuku pasirinkite fotografavimo režimą ir fotografuokite.

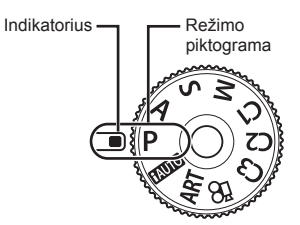

#### Fotografavimo režimų tipai

Apie tai, kaip naudoti įvairius fotografavimo režimus, žr. toliau.

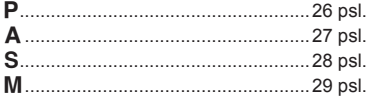

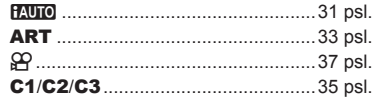

- <span id="page-23-1"></span>**1** Paspausdami režimo pasirinkimo ratuko fiksatorių atlaisvinkite jį ir pasukite ratuką taip nustatydami norimą režimą.
	- Įspaudus režimo pasirinkimo ratuko fiksatorių režimo pasirinkimo ratukas užfiksuojamas. Kiekvieną kartą paspaudus režimo pasirinkimo ratuko fiksatorių jis užfiksuojamas arba atlaisvinamas.

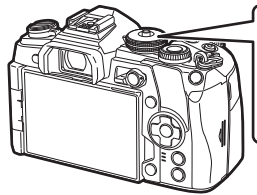

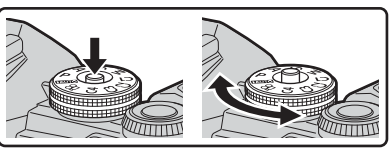

- **2** Pasiruoškite fotografuoti.
	- Žiūrėkite, kad pirštai ar fotoaparato laikiklis neužstotų objektyvo arba AF apšvietimo.

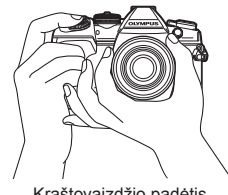

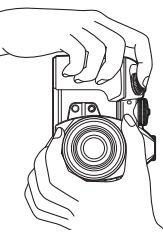

Kraštovaizdžio padėtis Portreto padėtis

#### **3** Sureguliuokite fokusavimą.

<span id="page-24-0"></span>• Nukreipkite fotoaparatą taip, kad fotografuojamas objektas būtų ekrano centre, tada lengvai paspauskite užrakto mygtuką iki pirmosios padėties (nuspauskite užrakto mygtuką iki pusės). Bus parodytas AF patvirtinimo ženklas (●), fokusavimo vietoje atsiras žalias rėmelis (AF rėmelis).

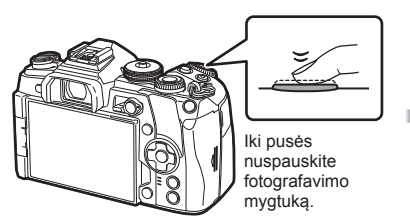

<span id="page-24-1"></span>AF patvirtinimo ženklas

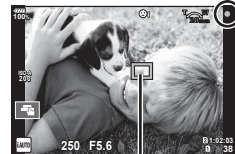

AF rėmelis

- Jei AF patvirtinimo žymė mirksi, objektas nėra sufokusuotas. ([164 psl.](#page-163-2))
- **4** Atleiskite fotografavimo mygtuką.
	- Iki galo nuspauskite fotografavimo mygtuką.
	- Fotoaparato užraktas bus atleistas ir kadras nufotografuotas.
	- Užfiksuota nuotrauka parodoma ekrane.
- Fokusuoti vaizdą ir fotografuoti galite naudodami jutiklinį valdymą.  $\mathbb{R}$  "Fotografavimas [naudojant jutiklin](#page-34-0)į ekraną" (35 psl.)

#### **Fotografavimo mygtuko spaudimas iki pusės ir iki galo**

Fotografavimo mygtukas turi dvi padėtis. Nestiprus fotografavimo mygtuko nuspaudimas iki pirmosios padėties ir sulaikymas – tai "fotografavimo mygtuko nuspaudimas iki pusės", o nuspaudimas į antrąją padėtį – "fotografavimo mygtuko nuspaudimas iki galo".

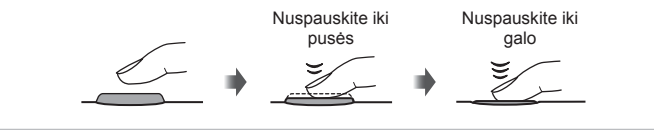

#### <span id="page-25-0"></span>**Savarankiškas fotoaparato diafragmos ir užrakto greičio nustatymas ( Programos režimas)**

P režimas yra fotografavimo režimas, kurį naudojant fotoaparatas automatiškai nustato diafragmos reikšmę ir išlaikymą pagal objekto šviesumą. Režimo ratuką nustatykite į padėtį P.

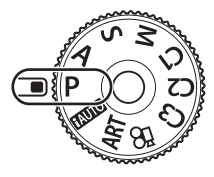

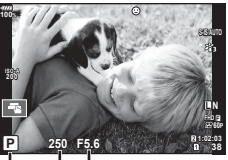

Fotografavimo režimas Išlaikymas Diafragmos reikšmė

- Rodomas fotoaparato parinktas užrakto greitis ir diafragma.
- Funkcijos, kurias galite nustatyti ratuku, skiriasi priklausomai nuo Fn svirties padėties.

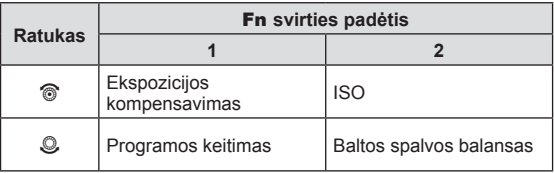

• Jei fotoaparatas negali pasiekti tinkamos ekspozicijos, užrakto ir diafragmos verčių rodmenys ima mirksėti.

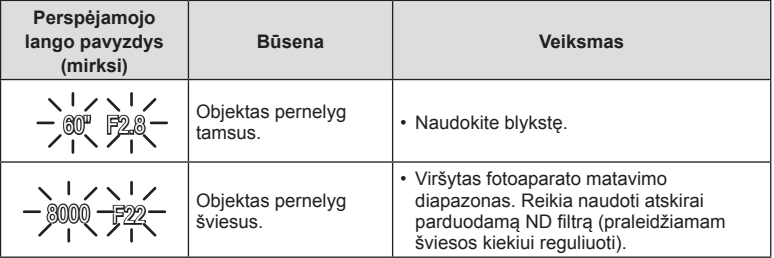

- Kai indikatorius mirksi, diafragmos reikšmė priklauso nuo objektyvo tipo ir židinio nuotolio.
- Jeigu naudojate fiksuotą [ISO] nuostatą, ją pakeiskite.  $\mathbb{R}$  "ISO jautrio keitimas (ISO)" ([42,](#page-41-1) [52 psl.](#page-51-0))

#### **Programos keitimas (Ps)**

Naudodami P režimą galite pasirinkti skirtingus diafragmos reikšmės ir užrakto greičio derinius nekeičiant ekspozicijos. Įjungus programos keitimą, šalia fotografavimo režimo žymės rodoma "**s**". Jei norite atšaukti programos keitimo funkciją, sukite ratuką, kol nebebus rodomas "s".

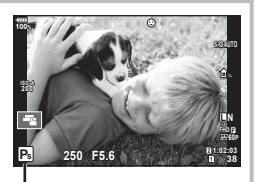

Programos keitimas

## <span id="page-26-0"></span>**Diafragmos pasirinkimas ( Diafr. pirmumo režimas A)**

Režimas A yra fotografavimo režimas, kurį naudodami galite pasirinkti diafragmą, o fotoaparatas automatiškai nustatys tinkamą užrakto greitį. Nustatykite režimo ratuką ties A, kad nustatytumėte diafragmos reikšmę. Didesnė diafragma (mažesnės F) sumažina lauko gylį (plotas fokusavimo taško priekyje ar už jo), sušvelnindama fono detales. Mažesnė diafragma (didesnės F vertės) didina lauko gylį.

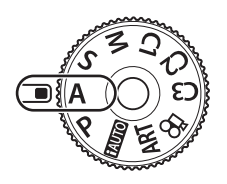

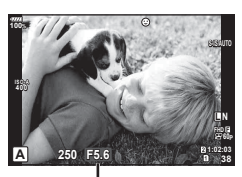

Diafragmos reikšmė

• Funkcijos, kurias galite nustatyti ratuku, skiriasi priklausomai nuo Fn svirties padėties.

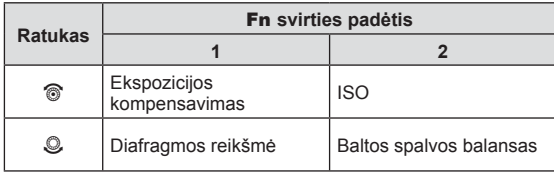

#### **Diafragmos reikšmės nustatymas**

Diafragmos reikšmės mažinimas Diagramos reikšmės didinimas

 $F2.8 \leftarrow F4.0 \leftarrow F5.6 \rightarrow F8.0 \rightarrow F11$ 

• Jei fotoaparatas negali pasiekti tinkamos ekspozicijos, išlaikymo rodmuo ima mirksėti.

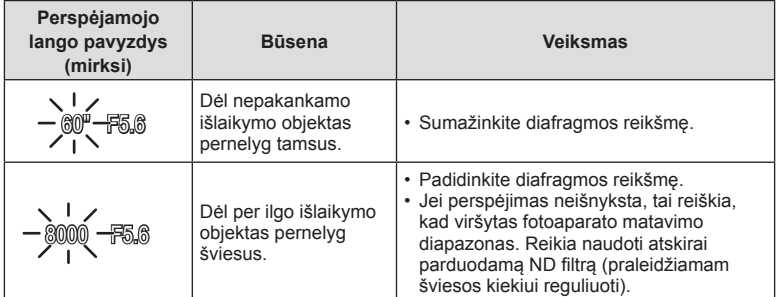

• Kai indikatorius mirksi, diafragmos reikšmė priklauso nuo objektyvo tipo ir židinio nuotolio.

• Jeigu naudojate fiksuotą [ISO] nuostatą, ją pakeiskite.  $\mathbb{R}$  "ISO jautrio keitimas (ISO)" [\(42](#page-41-1), [52 psl.\)](#page-51-0)

### <span id="page-27-0"></span>**Užrakto greičio pasirinkimas ( Užrakto pirmumo režimas)**

Režimas S yra fotografavimo režimas, kurį naudodami galite pasirinkti užrakto greitį, o fotoaparatas automatiškai nustatys tinkamą diafragmą. Režimo ratuką nustatykite ties S, kad nustatytumėte užrakto greitį. Didelis užrakto greitis gali fiksuoti greitą veiksmą, kad vaizdas neišsilietų. Esant ilgam išlaikymui, greito veiksmo vaizdas bus susiliejęs. Šis suliejimas sudarys dinamiško judesio įspūdį.

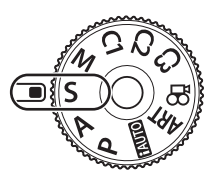

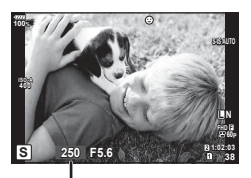

Išlaikymas

• Funkcijos, kurias galite nustatyti ratuku, skiriasi priklausomai nuo Fn svirties padėties.

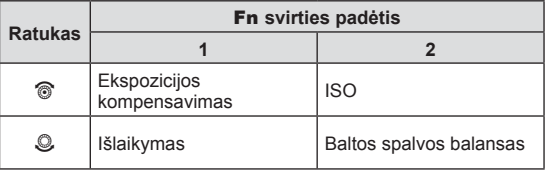

#### **Išlaikymo nustatymas**

Ilgesnis išlaikymas ← → Trumpesnis išlaikymas

 $60''$   $\leftarrow$  15  $\leftarrow$  30  $\leftarrow$  60  $\rightarrow$  125  $\rightarrow$  250  $\rightarrow$  8000

• Jei fotoaparatas negali pasiekti tinkamos ekspozicijos, diafragmos reikšmės rodmuo ima mirksėti.

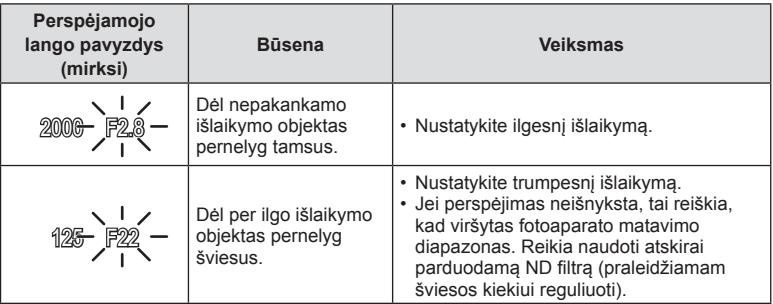

• Kai indikatorius mirksi, diafragmos reikšmė priklauso nuo objektyvo tipo ir židinio nuotolio.

• Jeigu naudojate fiksuota [ISO] nuostata, ją pakeiskite.  $\mathbb{R}$  "ISO jautrio keitimas (ISO)" ([42,](#page-41-1) [52 psl.](#page-51-0))

### <span id="page-28-0"></span>**Diafragmos ir užrakto greičio pasirinkimas ( rankinis režimas)**

Režimas M yra fotografavimo režimas, kurį naudodami pasirenkate diafragmą ir užrakto greitį. BULB, TIME ir tiesioginės sudėtinės fotografijos režimai taip pat galimi. Nustatykite režimo ratuką ties M, kad nustatytumėte diafragmos reikšmę ir užrakto greitį.

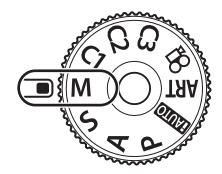

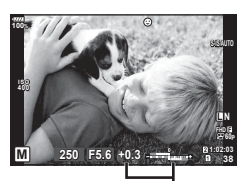

Nuokrypis nuo tinkamos ekspozicijos

• Funkcijos, kurias galite nustatyti ratuku, skiriasi priklausomai nuo Fn svirties padėties.

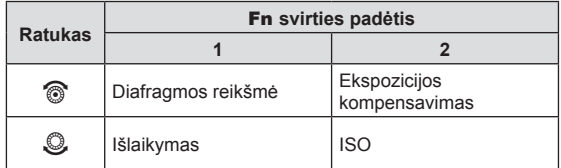

\* Kai [ISO] pasirinktas [automatinis], gali būti reguliuojamas ekspozicijos kompensavimas.

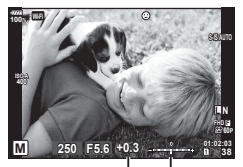

Ekspozicijos kompensavimas

Skirtumas tarp ekspozicijos nustatymo ir ekspozicijos su ekspozicijos kompensavimu

- Ekrane rodoma pagal diafragmos reikšmę nustatyta ekspozicija, jūsų nustatytas užrakto greitis ir fotoaparato apskaičiuota tinkamos ekspozicijos skirtumo santykinė reikšmė.
- Užrakto greitį galima nustatyti nuo 1/8000 iki 60 sek. arba galima atskirai parinkti nuostatas [BULB], [TIESIOGINIS TIME] arba [TIESIOG. SUDĖT. FOTOGR.].
- Jeigu pakeisite diafragmos reikšmę ir užrakto greitį, ekrano (arba vaizdo ieškiklio) rodmenų šviesumas nepasikeis. Norėdami, kad vaizdas būtų rodomas taip, kaip jis bus nufotografuotas, Pasirinktiniame meniu nustatykite [\[Ryški tiesiogin](#page-116-0)ė peržiūra] (117 psl.).
- Net jei esate įjungę funkciją [Triukš. maž.], tam tikromis aplinkos sąlygomis (esant tam tikrai temperatūrai ir pan.) ir naudojant tam tikras fotoaparato nuostatas užfiksuotame ar fotoaparato ekrane rodomame vaizde vis tiek gali matytis triukšmas ir (arba) šviesios dėmės.

#### **Triukšmas nuotraukose**

Kai fotografuojama naudojant lėtą užrakto greitį, ekrane gali atsirasti vaizdo triukšmo. Šių reiškinių atsiranda tada, kai vaizdo nuskaitymo įrenginio arba jo vidinio kaupiklio grandyne pakyla temperatūra ir dėl to vaizdo nuskaitymo įrenginio dalyse, kurių šviesa paprastai neveikia, ima tekėti elektros srovė. Taip gali atsitikti ir tada, kai esant aukštai temperatūrai fotografuojama nustačius didelį ISO jautrį. Fotoaparate įsijungia triukšmo mažinimo funkcija tam, kad būtų sumažinti šie trikdžiai.  $\mathbb{R}$  [\[Triukš. maž.\] \(120 psl.\)](#page-119-0)

#### <span id="page-29-1"></span>**Fotografavimas ilgalaikės ekspozicijos režimu ( BULB / TIESIOGINIS TIME)**

Norėdami fotografuoti vaizdus, kuriems reikalinga ilga ekspozicija, pavyzdžiui, gamtos vaizdus naktį arba fejerverkus, galite naudoti BULB/TIESIOGINIS TIME funkciją. Kai ijungtas režimas M, nustatykite [BULB] arba [TIESIOGINIS TIME] užrakto greiti.

**Fotografavimas su ilgalaike ekspozicija (BULB):** Nuspaudus fotografavimo mygtuką, užraktas lieka atidarytas. Ekspozicija baigiama, kai fotografavimo mygtukas atleidžiamas.

**Fotografavimas su laiko ekspozicija (TIESIOGINIS TIME):** Ekspozicija pradedama, kai fotografavimo mygtukas nuspaudžiamas iki galo. Kad baigtumėte ekspoziciją, dar kartą iki galo nuspauskite fotografavimo mygtuką.

- Jei fotografuojate naudodamiesi ilgalaike arba laiko ekspozicija, ekrano šviesumas kinta automatiškai.  $\mathbb{R}$  [\[BULB/TIME monitorius\] \(121 psl.\)](#page-120-0)
- Kai naudojatės [TIESIOGINIS TIME], ekspozicijos eiga fotografuojant rodoma ekrane. Rodmenį galima atnaujinti iki pusės nuspaudžiant užrakto mygtuką.
- [\[Tiesiogiai BULB\] \(121 psl.\)](#page-120-1) galima naudoti norint pamatyti vaizdo ekspoziciją, kai fotografuojama naudojant BULB.
- [BULB] ir [TIESIOGINIS TIME] negalima pasirinkti taikant kai kuriuos ISO jautrio nustatymus.
- Kad išvengtumėte vaizdo suliejimo, naudokite tvirtą trikoji ir nuotolinį kabelį [\(159 psl.\)](#page-158-2).
- Fotografuojant toliau nurodytų funkcijų nuostatos yra apribotos.

Fotografavimas serijomis/fotografavimas naudojant laikmatį/fotofilmas/AE nuoseklusis fotografavimas/vaizdo stabilizatorius/nuoseklusis fotografavimas su blykste/Daugkartinė eksp.\* ir kt.

\* Jei parinkčių [Tiesioginis BULB] arba [Tiesioginis TIME] vertė yra ne [Išjungta] [\(121 psl.](#page-120-1))

• [Vaizdo stab.] ([54 psl.](#page-53-0)) išsijungia automatiškai.

#### <span id="page-29-0"></span>**Tiesioginis sudėtinis fotografavimas (tamsaus ir šviesaus lauko sudėtinis vaizdas)**

Galite įrašyti iš kelių nuotraukų sudarytą sudėtinį vaizdą ir sekti ryškių šviesos blyksnių, pavyzdžiui, fejerverkų, žvaigždžių ir pan. pokyčius nekeisdami fono šviesumo.

- **1** Nustatykite ekspozicijos laiką, kuris bus ataskaitinis [Sudė[tinio fotogr.](#page-120-2)  [nuostatos\] \(121 psl.\)](#page-120-2).
- **2** Pasirinkę režimą M, nustatykite išlaikymo reikšmę [LIVECOMP].
	- Kai nustatyta išlaikymo vertė yra [LIVECOMP], įjungti [Sudėtinio fotogr. nuostatos] galite paspaudę mygtuką MENU.
- **3** Pasiruoškite fotografuoti vieną kartą paspauskite fotografavimo mygtuką.
	- Fotografuoti galite tada, kai ekrane parodomas pranešimas, kad pasiruošimas baigtas.
- **4** Paspauskite fotografavimo mygtuką.
	- Pradedamas tiesioginis sudėtinis fotografavimas. Po kiekvieno atskaitinio ekspozicijos laiko bus rodomas sudėtinis vaizdas, kad galėtumėte pastebėti šviesos pokyčius.
	- Kai fotografuojamas sudėtinis vaizdas, ekrano šviesumas keičiamas automatiškai. ■图 [\[BULB/TIME monitorius\] \(121 psl.\)](#page-120-0)
- **5** Paspauskite fotografavimo mygtuką, kad baigtumėte fotografuoti.
	- Maksimalus sudėtinio fotografavimo laikas yra 3 valandos. Tačiau fotografavimo laikas skiriasi priklausomai nuo sąlygų ir fotoaparato įkrovos būsenos.
- Galimų ISO jautrio reikšmių pasirinkimas yra ribotas.
- Kad išvengtumėte vaizdo suliejimo, naudokite tvirtą trikojį ir nuotolinį kabelį [\(159 psl.\)](#page-158-2).
- Fotografuojant toliau nurodytų funkcijų nuostatos yra apribotos. Fotografavimas serijomis/fotografavimas naudojant laikmatį/uždelsto laiko fotografavimas/AE nuoseklusis fotografavimas/vaizdo stabilizatorius/nuoseklusis fotografavimas su blykste ir kt.
- [Vaizdo stab.] [\(54 psl.\)](#page-53-0) išsijungia automatiškai.

#### <span id="page-30-0"></span>**Savarankiškas fotoaparato nustatymų pasirinkimas ( "iAUTO" režimas)**

Fotoaparatas pritaiko nuostatas scenai; jums tereikia paspausti fotografavimo mygtuką. Tiesioginiais vadovais lengvai reguliuokite parametrus, pvz. spalvą, šviesumą, ir fono suliejimą.

- **1** Nustatykite režimo ratuko padėti **PAUTO**.
- **2** Bakstelėkite skirtuką, kad būtų rodomi tiesioginiai vadovai.
	- Bakstelėkite vadovo elementą, kad būtų rodomas lygio juostos slankiklis.

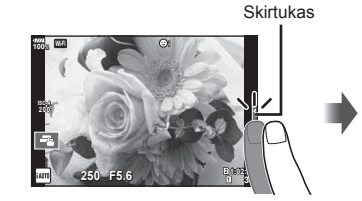

Gido elementas

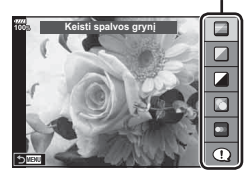

- **3** Slankiklius nustatykite pirštu.
	- Bakstelėkite **a**k, kad atidarytumėte nuostatą.
	- Jei norite atšaukti tiesioginio vadovo nustatymą, ekrane bakstelėkite **K.**
	- Kai pasirinkta [Fotografavimo patarimai], pažymėkite elementą ir bakstelėkite **a**k, kad būtų rodomas aprašymas.
	- Pasirinkto lygio efektas matomas ekrane. Jei parinkta funkcija [Sulietas fonas] arba [Perteikti judesius], ekranas grįžta į įprastą būseną, tačiau pasirinktas efektas bus matomas galutinėje nuotraukoje.

Lygio juosta/parinktys

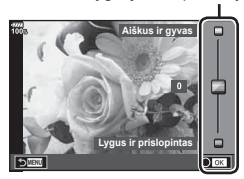

- **4** Norėdami nustatyti kelis tiesioginius vadovus, pakartokite 2 ir 3 žingsnius.
	- Prie jau nustatytų gido elemento tiesioginių vadovų rodomas žymės langelis.

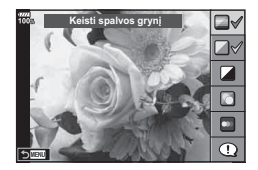

- **5** Fotografuokite.
	- Jei norite, kad ekrane nebebūtų rodomas Tiesioginis vadovas, paspauskite mygtuką MENU.
- [Sulietas fonas] ir [Perteikti judesius] negalima nustatyti vienu metu.
- Jei kaip nuotraukos kokybė parinktas formatas [RAW], automatiškai nustatoma nuotraukos kokybės parinktis [■N+RAW].
- RAW kopijai tiesioginio vadovo nuostatos netaikomos.
- Naudojant kai kuriuos tikrojo laiko priemonių nuostatų lygius nuotraukos gali atrodyti grūdėtos.
- Tiesioginio vadovo nustatymo lygių pokyčiai ekrane gali būti nematomi.
- Pasirinkus [Sulietas judesys] kadrų dažnis sumažėja.
- Kai nustatytas tiesioginis vadovas, negalima naudoti blykstės.
- Pasirinkus tiesioginio vadovo nuostatas, kurios viršija fotoaparato ekspozicijos matuoklio ribas, vaizdo ekspozicija nuotraukose gali būti per maža arba per didelė.

#### $LT$  33

#### <span id="page-32-0"></span>**Meninių fi ltrų naudojimas**

Naudodami meninius filtrus galite lengvai mėgautis meniniais efektais.

#### **Meninių filtrų tipai**

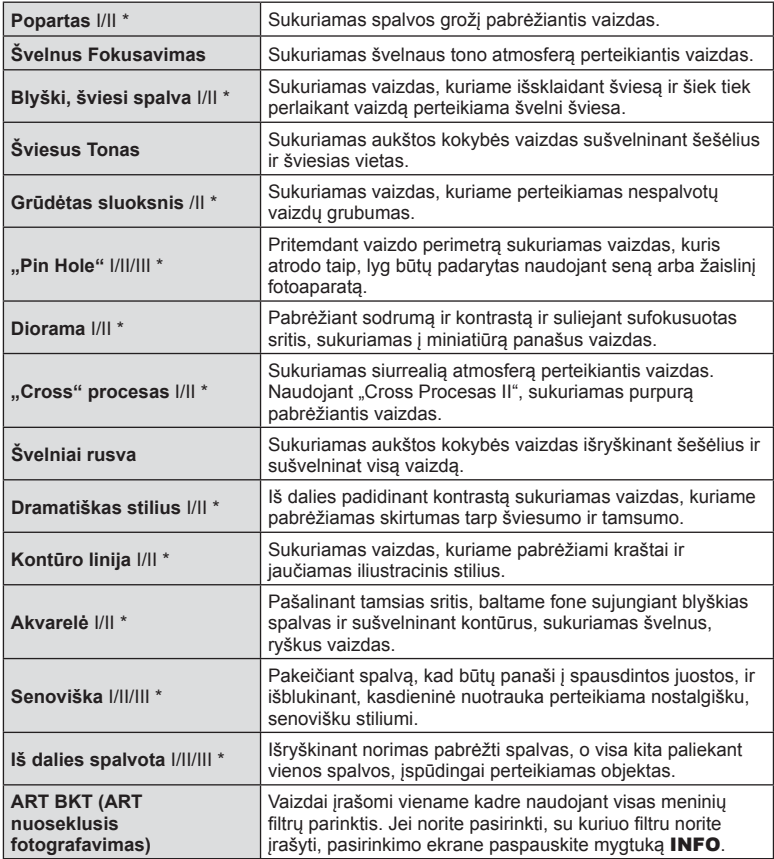

\* II ir III yra pataisytos originalaus (I) versijos.

- **34** LT **Fotografavimas 2** Fotografavimas
- **1** Pasukite režimų ratuką į ART.
	- Pasirodys meninių filtrų meniu. Užpakaliniu ratuku pasirinkite filtra.
	- Mygtukais  $\Delta \nabla$  pasirinkite efektą. Galimi efektai keičiasi priklausomai nuo parinkto filtro (Švelnaus fokusavimo efektas, "Pin Hole" efektas, Rėmelio efektas, Balto krašto efektas, Žvaigždžių šviesos efektas, Spalvų filtras, Vienspalvis, Suliejimo efektas, Šešėlio efektas).
	- Paspauskite mygtuką  $\circledcirc$  arba iki pusės paspauskite užrakto mygtuką, kad pasirinktumėte pažymėtą elementą ir išeitumėte iš meninio filtro meniu.
- 2 Fotografuokite.
	- Jei norite pasirinkti kitą nuostatą, paspauskite mygtuką  $\binom{1}{1}$ , kad jiungtumėte meninių filtru meniu.
- Kad meninių filtrų privalumai būtų išnaudoti maksimaliai, kai kurių fotografavimo funkcijų nuostatų keisti negalima.
- Jei kaip nuotraukos kokybė parinktas formatas [RAW] ([57,](#page-56-0) [90 psl.](#page-89-2)), automatiškai nustatoma nuotraukos kokybės parinktis [LN+RAW]. Meniniai filtrai taikomi tik JPEG kopijoms.
- Priklausomai nuo objekto atspalvio, perėjimas gali būti šiurkštus, efektai mažiau pastebimi, o nuotrauka – labiau "grūdėta".
- Kai kurie efektai gyvame vaizde ar įrašant filmą gali būti nematomi.
- Atkūrimas gali skirtis priklausomai nuo filtrų, efektų ar filmo kokybės nustatymų.

#### [Iš dalies spalvota] naudojimas

Įrašomi tik pasirinkti atspalviai.

- **1** Pasukite režimų ratuką į ART.
- **2** Pasirinkite [Iš dalies spalvota].
- **3** Pažymėkite tipą arba efektą ir paspauskite mygtuką (%).
	- Ekrane rodomas spalvų žiedas.
- **4** Sukdami priekinį arba užpakalinį ratuką pasirinkite spalvą.
	- Efektas rodomas ekrane.
- **5** Fotografuokite.

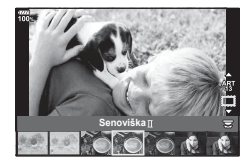

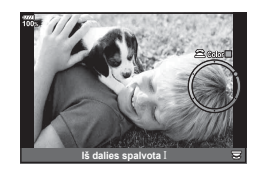

## <span id="page-34-1"></span>**Tinkinti režimai (C1, C2, C3)**

Momentiniam iškvietimui įvykdyti išsaugokite visų trijų Pasirinktinių režimų nuostatas.

- C1, C2, ir C3 gali būti išsaugoti skirtingi nustatymai naudojant [Nustat. iš n./pritaik. rež.] [\(89 psl.\)](#page-88-0) W 1 Fotografavimo meniu.
- Pasirinkto Pasirinktinio režimo nuostatos bus iškviestos, kai pasuksite režimo ratuką ties C1, C2 ar C3.

#### <span id="page-34-0"></span>**Fotografavimas naudojant jutiklinį ekraną**

Bakstelėje **T** peržiūrėsite jutiklinio ekrano nuostatas.

 T Bakstelėkite objektą, kad sufokusuotumėte ir automatiškai atleistumėte užraktą. Ši funkcija neveikia, jei įjungtas filmo režimas.

**O** Jutiklinis ekranas išjungtas.

**V** Bakstelėkite, kad pasirodytų AF rėmelis ir fokusuokite į objektą pasirinktoje srityje. Jutiklinį ekraną galite naudoti fokusavimo rėmelio padėčiai ir dydžiui nustatyti. Nuotraukas galima fotografuoti paspaudžiant fotografavimo mygtuką.

#### ■ Objekto peržiūra (**V)**

- **1** Bakstelėkite objektą ekrane.
	- Parodomas AF rėmelis.
	- Rėmelio dydį pasirinkite slankikliu.
	- Jei AF rėmelio rodymą norite išjungti,  $b$ akstelėkite  $\overline{\mathbb{R}}$ .
- **2** Slankikliu nustatykite AF srities dydį, tada prilieskite **Q**, kad priartintumėte vaizdą rėmelio padėtyje.
	- Kai nuotrauka priartinta, per ekraną slinkite pirštu.
	- Jei norite atšaukti priartinto vaizdo rodymą, bakstelėkite **z.**
- Toliau išvardytos situacijos, kai jutiklinio ekrano veiksmai negalimi. Taikant daugkartinę ekspoziciją, baltos spalvos balanso nustatymo vienu prisilietimu lange, kai naudojami mygtukai ar ratukai
- Nelieskite ekrano nagais ar kitais aštriais daiktais.
- Jutiklinio ekrano veikimą gali trikdyti ir pirštinė ar ekrano apsaugos priemonė.
- Galite išjungti jutiklinio ekrano veikimą.  $\mathbb{R}$  [\[Jutiklinio ekrano nuostatos\] \(125 psl.\)](#page-124-2)

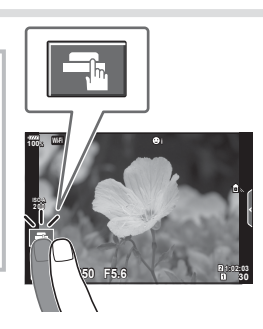

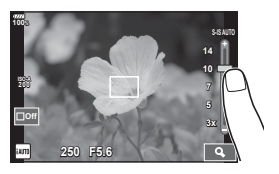

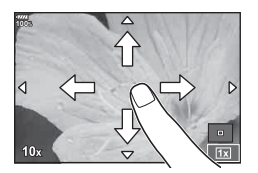

## <span id="page-35-0"></span>**Filmų įrašymas**

Filmus galite įrašyti naudodami mvatuka (.

- <span id="page-35-1"></span>**1** Norėdami pradėti filmuoti, paspauskite mygtuką **(**e.
	- Filksuojamas filmas bus rodomas ekrane.
	- Priartinus akį prie vaizdo ieškiklio, jame bus rodomas fiksuojamas filmas.
	- Fokusavimo vieta galite pakeisti filmavimo metu bakstelėdami ekrana.

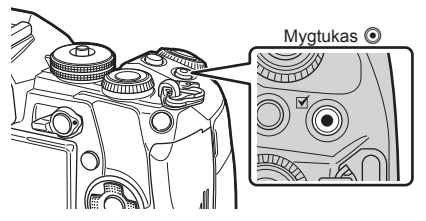

- 2 Dar kartą paspauskite mygtuką (e. kad užbaigtumėte įrašymą.
- Jei naudojatės fotoaparatu su CMOS vaizdo jutikliu, judantys objektai gali atrodyti iškraipyti dėl vadinamojo "želė efekto" reiškinio. Tai fizikinis reiškinys, kai iškraipomas fiksuojamo objekto vaizdas, jei fotografuojamas greitai judantis objektas arba fotoaparatas dreba. Dažniau šis reiškinys atsiranda tada, kai nustatomas didelis židinio nuotolis.
- Jeigu įrašinėjama filmuota medžiaga užima daugiau negu 4 GB, failas bus automatiškai padalytas. (Atsižvelgiant į filmavimo sąlygas, filmai iki 4 GB dydžio gali būti perskirti į keletą failų.)
- Irašinėdami filmuota medžiaga naudokite SD kortele, kuri palaiko 10 arba aukštesne SD greičio klasę.
- Kai [ $\Omega$   $\leftrightarrow$   $\mathbb{R}$ ] meniu pasirenkama [4K] arba [C4K] filmavimo skiriamoji geba arba [A-I] ("All-Intra") sparta bitais, būtina 3 arba aukštesnės UHS spartos klasės A UHS-II arba UHS-I kortelė.
- Pasirinkite kitą parinktį nei **U** (daugk. pakart.), skirtą [Filmo efektas] [\(37 psl.\)](#page-36-1), kai įrašinėjama [4K] arba [C4K] filmavimo skiriamąja geba.
- Jei fotoaparatas naudojamas ilgai, pakyla vaizdo nuskaitymo įrenginio temperatūra, todėl užfiksuotuose vaizduose gali atsirasti trikdžių ir spalvų rūkas. Fotoaparata trumpam išjunkite. Trikdžiai ir spalvų rūkas taip pat gali atsirasti vaizduose, užfiksuotuose pasirinkus aukštą ISO jautrio nuostatą. Jei temperatūra toliau kyla, fotoaparatas išsijungs automatiškai.
- Kai naudojamas sistemos "Four Thirds" objektyvas, filmuojant AF neveikia.
- Mygtuku  $\odot$  filmuoti negalima toliau nurodytais atvejais: Daugkartinės eksp. metu (išjungiamas ir fotografavimas)/kai užrakto mygtukas nuspaustas iki pusės, BULB/TIME/sudėtinio fotografavimo metu, fotografavimo serijomis metu, per uždelsto laiko fotografavimą
*2*

### **Filmo režimo naudojimas (** $\Omega$ **)**

Naudodami filmavimo režimą  $(\frac{\Omega}{\Omega})$  galite kurti filmus, kuriuose naudojami efektai, prieinami fotografavimo režimu. Filmuodami taip pat galite pritaikyti atsiliekančio vaizdo efektą arba priartinti tam tikrą vaizdo sritį.

#### Filmuotos medžiagos papildymas efektais [ Filmo efektas]

Pirmiausia ekrane, kuris rodomas pasirinkus Vaizdo įrašo meniu > [O Ekrano nustatymai] >  $[\mathfrak{D}]$  Informacijos nustatymai] > [Pasirinktinis 1] ir paspaudus  $\triangleright$  [\(103 psl.\)](#page-102-0), turite pasirinkti [Filmo efektas].

- **1** Režimo ratuką pasukite ir nustatykite ties  $\mathbb{R}$ .
- **2** Paspauskite mygtuką (e), kad pradėtumėte filmuoti.
	- Dar karta paspauskite mygtuka  $\textcircled{\tiny{\textcirc}}$ , kad baigtumėte filmuoti.

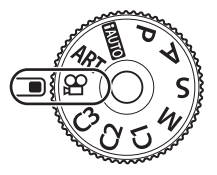

**3** Bakstelėkite ekrane esančią norimo naudoti efekto piktogramą.

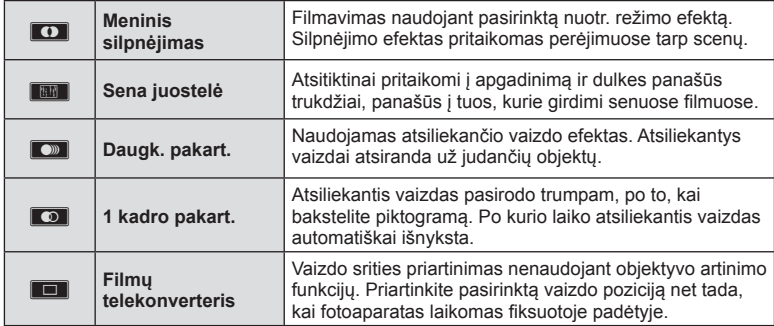

#### **Meninis silpnėjimas**

Bakstelėkite piktogramą. Efektas bus pritaikytas palaipsniui, kol bakstelėsite nuotr. režimo piktogramą.

#### **Sena juostelė**

Bakstelėkite piktogramą, kad būtų pridėtas efektas. Norėdami atšaukti efektą, bakstelėkite ją dar kartą.

#### **Daugk. pakart.**

Bakstelėkite piktogramą, kad būtų pridėtas efektas. Norėdami atšaukti efektą, bakstelėkite ją dar kartą.

#### **1 kadro pakart.**

Kiekvienu piktogramos bakstelėjimu pridedamas efektas.

• **INFO** mygtuku keiskite monitoriuje rodomą informaciją, o įrašomi duomenys atšaukia pasirinktą [Filmo efektas].

#### **Filmų telekonverteris**

- **1** Bakstelėkite piktogramą, kad būtų rodomas artinimo rėmelis.
	- Bakstelėdami ekraną arba naudodami mygtukus  $\Delta \nabla \langle \mathsf{D} \rangle$ , galite keisti artinimo rėmelio padėtį.
	- Norėdami artinimo rėmelį grąžinti į centrinę padėtį, paspauskite ir palaikykite nuspaudę mygtuką  $@$ .
- **2** Bakstelėkite **M, kad būtų padidinta artinimo rėmelyje rodoma sritis.** 
	- Bakstelėkite **N, kad grižtumėte į artinimo rėmelio ekraną.**
- **3** Basktelėkite **D**ai arba paspauskite mygtuką  $\textcircled{\tiny{\textcircled{\tiny{R}}}}$ , kad atšauktumėte artinimo rėmelį ir išeitumėte iš filmų telekonverterio režimo.
- Vienu metu 2 efektų naudoti negalima.
- Kai kurie efektai gali būti neprieinami, priklausomai nuo nuotr. režimo.
- Gali būti įrašytas veiksmų, atliekamų prisilietimu ir mygtukais, garsas.
- Išblankimo funkcijos negalima naudoti filmuojant klipus.
- Filmuodami lėto / greito veiksmo filmus, negalite naudoti kitų filmų efektų, išskyrus filmų telekonverterį.
- Filmo režime rodomas disko režimas yra nuotraukų fotografavimo nuostata. Filmo režimu nuotraukų fotografavimas neveikia.
- Jei nustačius didelį vaizdo dydį, pvz., [4K] arba [C4K] pasirenkamas meninis filtras arba filmo efektas, kadrų dažnis gali sumažėti.
- Lėto / greito judesio filmams negalima taikyti meninių filtrų.
- Filmo nuotr. režimams arba lėto/greito judesio filmams negalima taikyti filmo efektų.
- Kai pasirinktas vaizdo dydis yra [C4K] arba [4K], filmo telekonverteris negalimas.

### **Garso nuslopinimo funkcijos naudojimas fi lmuojant**

Galite neleisti fotoaparatui įrašinėti garsų, atsirandančių fotografuojant.

Toliau nurodytos funkcijos galimos kaip jutiklinio ekrano veiksmai.

Tylaus filmavimo skirtukas

- El. transfokat.\*1 , įrašymo lygis, diafragma, užrakto greitis, ekspozicijos kompensavimas, ISO jautris, ausinių garsumas\*2
	- \*1 Galima naudoti tik su priartinimo funkciją turinčiais objektyvais
	- \*2 Galimas tik naudojant ausines

Jei norite, kad būtų rodomi funkcijų elementai, bakstelėkite tylaus filmavimo skirtuką. Bakstelėje elementą bakstelėkite rodomas rodykles, kad pasirinktumėte nuostatas.

• Šios parinktys kinta priklausomai nuo fotografavimo režimo.

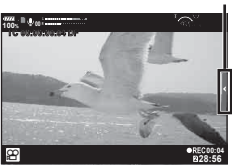

*2*

### **Įvairių nuostatų taikymas**

### **Ekspozicijos valdymas ( ekspozicija** F**)**

Pasukite priekinį ratuką ir pasirinkite ekspozicijos kompensavimą. Pasirinkite teigiamas ("+") vertes nuotraukai pašviesinti, neigiamas ("-") – nuotraukai patamsinti. Ekspoziciją galima reguliuoti iki ±5.0 EV.

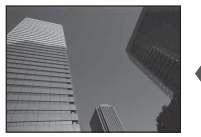

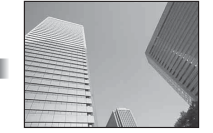

Neigiamas (–) Nėra kompensavimo (0) Teigiamas (+)

- **AUIO** ekspozicijos kompensavimas nėra galimas.
- Vaizdo ieškiklio ir tiesioginio vaizdo rodmenis galima keisti iki ±3.0 EV. Jeigu ekspozicija viršija ±3.0 EV, ekspozicijos juosta pradės mirksėti.
- Filmus galima koreguoti iki ±3.0 EV.

### <span id="page-38-0"></span>**AF rėmelio režimo pasirinkimas ( AF rėmelio nuostatos)**

Galite keisti objekto pasirinkimo metodą ir objekto dydį. Taip pat galite pasirinkti AF veido pirmum. režimą [\(40 psl.](#page-39-0)).

- **1** Paspauskite mygtuką Fn1, kad būtų rodomas AF rėmelis.
	- AF rėmelis taip pat gali būti rodomas paspaudus kryptinius mygtukus.
- **2** Rinkdamiesi AF rėmelį, priekiniu ratuku pasirinkite atrankos metodą.

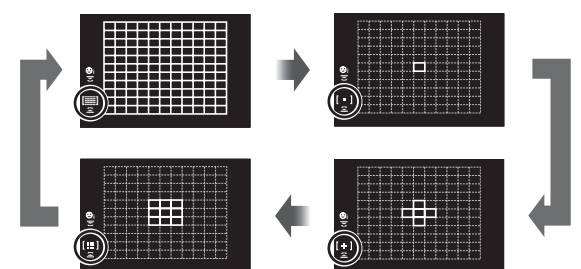

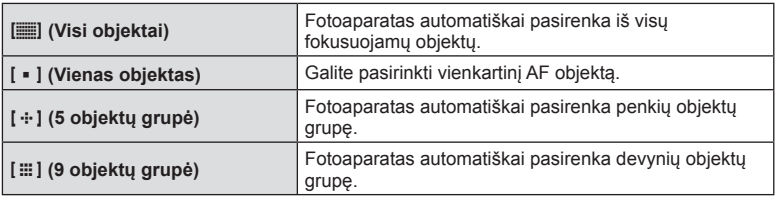

• Jei nustatytas grupinio objekto režimas, filmuojant automatiškai pritaikomas vieno objekto režimas.

### <span id="page-39-1"></span>**AF rėmelio nustatymas**

Pasirinkite vieno objekto arba grupinio objekto padėtį.

- **1** Paspauskite mygtuką Fn1, kad būtų rodomas AF rėmelis.
	- AF rėmelis taip pat gali būti rodomas paspaudus kryptinius mygtukus.
- **2** Pasirinkdami AF rėmelį kryptiniais mygtukais nustatykite AF rėmelio padėtį.
- AF rėmelių dydis ir skaičius keičiasi priklausomai nuo pasirinktų [Skaitm. telekonvert.] ([90 psl.\)](#page-89-0), [Vaizdo proporcijos] [\(55 psl.\)](#page-54-0), ir grupinių objektų [\(39 psl.](#page-38-0)) nuostatų.
- Pasirinktiniame meniu naudodami [[...] Pasirinktiniai nustatymai] [\(114 psl.](#page-113-0)) AF rėmelio pasirinktiniame metu pasirinkite ratukų ir  $\Delta \nabla \langle \mathbf{I} \rangle$  vaidmenis.

### <span id="page-39-0"></span>**Veido pirmumo AF/ Akių pirmumo AF**

kryptinius mygtukus.

pažymėkite vieną iš parinkčių.

Fotoaparatas aptinka veidus ir reguliuoja fokusavimą ir skaitmeninį ESP.

**1** Paspauskite mygtuką Fn1, kad būtų rodomas AF rėmelis. • AF rėmelis taip pat gali būti rodomas paspaudus

**2** AF rėmelio pasirinkimo metu užpakaliniu ratuku

- Nustatyta parinktis
- o

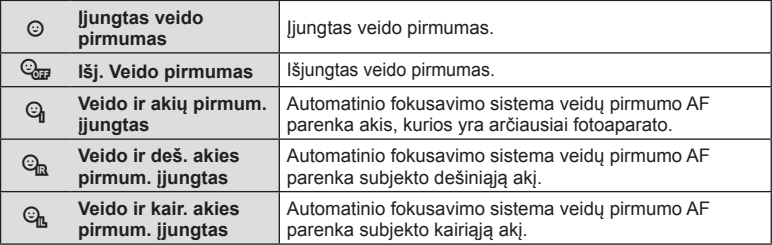

- **4** Nukreipkite fotoaparatą į objektą.
	- Jei bus aptiktas veidas, jis bus nurodytas baltu rėmeliu.
- **5** Iki pusės nuspauskite fotografavimo mygtuką, kad sufokusuotumėte.
	- Kai fotoaparatas užfiksuos veidą, baltas rėmelis taps žalias.
	- Jei fotoaparatas aptiks akis, aplink pasirinktas akis bus rodomas žalias rėmelis. (akių pirmumo AF)
- **6** Iki galo nuspauskite fotografavimo mygtuką ir nufotografuokite.

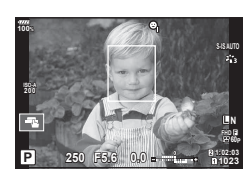

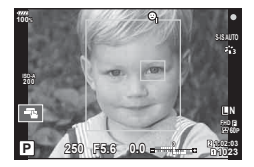

- Priklausomai nuo objekto ir to, kaip nustatyti meniniai filtrai, gali nepavykti tinkamai aptikti veidą.
- Kai nustatyta  $[$  $\mathbb{R}$  (skaitmeninis ESP matavimas)] ([45,](#page-44-0) [52 psl.](#page-51-0)) matavimas atliekamas teikiant pirmumą veidams.
- Veido pirmumo funkcija galima ir [MF] režimu ([43,](#page-42-0) [52 psl.](#page-51-1)). Fotoaparato aptikti veidai apibrėžiami baltais rėmeliais.

### **Priartinimo rėmelio AF / priartinimo AF ("Super" srities AF)**

Reguliuodami fokusavimą galite priartinti rėmelio dalį. Pasirinkę didelį priartinimo santykį galėsite naudoti automatinį fokusavimą mažesniame plote, nei įprastai aprėpia AF objektas. Taip pat galite tiksliau nustatyti fokusavimo objektą.

• Kad galėtumėte naudoti "Super" srities AF, iš pradžių naudodami mygtuko funkciją mygtukui turite priskirti  $[Q]$  ([68 psl.](#page-67-0)).

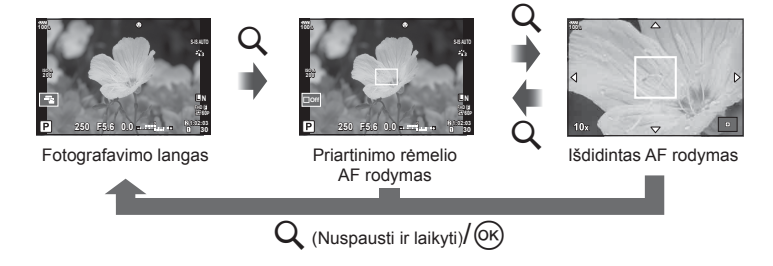

- **1** Paspauskite ir atleiskite mygtuką Q, kad būtų parodytas priartinimo rėmelis.
	- Jei prieš paspaudžiant mygtuką objektas buvo fokusuotas automatinio fokusavimo režimu, priartinimo rėmelis bus rodomas dabartinėje fokusavimo padėtyje.
	- Mygtukais  $\Delta \nabla \langle \rangle$  nustatykite priartinimo rėmelio padėtį.
	- Paspauskite mygtuką **INFO** ir mygtukais  $\Delta \nabla$  pasirinkite priartinimo santykį. (×3, ×5, ×7, ×10, ×14)
- **2** Dar karta paspauskite ir atleiskite mygtuką Q, kad būtų priartintas priartinimo rėmelis.
	- Mygtukais  $\Delta \nabla \langle \mathbf{D} \rangle$  nustatykite priartinimo rėmelio padėtį.
	- Sukdami priekinį ratuką ( $\circledcirc$ ) arba užpakalinį ratuką ( $\circledcirc$ ) galite pakeisti priartinimo santykį.
- **3** Iki pusės nuspauskite fotografavimo mygtuką, kad prasidėtų automatinis fokusavimas.
	- Fotoaparatas fokusuos naudodamas objektą, esantį rėmelyje, ekrano centre. Norėdami pasirinkti kitą fokusavimo padėti, naudokite  $\triangle \nabla \triangleleft \triangleright$ .
- Priartinimas matomas tik ekrane ir poveikio nuotraukoms neturi.
- Priartinus IS (vaizdo stabilizatorius) skleidžia garsą.

### <span id="page-41-0"></span>**ISO jautrio keitimas (ISO)**

Didinant ISO jautrį daugėja trikdžių (grūdėtumas), tačiau galima fotografuoti esant silpnam apšvietimui. Esant daugumai situacijų rekomenduojamas režimas [AUTO], prasidedantis nuo ISO 200 – vertės, kuri suderina trikdžius ir dinamiškąjį intervalą ir sureguliuoja ISO jautrį pagal fotografavimo sąlygas.

- **1** Nustatykite Fn svirtį į 2 padėtį ir sukdami priekinį ratuką pasirinkite vertę.
	- Kai įjungtas M režimas, ekspozicijos kompensavimas gali būti reguliuojamas sukant priekinį ratuką.

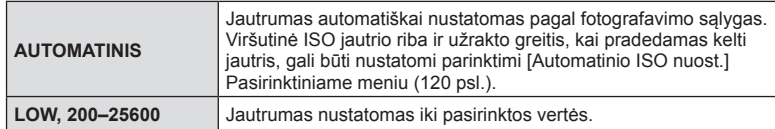

#### <span id="page-41-1"></span>**Spalvos reguliavimas ( Balt. sp. bal. (baltos spalvos balansas))**

Baltos spalvos balansas (Balt. sp. bal.) užtikrina, kad balti objektai nuotraukose ir filmuotoje medžiagoje atrodytų balti. Dažniausiai tinka režimas [AUTO.], tačiau jei režimu [AUTO.] nepavyko gauti norimų rezultatų arba norite savo nuotraukoms suteikti kitokį atspalvį, atsižvelgdami į šviesos šaltinį galite pasirinkti kitas vertes.

- **1** Nustatykite Fn svirtį į 2 padėtį ir sukdami užpakalinį ratuką pasirinkite vertę.
	- Kai įjungtas M režimas, ISO jautris gali būti reguliuojamas sukant galinį ratuką.

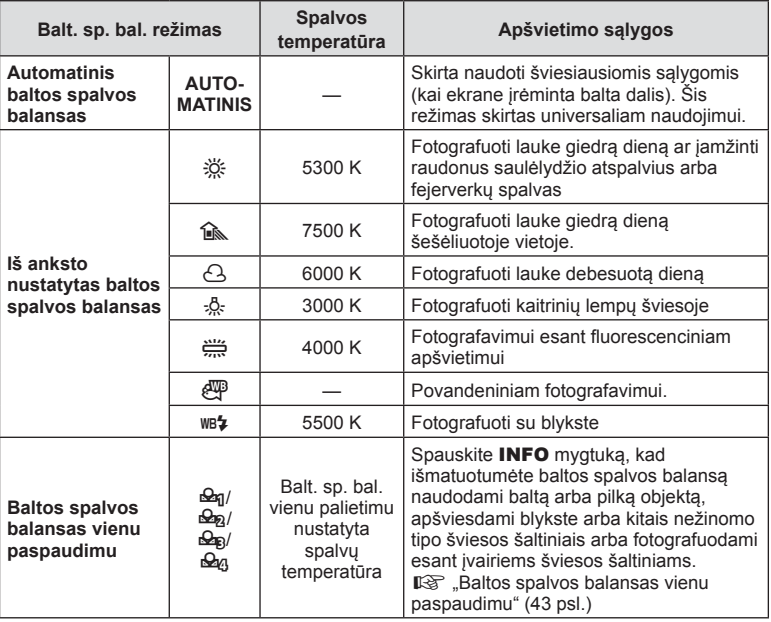

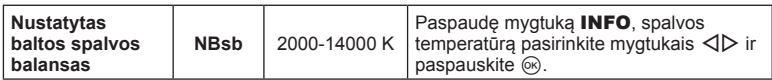

#### <span id="page-42-1"></span>**Baltos spalvos balansas vienu paspaudimu**

Matuokite baltos spalvos balansą nutaikydami rėmelį ant popieriaus lapo ar kito balto daikto esant tokiam apšvietimui, koks bus fotografuojant. Tai naudinga, kai objektas fotografuojamas natūralioje šviesoje, taip pat esant įvairiems šviesos šaltiniams, turintiems skirtingą spalvų temperatūrą.

- **1** Pasirinkite  $[\mathcal{Q}_0]$ ,  $[\mathcal{Q}_0]$ ,  $[\mathcal{Q}_0]$ , arba  $[\mathcal{Q}_0]$  (1, 2, 3 arba 4 baltos balansas vienu paspaudimu) ir paspauskite mygtuką INFO.
- **2** Nufotografuokite bespalvį (baltą ar pilką) popieriaus lapą.
	- Popieriaus lapą nustatykite taip, kad jis užpildytų ekraną ir ant jo nekristų šešėlis.
	- Rodomas baltos spalvos balanso nustatymo vienu prisilietimu langas.
- **3** Pasirinkite [Taip] ir paspauskite mygtuką  $\textcircled{\tiny{\textcircled{\tiny{R}}}}$ .
	- Nauja vertė įrašoma kaip baltos spalvos balanso parinktis.
	- Nauja vertė laikoma tol, kol vėl vienu paspaudimu bus išmatuotas baltos spalvos balansas. Išjungus maitinimą, duomenys neištrinami.

### <span id="page-42-0"></span>**Fokusavimo režimo pasirinkimas ( AF režimas)**

Galite pasirinkti fokusavimo metodą (fokusavimo režimą). Naudodamiesi fotografavimo režimu ir filmo režimu galite pasirinkti skirtingus fokusavimo metodus.

- **1** Paspauskite **AF** mygtuka **[O]**.
- **2** Sukdami galinį ratuką pasirinkite vertę.

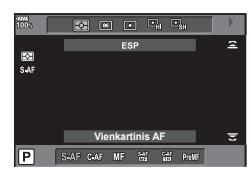

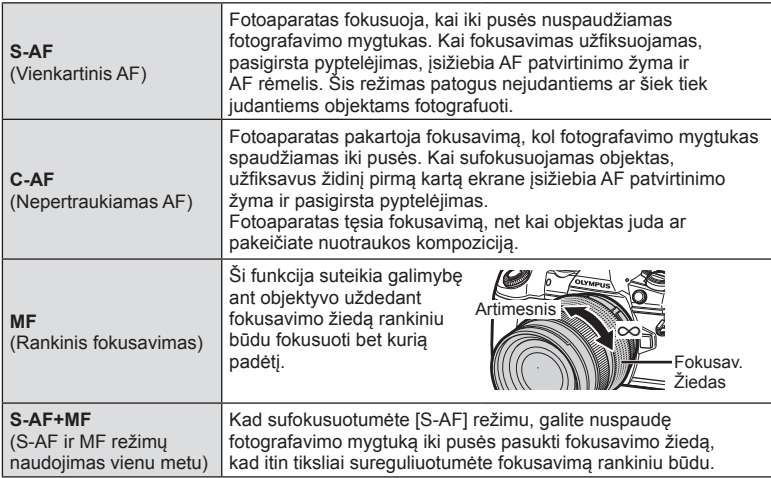

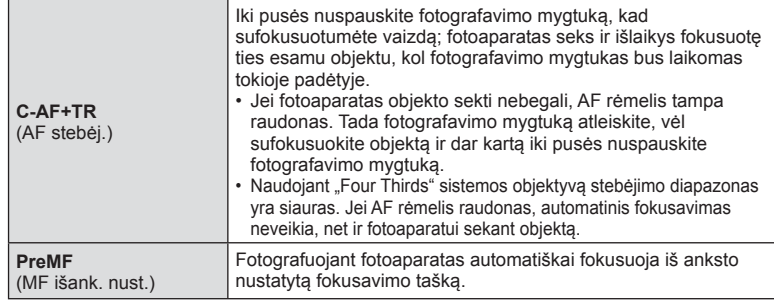

- Jei objektas blogai apšviestas, aptemdytas rūko ar dūmų, naudojamas per mažas kontrastas, fotoaparatas gali vaizdo nesufokusuoti.
- Jei naudojate "Four Thirds" sistemos objektyvą, filmuojant naudotis AF negalima.
- AF režimo pasirinkti negalima, jei su objektyvo MF fiksatoriumi pasirinkote MF, o Pasirinktiniame meniu pasirinktas [Veikia] [MF fiksatorius] (114 psl.).

#### **"PreMF" fokusavimo pozicijos nustatymas**

- **1** AF režimui pasirinkite [MF išank. nust.].
- **2** Paspauskite mygtuką INFO.
- **3** Iki pusės nuspauskite fotografavimo mygtuką, kad sufokusuotumėte.
	- Fokusavimą galima reguliuoti sukant fokusavimo žiedą.
- 4 Paspauskite mygtuką  $\textcircled{\tiny{\textsf{R}}}$ .
- Funkcija "PreMF" gali būti iškviesta paspaudus mygtuką, kuriam parinktyje [K] Mygtuko funkcija] buvo priskirta funkcija [MF išank. nust.]. Jei norite grižti į pradinį AF, dar kartą paspauskite mygtuką.
- Iš anksto nustatyto fokusavimo taško atstumas gali būti nustatytas parinktimi [MF atst. išank. nust.] Pasirinktiniame meniu ([114 psl.\)](#page-113-2).

### <span id="page-44-0"></span>**Fotoaparato šviesumo matavimo pasirinkimas ( Matavimas)**

Galite pasirinkite, kaip fotoaparatas matuos objekto šviesumą.

- 1 Paspauskite **AF** mygtuką **[0]**.
- **2** Sukdami priekinį ratuką pasirinkite vertę.

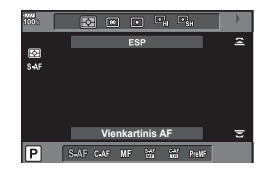

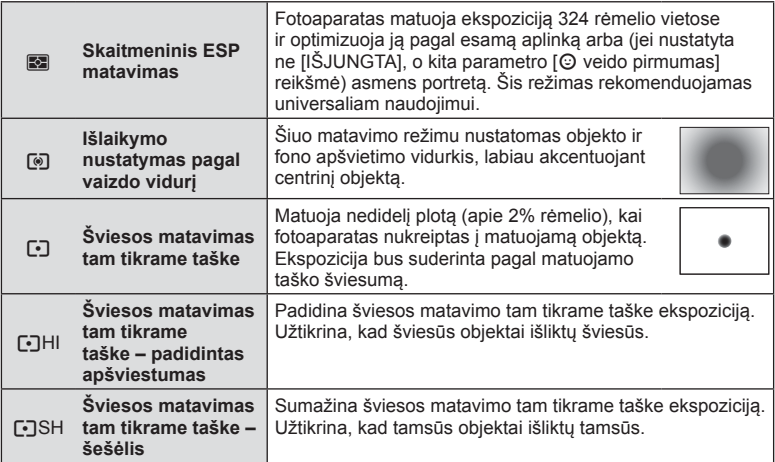

• Kartu su pasirinktu AF rėmeliu gali būti nustatyta srities matavimo padėtis [\(121 psl.\)](#page-120-0).

### **Ekspozicijos užfi ksavimas ( AE užraktas)**

Paspausdami mygtuką **AEL/AFL** galite užfiksuoti ekspoziciją. Šią funkciją naudokite, kai norite atskirai sureguliuoti fokusavimą ir ekspoziciją, arba kai norite fotografuoti kelis vaizdus naudodami tą pačią ekspoziciją.

- Jei mygtuką **AEL/AFL** paspaudžiate vieną kartą, ekspozicija užfiksuojama ir rodoma [AEL].  $\mathbb{I}\sqrt[n]{\pi}$  ["AEL / AFL" \(126 psl.\)](#page-125-0)
- Norėdami išjungti AE užraktą dar kartą paspauskite mygtuką AEL/AFL.
- Fiksavimas bus išjungtas, jei pasuksite režimo ratuką arba paspausite mygtuką **MENU** ar  $\circledcirc$ .

### <span id="page-45-0"></span>**Fotografavimas serijomis / fotografavimas su laikmačiu**

Norėdami nufotografuoti nuotraukų seriją, laikykite iki galo nuspaustą užrakto mygtuką. Arba galite fotografuoti naudodami laikmatį.

- 1 Paspauskite mygtuką JUSHDR.
- **2** Sukdami galinį ratuką pasirinkite vertę.

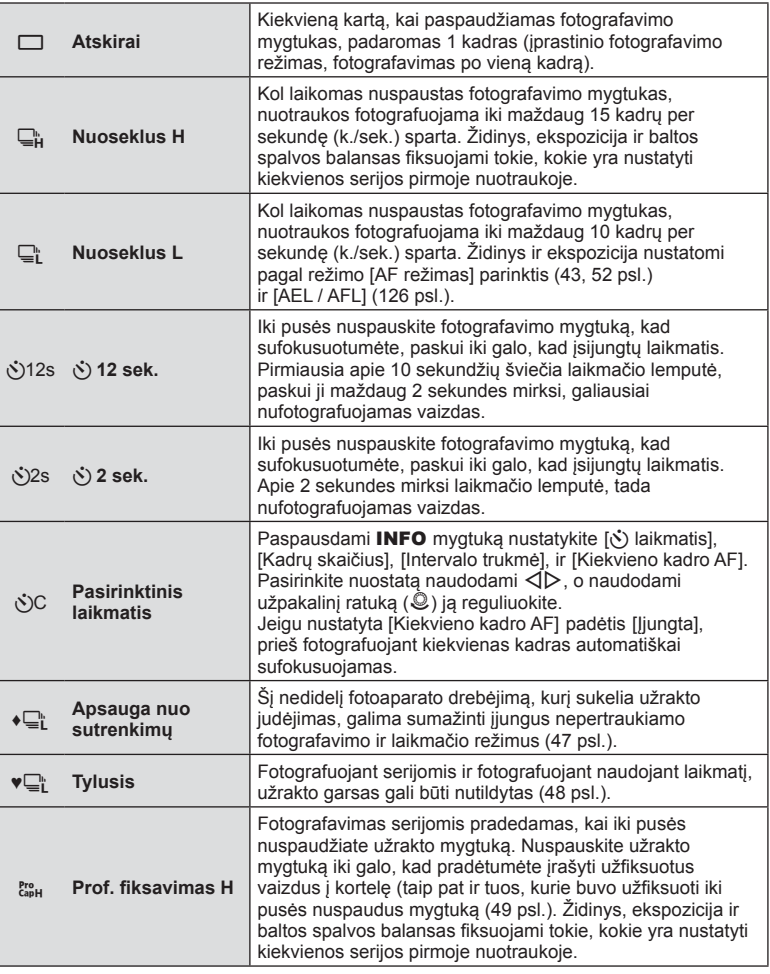

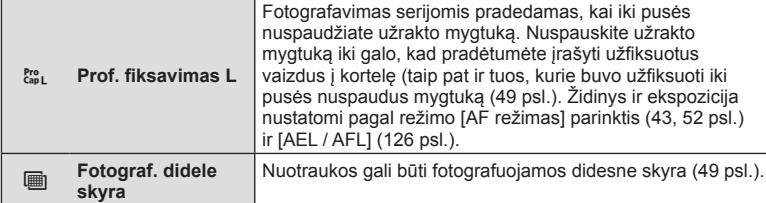

- Jei norite atšaukti suaktyvinta laikmati, paspauskite  $\nabla$ .
- Kai fotografuojate naudodami laikmatį, saugiai pritvirtinkite fotoaparatą prie trikojo.
- Jei naudodami laikmatį stovėsite prieš fotoaparatą ir nuspausite užrakto mygtuką, nuotrauka gali būti nesufokusuota.
- Jei naudojate  $\Box$  arba  $\ddot{\xi}_{ab}$ , rodomas tiesioginis vaizdas. Jei naudojate  $\Box$  arba  $\ddot{\xi}_{ab}$ u, rodoma paskutinė prieš tai padaryta nuotrauka.
- Nuosekliojo fotografavimo greitis priklauso nuo naudojamo objektyvo ir teleobjektyvo židinio.
- Jeigu fotografuojant nuosekliuoju režimu dėl senkančios baterijos mirksi baterijos lygio piktograma, fotoaparatas nustoja fotografuoti ir pradeda nufotografuotų nuotraukų įrašymą į kortelę. Atsižvelgiant į likusią baterijos įkrovą, gali būti įrašytos ne visos nuotraukos.
- Galite nustatyti, kad parinktyse nebūtų rodomos nenaudojamos funkcijos. ■图 [□/グ) [Nuostatos\] \(117 psl.\)](#page-116-0)
- Kai nustatoma 8000 arba didesnė [ISO] reikšmė, fotografavimo serijomis kadrų dažnis sumažėja. Didžiausias 30 kadr./sek. kadrų dažnis naudojamas tyliajame ir prof. fiksavimo režimuose.
- Jei fotografuojant tyliajame arba prof. fiksavimo režimuose objektas arba fotoaparatas greitai sujuda, nuotraukos gali būti iškraipytos.

### <span id="page-46-0"></span>**Fotografavimas be užrakto mygtuko sukeliamos vibracijos (Aps. nuo vbr. [** $\angle$ **]**)

Norint, kad fotoaparatas nesujudėtų nuo nedidelių užrakto sukeltų vibracijų, fotografuojama naudojant elektroninį užraktą su priekine užuolaidėle.

Tai naudojama fotografuojant mikroskopu arba superteleobjektyvu.

Iš pradžių parinkties [Aps. nuo vbr.  $\llbracket \bullet \rrbracket$ ]  $\blacktriangleright$  2 fotografavimo meniu nustatymus turite pakeisti į kitus, tik ne [Išjungta] ([100 psl.](#page-99-0)).

- **1** Paspauskite mygtuka  $\Box$ i $\Diamond$ **HDR**.
- **2** Galiniu ratuku pasirinkite vieną iš ♦ pažymėtų elementų ir paspauskite mygtuką (ok).
- **3** Fotografuokite.
	- Jeigu praėjo nustatytas laikas, užraktas atleidžiamas ir padaroma nuotrauka.

### <span id="page-47-0"></span>**Fotografavimas be užrakto garso ( Tylusis[♥])**

Tais atvejais, kai užrakto garsas sukelia problemų, galite fotografuoti be garso. Fotografavimas atliekamas naudojant elektroninius užraktus tiek priekinei tiek užpakalinei užuolaidėlei, todėl galima sumažinti nedidelį užrakto sukeltą fotoaparato sujudėjimą, kaip ir fotografuojant apsaugos nuo vibracijos režimu.

Galite pakeisti laiko tarpą tarp užrakto mygtuko nuspaudimo ir atleidimo momentų [Tylusis[♥]] 5 fotografavimo meniu 2. Nustatykite padėtį [Išjungta], jeigu norite paslėpti šį nuostatos elementą.[100 psl.](#page-99-0)

- **1** Paspauskite mygtuka  $\Box$ in**i**)HDR.
- **2** Galiniu ratuku pasirinkite vieną iš ♥ pažymėtų elementų ir paspauskite mygtuką (%).
- **3** Fotografuokite.
	- Kai atleidžiamas užraktas, ekranas kurį laiką bus tamsus. Nesigirdės jokio užrakto garso.
- Norimų rezultatų galima nepasiekti esant mirksinčios šviesos šaltiniui, pvz., fluorescencinėms ar LED lempoms, arba jei objektas fotografuojant staigiai juda.

### <span id="page-48-0"></span>**Fotografavimas be atleidimo laiko delsos ( Prof. fi ksavimas)**

Norėdami išspręsti laiko delsą, atsirandančią nuo tada, kai iki galo paspaudžiate užrakto mygtuką iki tada, kai pradedamas nuotraukų fiksavimas, fotografavimas serijomis naudojant automatinį užraktą pradedamas, kai užrakto mygtukas paspaustas pusiau, o nuotraukų įrašymas (taip pat ir tų, kurios buvo fotografuojamos nuspaudus mygtuką pusiau) į kortelę pradedamas, kai užrakto mygtukas nuspaustas iki galo.  $\mathbb{R}^n_{\text{sub}}$  tinka objektams su minimaliais fotografavimo atstumo pasiketimais, ir  $\mathbb{R}^n_{\text{sub}}$  – objektams, su kuriais fotografavimo atstumas pasikeičia.

- **1** Paspauskite mygtuka  $\Box$ in**i**)HDR.
- 2 Pasirinkite to arba to taudodami užpakalinį ratuką ir paspauskite mygtuką (ok.
- **3** Iki pusės paspauskite užrakto mygtuką, kad pradėtumėte fotografuoti.
- **4** Paspauskite užrakto mygtuką iki galo, kad pradėtumėte įrašinėti į kortelę.
- Pasirinkus top<sub>1</sub>, diafragmos vertės apribojamos nuo didžiausios diafragmos iki f8.0.
- Prisijungus prie "Wi-Fi", prof. fiksavimas negalimas.
- Prof. fiksavimo režimas galimas tik naudojant "OLYMPUS" objektyva "Micro Four Thirds".
- Kol užrakto mygtukas nenuspaustas iki pusės, fotoaparatas tęs fotografavimą iki vienos minutės. Jei norite tęsti fotografavimą, vėl iki pusės nuspauskite mygtuką.
- Fluorescencinių šviesų arba smarkaus objekto judėjimo sukeltas mirgėjimas gali sukelti vaizdų iškraipymus.
- Atliekant nuoseklųjį fokusavimą ekranas neužtemsta ir neišleidžiamas užrakto garsas.
- Mažiausias užrakto greitis yra apribotas.
- Fotografavimo serijomis greitį, iš anksto užfiksuotų nuotraukų skaičių ir fotografavimo apribojimą pasirinktinio meniu parinktyse [ $\Box$ <sub>I</sub>L nustatymai] arba [ $\Box$ <sub>I</sub>H nustatymai]  $(116 \text{ psL})$  galima nustatyti į  $\binom{\text{Pre}}{\text{Cap}}$ .
- Ekrano atnaujinimo dažnis gali nukristi žemiau pasirinktiniame meniu pasirinktos [Kadr. dažn.] ([118 psl.\)](#page-117-0) vertės, priklausomai nuo objekto ryškumo ir pasirinktų ISO jautrio ir ekspozicijos kompensavimo parinkčių.
- Pasirinkus  $\mathbb{S}_{n}^n$ , kai yra pasirinktas IC-AF1 arba IC-AF+TRI, automatinio fokusavimo režimas ([43,](#page-42-0) [52 psl.](#page-51-1)) pakeičiamas į [S-AF].

### <span id="page-48-1"></span>**Fotografavimas didele skyra ( Fotograf. didele skyra)**

Fotografuodami nejudantį objektą galite padaryti didesnės skyros nuotraukas. Didelės skyros vaizdas įrašomas judinant vaizdo jutiklį ir fotografuojant kelis kartus. Fotografuokite pritvirtinę fotoaparatą ant trikojo ar kito stabilaus daikto. Galite pakeisti laiko tarpą tarp užrakto mygtuko nuspaudimo iki galo ir atleidimo momentų parinktyje [Fotograf. didele skyra]  $\blacksquare$  2. fotografavimo meniu. Nustatykite padėtį [Išjungta], jeigu norite paslėpti šį nuostatos elementą. [\(101 psl.\)](#page-100-0). Pasirinkę fotografavimą didele skyra, galite pasirinkti didelės skyros vaizdo kokybę naudodami vaizdo kokybės režimą ([57](#page-56-0), [90 psl.](#page-89-1)).

- **1** Paspauskite mygtuką  $\Box$ i $\Diamond$ **HDR**.
- **2** Galiniu ratuku pasirinkite iii paspauskite mygtuką  $\otimes$ .
- **3** Fotografuokite.
	- Jei fotoaparatas nestabilus, im mirksės. Prieš pradėdami fotografuoti palaukite, kol mirksėjimas liausis.
	- Fotografavimas baigtas, kai žalia ij (didelė skyra) piktograma dingsta iš ekrano.
- Pasirinkite iš JPEG (**50M** F arba **25M** F) ir JPEG+RAW režimų. Kai nustatyta vaizdo kokybė yra RAW+JPEG, prieš pritaikydamas vaizdą prie didelės skyros savybių, fotoaparatas saugo atskirą RAW vaizdą (plėtinys ".ORI"). Nepritaikytus RAW vaizdus galima atkurti naudojant naujausią "OLYMPUS Viewer 3" versiją.
- Vaizdo kokybė gali sumažėti esant mirksinčios šviesos šaltiniui, pvz., fluorescencinėms ar LED lempoms.
- [Vaizdo stab.] ([54 psl.](#page-53-0)) nustatytas ties [Išjungta].

### **Fotografavimas HDR ( aukšto dinaminio diapazono) režimu**

Fotoaparatu nufotografuojami keli vaizdai ir automatiškai sujungiami į vieną HDR vaizdą. Taip pat galite nufotografuoti kelis vaizdus ir HDR vaizdus apdoroti kompiuteriu (HDR nuoseklusis fotografavimas).

P, A ir S režimais ekspozicijos kompensavimą galima naudoti pasirinkus [HDR1] ir [HDR2]. M režimu fotografuojant pasitelkus HDR funkciją ekspoziciją galima reguliuoti, kaip pageidaujama.

#### **1** Paspauskite mygtuką juN**HDR**.

**2** Sukdami priekinį ratuką pasirinkite nuostatą.

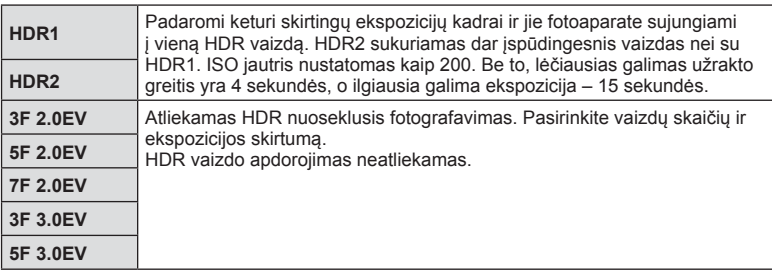

- **3** Fotografuokite.
	- Kai nuspaudžiate fotografavimo mygtuką, fotoaparatas automatiškai nufotografuoja nustatytą vaizdų skaičių.
- Jei fotografuojate taikydami ilgesnį išlaikymą, skaitmeninio triukšmo gali būti daugiau.
- Fotografuokite pritvirtinę fotoaparatą ant trikojo ar kito stabilaus daikto.
- Ekrane arba vaizdo ieškiklyje rodomas vaizdas skirsis nuo vaizdo, gauto apdorojus HDR sistema.
- Naudojant [HDR1] ir [HDR2], HDR sistema apdorotas vaizdas bus įrašytas JPEG formatu. Jei nustatyta vaizdo kokybė yra [RAW], vaizdas išsaugomas RAW ir JPEG formatais.
- Nustačius [HDR1] arba [HDR2], nuotraukų režimas nustatomas kaip [Natūralus], o spalvų nuostata – kaip [sRGB].
- Kartu su HDR fotografavimo priemonėmis negalima naudoti blykstės, nuosekliojo fotografavimo, daugkartinės eksp. ir uždelsto laiko filmo funkcijų.

### **Valdymo pulto nustatymai**

Kitas pagrindines fotografavimo funkcijas galite nustatyti LV valdymo pulte. Paspauskite mygtuką (%), kad būtų rodomas LV valdymo pultas. Naudodami mygtukus  $\Delta \nabla \langle \rangle$  arba jutiklinį ekraną galite pakeisti nustatymus.

#### "LV Super" valdymo skydelis "Super" valdymo skydelis

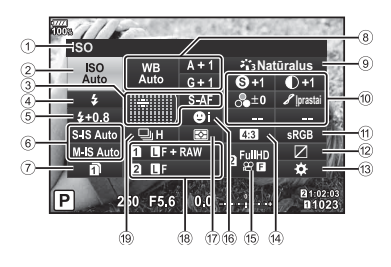

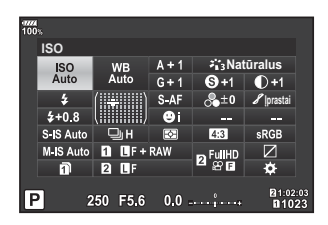

#### **Nuostatos, kurias galima keisti naudojantis "LV Super" valdymo skydeliu**

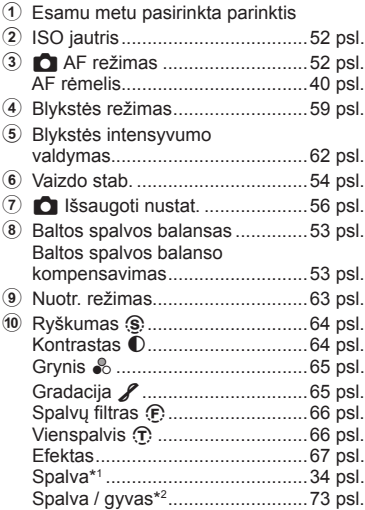

\*1 Rodomas, kai nustatyta Iš dalies spalvota.

\*2 Rodomas, kai nustatytas Spalvų kūrimas.

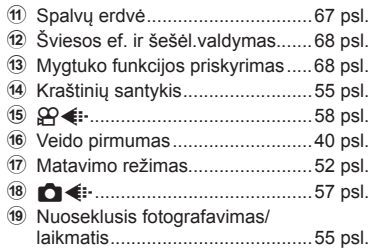

### <span id="page-51-2"></span>**ISO jautrio keitimas (ISO)**

Galite nustatyti ISO jautrį. IG .ISO jautrio keitimas (ISO)" (42 psl.)

- **1** Paspauskite mygtuką (%), kad būtų rodomas "LV super" valdymo skydelis.
- 2 Mygtukais  $\Delta \nabla \triangleleft \triangleright$  pasirinkite [ISO].
- **3** Priekiniu ratuku pasirinkite vieną iš parinkčių.

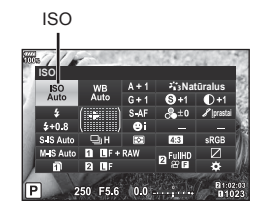

## <span id="page-51-1"></span>**Fokusavimo režimo pasirinkimas ( AF režimas)**

Galite pasirinkti fokusavimo metodą (fokusavimo režimą). **IGF** ["Fokusavimo režimo pasirinkimas \(AF režimas\)" \(43 psl.\)](#page-42-0)

- **1** Paspauskite mygtuką (%), kad būtų rodomas "LV super" valdymo skydelis.
- **2** Mygtukais  $\Delta \nabla \triangleleft \triangleright$  pasirinkite [AF režimas].
- **3** Priekiniu ratuku pasirinkite vieną iš parinkčių.

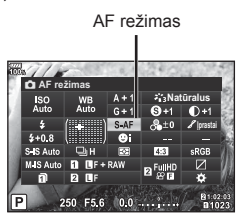

### <span id="page-51-0"></span>**Fotoaparato šviesumo matavimo pasirinkimas ( Matavimas)**

Galite pasirinkite, kaip fotoaparatas matuos objekto šviesumą. G .Fotoaparato šviesumo matavimo pasirinkimas (Matavimas)" (45 psl.)

- **1** Paspauskite mygtuką (%), kad būtų rodomas "LV super" valdymo skydelis.
- **2** Mygtukais  $\Delta \nabla \langle \rangle$  pasirinkite [Matavimas].
- **3** Priekiniu ratuku pasirinkite vieną iš parinkčių.

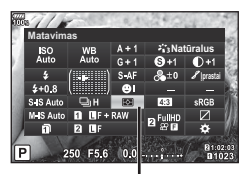

Matavimas

### <span id="page-52-0"></span>**Spalvos reguliavimas ( Balt. sp. bal. (baltos spalvos balansas))**

Galite nustatyti baltos spalvos balansą.

Gog ["Spalvos reguliavimas \(Balt. sp. bal. \(baltos spalvos balansas\)\)" \(42 psl.\)](#page-41-1)

- **1** Paspauskite mygtuka ®, kad būtu rodomas ..LV super" valdymo skydelis.
- 2 Mygtukais  $\Delta \nabla \langle \rangle$  pasirinkite [Balt. sp. bal.].
- **3** Priekiniu ratuku pasirinkite vieną iš parinkčių.

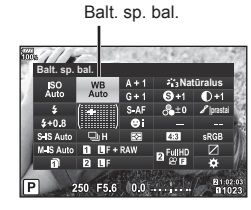

### <span id="page-52-1"></span>**Baltos spalvos balanso reguliavimas ( Balt. sp. bal. kompensavimas)**

Galima nustatyti ir koreguoti tiek automatinio baltos spalvos balanso, tiek iš anksto nustatyto baltos spalvos balanso kompensavimo reikšmes.

- **1** Paspauskite mygtuką (%), kad būtų rodomas "LV super" valdymo skydelis.
- 2 Mygtukais  $\Delta \nabla \langle \rangle$  pasirinkite [Balt. sp. bal.].
- **3** Priekiniu ratuku pasirinkite vieną iš parinkčių.
- **4** Mygtukais  $\triangle \nabla \triangle \triangleright$  pasirinkite baltos spalvos balanso kompensavimą.
- **5** Priekiniu ratuku galite pakeisti blykstės kompensavimo vertę.

#### **Kompensavimas A ašyje (raudona-mėlyna)**

Perkelkite juostą + kryptimi, jeigu norite išryškinti raudonus atspalvius, arba – kryptimi, jeigu norite išryškinti mėlynus atspalvius.

#### **Kompensavimas G ašyje (žalia-purpurinė)**

Perkelkite juostą + kryptimi, jeigu norite išryškinti žalius atspalvius, arba – kryptimi, jeigu norite išryškinti purpurinius atspalvius.

• Norėdami nustatyti tokį pat baltos spalvos balansą visuose baltos spalvos balanso režimuose, naudokite [Visi WHZ[\] \(122 psl.\).](#page-121-0)

Baltos spalvos balanso kompensavimas

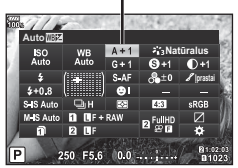

### <span id="page-53-0"></span>**Fotoaparato judėjimo sumažinimas ( Vaizdo stab.)**

Galite sumažinti fotoaparato judėjimą, atsirandantį fotografuojant silpno apšvietimo sąlygomis arba labai priartinus objektą.

Vaizdo stabilizatorius paleidžiamas fotografavimo mygtuką nuspaudus iki pusės.

- **1** Paspauskite mygtuką (%), kad būtų rodomas ..LV super" valdymo skydelis.
- **2** Mygtukais  $\Delta \nabla \triangleleft \triangleright$  pasirinkite vaizdo stabilizatorių.
- **3** Priekiniu ratuku pasirinkite vieną iš parinkčių.

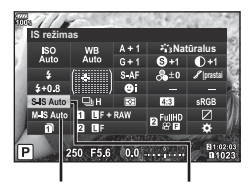

n Vaizdo stabilizatorius **K** Vaizdo stabilizatorius

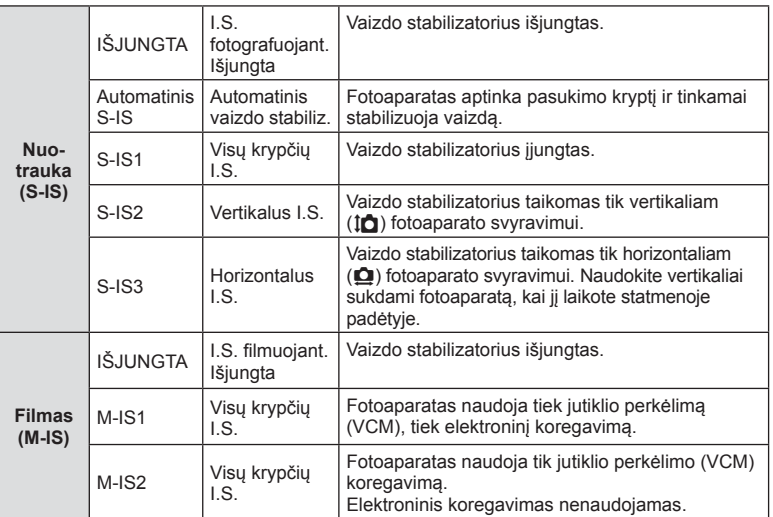

#### **Kitų nei "Micro Four Thirds" arba "Four Thirds" sistemų objektyvų naudojimas**

Galite naudoti židinio nuotolio informaciją fotoaparato judėjimo poveikiui sumažinti, kai fotografuojate ne "Micro Four Thirds" arba "Four Thirds" sistemų objektyvais.

- Pasirinkite [Vaizdo Stab.], paspauskite mygtuką  $\circledast$ , paspauskite mygtuką **INFO**, mygtukais  $\Delta \nabla \langle \rangle$  pasirinkite židinio nuotolį, tada paspauskite mygtuką  $\textcircled{\tiny{\textcircled{\tiny{N}}}}$ .
- Pasirinkite nuo 0,1 mm iki 1000,0 mm židinio nuotolį.
- Pasirinkinte tokia verte, kuri atitinka verte nurodyta ant objektyvo.
- Vaizdo stabilizatorius negali koreguoti stipraus fotoaparato judėjimo arba judėjimo, atsirandančio, kai nustatytas ilgiausias išlaikymas. Tokiais atvejais rekomenduojama naudoti trikojį.
- Jei naudojate trikojį, nustatykite parametro [Vaizdo stab.] vertę [IŠJUNGTA].
- Jei naudojate objektyvą su vaizdo stabilizavimo funkcijos jungikliu, pirmumas teikiamas tam, kaip nustatytas objektyvas.
- Jei pirmumas suteikiamas objektyvo pusės vaizdo stabilizavimui, vietoje [S-IS AUTOMATINIS] naudojamas [S-IS1].
- liungus vaizdo stabilizatorių, veiklos metu galite girdėti garsą arba justi vibraciją.

### <span id="page-54-1"></span>**Fotografavimas serijomis / fotografavimas su laikmačiu**

Norėdami nufotografuoti nuotraukų seriją, laikykite iki galo nuspaustą užrakto mygtuką. Arba galite fotografuoti naudodami laikmatį.

G<sub>S</sub> .Fotografavimas serijomis / fotografavimas su laikmačiu" (46–49 psl.).

- **1** Paspauskite mygtuką (%), kad būtų rodomas ..LV super" valdymo skydelis.
- 2 Mygtukais  $\triangle \nabla \triangleleft D$  pasirinkite nuoseklų į fotografavimą/ laikmatį.
- **3** Priekiniu ratuku pasirinkite vieną iš parinkčių.

### <span id="page-54-0"></span>**Vaizdo proporcijų santykio nustatymas**

Galite keisti nuotraukų proporcijų (horizontaliosios ir vertikaliosios) santykį. Santykį galite nustatyti savo nuožiūra: [4:3] (standartinis), [16:9], [3:2], [1:1] arba [3:4].

- **1** Paspauskite mygtuka (®), kad būtų rodomas "LV super" valdymo skydelis.
- Mygtukais  $\triangle \nabla \triangleleft \triangleright$  pasirinkite [Vaizdo proporcijos].
- **3** Priekiniu ratuku pasirinkite vieną iš parinkčių.
- **Vaizdo proporcijos Natūralus** 250 F5.6 0.0

Vaizdo proporcijos

- Galima nustatyti tik nuotraukų vaizdo proporcijas.
- JPEG formato vaizdai, pakeisti iki pasirinkto proporcijų santykio, išsaugojami. RAW formato vaizdai nekeičiami, tačiau įrašomi su informacija apie pasirinktą proporcijų santykį.
- Peržiūrint RAW nuotraukas rėmelyje rodomas pasirinktas proporcijų santykis.

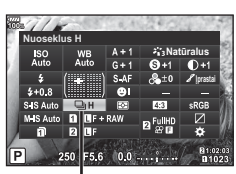

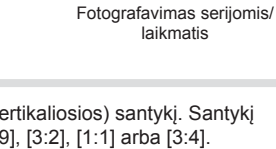

### <span id="page-55-0"></span>**Fotografavimo duomenų išsaugojimo būdo nustatymas (** K **Išsaugoti nustat.)**

Galite nustatyti, kaip į korteles bus įrašomi duomenys.

- **1** Paspauskite mygtuką (®), kad būtų rodomas "LV super" valdymo skydelis.
- **2** Mygtukais  $\triangle \nabla \triangleleft \triangleright$  pasirinkite [C Išsaugoti nustat.].
- **3** Priekiniu ratuku pasirinkite elementą.

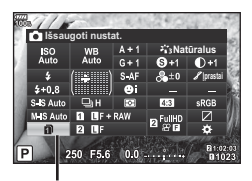

**K** Irašymo nustatymai

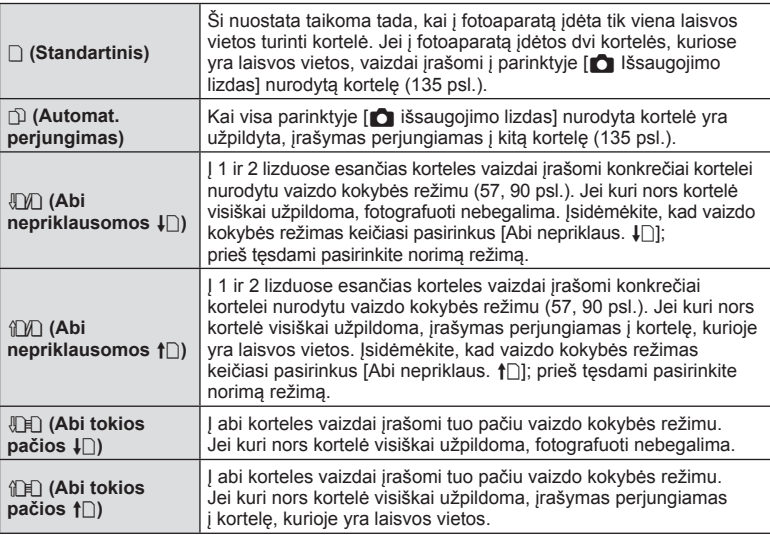

• Paspaudę mygtuką (®), parinktimi [Kortelės lizdo nustatymai] Pasirinktiniame meniu galėsite nurodyti, į kurią kortelę norite įrašyti fotografavimo duomenis ([135 psl.](#page-134-1)).

• Vaizdo kokybės režimas gali pasikeisti, jei keičiate [in Išsaugoti nustat.] pasirinktą parinktį ar atminties kortelę pakeičiate į kitą, kurioje telpa skirtingas papildomų nuotraukų kiekis. Prieš fotografuodami patikrinkite vaizdo kokybės režimą.

### <span id="page-56-0"></span>**Vaizdo kokybės pasirinkimas (** $\bigcirc$  $\leftarrow$  $\cdot$  **)**

Galite nustatyti nuotraukų vaizdo kokybės režimą. Pasirinkite programai tinkamą kokybę (pavyzdžiui, apdorojant kompiuteryje, naudojant internete ir pan.). Šie nustatymai gali būti nustatyti kiekvienai kortelei.

- **1** Paspauskite mygtuka (%), kad būtų rodomas .LV super" valdymo skydelis.
- **2** Mygtukais  $\land \nabla \triangleleft \triangleright$  pasirinkite  $\blacksquare$ 
	- Kiekvienam kortelės lizdui gali būti nustatytas vaizdo kokybės režimas. Jei parinktis [c Išsaugoti nustat.] nustatyta į padėtį [Abi nepriklaus.  $\square$ ] arba [Abi nepriklaus.  $\dagger$ ]. gali būti nustatomi atskiri vaizdo kokybės režimai ([56 psl.](#page-55-0)).

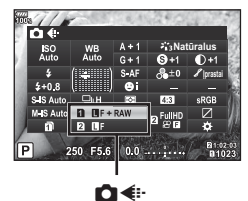

- **3** Priekiniu ratuku pasirinkite vieną iš parinkčių.
	- Rinkitės iš JPEG (UF, UN, MN ir SN) ir RAW režimu. Pasirinkus JPEG+RAW parinktį, bus įrašomi kiekvienos nuotraukos JPEG ir RAW vaizdai. JPEG režimais suderinamas nuotraukos dydis ( $\blacksquare$ ,  $\blacksquare$  ir  $\blacksquare$ ) ir suspaudimas (SF, F, N ir B).
	- Jei norite pasirinkti kita derinį, nei **UF, UN, MN, ir SN, pakeiskite [** $\epsilon$ **:** Nustatyti] [\(122 psl.\)](#page-121-1) nustatymus Pasirinktiniame meniu.
	- Fotografuodami aukšta skyra ([49 psl.](#page-48-1)), galite pasirinkti **50M** F, **25M** F, **50M** F+RAW, ir **25M** F+RAW.
	- Pasirinkus parinkties  $\Box$  Išsaugoti nustat.] nustatymus [Abi nepriklaus.  $\Box$ ] arba [Abi nepriklaus.  $\uparrow$ ] keičiasi vaizdo kokybės režimas; prieš tęsdami pasirinkite norimą režimą.
	- Vaizdo kokybės režimas gali pasikeisti, jei keičiate [n Išsaugoti nustat.] pasirinktą parinktį ar atminties kortelę pakeičiate į kitą, kurioje telpa skirtingas papildomų nuotraukų kiekis. Prieš fotografuodami patikrinkite vaizdo kokybės režimą.

#### **RAW vaizdų duomenys**

Šiuo formatu (ORF plėtinys) laikomi neapdoroti nuotraukos duomenys, kad juos būtų galima apdoroti vėliau. RAW formato nuotraukų duomenų negalima peržiūrėti naudojant kitus fotoaparatus ar programinę įrangą, taip pat RAW formato nuotraukų negalima parinkti, kad būtų išspausdintos. Šiuo fotoaparatu galima sukurti RAW formato vaizdų JPEG kopijas.  $\mathbb{R}$  "Nuotraukų [redag." \(107 psl.\)](#page-106-0)

### <span id="page-57-0"></span>**Vaizdo kokybės pasirinkimas (** $\mathbb{Q}$  **(i.)**

Galite pasirinkti jums tinkama filmo fiksavimo režima.

Nustatykite į kortelę įrašomų vaizdų kokybės režimą kortelei, kuri nustatyta kaip filmo įrašymo vieta, parinktyje [Kortelės lizdo nustatymai].  $\mathbb{R}$  "I[rašymo kortel](#page-134-1)ės [nustatymas" \(135 psl.\)](#page-134-1)

- **1** Paspauskite mygtuką (®), kad būtų rodomas "LV super" valdymo skydelis.
- **2** Mygtukais  $\triangle \nabla \triangleleft \triangleright$  pasirinkite  $[\nabla \triangleleft \cdot]$ .

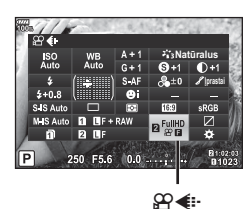

- **3** Priekiniu ratuku pasirinkite vieną iš parinkčių.
	- Norėdami pakeisti filmų įrašymo režimo nuostatas, paspauskite  $\circledast$ , tada mygtuką INFO ir pasukite užpakalinį ratuką.

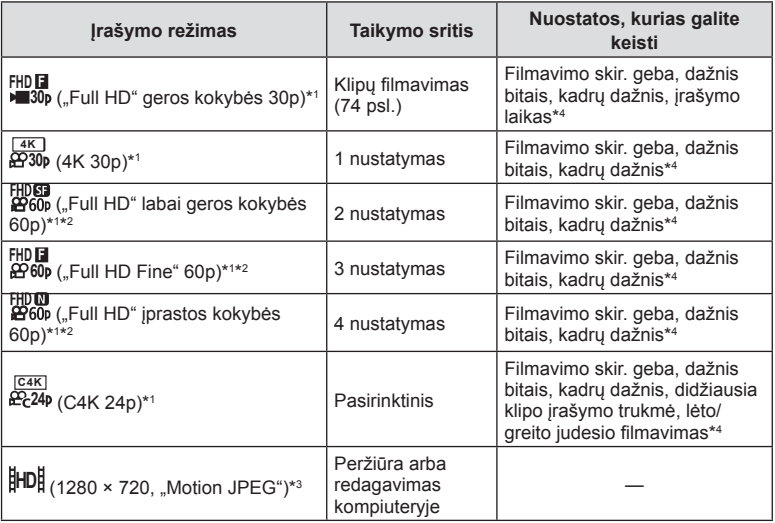

\*1 Rinkmenos formatas: MPEG-4 AVC/H.264. Didžiausias galimas vieno failo dydis ribojamas iki apytiksliai 4 GB. Didžiausias vieno filmo įrašymo laikas yra ribojamas iki 29 minučių.

- \*2 "All-Intra" reiškia, kad filmas įrašytas be kadrų glaudinimo. Šio formato filmai tinkami redaguoti, bet turi daugiau duomenų.
- \*3 Didžiausias galimas vieno failo dydis ribojamas iki apytiksliai 2 GB.

\*4 Fiksavimo režimas gali būti nustatytas.  $\mathbb{R}$  [ $\Omega$  Specifikacijos nustatymai] (102 psl.)

- Atsižvelgiant į naudojamos kortelės tipą, įrašymas gali baigtis dar nepasiekus didžiausio ilgio.
- Dažnis bitais gali būti neprieinamas taikant kai kuriuos nustatymus.

*2*

### <span id="page-58-0"></span>**Blykstės naudojimas ( Fotografavimas su blykste)**

- **1** Nuimkite jungties dangtelį ir prijunkite blykstę prie fotoaparato.
	- Įstumkite blykstę iki galo, kad ji liestųsi su kontaktinės jungties užpakaline dalimi ir būtų tinkamai įstatyta.

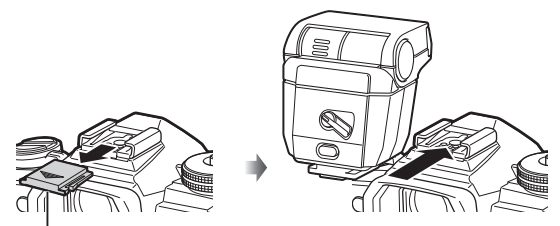

Blykstės ir fotoaparato kontaktinės jungties dangtelis

#### **Blykstės krypties keitimas**

Galite blykstę pakreipti vertikaliai arba horizontaliai. Galima fotografuoti ir su reflektoriais.

• Įsidėmėkite, kad fotografuojant su blykstės atšokimo funkcija ji gali nevisiškai apšviesti objektą.

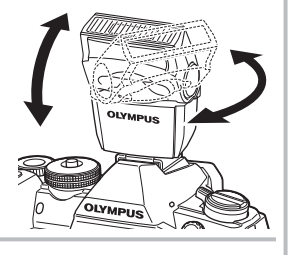

#### **Blykstės nuėmimas**

Spausdami jungiklį UNLOCK išimkite blykstę.

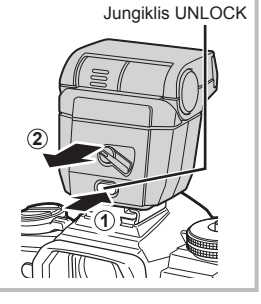

#### **2** Nustatykite blykstės svirtį ON/OFF į poziciją Įjungta ir įjunkite fotoaparatą.

• Blykstės nenaudodami pastumkite svirtį ties OFF padėtimi.

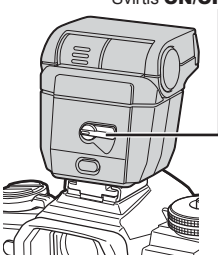

#### Svirtis **ON/OFF**

- **3** Paspauskite mygtuka (®), kad būtų rodomas "LV super" valdymo skydelis.
- **4** Mygtukais  $\Delta \nabla \langle \rangle$  pasirinkite [Blykstės rež.].

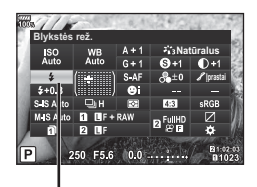

Blykstės rež.

- **5** Priekiniu ratuku pasirinkite vieną iš parinkčių.
	- Galimos parinktys ir jų rodymo tvarka priklauso nuo to, koks fotografavimo režimas pasirinktas.  $\mathbb{R}$  "Blykstės režimai, kuriuos galima nustatyti fotografavimo režimu" [\(61 psl.\)](#page-60-0)

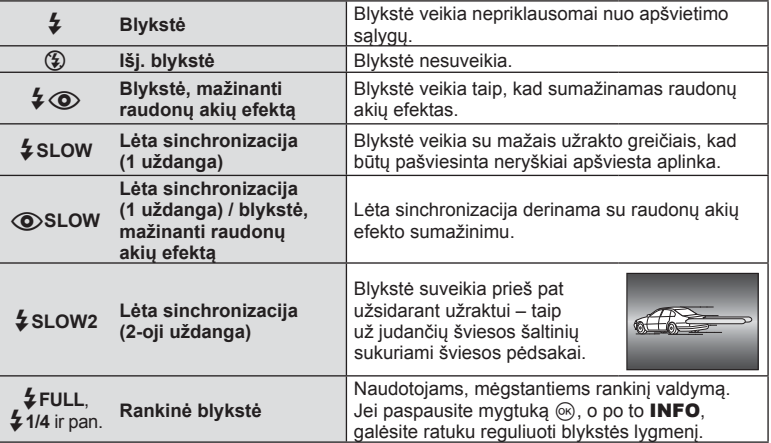

- Režimu  $\sharp\bigcirc$  (Blykstė, mažinanti raudonų akių efektą)] po pradinių blykstelėjimų užraktas atleidžiamas maždaug po 1 sekundės. Nejudinkite fotoaparato, kol nebaigtas fotografavimas.
- $[\clubsuit\bigotimes$  (Blykstė, mažinanti raudonų akių efektą)] kai kuriomis fotografavimo sąlygomis gali neveikti.
- Veikiant blykstei nustatomas 1/250 sek. arba mažesnis užrakto greitis. Kai šviesiame fone esantis objektas fotografuojamas naudojant visada veikiančią blykstę, fonas gali būti perlaikytas.
- Sinchron. greitis naudojant tyliuoju režimu ir nuosekl. f. [\(96 psl.\)](#page-95-0) yra 1/50 sekundės. Sinchron. greitis, esant 8000 arba didesniam ISO jautrumui bei ISO nuosekl. f. [\(96 psl.\)](#page-95-0), yra 1/20 sekundės.

#### <span id="page-60-0"></span>**Blykstės režimai, kuriuos galima nustatyti fotografavimo režimu**

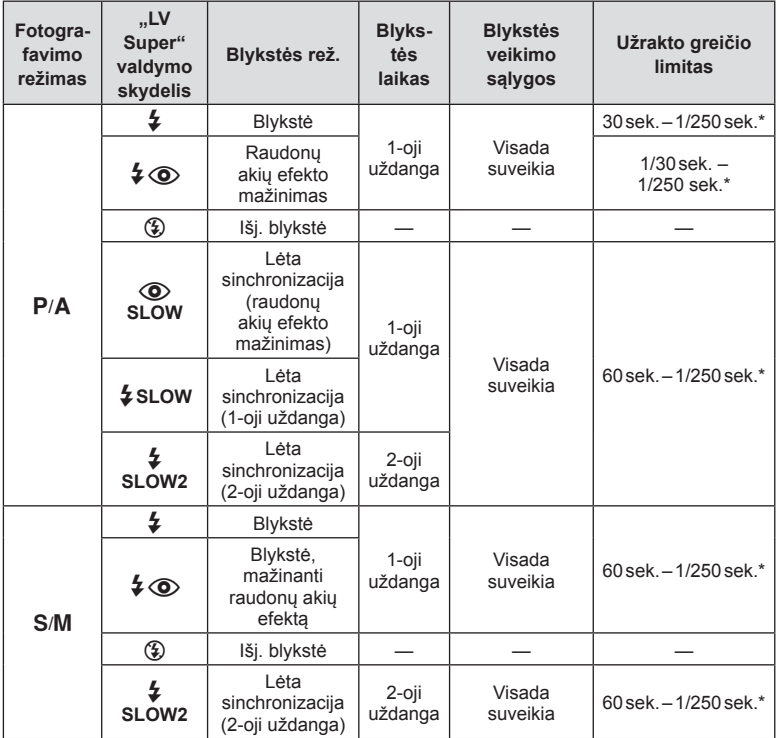

• **ENIO** režimu galima nustatyti tik  $\frac{1}{2}$  ir  $\textcircled{3}$ .

Naudojant atskirai parduodamą išorinę blykstę užrakto greitis yra 1/250 sek.

#### **Mažiausias nuotolis**

Objektyvas gali ant arti fotoaparato esančių objektų mesti šešėlius ir sukelti vinjetės efektą, arba blykstė gali būti per šviesi net esant mažai galiai.

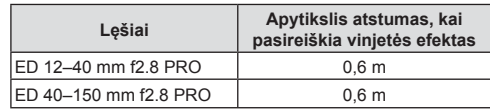

• Siekiant išvengti vinjetės efekto, galima naudoti išorinę blykstę. Jei norite apsaugoti nuotraukas nuo per didelės ekspozicijos poveikio, pasirinkite A arba M režimus ir aukštą diafragmos reikšmę ar mažesnį ISO jautrį.

### <span id="page-61-0"></span>**Blykstės galios reguliavimas ( Blykstės intensyvumo valdymas)**

Blykstės galią galima sureguliuoti, jei objektas atrodo pernelyg arba per mažai apšviestas, nors kitos nuotraukos dalies ekspozicija yra tinkama.

- **1** Paspauskite mygtuką (%), kad būtų rodomas "LV super" valdymo skydelis.
- 2 Mygtukais  $\triangle \nabla \triangleleft \triangleright$  pasirinkite [ $\frac{FZ}{V}$ ].
- **3** Priekiniu ratuku pasirinkite vieną iš parinkčių.

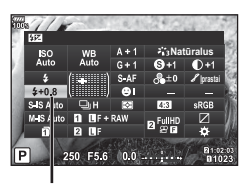

 $\frac{1}{2}$ 

- Ši nuostata neveikia, jeigu nustatytas RANKINIS išorinės blykstės valdymo režimas.
- Išorinėje blykstėje nustatyti blykstės intensyvumo pakeitimai sumuojami su atitinkamais fotoaparate atliktais pakeitimais.

### <span id="page-62-0"></span>**Apdorojimo parinktys ( Nuotr. režimas)**

Pasirinkite nuotraukos režimą ir atskirai sureguliuokite kontrastą, ryškumą ir kitus parametrus ([64 psl.\)](#page-63-0). Kiekvieno nuotraukos režimo pakeitimai įrašomi atskirai.

#### Nuotr. režimo parinktys

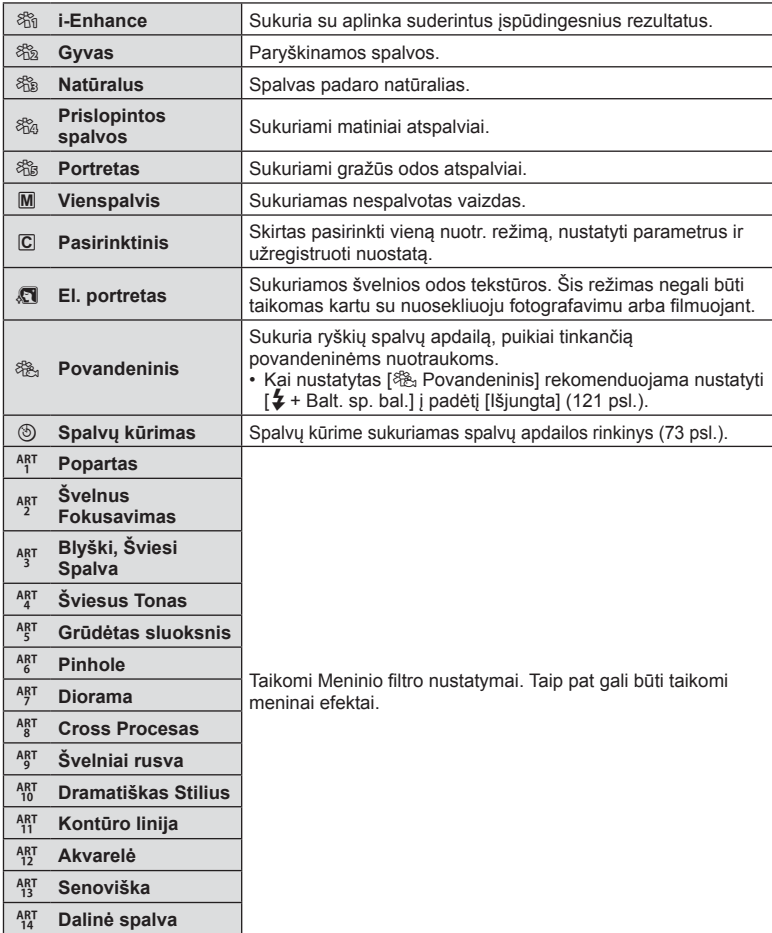

- **1** Paspauskite mygtuką (®), kad būtų rodomas "LV super" valdymo skydelis.
- **2** Mygtukais  $\Delta \nabla \langle \mathbf{1} \rangle$  pasirinkite [Nuotr. režimas].
- **3** Priekiniu ratuku pasirinkite vieną iš parinkčių.
	- Nuotr. režimo parinktys skiriasi priklausomai nuo pasirinkto fotografavimo režimo [\(24 psl.\)](#page-23-0).
	- Galite nustatyti, kad parinktyse nebūtų rodomi nenaudojami nuotraukų režimai.  $\mathbb{R}$  [Nuotr. režimo [nuostat.\] \(117 psl.\)](#page-116-1) Kai kurių nuotraukų režimų paslėpti negalima.

### <span id="page-63-0"></span>**Ryškumo koregavimas ( Ryškumas)**

Nuotr. režimo ([63 psl.\)](#page-62-0) nuostat. galite reguliuoti ryškumą ir išsaugoti pakeitimus.

- Priklausomai nuo fotografavimo režimo, tam tikri reguliavimai gali būti neprieinami [\(24 psl.\)](#page-23-0).
- **1** Paspauskite mygtuka (%), kad būtų rodomas "LV super" valdymo skydelis.
- **2** Mygtukais  $\Delta \nabla \langle \rangle$  pasirinkite [Ryškumas].
- **3** Priekiniu ratuku pasirinkite vieną iš parinkčių.

### <span id="page-63-1"></span>**Kontrasto reguliavimas ( Kontrastas)**

Nuotr. režimo ([63 psl.\)](#page-62-0) nuostat. galite reguliuoti kontrastą ir išsaugoti pakeitimus.

- Priklausomai nuo fotografavimo režimo, tam tikri reguliavimai gali būti neprieinami [\(24 psl.\)](#page-23-0).
- **1** Paspauskite mygtuką (%), kad būtų rodomas "LV super" valdymo skydelis.
- **2** Mygtukais  $\Delta \nabla \triangleleft \triangleright$  pasirinkite [Kontrastas].
- **3** Priekiniu ratuku pasirinkite vieną iš parinkčių.

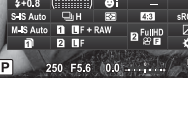

**Nuotr.** režimas

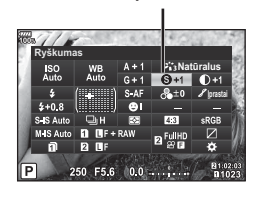

Ryškumas

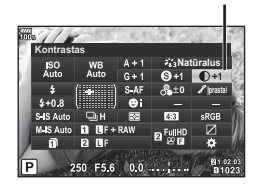

Kontrastas

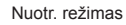

**Natüralus** 

### <span id="page-64-0"></span>**Grynio reguliavimas ( Grynis)**

Nuotr. režimo [\(63 psl.](#page-62-0)) nuostat. gali reguliuoti grynį ir išsaugoti pakeitimus.

- Priklausomai nuo fotografavimo režimo, tam tikri reguliavimai gali būti neprieinami ([24 psl.\)](#page-23-0).
- **1** Paspauskite mygtuka (®), kad būtų rodomas "LV super" valdymo skydelis.
- **2** Mygtukais  $\Delta \nabla \triangleleft \triangleright$  pasirinkite [Grynis].
- **3** Priekiniu ratuku pasirinkite vieną iš parinkčių.

### <span id="page-64-1"></span>**Tono reguliavimas ( Gradacija)**

Nuotr. režimo [\(63 psl.](#page-62-0)) nuostat. gali reguliuoti toną ir išsaugoti pakeitimus.

- Priklausomai nuo fotografavimo režimo, tam tikri reguliavimai gali būti neprieinami ([24 psl.\)](#page-23-0).
- **1** Paspauskite mygtuka (®), kad būtų rodomas "LV super" valdymo skydelis.
- **2** Mygtukais  $\triangle \nabla \triangle \triangleright$  pasirinkite [Gradacija].
- **3** Priekiniu ratuku pasirinkite vieną iš parinkčių.

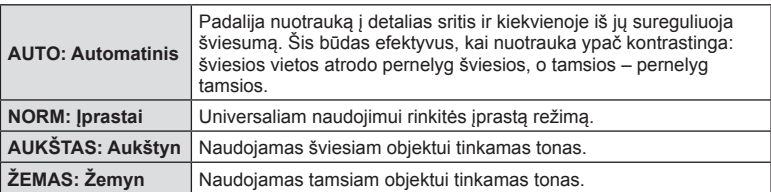

# **Grynis Natūralus presta** F5.6 0.0

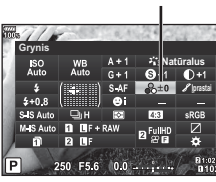

Grynis

Gradacija

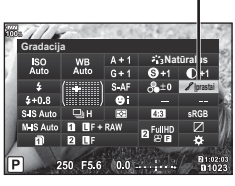

### <span id="page-65-0"></span>**Filtrų efektų taikymas vienspalvėms nuotraukoms ( Spalvų fi ltras)**

Parinkties [Nuotr. Režimas] ([63 psl.\)](#page-62-0) vienspalviams vaizdams taikomų nuostatų dalyje galite iš anksto įtraukti ir įrašyti filtro efektą. Taip sukuriamas vienspalvis vaizdas, kuriame filtro spalva pašviesinama, o papildoma spalva – patamsinama.

- **1** Paspauskite mygtuką (%), kad būtų rodomas ..LV super" valdymo skydelis.
- **2** Mygtukais  $\triangle \nabla \triangle \triangleright$  pasirinkite [Nuotr. režimas].
- **3** Priekiniu ratuku pasirinkite [Vienspalvis].

**5** Priekiniu ratuku pasirinkite elementą.

**4** Mygtukais  $\triangle \nabla \triangle \triangleright$  pasirinkite [Spalvų filtras].

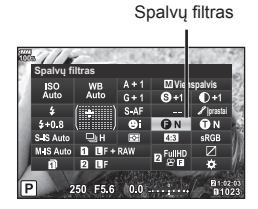

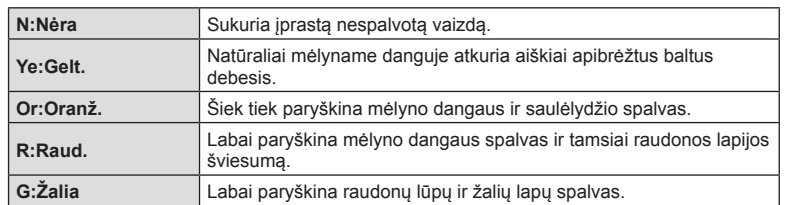

### <span id="page-65-1"></span>**Vienspalvio vaizdo tono reguliavimas ( Vienspalvis)**

Parinkties [Nuotr. Režimas] ([63 psl.\)](#page-62-0) vienspalviams vaizdams taikomų nuostatų dalyje galite iš anksto įtraukti ir įrašyti atspalvį.

- **1** Paspauskite mygtuką <sub>(®</sub>), kad būtų rodomas "LV super" valdymo skydelis.
- **2** Mygtukais  $\Delta \nabla \langle \mathbf{1} \rangle$  pasirinkite [Nuotr. režimas].
- **3** Priekiniu ratuku pasirinkite [Vienspalvis].
- **4** Mygtukais  $\Delta \nabla \langle \rangle$  pasirinkite [Vienspalvis].

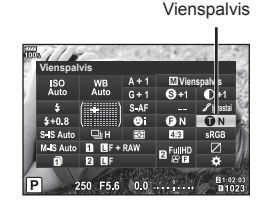

**5** Priekiniu ratuku pasirinkite vieną iš parinkčių.

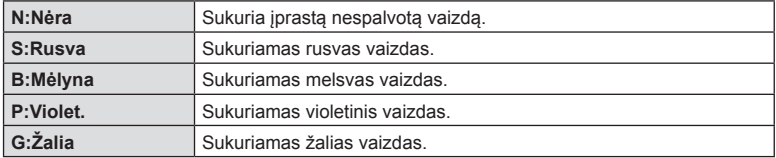

### <span id="page-66-0"></span>**"i-Enhance" efektų reguliavimas ( Efektas)**

Nuotr. režime galite nustatyti "i-Enhance" efekto stiprumą [\(63 psl.\)](#page-62-0).

- **1** Paspauskite mygtuką (%), kad būtų rodomas "LV super" valdymo skydelis.
- **2** Mygtukais  $\Delta \nabla \langle \rangle$  pasirinkite [Efektas].
- **3** Priekiniu ratuku pasirinkite vieną iš parinkčių.

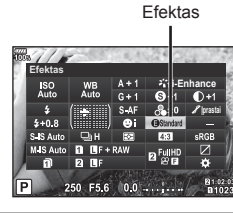

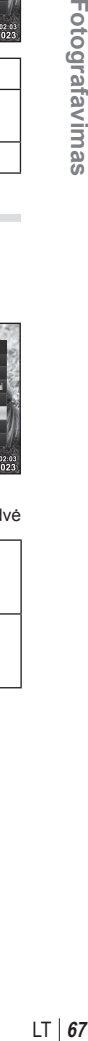

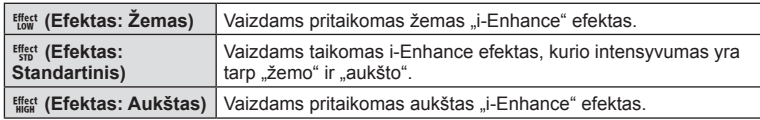

#### <span id="page-66-1"></span>**Spalvos atkūrimo formato nustatymas ( Spalvų erdvė)**

Galite pasirinkti formatą, kad užtikrintumėte, jog nuotraukas atkuriant ekrane arba naudojant spausdintuvą būtų tinkamai atkuriamos spalvos. Ši parinktis prilygsta [Spalvų erdvė[\] \(122 psl.\)](#page-121-2) Pasirinktiniame meniu.

- **1** Paspauskite mygtuką (%), kad būtų rodomas ..LV super" valdymo skydelis.
- **2** Mygtukais  $\Delta \nabla \triangleleft \triangleright$  pasirinkite [Spalvų erdvė].
- **3** Priekiniu ratuku pasirinkite vieną iš parinkčių.

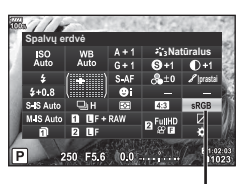

Spalvų erdvė

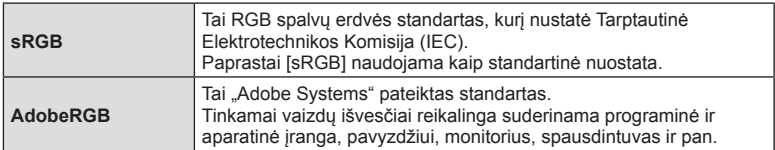

• [AdobeRGB] negalimas filmo režimu arba su  $ART$  [\(33 psl.\)](#page-32-0) ar HDR

### <span id="page-67-1"></span>**Šviesos efektų ir šešėlių šviesumo keitimas ( Šviesos ef. ir šešėl.)**

Norėdami sureguliuoti šviesos efektų ir šešėlių šviesumą, naudokite [Šviesos ef. ir šešėl.].

**1** Paspauskite mygtuką (%), kad būtų rodomas "LV super" valdymo skydelis.

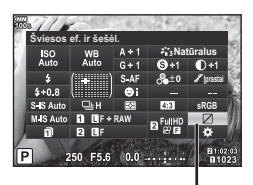

Šviesos ef. ir šešėl.

- **2** Mygtukais  $\Delta \nabla \langle \mathbf{1} \rangle$  pasirinkite [Šviesos ef. ir šešėl.] ir paspauskite mygtuką  $\textcircled{k}$ .
- **3** Naudodami užpakalinį ratuką galite sureguliuoti šešėlius, o naudodami priekinį ratuką – šviesiausias vietas.
	- Nustatymus galima atkurti paspaudžiant ir laikant mygtuką ®. Jei norite pamatyti pustonių reguliavimo rodinį, paspauskite mygtuką INFO.

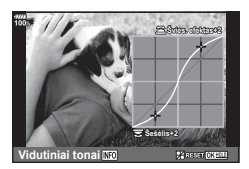

• [Šviesos ef. ir šešėl.] taip pat galima pasiekti mygtuku, kuriam buvo priskirta funkcija [Švies. ef. ir šešėlių vald.] naudojant parinktį [Jvairios f-jos] [\(71 psl.\)](#page-70-0).

### <span id="page-67-0"></span>**Funkcijų priskyrimas mygtukams ( Mygtuko funkcija)**

Numatytosiomis nuostatomis, mygtukams priskiriamos šios funkcijos:

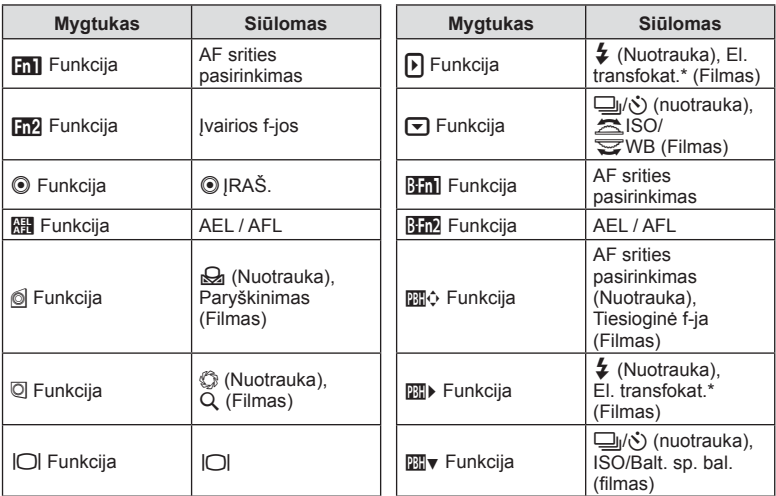

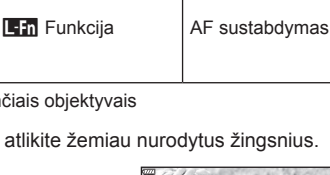

Norėdami pakeisti mygtukui priskirtą funkciją, atlikite žemiau nurodytus žingsnius.

- **1** Paspauskite mygtuką (%), kad būtų rodomas "LV super" valdymo skydelis.
- **2** Mygtukais  $\triangle \nabla \triangleleft \triangleright$  pasirinkite  $\blacksquare$  Mygtuko funkcija] arba [ $\Omega$  Mygtuko funkcija] ir paspauskite mygtuką  $@$ .
	- Pasirinktinio meniu [Mygtuko funkcija] [\(115 psl.](#page-114-0)) rodoma nuotraukų fotografavimo režimu, o [ $\Omega$  Mygt. / rankenėlė [/ svirtis\] \(102 psl.\)](#page-101-1) [ $\Omega$ ] Mygtuko funkcija] rodoma filmo režimu.

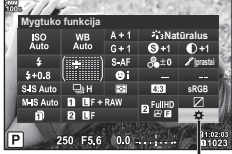

Mygtuko Funkcija

- **3** Naudodami užpakalinį ratuką pasirinkite mygtuką.
- **4** Norėdami perjungti nustatymų rodmenis, sukite priekinį ratuką, tada pasirinkite parinktį užpakaliniu ratuku ir paspauskite mygtuką  $\circledcirc$ .
- Kiekvieno mygtuko parinktys skiriasi.

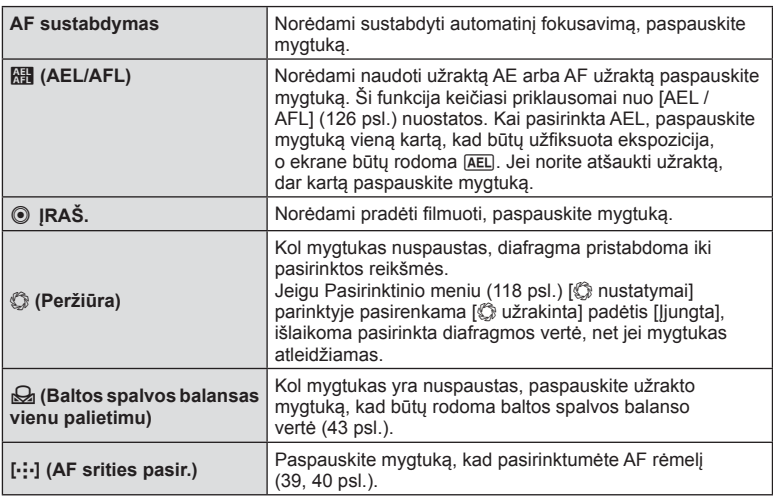

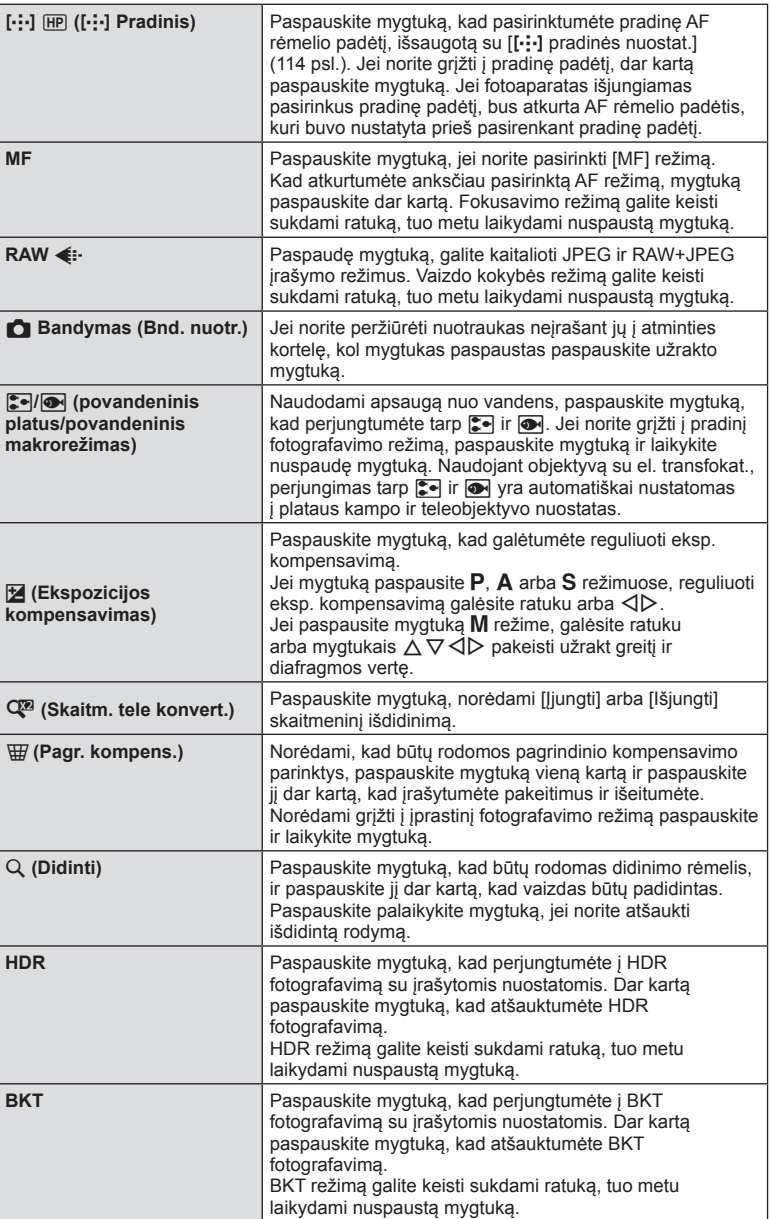

<span id="page-70-0"></span>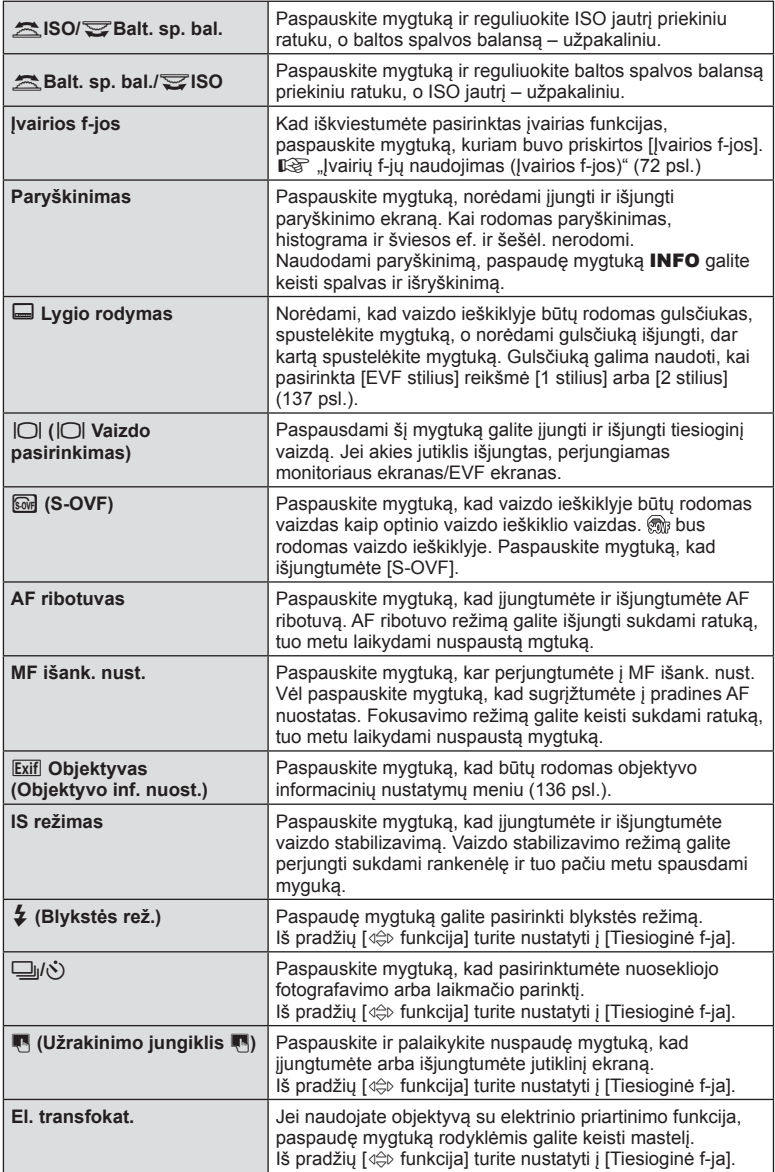

- Norėdami panaudoti  $\lceil \cdot \rceil$  funkc.] ir  $\lceil \cdot \rceil$  funkc.] parinktis, pirmiausia turėsite pasirinkti  $[Tiesioqinė f-ial parinkčiai  $[4\hat{\ominus} b]$  funk.].$
- Norėdami panaudoti [ ]] funkc.] ir [  $m$  funkc.] parinktis, pirmiausia turėsite pasirinkti [Tiesioginė f-ja] parinkčiai [mo]. funkc.].
- Mygtuko  $\Leftrightarrow$  [Tiesioginė f-ja] parinktis taikoma kiekvienam iš mygtukų  $\Delta \nabla \langle \cdot \rangle$ .
- Priskirkite  $[\cdot]$  mygtukui  $\Leftrightarrow$  ir naudokite ji AF srities pasirinkimui.
- **Lan** mygtuka galima naudoti funcijoms, kurias galima atlikti su kai kuriais objektyvais.
- Ivairių f-jų mygtukų gali būti priskirtos šios funkcijos:
	- **回** (Šviesos ef. ir šešėl. valdymas), ⑨ (Spalvų kūrimas), [圖 (ISO/Balt. sp. bal.),
	- **89 (Balt. sp. bal./ISO), Q (Didinti), g (Vaizdo proporcijos), <br>
	G-OVF),**
	- PEAK (Paryškinimas)

### <span id="page-71-0"></span>■ Įvairių f-jų naudojimas (Įvairios f-jos)

[c] Mygtuko funkcija] arba [ $\mathfrak{S}$  Mygtuko funkcija] mygtukui nustačius parinktį [Jvairios f-jos], jam galima priskirti įvairias funkcijas. Pagal numatytąsias nuostatas įvairios funkcijos priskiriamos mygtukui Fn2.

#### **Funkcijos pasirinkimas**

- **1** Paspauskite ir laikykite paspaudę mygtuką Fn2 ir sukite priekinį arba galinį ratuką.
	- Rodomi meniu.
- **2** Sukite ratuką, kad pasirinktumėte norimą funkciją.
	- Pasirinkę norimą funkciją, mygtuką atleiskite.

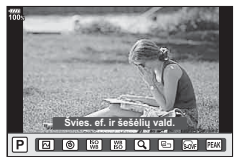

#### **Pasirinktų funkcijų naudojimas**

Paspauskite mygtuką Fn2. Ekrane bus rodomas funkcijos nustatymo ekranas.

Kai mygtukui Fn2 priskirta [Q]

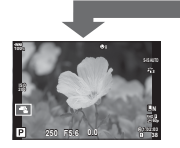

Fotografavimo langas

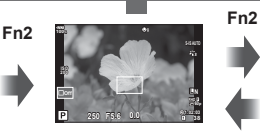

Priartinimo rėmelio AF rodymas

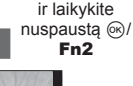

Paspauskite

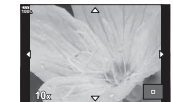

Išdidintas AF rodymas

Kai mygtukui Fn2 priskirtos kitos parinktys

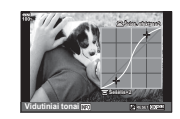

Šviesos ef. ir šešėl. valdymo ekranas

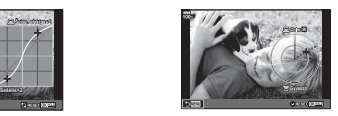

Spalvų kūrimo langas Proporciju santykio

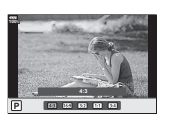

nustatymo langas
*2*

Fotografavimas

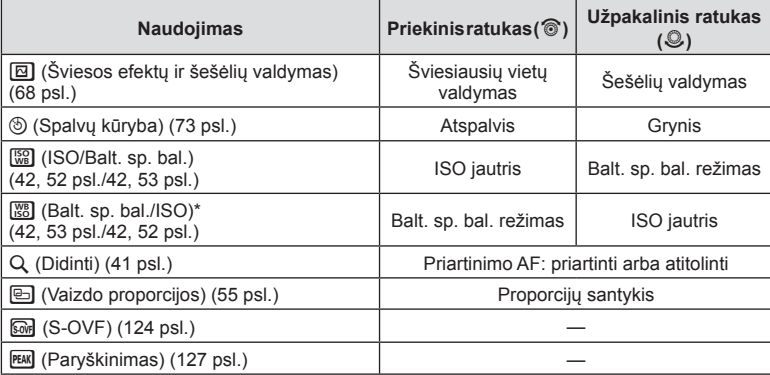

\* Funkcija rodoma, kai ji pasirinkta [Įvairių funkcijų [nuostatos\] \(117 psl.\).](#page-116-0)

# <span id="page-72-0"></span>**Bendras spalvų reguliavimas ( Spalvų kūrimas)**

Bendrą vaizdo spalvą galima reguliuoti naudojant bet kokį 30 atspalvių ir 8 grynio lygių derinį.

Iš pradžių Spalvų kūrimą turite priskirti mygtukui Fn2 [\(72 psl.\)](#page-71-0).

- **1** Paspauskite mygtuką Fn2.
	- Ekrane bus rodomas nustatymo langas.

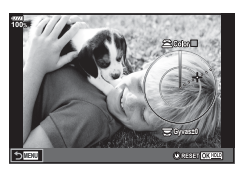

- **2** Naudodami priekinį ratuką nustatykite atspalvį, o naudodami užpakalinį ratuką – grynį.
	- Nuostatas galima atkurti paspaudžiant ir laikant mygtuka  $\circledast$ .
	- Jei norite išeiti nenustatę spalvų kūrimo, paspauskite mygtuką MENU.
- **3** Paspauskite mygtuką  $\infty$ .
	- Jei norite grįžti į spalvų kūrimo nuostatų langą, paspauskite mygtuką Fn2.
- Kai pasirinktas vaizdo kokybės parametras [RAW], nuotraukos įrašomos RAW+JPEG formatu ([57,](#page-56-0) [90 psl.](#page-89-0)).
- Kadrai, nufotografuoti naudojant [HDR] ([50,](#page-49-0) [97 psl.](#page-96-0)) arba [Daugkartinė eksp.] ([97 psl.\)](#page-96-1), fiksuojami nuostatomis [Natūralus].

# <span id="page-73-0"></span>**"Mano klipai" fi lmavimas**

Galite sukurti vieną "Mano klipai" filmo failą įtraukdami kelis trumpus filmus (klipus). Taip pat į "Mano klipai" filmą galite įtraukti nuotraukų.

## ■ Fotografavimas

- **1** Režimo ratuką nustatykite ties  $\mathfrak{P}$ .
- **2** Paspauskite mygtuką  $\circledcirc$ , kad būtų rodomas "LV super" valdymo skydelis.
- **3** Mygtukais  $\Delta \nabla \langle \mathbf{D} \rangle$  pasirinkite  $[\mathcal{P}]$ .

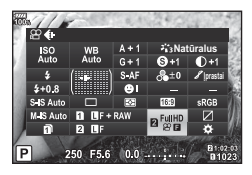

- **4** Priekiniu ratuku pasirinkite <sub>■</sub> <sub>1930</sub> ir paspauskite mygtuką <sup></sup>...
	- Paspaudę mygtuką **INFO** galite keisti [Filmavimo skir. geba.], [Dažnis bit.], [Kadr. dažn.] ir [Klipo įrašymo trukmė]. Paryškinkite [Filmavimo skir. geba.], [Dažnis bitais], [Kadr. dažn.] arba [Klipo įrašymo trukmė] mygtukais  $\triangle \triangleright$ , o mygtukais  $\triangle \triangledown$ įvykdysite keitimą.
- **5** Paspauskite mygtuką (e. kad pradėtumėte filmuoti.
	- Įrašymas automatiškai sustabdomas, kai baigiasi nustatytas fi lmavimo laikas, ir rodomas ekranas, kuriame galite patikrinti įrašytą filmuotą medžiagą. Paspauskite mygtuką (%), kad pradėtumėte filmuoti kitą filmą.
	- Jeigu filmuodami vėl paspausite mygtuką  $\odot$ , filmavimas bus tęsiamas, kol bus laikomas nuspaustas šis mygtukas (daugiausiai iki 16 sekundžių).
- **6** Norėdami filmuoti kitą klipą, paspauskite mygtuką  $\odot$ .
	- Patvirtinimo ekranas išnyks ir prasidės kito klipo filmavimas.
	- Norėdami panaikinti nufilmuota klipą arba irašyti ii į kitą "Mano klipai", patvirtinimo ekrane atlikite toliau nurodytus veiksmus.

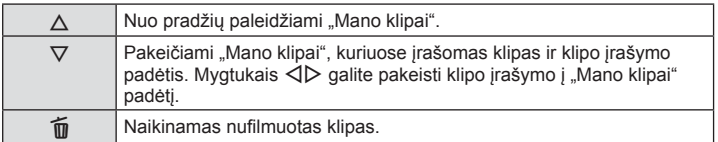

- Kito klipo filmavimą galima pradėti iki pusės paspaudus užrakto mygtuką. Klipas įrašomas tuose pačiuose "Mano klipai", kaip ir ankstesnis klipas.
- Klipai su skirtinga [Filmavimo skir. geba], dažniu bitais ir [Kadr. dažn.] yra saugojami kaip atskiri "Mano klipai".

*2*

#### **Naujo "Mano klipai" sukūrimas**

Mygtukas  $\Delta \nabla$  perkelkite klipą į iš ir paspauskite mygtuką  $\circledcirc$ .

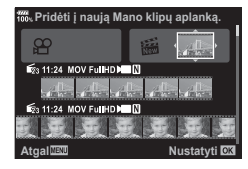

#### **Klipo pašalinimas iš "Mano klipai"**

Mygtukais  $\Delta \nabla \langle \mathbf{I} \rangle$  perkelkite klipą į  $\mathbf{P}$  ir paspauskite mygtuką  $\otimes$ .

• Iš "Mano klipai" pašalintas klipas taps įprastu filmo failu.

## Peržiūra

Galite iš eilės peržiūrėti "Mano klipai" failus.

- **1** Paspauskite mygtuką **ie** ir pasirinkite ≝ pažymėtą vaizdą.
- **2** Paspauskite mygtuką  $\textcircled{\tiny{\textcircled{\tiny{\textcirc}}}}$  ir mygtukais  $\Delta \nabla$  pasirinkite [Leisti Mano klipus]. Tada vėl paspauskite mygtuka (or.
	- Bus iš eilės paleidžiami "Mano klipai" failai.
	- Norėdami baigti nuosekliąją peržiūrą, paspauskite mygtuką  $\textcircled{\tiny{\textsf{R}}}$ .

## **"Mano klipai" redagavimas**

Naudodamiesi "Mano klipai" galite sukurti viena filmo faila.

Nufilmuoti klipai saugomi "Mano klipai". Taip pat į "Mano klipai" galite įtraukti filmuotų klipų ir nuotraukų. Galite įtraukti ir ekrano perėjimo efektų bei meninių filtrų efektų.

**1** Paspauskite  $\blacktriangleright$  ir pasukite užpakalinį ratuką, kad būtų paleidžiami "Mano klipai".

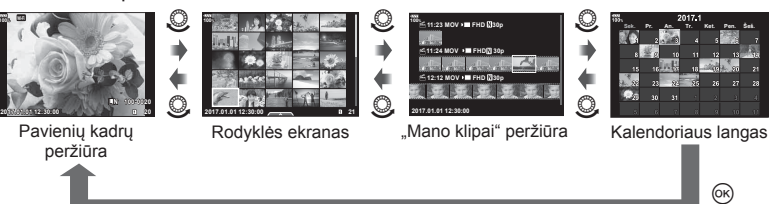

- Atkūrimo ekrane "Mano klipai"  $\mathbb{E}_{p}$  pažymėtus vaizdus galima peržiūrėti paspaudus  $\blacktriangleright$ mygtuką, pažymėjus vaizdą ir paspaudus ® mygtuką.
- 2 Mygtukais  $\Delta \nabla$  pasirinkite "Mano klipai", mygtukais  $\Delta \triangleright$  pasirinkite klipa ir paspauskite mygtuką  $\infty$ .

**3** Naudodami  $\Delta \nabla$  pasirinkite elementa ir paspauskite mygtuką  $\textcircled{k}$ .

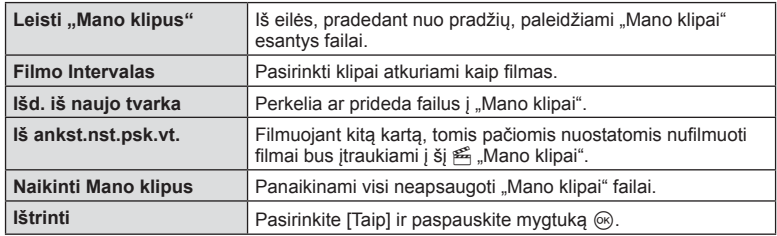

- **4** Rodykite "Mano klipai" klipus, iš kurių norite sukurti filmą. Pasirinkite [Eksp. Mano klipus] ir paspauskite mygtuką  $\circledcirc$ .
- **5** Naudodami  $\Delta \nabla$  pasirinkite elementą ir paspauskite mygtuka  $\otimes$ .

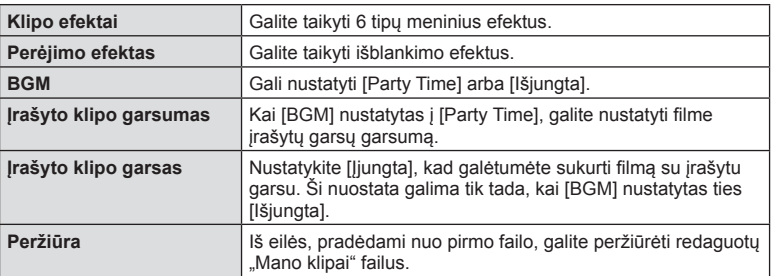

- **6** Pabaigę redaguoti pasirinkite [Pradėti eksportuoti] ir paspauskite mygtuką  $\textcircled{\tiny{R}}$ .
	- Bendras albumas įrašomas kaip vienas filmas.
	- Filmo eksportavimas gali užtrukti.
	- Maksimalus "Mano klipai" klipo ilgis yra 15 minučių, o maksimalus failo dydis yra 4 GB.
- Išėmus, įdėjus, ištrynus arba apsaugojus kortelę, gali tekti palaukti, kol bus galima rodyti "Mano klipai".
- Galite įrašyti daugiausiai 99 "Mano klipai" klipus ir daugiausiai 99 įrašus klipe. Maksimalios vertės gali skirtis priklausomai nuo failo dydžio ir "Mano klipai" ilgio.
- J "Mano klipai" negalite įtraukti kitos filmuotos medžiagos, išskyrus klipus.
- [Party Time] galite pakeisti į kitokį BGM. Duomenis, atsisiustus iš "Olympus" interneto svetainės, įrašykite į kortelę, atlikdami 5 veiksmą iš [BGM] pasirinkite [Party Time] ir paspauskite  $\triangleright$ . Norėdami atsisiųsti, apsilankykite šioje svetainėje. http://support.olympus-imaging.com/bgmdownload/

# **Lėto irgreito judesio fi lmų fi lmavimas**

Galite sukurti lėto arba greito veiksmo filmus. Kai ijungtas fiksavimo režimas, naudodami  $\Omega$ c galite nustatyti įrašymo greitį.

- **1** Paspauskite mygtuką  $\textcircled{\tiny{\textcircled{\tiny{N}}}}$ , kad būtų rodomas "LV super" valdymo skydelis.
- **Mygtukais**  $\triangle \nabla \triangleleft P$  **pasirinkite**  $\left[\nabla \triangleleft \bullet \right]\nabla \triangleleft P\right]$ **.**
- **3** Priekiniu ratuku pasirinkite  $\frac{124K}{224}$  (pasirinktinis fiksavimo režimas) [\(58 psl.\)](#page-57-0), ir paspauskite mygtuką (ok.
	- Komandoje [Lėtas / greitas jud.] nustatytas parinktis galima keisti paspaudus **INFO** mygtuka.  $\triangle$ pasirinkite [Lėtas/greitas jud.], paspauskite  $\Delta \nabla$ , kad pasirinktumėte dauginimo faktorių ir paspauskite mygtuką (®). Padidinkite įrašymo greičio dauginimo faktorių, kad galėtumėte filmuoti greito judesio filmą. Atitinkamai pasikeičia kadrų dažnis.

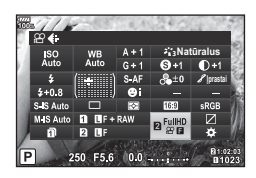

**4** Paspauskite mygtuką (, kad pradėtumėte filmuoti.

- $\cdot$  Dar kartą paspauskite mygtuką  $\circledcirc$ , kad baigtumėte filmuoti.
- Filmas bus paleidžiamas fiksuotu greičiu, kad būtu rodomas sulėtintai arba pagreitintai.
- Garsas nebus įrašytas.
- Bus atšaukti visi nuotraukos režimo meniniai filtrai.
- Kai kurioms  $[\mathfrak{g}\mathfrak{q}]$  is a parinktims negali būti nustatomas lėtas ir (arba) greitas judesys.
- Naudojant automatinį fokusavimą, užrakto greitis yra ribojamas iki greitesnių nei 1/24 sek. verčių. Naudojant rankinį fokusavimą, šis ribojimas netaikomas.
- Kai filmuojant taikomi  $P$ ,  $A$  arba  $S$  režimai, užrakto greitis yra ribojamas iki greitesnių nei 1/24 sek. verčių.
- Kai filmuojant taikomas M režimas, užrakto greitis ribojamas atsižvelgiant į automatinį arba rankinį fokusavimą. Fokusavimo režimas negali būti perjungtas iš rankinio į automatinį.

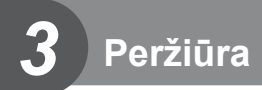

# **Peržiūros metu pateikiami rodmenys**

# **Peržiūrimo vaizdo informacija**

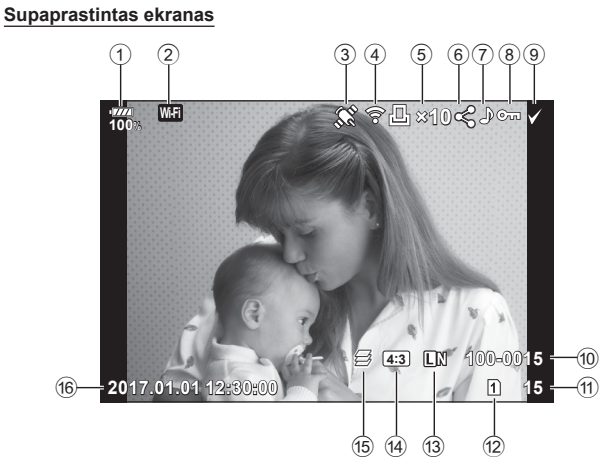

#### **Bendrasis ekranas**

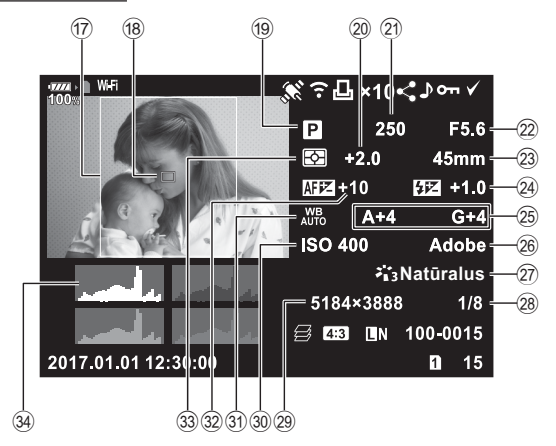

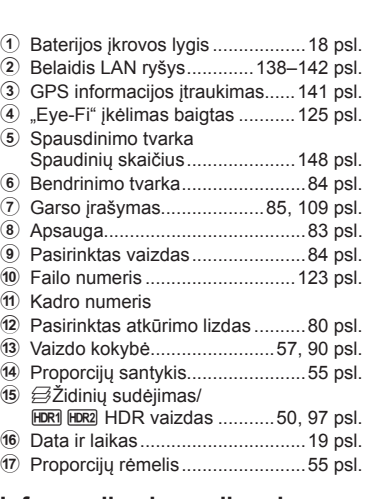

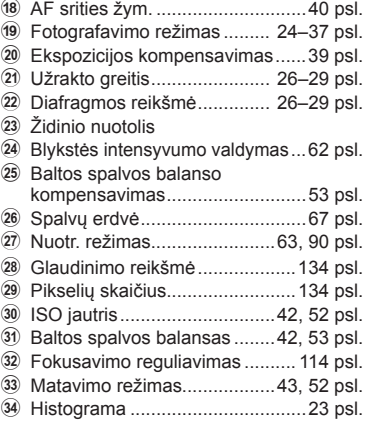

## **Informacijos lango įjungimas**

Informaciją, kuri peržiūros metu rodoma ekrane, galima perjungti paspaudus mygtuką INFO.

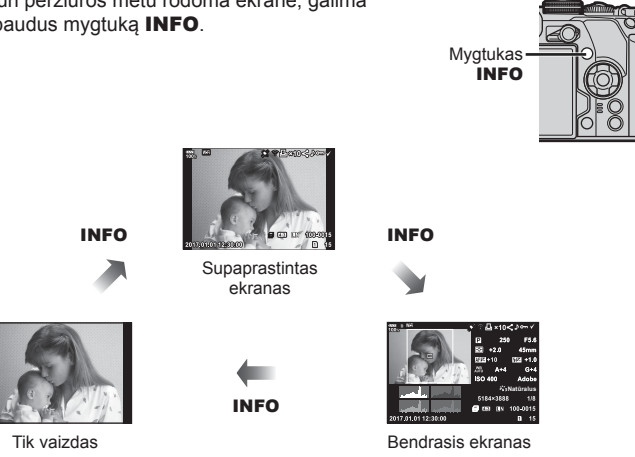

• Į informaciją, rodomą peržiūros metu, galite įtraukti histogramą, šviesos ef. ir šešėl ir šviesdėžę.  $\widehat{\mathbb{I}\mathcal{F}}$   $[\widehat{}]$  Info] [\(130 psl.\)](#page-129-0)

# **Nuotraukų ir fi lmų peržiūra**

**Perziūra** 

## **1** Paspauskite mygtuką  $\blacktriangleright$ .

- Bus parodyta paskutinė padaryta nuotrauka arba filmas.
- Pageidaujamą nuotrauką ar filmą pasirinkite priekiniu ratuku ( $\circled{)}$ ) arba kryptiniais mygtukais.
- Iki pusės nuspaudus užrakto mygtuką, vėl įsijungia fotografavimo režimas.

## <span id="page-79-0"></span> $\widehat{\mathcal{D}}$  Patarimai

• Norėdami pakeisti peržiūros kortelę, sukite ratuką spausdami mygtuką  $\blacktriangleright$ , kad pasinktumėte lizdą, o tada atleiskite mygtuką  $\blacktriangleright$ . Fotoaparatui išėjus iš peržiūros režimo, peržiūros kortelės nustatymai bus atstatyti į pradinius nustatymus. Peržiūros kortelės keitimas šiais veiksmais neturi įtakos parinkties [Kortelės lizdo nustatymai] nuostatai [ $\square$ ] lizdas] ([135 psl.](#page-134-0)).

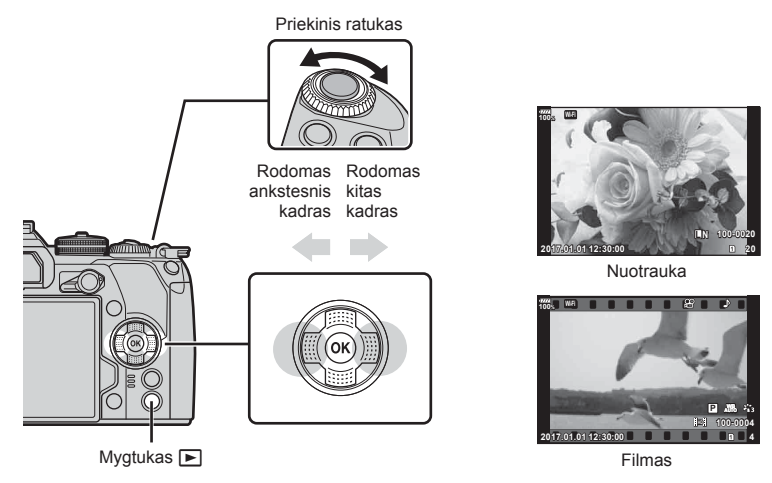

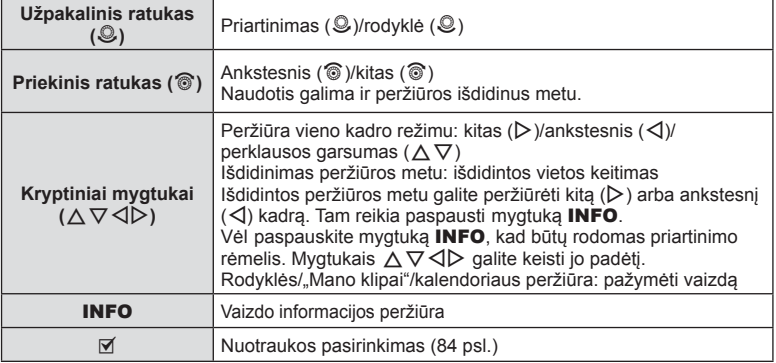

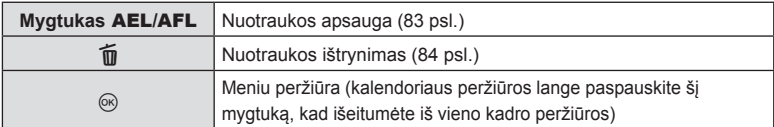

## <span id="page-80-0"></span>**Rodyklės ekranas/kalendoriaus ekranas**

- Kai įjungta atskirų kadrų peržiūra, pasukite galinį ratuką į padėtį  $\blacksquare$ , kad būtų jjungta rodyklė. Pasukę toliau, į kitą padėtį, įjungsite "Mano klipai" peržiūrą, o dar toliau – kalendoriaus peržiūrą.
- $\cdot$  Jei norite grįžti į atskirų kadrų peržiūrą, pasukite galinį ratuką į padėtį  $Q$ .

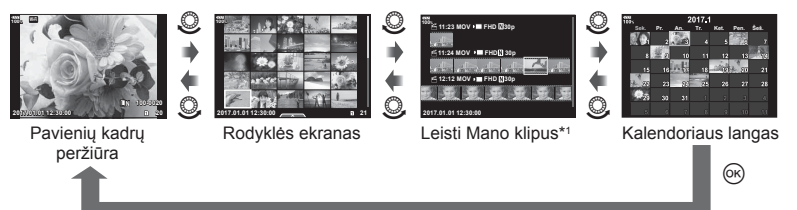

- \*1 Jei buvo sukurtas vienas ar daugiau klipų "Mano klipai", jie bus rodomi čia ([74 psl.](#page-73-0)).
- Galite pakeisti kadrų skaičių rodyklės ekrane.  $\mathbb{R}$  [ $\blacksquare$  nuostatos] ([131 psl.](#page-130-0))

# **Vaizdų peržiūra**

## **Išdidinimas peržiūros metu**

Peržiūrėdami pavienius kadrus pasukite užpakalinį ratuka į padėti Q, kad priartintumėte. Pasukus ratuką į padėtį  $\blacksquare$  bus grąžinta pavienių kadrų peržiūra.

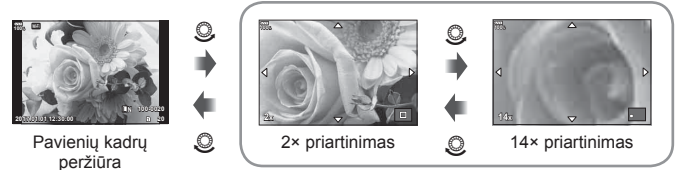

Išdidinimas peržiūros metu

## **Sukti**

Pasirinkite, ar norite nuotraukas pasukti.

- **1** Kai nuotrauka rodoma ekrane, paspauskite mygtuką  $\textcircled{\tiny{\textcircled{\tiny{R}}}}$ .
- Pasirinkite [Sukti] ir paspauskite mygtuką  $\textcircled{\tiny{\textsf{R}}}$ .
- **3** Paspauskite  $\triangle$ , kad pasuktumėte nuotrauką prieš laikrodžio rodyklę,  $\nabla$  pagal laikrodžio rodyklę. Nuotrauka pasukama kaskart paspaudus mygtuką.
	- $\cdot$  Jei norite įrašyti nuostatas ir išeiti, paspauskite mygtuką  $\circledast$ .
	- Pasuktas vaizdas įrašomas esamos orientacijos.
	- Filmų ir apsaugotų vaizdų pasukti negalima.

#### <span id="page-81-0"></span>**Slideshow**

Įjungus šią funkciją, rodomos kortelėje saugomi vaizdai.

**1** Peržiūros metu paspauskite mygtuką  $\textcircled{\tiny{\textcircled{\tiny{W}}}}$  ir pasirinkite  $\left[\mathbb{E}\right]$ .

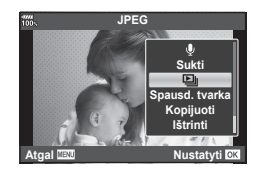

## **2** Reguliuokite nuostatas.

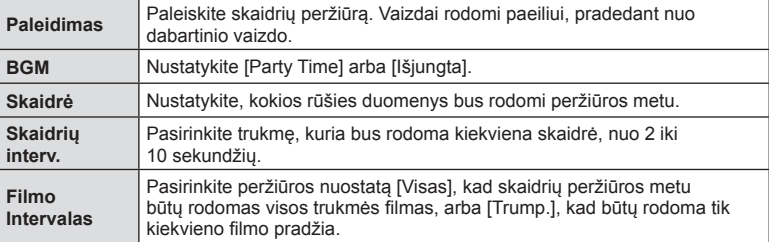

- **3** Pasirinkite [Paleidimas] ir paspauskite mygtuką  $\textcircled{\tiny{\textsf{R}}}$ .
	- Prasidės skaidrių peržiūra.
	- Skaidrių peržiūrai sustabdyti paspauskite mygtuką  $\circledast$ .

## **Garsumas**

Garsumą galima reguliuoti nuspaudžiant  $\triangle$  arba  $\nabla$  pavienių kadrų ar filmo peržiūros režimu.

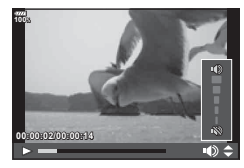

## **Skaidrių peržiūros garsumas**

Skaidrių peržiūros metu paspauskite  $\Delta \nabla$ , kad sureguliuotumėte bendrą fotoaparato garsiakalbio garsumą. Paspauskite  $\triangleleft\triangleright$ , kol rodomas garso derinimo indikatorius, kad suderintumėte balansą tarp su vaizdu ar filmu įrašyto garso ir foninės muzikos.

Pasirinkite filma ir paspauskite mygtuką  $\circledR$ , kad būtu parodytas peržiūros meniu. Pasirinkite [Leisti filma] ir paspauskite mygtuką (%), kad pradėtumėte peržiūrą. Persukite pirmyn ir atsukite atgal naudodami mygtukus  $\langle \rangle$ I. Norėdami pristabdyti peržiūra, dar karta paspauskite mygtuką  $\textcircled{\tiny \textcircled{\tiny \textcircled{\tiny\textcirc}}}$ . Pristabdę peržiūrą paspauskite mygtuką  $\Delta$ , kad būtų parodytas pirmas kadras, arba, norėdami peržiūrėti paskutinį kadrą, paspauskite mygtuką  $\nabla$ . Mygtukais  $\triangleleft$  arba pasukdami priekinį ratuką (®) galite peržiūrėti ankstesnį ar paskesnį kadrą. Norėdami baigti peržiūrą, paspauskite mygtuką MENU.

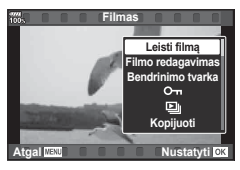

## **Jeigu fi lmas užima 4 GB arba daugiau**

Jei filmas buvo automatiškai padalintas į kelis failus, paspaudus mygtuką  $\otimes$  bus rodomas meniu su šiomis parinktimis:

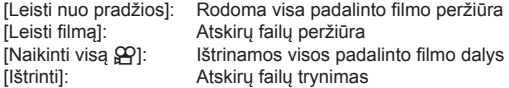

• Filmų peržiūrai kompiuteryje rekomenduojame naudoti naujausią "OLYMPUS Viewer 3" versiją. Prieš paleisdami programinę įrangą pirmą kartą, prijunkite fotoaparatą prie kompiuterio.

# <span id="page-82-0"></span>**Vaizdų apsaugojimas**

Apsaugokite vaizdus nuo atsitiktinio ištrynimo. Atverkite vaizdą, kurį norite apsaugoti, ir paspauskite mygtuką **AEL/AFL**, kad ant vaizdo uždėtumėte On (apsaugos piktograma). Apsaugai pašalinti dar kartą paspauskite mygtuką **AEL/AFL**. Taip pat galite apsaugoti keletą pažymėtų vaizdų.  $\mathbb{R}$  "Vaizdų [pasirinkimas \(](#page-83-1) $O_{\blacksquare}$ , [Kop. pasirink., Ištrinti pasirinkt](#page-83-1)ą, Pasir. bendrinimo tvarka)" [\(84 psl.\)](#page-83-1)

O<sub>T</sub> (apsaugos) piktograma

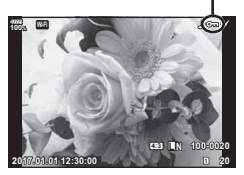

• Formatuojant kortelę, ištrinami visi duomenys, taip pat ir apsaugoti vaizdai.

## **Vaizdo kopijavimas ( Kopijuoti)**

Kai abiejuose lizduose (1 ir 2) yra kortelės, kuriose yra laisvos vietos, galite kopijuoti vaizdą iš vienos kortelės į kitą. Peržiūrėdami vaizdą, kurį norite kopijuoti, paspauskite mygtuką  $\textcircled{\tiny{\textcircled{\tiny{N}}}}$ , kad būtų rodomas atkūrimo meniu. Pasirinkę [Kopijuoti] ir paspaudę mygtuką Q, pasirinkite, ar nurodysite aplanką, kuriame bus išsaugojami vaizdai. Pasirinkite [Taip] ir paspauskite mygtuką . kad nukopijuotumėte vaizdą į kitą kortelę.

• Taip pat galite vienu metu kopijuoti visus kortelėje esančius vaizdus į kitą kortelę.  $\mathbb{R}$  "Kop. viską[" \(110 psl.\)](#page-109-0)

# <span id="page-83-2"></span>**Vaizdo ištrynimas**

Pasirinkite vaizdą, kurį norite pašalinti, ir paspauskite mygtuką **II**. Pasirinkite [Taip] ir paspauskite mygtuka  $@$ .

Ištrinti vaizdus galite ir be patvirtinimo – tereikia pakeisti mygtuko nuostatas.  $\mathbb{R}$  [Greit. tryn.] [\(124 psl.\)](#page-123-1)

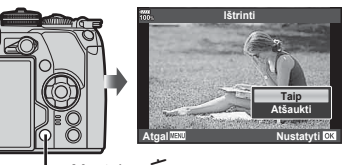

Mygtukas m

# <span id="page-83-1"></span>**Vaizdų pasirinkimas (**0**, Kop. pasirink., Ištrinti pasirinktą, Pasir. bendrinimo tvarka)**

Komandoms [O-n], [Kop. pasirink.], [Ištrinti pasirinkta] arba [Pasir. bendrinimo tvarka] galite pasirinkti kelis vaizdus. Paspauskite rodyklės ekrano mygtuką Ø [\(81 psl.](#page-80-0)), kad pasirinktumėte vaizdą; šiame vaizde bus parodyta piktograma v. Jei norite atšaukti pasirinkimą, dar kartą paspauskite mygtuką Ø.

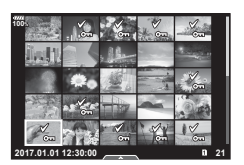

Paspauskite mygtuką (%), kad būtų parodytas meniu, tada pasirinkite [O¬], [Kop. pasirink.], [Ištrinti pasirinktą] arba [Pasir. bendrinimo tvarka].

## <span id="page-83-0"></span>**Perkėlimo tvarkos nustatymas vaizdams (Bendrinimo tvarka)**

Galite iš anksto pasirinkti vaizdus, kuriuos norite perkelti į išmanųjį telefoną. Taip pat galite naršyti į bendrinimo tvarką įtrauktus vaizdus. Peržiūrėdami vaizdą, kurį norite perkelti, paspauskite mygtuką  $\textcircled{\tiny{\textcircled{\tiny \textcirc}}}$ , kad būtų rodomas peržiūros meniu. Pasirinkę [Bendrinimo tvarka] ir laikydami nuspaudę mygtuką  $\otimes$ , paspauskite  $\Delta$  arba  $\nabla$ , kad nuotrauka būtų įtraukta į bendrinimo tvarką ir būtų rodomas <. Norėdami atšaukti bendrinimo užsakymą, paspauskite  $\triangle$  arba  $\nabla$ .

Galite iš anksto pasirinkti vaizdus, kuriuos norite perkelti, ir iš karto nustatyti bendrinimo tvarką.  $\mathbb{R}$  "Vaizdų pasirinkimas ( $\mathbb{O}_{\mathbb{H}}$ [, Kop. pasirink., Ištrinti pasirinkt](#page-83-1)ą, [Pasir. bendrinimo tvarka\)" \(84 psl.\)](#page-83-1), "Vaizdų perkėlimas į išmanųjį telefoną[" \(140 psl.\)](#page-139-0)

- Į bendrinimo tvarką galite įtraukti 200 kadrų.
- I bendrinimo tvarką negalima įtraukti RAW formato nuotraukų arba "Motion JPEG" ( $\sharp\text{HDE}$ ) filmu.

# <span id="page-84-0"></span>**Garso įrašymas**

Prie nuotraukų gali būti pridėtas garso įrašas (iki 30 sek. trukmės).

- **1** Atverkite nuotrauką, prie kurios norite pridėti garso įrašą, ir paspauskite mygtuką  $\textcircled{e}$ .
	- Apsaugotiems vaizdams negalima įrašyti garso.
	- Atkūrimo meniu taip pat galima įrašyti garsą.
- **2** Pasirinkite [U] ir paspauskite mygtuką  $\otimes$ . • Jei norite išeiti nepridėję garso įrašo, pasirinkite [Atšaukti].
- **3** Norėdami pradėti irašyma, pasirinkite <sup>[C</sup> Paleidimas] ir paspauskite mygtuką  $@$ .
- **4** Norėdami baigti filmuoti, paspauskite mygtuką  $\textcircled{\tiny{\textcircled{\tiny{R}}}}$ .
	- Kartu su garsu įrašyti vaizdai yra žymimi piktograma  $\Box$ .
	- Jei norite ištrinti įrašytą garsą, atlikdami 3 veiksmą pasirinkite [Ištrinti].

# **Nuotraukų pridėjimas į "Mano klipai" (Pr. prie Mano klipų)**

Taip pat galite pasirinkti nuotraukas ir pridėti jas į "Mano klipai".

Atverkite nuotrauką, kurią norite pridėti, ir paspauskite mygtuką  $\binom{1}{k}$ , kad būtų rodomas meniu. Pasirinkite [Pr. prie Mano klipų] ir paspauskite mygtuką Q. Mygtukais  $\Delta \nabla \langle \mathbf{P} \rangle$  pasirinkite "Mano klipai" ir tvarką, kuria norite pridėti nuotraukas, ir paspauskite mygtuka  $@$ .

• Jei pasirinkote RAW arba fotograf. didele skyra vaizdą, bus pridedamas rodmenims naudojamas prastos kokybės vaizdas.

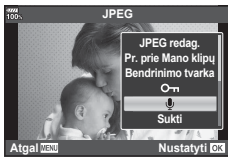

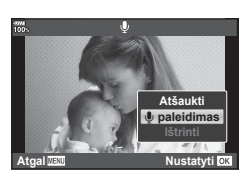

# **Jutiklinio ekrano naudojimas**

Jutikliniu ekranu galite atlikti įvairius veiksmus su vaizdais.

#### Visų kadrų peržiūra

#### **Pirmesnio arba paskesnio vaizdo rodymas**

• Norėdami peržiūrėti kitą vaizdą, slinkite pirštu į kairę, o norėdami peržiūrėti ankstesnį vaizdą – į dešinę.

#### **Padidinti**

- Lengvai bakstelėkite ekraną, kad būtų rodomas slankiklis ir **P.** .
- Slinkiklį paslinkite aukštyn arba žemyn, kad vaizdą priartintumėte arba nutolintumėte.
- Kai nuotrauka priartinta, per ekraną slinkite pirštu.
- Norėdami atverti rodyklės peržiūros langą, bakstelėkite P.

Norėdami jiungti kalendoriaus peržiūrą ir "Mano klipai" peržiūrą, bakstelėkite  $\Box$ .

#### ■ Rodyklė/"Mano klipai"/kalendoriaus peržiūra

#### **Ankstesnio arba paskesnio puslapio rodymas**

- Slinkite pirštu aukštyn, kad peržiūrėtumėte kitą puslapį, arba žemyn, kad peržiūrėtumėte ankstesnį puslapį.
- Norėdami perjungti rodomų vaizdų skaičių, bakstelėkite  $\Box$  arba  $\Box$   $\Box$   $\Box$  nuostatos] [\(117 psl.](#page-116-1))
- Norėdami grįžti į pavienių kadrų peržiūrą, kelis kartus bakstelėkite  $\blacksquare$ .

#### **Vaizdų peržiūra**

• Bakstelėkite vaizdą, kad peržiūrėtumėte jį viso kadro režimu.

## **Vaizdų parinkimas ir apsaugojimas**

Peržiūrėdami pavienius kadrus, lengvai bakstelėkite ekraną, kad būtų rodomas jutiklinio ekrano meniu. Tada galite atlikti norimus veiksmus spustelėdami jutiklinio ekrano meniu esančias piktogramas.

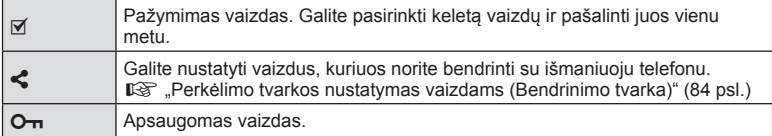

- Nelieskite ekrano nagais ar kitais aštriais daiktais.
- Jutiklinio ekrano veikimą gali trikdyti ir pirštinė ar ekrano apsaugos priemonė.

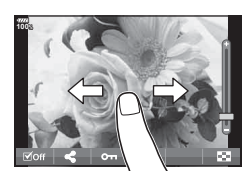

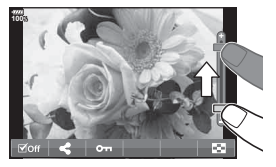

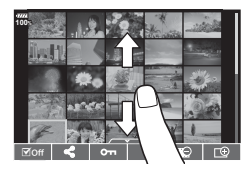

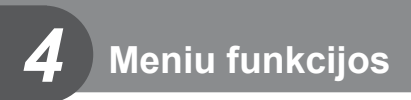

# **Pagrindiniai meniu veiksmai**

Meniu rodomos tos fiksavimo ir peržiūros parinktys, kurios nėra rodomos valdymo skydelyje "LV super" ir pan. Šiomis parinktimis fotoaparatą galima pritaikyti lengvesniam naudojimui.

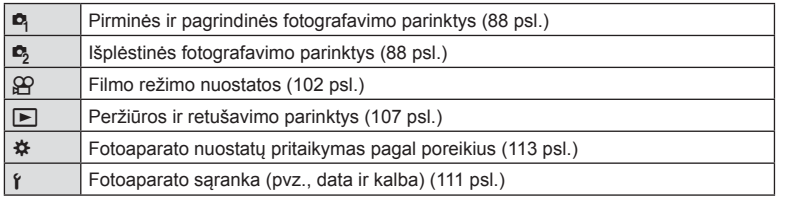

**1** Paspauskite mygtuką MENU, kad būtų parodyti meniu.

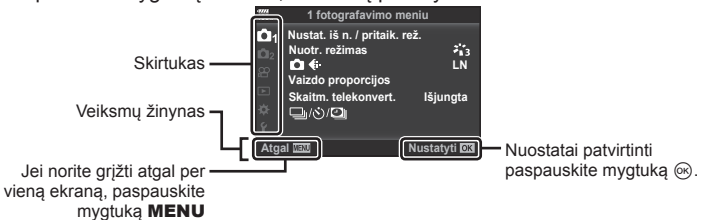

- Pasirinkus parinktį, po 2 sekundžių bus rodomas žinynas.
- Norėdami peržiūrėti ar paslėpti žinynus, paspauskite mygtuką INFO.
- **2**  $\Delta \nabla$  mygtukais pasirinkite skirtuką ir paspauskite mygtuką  $\otimes$ .
	- Pasirinkus Pasirinktinį meniu  $\clubsuit$  rodomas meniu grupės skirtukas.  $\Delta \nabla$  mygtukais pasirinkite meniu grupę ir paspauskite mygtuką  $@$ .

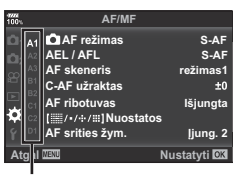

Meniu grupė

*4*

**3** Mygtukais  $\Delta \nabla$  pasirinkite elementa ir paspauskite mygtuką  $\textcircled{\tiny{\textsf{R}}}$ . kad pamatytumėte pasirinkto elemento parinktis.

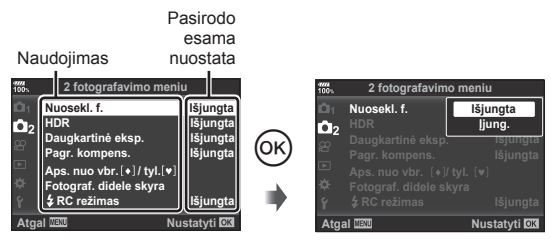

- **4** Mygtukais  $\Delta \nabla$  pažymėkite parinkti, tada paspauskite mygtuką  $\textcircled{\tiny{\textsf{R}}}$ . kad pasirinktumėte.
	- Pakartotinai paspaudę mygtuką MENU išeisite iš meniu.
- Numatytąsias kiekvienos parinkties nuostatas žr. ["Meniu katalogas" \(169 psl.\).](#page-168-0)

# <span id="page-87-0"></span>**1 fotografavimo meniu / 2 fotografavimo meniu naudojimas**

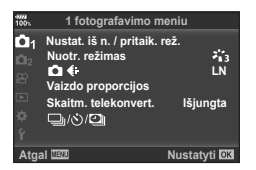

#### **1 fotografavimo meniu 2 fotografavimo meniu**

**D** Nustat. iš n./pritaik. rež. [\(88 psl.\)](#page-87-1) Nuotr. režimas [\(63,](#page-62-0) [90 psl.](#page-89-1))  $\bigcap$   $\leq$  : [\(57](#page-56-0), [90 psl.\)](#page-89-0) Vaizdo proporcijos [\(55 psl.\)](#page-54-0) Skaitm. telekonvert. [\(90 psl.](#page-89-2)) j/Y/i (Fotografavimas serijomis/ Laikmatis/Uždelsto laiko fotografavimas) [\(46,](#page-45-0) [55](#page-54-1), [91](#page-90-0), [92 psl.\)](#page-91-0)

Nuosekl. f. ([93 psl.](#page-92-0)) HDR ([50](#page-49-0), [97 psl.\)](#page-96-0) Daugkartinė eksp. ([97 psl.\)](#page-96-1) Pagr. kompens. [\(99 psl.\)](#page-98-0) Apsauga nuo vibracijos [♦]/Tylusis [♥] ([100 psl.](#page-99-0)) Fotograf. didele skyra ([101 psl.](#page-100-0))  $\bigstar$  RC režimas [\(101,](#page-100-1) [157 psl.](#page-156-0))

## <span id="page-87-1"></span>**Numatytųjų nuostatų grąžinimas ( atkūrimas)**

Numatytąsias fotoaparato nuostatas galima lengvai grąžinti.

- **1** W 1 Fotografavimo meniu W pasirinkite [Nustat. iš n./pritaik. rež.] ir paspauskite mygtuką  $\circledcirc$ .
- **2** Pasirinkite [Atkurti] ir paspauskite mygtuką  $\textcircled{\tiny{\textcircled{\tiny{R}}}}$ .
	- Pažymėkite [Atkurti] ir paspauskite  $\triangleright$ , kad pasirinktumėte atkūrimo tipą. Norėdami atkurti visas nuostatas, išskyrus datą, laiką ir keletą kitų, pažymėkite [Visas] ir paspauskite mygtuką  $\textcircled{\tiny{\textsf{R}}}$ . ∎खेड़ .Meniu katalogas" (169 psl.)

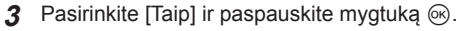

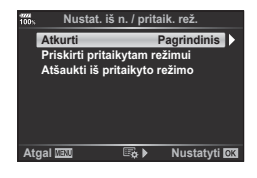

## **Mėgstamų nuostatų nustatymas ( Priskirti prie pasirinktinio režimo)**

#### **Pasirinktinių nuostatų redagavimas**

Dabartines fotoaparato nuostatas galima išsaugoti į tris pasirinktinius režimus (nuo C1 iki C3). Išsaugotas nuostatas galima iškviesti pasukant režimo ratuką ties C1, C2, C3 arba naudojant [Atšaukti iš pritaikyto režimo].

- **1** Jei norite įrašyti, pakeiskite nuostatas.
	- Režimo ratuką nustatykite į kitą padėtį nei iAUTO ( $\overline{M}$ ), **ART** ar filmo ( $\overline{M}$ ) režimas.
- **2** W 1 fotografavimo meniu pasirinkite [Nustat. iš naujo/pritaik. rež.] ir paspauskite mygtuką  $\circledcirc$ .
- **3** Pasirinkite [Priskirti pritaikytam režimui] ir paspauskite  $\triangleright$ .
- **4** Pasirinkite pageidaujamą paskirties vietą ([Tinkintas režimas C1]–[Tinkintas režimas C31) ir paspauskite mygtuką  $@$ .
- **5** Pasirinkite [Nustatyti] ir paspauskite mygtuką  $\omega$ .
	- Pasirinkus [Nustatyti] įrašomi esami nustatymai, perrašant užregistruotas nuostatas.
	- Registravimo funkcijai atšaukti pasirinkite [Atkurti].
- Nuostatos, kurias galima išsaugoti pasirinktiniuose režimuose  $\mathbb{R}$  Meniu katalogas" [\(169 psl.\)](#page-168-0)
- Kiekvieno pasirinktinio režimo nustatymai yra nustatyti iš anksto. Jei fotoaparato nuostatų atkūrimo metu pasirenkama [Atkurti] > [Visas], atkuriamos kiekvieno pasirinktinio režimo iš anksto nustatytos nuostatos. Numatytuosius nustatymus rasite "Numatytosios pasirinktinio režimo parinktys" ([182 psl.](#page-181-0)).

#### **Pasirinktinių nuostatų iškvietimas**

Gali būti iškviesti režimo ratuke C1, C2 ar C3 išsaugoti nustatymai.

- **1** W 1 Fotografavimo meniu W pasirinkite [Nustat. iš n./pritaik. rež.] ir paspauskite mygtuką  $@$ .
- **2** Pasirinkite [Atšaukti iš pritaikyto režimo] ir paspauskite D.
- **3** Pasirinkite [Tinkintas režimas C1]–[Tinkintas režimas C3] ir paspauskite mygtuką (ok.
- **4** Pasirinkite [Taip] ir paspauskite mygtuka @.
- $\cdot$  Jei režimo ratukas nustatytas į  $P$ ,  $A$ ,  $S$  arba  $M$ , filmavimo režimas nebus pritaikytas.

# <span id="page-89-1"></span>**Apdorojimo parinktys ( Nuotr. režimas)**

Naudodami nuostatą [Nuotr. režimas] [\(63 psl.](#page-62-0)) galite atskirai sureguliuoti kontrastą, ryškumą ir kitus parametrus. Parametrų pakeitimai saugomi atskirai kiekvienam nuotraukos režimui.

- **1** W 1 fotografavimo meniu pasirinkite [Nuotr. režimas] ir paspauskite mygtuką Q.
	- Fotoaparatas parodys dabartiniame fotografavimo režime galimus nuotraukų režimus.

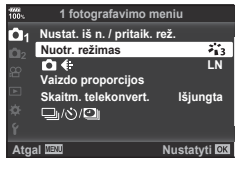

- **2** Pasirinkite mygtukais  $\Delta \nabla$  ir paspauskite mygtuką  $\textcircled{\tiny{\textcircled{\tiny{R}}}}$ .
- Paspauskite  $\triangleright$ , kad nustatytumėte išsamesnes pasirinkto nuotraukų režimo parinktis. Kai kuriuose nuotraukų režimuose išsamesnės parinktys negalimos.
- Kontrasto pokyčiai taikomi tik režimu [Įprastai].

## $\widetilde{\mathcal{D}}$  Patarimai

• Galite sumažinti meniu rodomų nuotraukos režimo parinkčių skaičių. **D** [\[Nuotr. režimo nuostat.\] \(117 psl.\)](#page-116-2)

# <span id="page-89-0"></span>**Vaizdo kokybė** (■ €i-)

It§ "Vaizdo kokybė[s pasirinkimas \(](#page-56-0) $\bigcirc$  (iii-)" (57 psl.)

• Galite pakeisti JPEG nuotraukos dydžio ir glaudinimo koef, derinį, taip pat – [Ma] ir [**S**] pikselių skaičius. [  $\triangleq$  Nustatyti], [Pikselių skaičius]  $\mathbb{R}$  ["JPEG vaizd](#page-133-2)ų dydžio ir [glaudinimo lygio deriniai" \(134 psl.\)](#page-133-2)

## <span id="page-89-2"></span>**Skaitmeninis išdidinimas ( Skaitm. telekonvert.)**

Skaitmeninis telekonverteris naudojamas didesniam priartinimui nei dabartinis priartinimo santykis. Fotoaparatas įrašo visą apkarpymo padėtį. Objektas padidinamas beveik 2 kartus.

- **1** W 1 fotografavimo meniu pasirinkite parametro [Skaitm. telekonvert.] vertę [liungta].
- **2** Vaizdas monitoriuje bus padidintas dukart.
	- Objektas bus įrašytas toks, koks atrodo ekrane.
- Šia funkcija negalima naudotis fotografuojant su daugkartine ekspozicija.
- Ši funkcija neveikia, jei jiungtas filmo režimas ir ekrane rodoma [Filmo efektas] informacija.
- Ši funkcija neprieinama, kai [Filmas [a] priskiriamas mygtukui naudojant [ $^{6}$  Mygtuko funkcija].
- Kai rodomos RAW nuotraukos, ekrane matoma sritis rodoma rėmeliu.
- AF rėmelis pašalinamas.
- Ekrane rodomas  $\mathbb{R}$ .

# <span id="page-90-0"></span>**Pasirinktiniolaikmačio nustatymas (** $\Box$ **/** $\Diamond$ **)**

Galite pritaikyti laikmačio veikimą.

1 **0** 1 fotografavimo meniu pasirinkite [J/O] ir paspauskite mygtuką  $@$ .

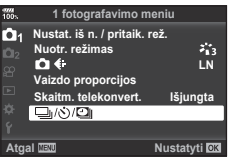

- **2** Pasirinkite  $[\Box_{\mathbb{I}}/\mathring{\circ}]$  ir paspauskite  $\triangleright$ .
- **3** Pasirinkite [ $\circ$ )C] (pasirinktinis) ir paspauskite  $\triangleright$ .
- **4** Mygtukais  $\Delta \nabla$  pasirinkite elementą, tada paspauskite  $\triangleright$ .
	- Mygtukais  $\Delta \nabla$  pasirinkite nuostatą ir paspauskite mygtuką  $\circledast$ .

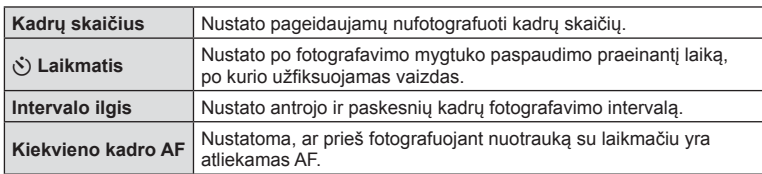

*4*

# <span id="page-91-0"></span>**Automatinis fotografavimas nustatytais intervalais (**i **uždelsto laiko fi lmas)**

Galima nustatyti, kad fotoaparatas automatiškai fotografuotų nustatytu intervalu. Nufotografuotus kadrus galima įrašyti kaip vieną filmą. Šią nuostatą galima naudoti tik fotografuojant režimais **P** / **A** / **S** / **M**.

1 Pasirinkite [□i/ Y**□**] <sup>□</sup> 1 fotografavimo meniu ir paspauskite mygtuką  $@s$ .

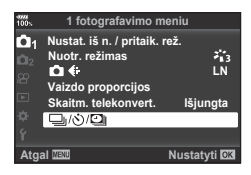

- **2** Pasirinkite [Fotograf. int./delsa] ir paspauskite  $\triangleright$ .
- **3** Pasirinkite [Jjungta] ir paspauskite  $\triangleright$ .
- Reguliuokite šias nuostatas ir paspauskite mygtuką  $\textcircled{\tiny{\textcircled{\tiny{A}}}}$ .

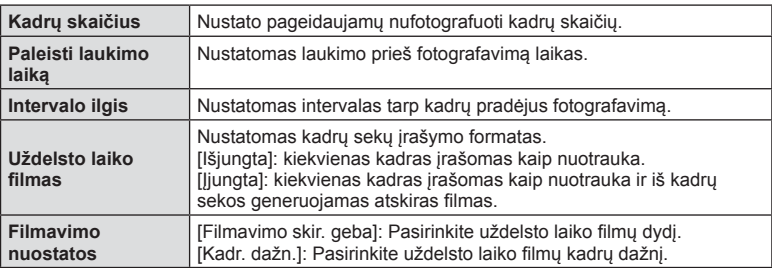

## **5** Fotografuokite.

- Kadrai fiksuojami net tuo atveju, jeigu vaizdas nesufokusuotas pasirinkus AF. Jeigu norite nustatyti fokusavimo padėtį, fotografuokite naudodami MF režimą.
- [Į[rašo perž.\] \(111 psl.\)](#page-110-1) veikia 0,5 sekundės.
- Jeigu prieš fotografavimą arba jo metu kaip fotografavimo intervalas nustatyta 1 min. 31 sek. ar ilgesnis laikotarpis, praėjus 1 minutei bus išjungtas ekranas ir fotoaparatas. Likus 10 sek. iki fotografavimo bus automatiškai įjungtas maitinimas. Norėdami įjungti išjungtą ekraną, paspauskite fotografavimo mygtuką.
- Jei AF režimas ([43 psl.](#page-42-1), [52](#page-51-2)) nustatomas į [C-AF] arba [C-AF+TR], jis automatiškai pakeičiamas į [S-AF].
- Uždelsto laiko filmo režimu jutiklinės funkcijos išjungiamos.
- Ši funkcija negali būti naudojama kartu su HDR fotografavimu.
- Uždelsto laiko filmavimo režimo negalima naudoti kartu su nuosekliuoju fotografavimu, daugkartinė ekspozicija, ilgalaike ekspozicija, laiko ekspozicija arba sudėtine fotografija.
- Jeigu blykstės įkrovimo trukmė ilgesnė negu laikotarpis tarp fotografavimų, blykstė neveiks.
- Jeigu fotoaparatas automatiškai išjungiamas per pertrauką tarp fotografavimų, jis bus įjungtas prieš kitą fotografavimą.
- Jeigu netinkamai įrašoma nors viena nuotrauka, uždelsto laiko filmas negeneruojamas.
- Jeigu kortelėje nepakanka vietos, uždelsto laiko filmas neįrašomas.
- Uždelsto laiko fotografavimas bus atšauktas naudojant: režimo ratuka, mygtuką **MENU**, mygtuką  $\blacktriangleright$ , objektyvo atleidimo mygtuką arba prijungus USB kabelį.
- Išjungus fotoaparatą, uždelsto laiko filmo filmavimas bus atšauktas.
- Jeigu baterijoje liko per mažai krūvio, fotografavimas gali būti nutrauktas nebaigus fotografuoti. Prieš pradėdami fotografuoti įsitikinkite, kad baterija pakankamai įkrauta.
- Priklausomai nuo jūsų kompiuterio sistemos aplinkos, savo kompiuteryje ne visada galėsite peržiūrėti [4K] filmus. Daugiau informacijos rasite OLYMPUS interneto svetainėje.

## <span id="page-92-0"></span>**Nuostatų keitimas fotografuojant nuotraukų seriją ( Nuosekl. f.)**

"Nuosekl. f." reiškia automatinį nuostatų keitimą fotografuojant nuotraukų arba vaizdu seriją, kad būtų užfiksuoti keli kadrai su panašiomis vertėmis. Nuosekliojo fotografavimo nuostatas galite kaupti, o kintamąjį fotografavimą – išjungti.

- **1** Pasirinkite [Nuosekl. f.] X 2 fotografavimo meniu ir paspauskite mygtuką  $\circledcirc$ .
- **2 fotografavimo meniu Nuosekl. f. Išjungta HDR**  $\mathbf{a}_2$ **Išjungta Išjungta** Daugkartinė eksp.<br>Pagr. kompens. **Išjungta** Aps. nuo vbr. [+]/ tyl.[v] ograf. didele skyra *\$* RC režimas **Išjungta Austatyti <b>0X**

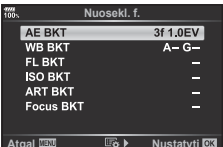

- **2** Pasirinkę [Jjungta], paspauskite  $\triangleright$  ir pasirinkite nuosekliojo fotografavimo tipą.
	- Pasirinkus nuoseklųjį fotografavimą ekrane rodoma [BKT].
- **3** Paspauskite  $\triangleright$ , pasirinkite parametrų nuostatas, pvz., kadrų skaičių, tada paspauskite mygtuka  $@$ .
	- Pakartotinai spauskite mygtuką  $\textcircled{\tiny{\textcircled{\tiny\textcirc}}}$ , kol sugrįšite į 1 veiksme nurodytą ekraną.
	- Jei atlikdami 2 veiksmą pasirinksite [Išjungta], nuosekliojo fotografavimo nuostatos bus įrašytos ir galėsite fotografuoti įprastai.
	- Nuosekl. f. negalima suderinti su HDR efektu, intervalų laikmačio fotografavimu, skaitmeniniu poslinkiu, daugkartinės ekspozicijos fotografavimu arba aukštos skyros kadrais.
	- Jei fotoaparato atminties kortelėje nepakanka vietos pasirinktam kadrų skaičiui, nuoseklusis fotografavimas negalimas.

# % Patarimai

• Jei pasirinktiniame meniu [Perjungimo  $\bigcirc$  funkcija] nustatote ([115 psl.](#page-114-0)) [lijungta], nuosekliojo fotografavimo nuostatos bus prieinamos mygtukų paspaudimu. Nustatykite Fn svirtį j 2 padėtį ir laikydami nuspaudę mygtuką  $\Box$ <sub>i</sub> $\Diamond$ **HDR** pasukite ratuką. Nuosekliojo fotografavimo tipą galite pasirinkti priekiniu ratuku, o kadrų skaičių – galiniu ratuku. Kai nustatymai baigti, paspausdami mygtuką jUHDR galite perjungti tarp nuosekliojo ir iprasto fotografavimo.

#### **AE BKT (AE nuoseklusis fotografavimas)**

Fotoaparatas ties kiekvienu kadru keičia ekspoziciją. Galite pasirinkti nuosekliojo fotografavimo padalas nuo 0.3 EV, 0.7 EV ir 1.0 EV. Atskirų kadrų fotografavimo režimu, kiekvieną kartą, kai užrakto mygtukas paspaudžiamas iki galo, padaroma viena nuotrauka, o fotografavimo serijomis režimu, kai užrakto mygukas paspaudžiamas iki galo, fotoaparatas daro nuotraukas tokia tvarka: nemodifikuota, negatyvi, pozityvi. Nuotraukų skaičius – 2, 3, 5 arba 7

- Nuosekliojo fotografavimo metu **BKT** indikatorius šviečia žaliai.
- Fotoaparatas pritaiko ekspoziciją, keisdamas diafragmą ir užrakto greitį (P režimas ), užrakto greitį (A ir M režimai) ar diafragmą (S režimas). Jei[ISO automat.] [\(120 psl.\)](#page-119-0) pasirinkta [Visi] režimui M ir [ISO] pasirinktas [AUTOMATINIS] ([42,](#page-41-0) [52 psl.](#page-51-0)), fotoaparatas pritaiko ekspoziciją keisdamas ISO jautrį.
- Fotoaparatas keičia reikšmę, parinktą ekspozicijai kompensuoti.
- Nuosekliojo fotografavimo padalų dydis keičiasi su [EV žingsnis] pasirinkta verte.  $\mathbb{R}$  [\[EV žingsnis\] \(120 psl.\)](#page-119-1)

#### **Balt. sp. bal. BKT (Balt. sp. bal. nuoseklusis fotografavimas)**

Fotografuojant vieną kadrą automatiškai sukuriami trys vaizdai su skirtingu baltos spalvos balansu (koreguojant tam tikros spalvos kryptimi), pradedant esamu metu parinkta baltos spalvos balanso verte. Balt. sp. bal. nuoseklusis fotografavimas ga ir M.

- Baltos spalvos balansas gali būti keičiamas 2, 4 arba 6 žingsniais kiekvienoje A – B (Raudona – Mėlyna) ir G – M (Žalia – Purpurinė) ašyje.
- Fotoaparatas keičia vertę, parinktą baltos spalvos balansui kompensuoti.

## **FL BKT (FL nuoseklusis fotografavimas)**

Fotoaparatas trijuose kadruose blykstę naudoja skirtingai (pirmajame kadre niekas nekeičiama, antrajame naudojama neigiama, trečiajame – teigiama vertė). Fotografuojant pavienius kadrus nuotrauka padaroma kaskart nuspaudus fotografavimo mygtuką; fotografuojant nuosekliuoju režimu visos nuotraukos padaromos, kol fotografavimo mygtukas laikomas nuspaustas.

- Nuosekliojo fotografavimo metu **BKT** indikatorius šviečia žaliai.
- Nuosekliojo fotografavimo padalų dydis keičiasi su [EV žingsnis] pasirinkta verte.  $\mathbb{I} \mathbb{S}$  [\[EV žingsnis\] \(120 psl.\)](#page-119-1)

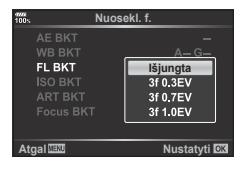

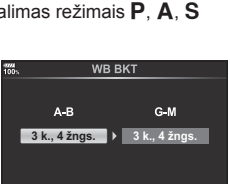

**Atgal IBU 1XV WORLD 1XV WORLD NUSTER** 

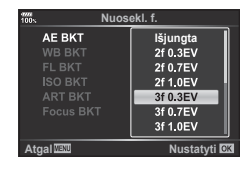

*4*

#### **ISO BKT (ISO nuoseklusis fotografavimas)**

Fotoaparatas keičia jautrį per tris kadrus, išlaikydamas fiksuotą užrakto greitį ir diafragmą. Galite pasirinkti nuosekliojo fotografavimo padalas nuo 0.3 EV, 0.7 EV ir 1.0 EV. Kiekvieną kartą paspaudus užrakto mygtuką, fotoaparatas su nustatytu jautriu nufotografuos tris kadrus (arba, jeigu pasirinktas automatinis jautris, su optimaliu jautrio nustatymu) pirmą kartą, antrą kartą – su negatyvia modifikacija ir pozityvia modifikacija trečią kartą.

- Nuosekliojo fotografavimo padalos dydis nesikeičia su [ISO žingsn.] pasirinkta verte.  $\mathbb{I}\mathbb{F}$  [\[ISO žingsn.\] \(120 psl.\)](#page-119-2)
- Nuoseklusis fotografavimas atliekamas nepriklausomai nuo [Automatinio ISO nuost.] nustatytos viršutinės ribos ■ [\[Automatinio ISO nuost.\] \(120 psl.\)](#page-119-3)

#### **ART BKT (ART nuoseklusis fotografavimas)**

Kiekvieną kartą atleidus fotografavimo mygtuką, fotoaparatas įrašys kelias nuotraukas su skirtingais Art filtro nustatymais. Nuosekliojo fotografavimo Art filtrą galite įjungti arba išjungti kiekvienam nuotraukų režimui.

- Įrašymas gali užtrukti.
- ART BKT negali būti derinamas su Balt. sp. bal. BKT arba ISO BKT.

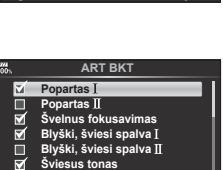

**Atgal Nustatyti DK** 

**Nuosekl. f.**

AE BKT<br>WB BKT FI RK **ISO BKT** 

**Išjungta**

3f 0.7EV 3f 1.0EV

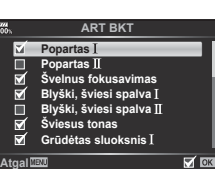

#### **Fokusavimo BKT (nuoseklusis fotografavimas fokusavimo režimu)**

Padarykite keletą nuotraukų skirtingose fokusavimo padėtyse. Fokusavimas vis labiau tolsta nuo pradinės padėties. Kadrų skaičių pasirinkite naudodamiesi nuostata [Kadrų skaičius], o fokusavimo atstumą keiskite naudodamiesi nuostata [Nustatyti fokus. difer.]. Pasirinkite mažesnes [Nustatyti fokus. difer.] vertes, jei norite sumažinti fokusavimo atstumo pokytį, ir didesnes vertes, jei norite jį padidinti. Jei naudojate kitą blykstę, nei specialiai skirta šiam fotoaparatui, galite per parinktį [ ≱ Įkrovimo trukmė] nurodyti įkrovimo laiką.

Iki galo nuspauskite fotografavimo mygtuką ir iškart jį atleiskite. Fotografavimas tęsis, kol bus pasiektas pasirinktas kadrų skaičius arba iki vėl bus iki galo nuspaustas fotografavimo mygtukas.

- Nuoseklusis fotografavimas fokusavimo režimu negalimas, naudojant objektyvus su standartiniais "Four Thirds" apsodais.
- Jei fotografuojant reguliuojamas priartinimas ar fokusavimas, kintamasis fokusavimas baigiamas.
- Fotografuoti baigiama, kai fokusavimas pasiekia begalybę.
- Naudojant kintamąjį fokusavimą kadrai daromi tyliuoju režimu.
- Norėdami naudoti blykstę, pasirinkite [Leisti] [[♥] tyliojo režimo nuostatos] > [Blykstės rež.]. g [Tyliojo [♥[\] režimo nuostatos\] \(100 psl.\)](#page-99-1)
- Židinių nuosekl. f. negalima suderinti su kitomis nuosekl. f. formomis.

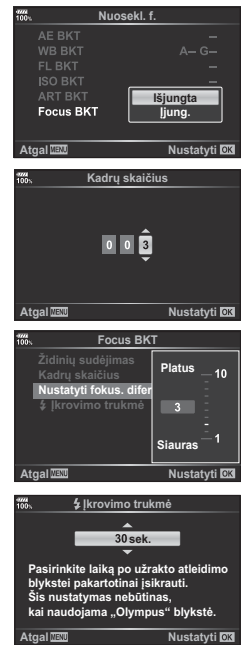

## **Židinių BKT (Židinių sudėjimas)**

Automatiškai keičiama fokusavimo pozicija ir užfiksuojami 8 kadrai, kurie sudedami į vieną JPEG nuotrauką. Šioje nuotraukoje sufokusuotas visas vaizdas nuo priekinio plano iki fono.

- Fokusavimo pozicija yra automatiškai keičiama, priklausomai nuo židinio vietos centro, ir vienu paspaudimu užfiksuojami 8 kadrai.
- Jei vaizdų nepavyksta sudėti, nuotrauka nebus išsaugota.
- Židiniu sudėjimas nutrūksta, jei fiksavimo metu reguliuojamas priartinimas arba židinys.
- Sudėtinių nuotraukų vaizdo kampas yra siauresnis, nei originalų.
- Informacijos apie objektyvus, kurie gali būti naudojami su funkcija [Židinių sudėjimas] ieškokite OLYMPUS interneto svetainėje.
- Židinių sudėjimo negalima suderinti su kitomis nuosekl. f. formomis.

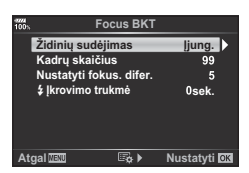

# <span id="page-96-0"></span>**Fotografavimas HDR ( aukšto dinaminio diapazono) režimu**

Galite fotografuoti **HDR** (aukšto dinaminio diapazono) nuotraukas. G<sub>3</sub>, Fotografavimas HDR (aukšto dinaminio diapazono) režimu" (50 psl.)

1 **5** 2 fotografavimo meniu pasirinkite [HDR] ir paspauskite mygtuką  $\circledcirc$ .

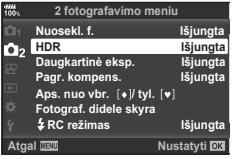

- **2** Pasirinkite HDR fotografavimo tipą ir paspauskite mygtuką  $\textcircled{\tiny{\textsf{R}}}$ .
- **3** Fotografuokite.
	- Kai nuspaudžiate fotografavimo mygtuką, fotoaparatas automatiškai nufotografuoja nustatytą vaizdų skaičių.

## <span id="page-96-1"></span>**Daugkartinės eksp. įrašymas vienoje nuotraukoje ( Daugkartinė eksp.)**

Daugkartinės eksp. įrašymas vienoje nuotraukoje (daugkartinė eksp.)

- 1  $\bullet$  2 fotografavimo meniu pasirinkite [Daugkartinė eksp.] ir paspauskite mygtuką <sub>(%</sub>).
- **2** Mygtukais  $\triangle \nabla$  pasirinkite elementa, tada paspauskite  $\triangleright$ .
	- Mygtukais  $\Delta \nabla$  pasirinkite nuostatą ir paspauskite mygtuką (%).

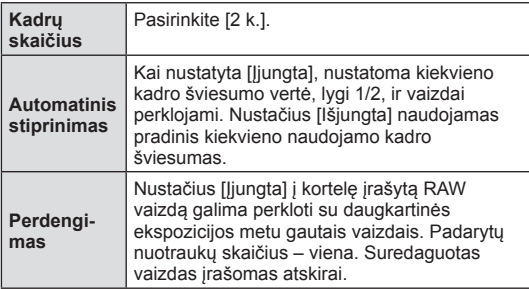

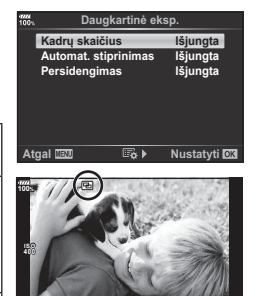

**250 F5.6 P <sup>38</sup> 1:02:03 0.0**

- Kol taikomas daugkartinės ekspozicijos efektas, ekrane rodomas  $\mathbf{F}$ .
- **3** Fotografuokite.
	- Jei prasideda fotografavimas, **a** rodomas žaliai.
	- $\cdot$  Paspaudę  $\overline{w}$  panaikinsite paskutinį kadrą.
	- Ankstesnė nuotrauka uždedama ant vaizdo, kaip kitos nuotraukos rėminimo priemonė.

*4*

- Fotoaparatas nepersijungs į miego režimą, jei įjungta daugkartinė ekspozicija.
- Nuotraukų, nufotografuotų kitu fotoaparatu, įtraukti į daugkartinę ekspoziciją negalima.
- Kai funkcija [Persidengimas] nustatyta [Įjungta], pasirinkus RAW formato nuotrauką rodomos nuotraukos sukuriamos naudojant fotografavimo metu buvusius nustatymus.
- Norėdami nustatyti fotografavimo funkcijas, visų pirma išjunkite daugkartinės ekspozicijos režimą. Kai kurių funkcijų nustatyti negalima.
- Atlikus bet kurią iš šių operacijų po to, kai nufotografuojamas pirmas kadras, baigiamas fotografavimas su daugkartine eksp.: išjungus fotoaparatą, paspaudus mygtuką  $\blacktriangleright$  arba **MENU**, pasirinkus kitą fotografavimo režimą arba prijungus bet kokio tipo kabelius. Daugkartinė eksp. taip pat atšaukiama išsekus akumuliatoriui.
- Jei naudojant funkciją [Persidengimas] pasirinktas RAW vaizdas, rodomas RAW+JPEG formatu įrašyto vaizdo JPEG vaizdas.
- Daugkartinė eksp. negali būti naudojama kartu su kai kuriomis fiksavimo funkcijomis, pvz., nuosekl. f.

# $\circledR^{\cdot}$  Patarimai

- Jei norite perdengti 3 ar daugiau kadrų, funkcijai [ $\equiv$ ] parinkite RAW ir naudokite parinkti [Persidengimas], kad atliktumėte pakartotines daugkartines eksp.
- Daugiau informacijos apie RAW formato nuotraukų persidengimą:  $\mathbb{R}$  . Vaiz. persideng. ([109 psl.](#page-108-1))

## <span id="page-98-0"></span>**Matmenų iškraipymo koregavimas ir perspektyvos valdymas ( Pagr. kompens.)**

Matmenų koregavimo funkciją naudokite fotografuodami iš aukšto pastato apačios arba norėdami specialiai padidinti perspektyvos efektus. Šią nuostatą galima naudoti tik fotografuojant režimais  $P / A / S / M$ .

1 2 fotografavimo meniu **D**<sub>2</sub> nustatykite parametro [Pagr. kompens.] padėtį [Įjungta].

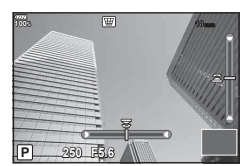

- **2** Ekrane sureguliuokite efektą ir pasiruoškite fotografuoti.
	- Matmenų iškraipymą koreguokite priekiniu ir galiniu ratuku.
	- Naudodami  $\Delta \nabla \langle \mathcal{D} \rangle$  pasirinkite įrašomą sritį. Atsižvelgiant į koregavimo apimtį, sritis negali būti keičiama.
	- Norėdami atšaukti visus pakeitimus paspauskite ir palaikykite mygtuką  $\circledast$ .
	- Norėdami sureguliuoti diafragmą, išlaikymą, ir kitas fotografavimo parinktis, kol veikia pagrindinis kompensavimas, paspauskite mygtuka **INFO**, kad galėtumėte peržiūrėti kitą, o ne pagrindinio kompensavimo ekraną. Jei norite toliau tęsti pagrindinį kompensavimą, spauskite mygtuką INFO tol, kol bus parodytas pagrindinio kompensavimo reguliavimo ekranas.
	- Didėjant koregavimo apimtims, gali susiklostyti toliau išvardytos situacijos.
		- Nuotrauka bus prastos kokybės.
		- Didinimo santykis vaizdo karpymui bus didelis.
		- Bus negalima pajudinti karpymo padėties.
- **3** Fotografuokite.
	- Norėdami baigti pagrindinį kompensavimą, 2 fotografavimo meniu  $\bullet$  pasirinkite [Pagr. kompens.] parametrą [Išjungta].
- Kai naudojant mygtuko funkciją mygtukui priskiriama  $[\overline{w}$  [\(Pagr. kompens.\)\] \(70 psl.\)](#page-69-0), paspauskite ir laikykite pasirinktą mygtuką, kad išjungtumėte pagrindinio kompensavimo korekciją.
- Kai pasirinktas vaizdo kokybės parametras [RAW], nuotraukos įrašomos RAW+JPEG formatu.
- Naudojant konvertuojamuosius objektyvus norimo rezultato galima negauti.
- Atsižvelgiant į koregavimo apimtį, kai kurie AF objektai gali būti už rodomos srities ribų. Kai fotoaparatas fokusuoja AF objektą, esantį už rodomos srities ribų, rodoma piktograma  $(\hat{\mathbf{a}}, \hat{\mathbf{s}}, \hat{\mathbf{s}})$ ,  $\hat{\mathbf{a}}$  arba  $\hat{\mathbf{a}}$ .
- Veikiant pagrindiniam kompensavimui, negalimos toliau nurodytos funkcijos. Tiesioginė lemputė/tiesioginis laikas/sudėtinis fotografavimas, fotografavimas serijomis, nuoseklusis fokusavimas, HDR, daugkartinė ekspozicija, skaitmeninis telekonvertetis, filmas,  $[CAF]$  ir  $[CAF+TR]$  automatinio fokusavimo režimai,  $[EL]$  portretas] ir **ART** nuotraukų režimai, pasirinktinis laikmatis, fotograf. didele skyra
- Jei funkcijai [Vaizdo stab.] pasirinktas fokusavimo atstumas, arba naudojate objektyvą, su kuriuo pateikiama objektyvo informacija, korekcija bus atitinkamai sureguliuota. Pasirinkite židinio nuotolį naudodami parinktį [Vaizdo stab.], išskyrus tuo atveju, jei naudoiate "Micro Four Thirds" arba "Four Thirds" objektyvus ([54 psl.](#page-53-0)).

## <span id="page-99-0"></span>**Fotografavimas su apsauga nuo vibracijos / tylusis fotografavimas (Aps. nuo vbr.** z**/tyl. [♥])**

Nustatę Aps. nuo vbr. / tyl. fotografavimo nuostatą, naudodamiesi fotografavimo serijomis arba laikmačio funkcijomis [\(46 psl.\)](#page-45-0) galėsite pasirinkti fotografavimą su apsauga nuo vibracijos arba tylų fotografavimą.

- 1  $\bullet$  2 fotografavimo meniu pasirinkite [Aps. nuo vbr. [ $\bullet$ ]/tyl. [ $\bullet$ ]] ir paspauskite mygtuką <sup>(ok)</sup>.
- **2** Mygtukais  $\triangle \nabla$  pasirinkite elementa, tada paspauskite  $\triangleright$ .
	- Mygtukais  $\Delta \nabla$  pasirinkite nuostatą ir paspauskite mygtuką  $\textcircled{\tiny{\textsf{R}}}$ .

<span id="page-99-1"></span>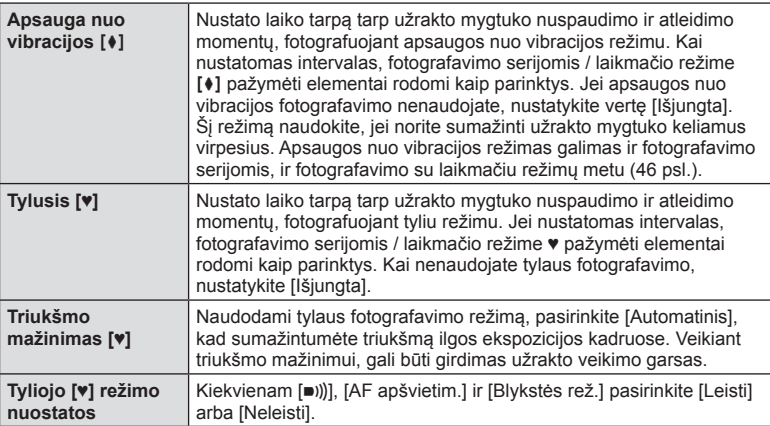

# <span id="page-100-0"></span>**Fotografavimo didele skyra nustatymas ( Fotograf. didele skyra)**

Nustačius parinktį [Fotograf. didele skyra], iš fotografavimo serijomis / laikmačio režimo parinkčių pasirinkus ili, bus paleidžiamas fotografavimas didele skyra [\(46 psl.](#page-45-0)).

- 1  $\bullet$  2 fotografavimo meniu pasirinkite [Fotograf. didele skyra] ir paspauskite mygtuką (ok.
- **2** Mygtukais  $\Delta \nabla$  pasirinkite elementą, tada paspauskite  $\triangleright$ .
	- Mygtukais  $\Delta \nabla$  pasirinkite nuostatą ir paspauskite mygtuką  $\textcircled{\tiny{\textsf{R}}}$ .

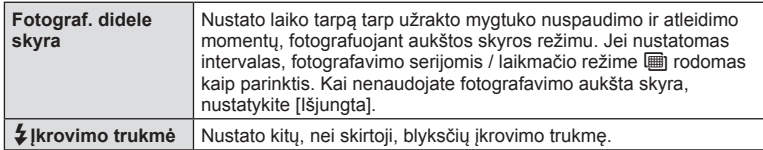

- Fotografavimui aukšta skyra naudojamas eletroninis užraktas.
- $\mathbb{R}$  "Blykstė[s naudojimas \(Fotografavimas su blykste\)" \(59 psl.\)](#page-58-0)

# <span id="page-100-1"></span>**Fotografavimas naudojant belaidę nuotolinio valdymo blykstę**

Fotografavimas su belaide blykste galimas naudojant pateiktą blykstę su nuotolinio valdymo belaidėmis blykstėmis.  $\mathbb{R}$  "Fotografavimas naudojant nuotolinio valdymo blykstę[" \(157 psl.\)](#page-156-0)

# <span id="page-101-0"></span>**Vaizdo įrašo meniu naudojimas**

Vaizdo įrašo meniu nustatomos filmo fiksavimo funkcijos. **158. Valizdo įrašo meniu** 

- 
- 
- Režimas<br>Specifikacijos nustatymai<br>AF/IS nustatymai<br>Mygt. / rankenėlė / svirtis<br>Ekrano nustatymai

P

- ജ
- 
- 
- **Pilmas**  $\stackrel{\Phi}{\approx}$  **HDMI išvestis** 
	- **At WHAT IS A POINT CONTROL 1XV WAS A POINT CONTROL**

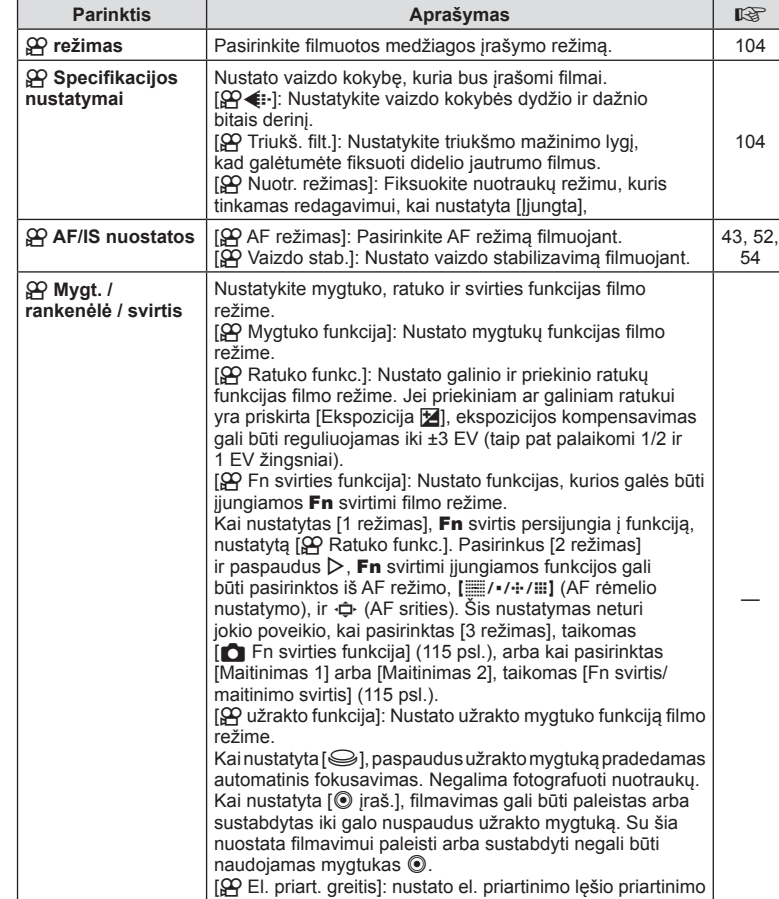

greitį su objektyvo žiedu.

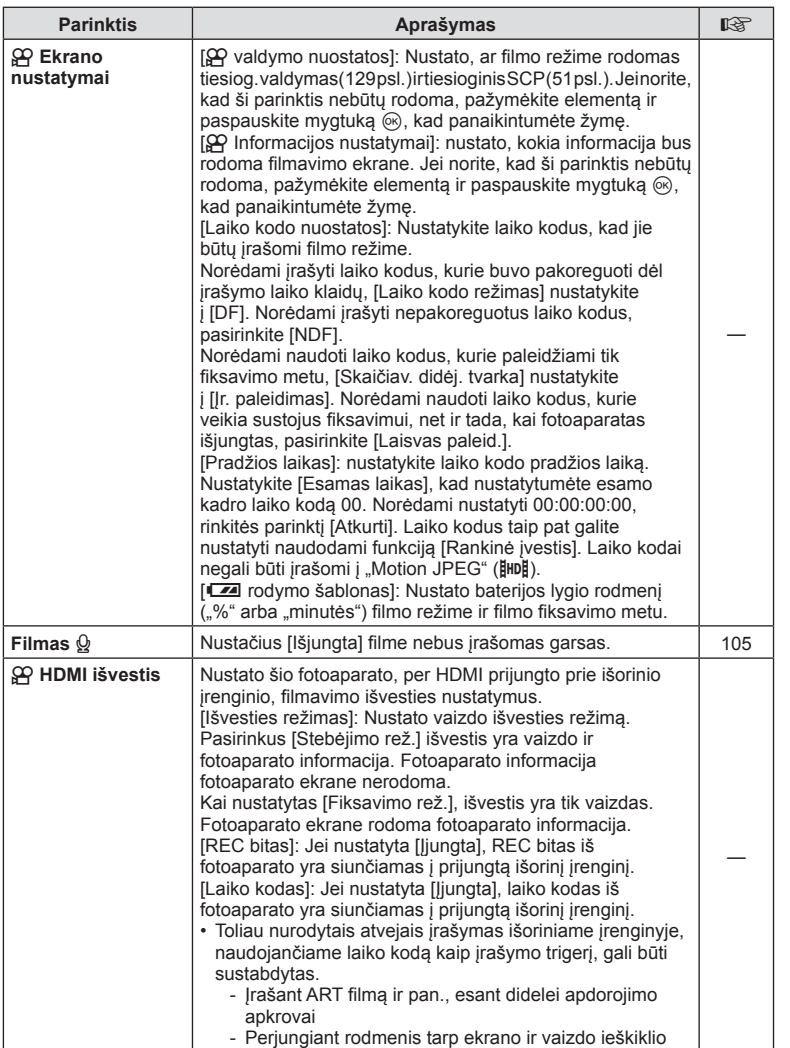

# <span id="page-103-0"></span>**Filmo papildymas efektais**

Galite kurti filmus, kuriuose naudojami efektai, prieinami fotografavimo režimu.

- **1 9** Vaizdo įrašo meniu pasirinkite [ $\Omega$  režimas] ir paspauskite mygtuką  $\Im$ .
- **2** Pasirinkite mygtukais  $\Delta \nabla$  ir paspauskite mygtuką  $\textcircled{\tiny{\textcircled{\tiny{R}}}}$ .

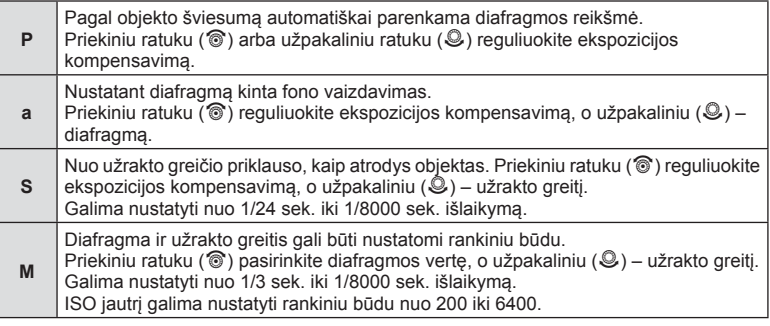

- Kadrų išsiliejimą, kurį sukelia tokie veiksniai, kaip objekto judėjimas atidarius užraktą, galima sumažinti pasirinkus didžiausią galimą užrakto greitį.
- Apatinė užrakto greičio riba keičiasi priklausomai nuo kadrų dažnio filmo fiksavimo režime.
- Per didelis fotoaparato drebėjimas gali būti nepakankamai kompensuojamas.
- Jei ikaista fotoaparato vidus, filmavimas automatiškai nutraukiamas taip apsaugomas aparatas.
- Naudojant kai kuriuos meninius filtrus [C-AF] funkcija ribojama.

# <span id="page-103-1"></span>**Fiksavimo režimo nustatymas (** $\mathbb{R}$  **(:-)**

Galite nustatyti filmo vaizdo dydžio ir dažnio bitais derinius. Nuostatas galite pasirinkti iš filmo fiksavimo režimo parinkčių ([58 psl.\)](#page-57-0).

- 1 **P** Vaizdo įrašo meniu pasirinkite  $\mathbb{R}$  specifikacijos nustatymai] ir paspauskite mygtuką (%).
- **2** Pasirinkite  $[\mathcal{P} \leftarrow]$  ir paspauskite  $\triangleright$ .
- **3** Mygtukais  $\Delta \nabla$  pasirinkite elementą, tada paspauskite  $\triangleright$ .
	- Mygtukais  $\Delta \nabla$  pasirinkite nuostatą ir paspauskite mygtuką  $\textcircled{\tiny{\textsf{R}}}$ .

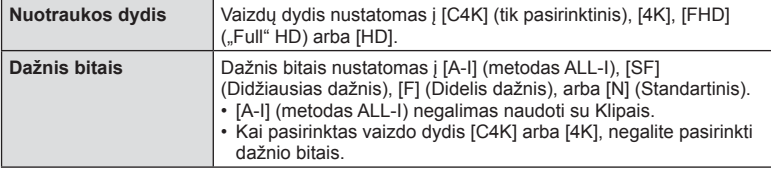

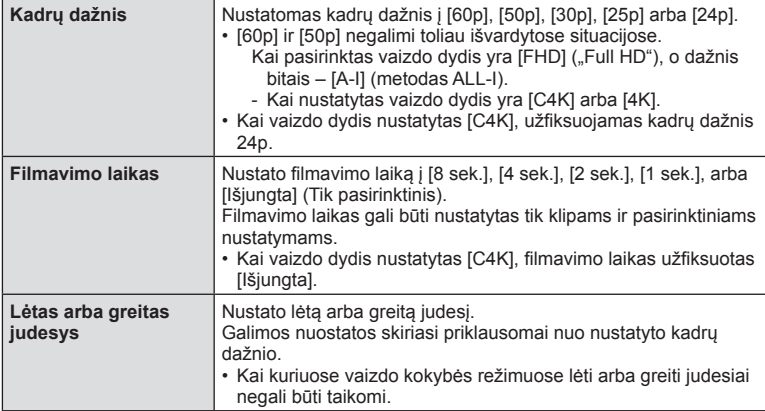

## <span id="page-104-0"></span>**Filmo garso įrašymo nustatymas (Filmas**  $\Omega$ **)**

Nustatykite garso įrašymo nustatymus filmuojant.

- **1**  $\Omega$  Vaizdo jrašo meniu pasirinkite [Filmas  $\Omega$ ] ir paspauskite mygtuką  $\Omega$ .
- **2** Pasirinkite [Jiungta] ir paspauskite  $\triangleright$ .
- **3** Mygtukais  $\Delta \nabla$  pasirinkite elementa, tada paspauskite  $\triangleright$ .
	- Mygtukais  $\Delta \nabla$  pasirinkite nuostatą ir paspauskite mygtuką  $\textcircled{\tiny{\textcircled{\tiny$N$}}}.$

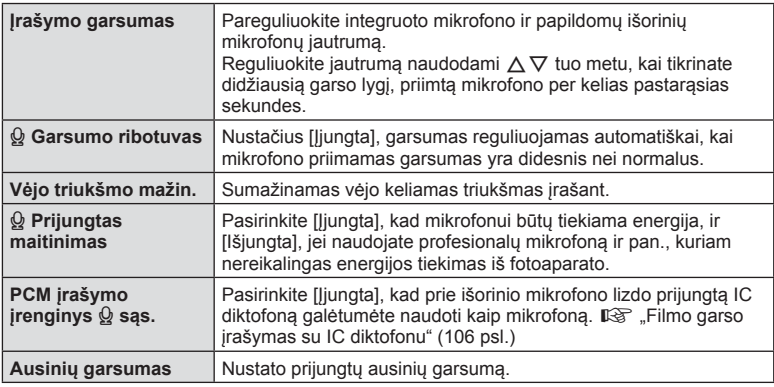

- Filme gali būti įrašomi objektyvo ir fotoaparato veikimo garsai. Kad jie nebūtų įrašomi, patildykite veikimo garsus nustatydami [AF režimas] į [S-AF] arba [MF], arba kuo mažiau naudodami fotoaparato mygtukus.
- $\cdot$  Jjungus režimą  $^{ART}_{7}$  (Diorama), garsas negali būti įrašomas.
- Kai [Filmas  $\mathcal{Q}$ ] nustatytas į padėtį [Išjungta], rodomas  $\mathcal{Q}_\text{H}$

*4*

# <span id="page-105-0"></span>**Filmo garso įrašymas su IC diktofonu**

Norėdami įrašyti filmo garsą, galite naudoti IC diktofoną.

Garso įrašymui prijunkite IC diktofoną prie fotoaparato mikrofono lizdo. Jungimui naudokite nesipriešinantį kabelį.

- **1**  $\Omega$  Vaizdo irašo meniu pasirinkite [Filmas  $\Omega$ ] ir paspauskite mygtuka  $\Omega$ .
- **2** Pasirinkite [Jjungta] ir paspauskite  $\triangleright$ .
- **3** Mygtukais  $\Delta \nabla$  pasirinkite [PCM jraš. jr.  $\Omega$  sąs.] ir paspauskite  $\triangleright$ .
- **4** Mygtukais  $\Delta \nabla$  pasirinkite elementa, tada paspauskite  $\triangleright$ .
	- Mygtukais  $\Delta \nabla$  pasirinkite nuostatą ir paspauskite mygtuką  $\textcircled{\tiny{\textsf{R}}}$ .

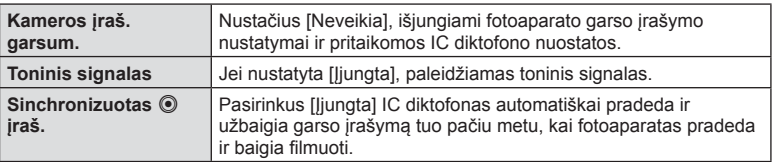

## Filmo garso irašymas su diktofonu "Olympus LS-100 IC"

Naudodami diktofoną "Olympus LS-100 IC" filmo garso įrašymui, galite pridėti toninį signalą, pradėti ir sustabdyti įrašymą fotoaparatu.

[Filmas  $\mathcal{Q}$ ] > [PCM jraš. jr.  $\mathcal{Q}$  sąs.], nustatykite [Toninis signalas] ir [Sinchroniz.  $\odot$  jraš.] į padėtį [Įjungta].

Prieš pradėdami įrašymą, įsitikinkite, kad naudojama LS-100 programinės aparatinės įrangos naujausia versija.

- **1** Prijunkite LS-100 prie USB jungties ir mikrofono.
	- Kai LS-100 prijungtas prie USB jungtįes, bus rodomas pranešimas, kuriame turėsite pasirinkti jungties tipą. Pasirinkite [PCM rašytuvas]. Jei pranešimas nepasirodo, pasirinkite [Automatinis] [\[USB režimas\] \(119 psl.\)](#page-118-0) fotoaparato pasirinktiniuose meniu.

## 2 Pradėkite filmuoti.

- Tuo pačiu metu pradedamas garso įrašymas LS-100.
- Jei paspausite ir laikysite mygtuką (%), galite įrašyti toninį signalą.
- 3 Baikite filmo įrašymą.
	- Garso įrašymas LS-100 baigiamas tuo pačiu metu.
- Taip pat skaitykite su LS-100 pateikiamus dokumentus.

# <span id="page-106-0"></span>**Atkūrimo meniu naudojimas**

#### **Atkūrimo meniu**

**y** [\(82 psl.](#page-81-0)) **allows**  $\frac{w_0}{100}$  (82 psl.) <sup>在</sup>([107 psl.](#page-106-1)) Redag. ([107 psl.](#page-106-2)) Spausd. tvarka ([148 psl.\)](#page-147-0) Nust. apsaug. [\(110 psl.](#page-109-1)) Kop. viską[110 psl.](#page-109-0) Ryšys su išmaniuoju tel. [\(139 psl.\)](#page-138-0)

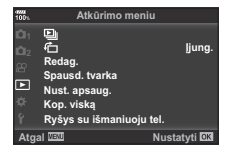

# <span id="page-106-1"></span>**Nuotraukų rodymas pasukus (** R**)**

Nustačius [Įjungta], nuotraukos, padarytos pasukus fotoaparatą statmenai, automatiškai pasukamos ir peržiūros ekrane rodomos teisinga orientacija.

## <span id="page-106-2"></span>**Nuotraukų redag.**

Įrašytas nuotraukas galima redaguoti ir įrašyti kaip atskiras nuotraukas.

- Redaguojamus vaizdus galima pasirinkti iš esančių kortelėje, pasirinktoje paleisti. In§ "Irašymo kortelė[s nustatymas" \(135 psl.\)](#page-134-0)
- **1 IF** Atkūrimo meniu pasirinkite [Redag.] ir paspauskite mygtuką  $\textcircled{\tiny{\textcircled{\tiny{R}}}}$ .
- **2** Mygtukais  $\Delta \nabla$  pasirinkite [Pasir. vaizda] ir paspauskite mygtuką  $\textcircled{\tiny{\textsf{R}}}$ .
- **3** Mygtukais  $\triangleleft$  pasirinkite vaizdą, kurį norite redaguoti, ir paspauskite mygtuką  $($ OK $).$ 
	- Pasirinkus RAW formato nuotrauką, rodoma parinktis [RAW duom. red.], pasirinkus JPEG formato nuotrauką – rodoma [JPEG redag.]. Jei vaizdas buvo įrašytas RAW+JPEG formatu, rodomi ir elementai [RAW duom. red.], ir [JPEG redag.]. Iš jų pasirinkite norimą parinktį.
- **4** Pasirinkite [RAW duom. red.] arba [JPEG redag.] ir paspauskite mygtuką  $\omega$ .

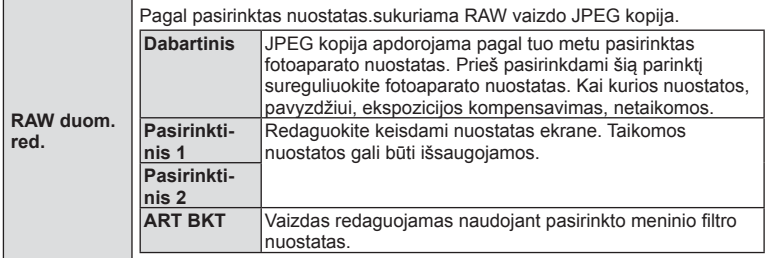

*4*

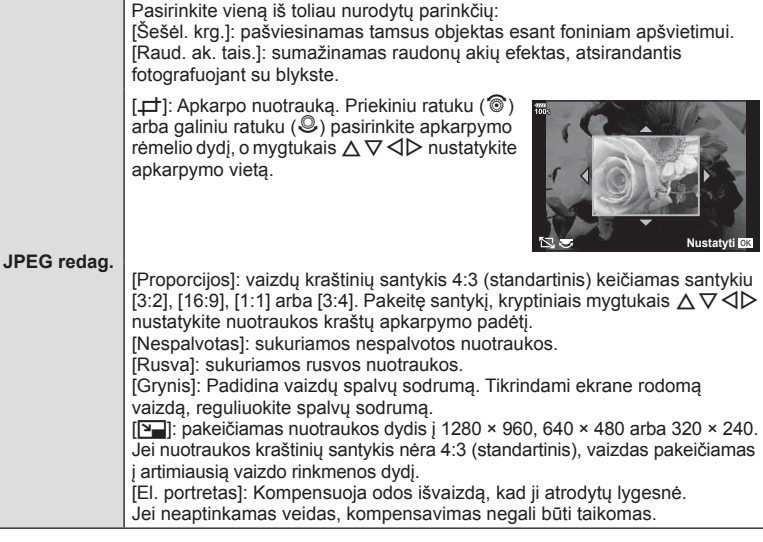

- **5** Kai nustatymai baigti, paspauskite mygtuką  $\textcircled{\tiny{\textsf{R}}}$ .
	- Nuostatos pritaikomos vaizdui.
- **6** Pasirinkite [Taip] ir paspauskite mygtuką  $\textcircled{\tiny{\textcircled{\tiny{R}}}}$ .
	- Redaguotas vaizdas įrašomas į kortelę.
- Akių raudonumo koregavimo funkcija taip pat gali neveikti priklausomai nuo nuotraukos.
- JPEG nuotraukų taisyti negalima toliau nurodytais atvejais: Kai vaizdas apdorojamas kommpiuteryje, kai kortelės atmintyje nėra pakankamai vietos, arba kai vaizdas įrašomas kitame fotoaparate.
- Vaizdo dydis negali būti keičiamas (Y) i didesnį, nei pradinis, dydį.
- Parinktys [ $\pm$ ] (karpymas) ir [Proporcijos] gali būti naudojamos tik vaizdų, kurių proprocijų santykis yra 4:3 (standartinis), redagavimui.
- Kai nuotr. režimui pasirinktas [ART], [Spalvų erdvė] ([67 psl.](#page-66-0)) bus užfiksuota [sRGB].
#### **Vaiz. persideng.**

Su fotoaparatu nufotografuotų RAW vaizdų iki 3 kadrų gali būti perdengti ir išsaugoti kaip atskiras vaizdas.

Vaizdas išsaugomas tuo fiksavimo rež., kuris buvo nustatytas vaizdo išsaugojimo metu. (Pasirinkus [RAW] kopija bus išsaugota [BN+RAW] formatu.)

- **1 I** Atkūrimo meniu pasirinkite [Redag.] ir paspauskite mygtuką  $\textcircled{\tiny{\textcircled{\tiny{R}}}}$ .
- **2** Mygtukais  $\Delta \nabla$  pasirinkite [Vaiz. persideng.] ir paspauskite mygtuką  $\textcircled{\tiny{\text{R}}}$ .
- **3** Pasirinkite nuotraukų skaičių, kurios bus sudengiamos, ir paspauskite mygtuką <sup>(ok)</sup>.
- **4** Mygtukais  $\Delta \nabla \triangleleft \triangleright$  pasirinkite RAW vaizdus, kurie bus perdengti.
	- Perdengtas vaizdas bus rodomas tik tada, kai pasirinktas vaizdų skaičius atitiks nurodytą 3 veiksme.
- **5** Reguliuokite kiekvieno perdengiamo vaizdo padidėjimą.
	- Mygtukais  $\triangleleft$  pasirinkite vaizda, o mygtukais  $\wedge$   $\triangledown$ reguliuokite stiprinimą.
	- Padidėjimą galima reguliuoti 0,1–2,0 intervalu. Rezultatą patikrinkite ekrane.
- **6** Paspauskite mygtuką <sup>(%)</sup>, kad būtų rodomas patvirtinimo dialogo langas. Pasirinkite [Taip] ir paspauskite mygtuka  $@$ .

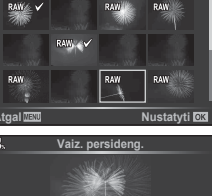

**Vaiz. persideng.**

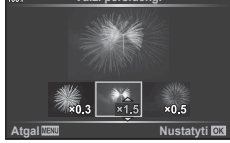

### $\widetilde{\mathcal{D}}$  Patarimai

• Norėdami sudengti 4 ar daugiau kadrų, išsaugokite persidengimo vaizdą kaip RAW failą ir pakartotinai naudokite [Vaiz. persideng.].

#### **Garso įrašymas**

Prie nuotraukų gali būti pridėtas garso įrašas (iki 30 sek. trukmės). Ši funkcija atitinka [ $\bigcirc$ ] atkūrimo metu [\(85 psl.\)](#page-84-0).

### **Nuotraukų išsaugojimas iš fi lmo ( Vaizdo fi ksavimas fi lme)**

Galite pasirinkti filmo kadrą ir išsaugoti jį kaip nuotrauką.

- **1**  $\Box$  Atkūrimo meniu pasirinkite [Redag.] ir paspauskite mygtuką  $\textcircled{\tiny{\textcircled{\tiny{R}}}}$ .
- **2** Mygtukais  $\Delta \nabla$  pasirinkite [Pasir. vaizdą] ir paspauskite mygtuką  $\otimes$ .
- **3** Mygtukais  $\triangleleft$  pasirinkite filmą ir paspauskite mygtuką  $\otimes$ .
- **4** Pasirinkite [Filmo redagavimas] ir paspauskite mygtuką  $\textcircled{\tiny{\textsf{R}}}$ .
- **5** Mygtukais  $\Delta \nabla$  pasirinkite [Vaizdo fiksavimas filme] ir paspauskite mygtuką  $(x)$ .
- **6** Mygtukais  $\triangleleft$  pasirinkite filmo kadra, kuris bus išsaugojamas kaip nuotrauka, ir paspauskite mygtuką  $\infty$ .
- Kai nustatytas fiksavimo proporcijų santykis yra [16:9], o nustatytas vaizdo kokybės režimas – MOV 4K, fotoaparatu fiksuojami filmai gali būti redaguojami.

### **Filmų trumpinimas (Filmų karpymas)**

- **1 E** Atkūrimo meniu pasirinkite [Redag.] ir paspauskite mygtuka  $\textcircled{\tiny{\textcircled{\tiny{R}}}}$ .
- **2** Mygtukais  $\Delta \nabla$  pasirinkite [Pasir. vaizdą] ir paspauskite mygtuką  $\textcircled{\tiny{\textsf{R}}}$ .
- **3** Mygtukais  $\triangleleft$  pasirinkite filmą ir paspauskite mygtuką  $\textcircled{\tiny{\textcircled{\tiny{R}}}}$ .
- **4** Pasirinkite [Filmo redagavimas] ir paspauskite mygtuką  $\textcircled{\tiny{\textsf{R}}}$ .
- **5** Mygtukais  $\Delta \nabla$  pasirinkite [Filmo karpymas] ir paspauskite mygtuką  $\textcircled{s}.$
- **6** Pasirinkite [Perrašyti] arba [Naujas failas] ir paspauskite mygtuka @.
	- Jei vaizdas apsaugotas, negalima pasirinkti [Perrašyti].
- **7** Nurodykite sritį, kurią norite karpyti.
	- Ištrinama sritis tarp pirmo ar paskutinio ir pažymėto kadro.
- **8** Pasirinkite [Taip] ir paspauskite mygtuką  $\textcircled{\tiny{\textcircled{\tiny{R}}}}$ .
- Galima redaguoti šiuo fotoaparatu įrašytus filmus.

#### **Visos apsaugos atšaukimas**

Vienu metu galima atšaukti kelių vaizdų apsaugą.

- **1** ► Atkūrimo meniu pasirinkite [Nust. apsaug.] ir paspauskite mygtuką  $\textcircled{\tiny{\textcircled{\tiny{R}}}}$ .
- **2** Pasirinkite [Taip] ir paspauskite mygtuka  $@$ .
	- Visų vaizdų, išsaugotų atkūrimui naudojamoje kortelėje, apsaugos bus atšauktos.

### **Kop. viską**

Tarp į fotoaparatą įdėtų kortelių (1 ir 2 kortelės lizdai) gali būti kopijuojami visi vaizdai.

- **1 IF** Atkūrimo meniu pasirinkite [Kop. viska] ir paspauskite mygtuką  $\textcircled{k}$ .
- **2** Pasirinkite pageidaujamą parinktį ir paspauskite mygtuką  $\textcircled{\tiny{\textsf{R}}}$ .

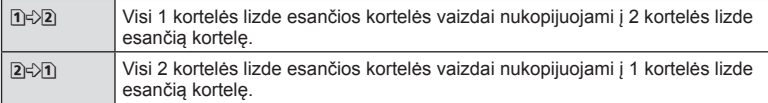

- **3** Pasirinkite [Taip] ir paspauskite mygtuką  $\textcircled{\tiny{\textcircled{\tiny{R}}}}$ .
- Kopijavimas baigiamas, kai paskirties kortelėje nelieka laisvos vietos.

# **Sąrankos meniu naudojimas**

Nustatyti pagrindines fotoaparato funkcijas galite naudodamiesi  $\mathfrak f$  sąrankos meniu.

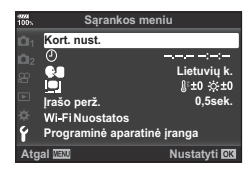

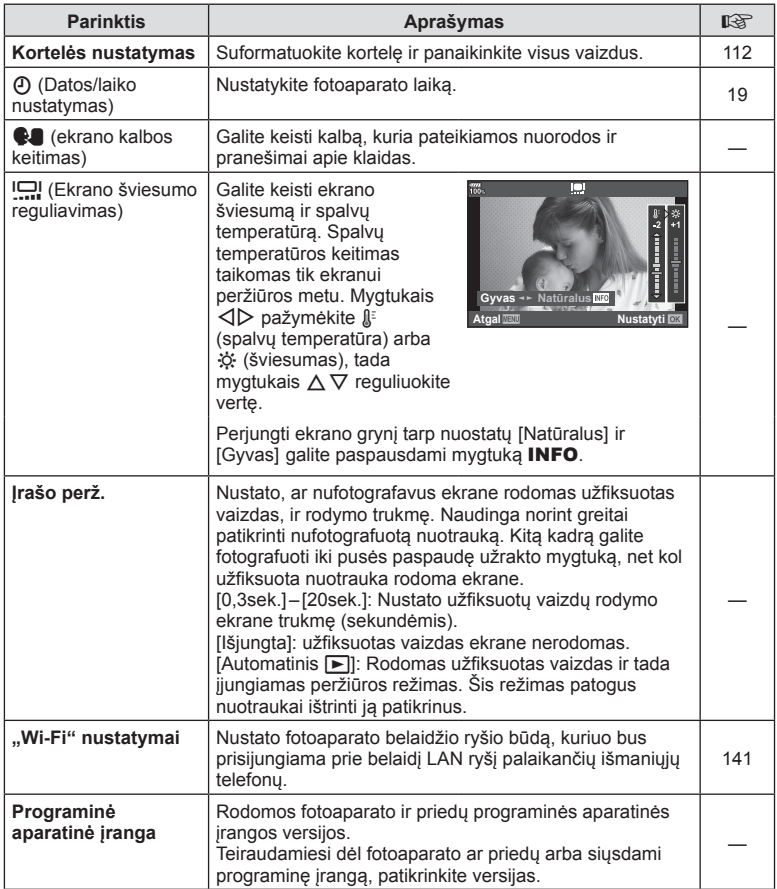

<span id="page-111-0"></span>Jei su šiuo fotoaparatu kortelė bus naudojama pirmą kartą arba jeigu ji buvo naudota su kitu fotoaparatu ar kompiuteriu, kortelę reikia formatuoti šiuo fotoaparatu. Kortelės formatavimo metu ištrinami visi kortelėje saugomi duomenys, isk. apsaugotas nuotraukas.

Formatuodami panaudotą kortelę, įsitikinkite, kad joje nėra nuotraukų, kurias norite toliau saugoti kortelėje.  $\mathbb{R}$  ["Tinkamos naudoti kortel](#page-150-0)ės" (151 psl.)

- 1 **f** Sarankos meniu pasirinkite [Kort. nust.] ir paspauskite mygtuką  $\circledcirc$ .
	- Kai 1 ir 2 lizduose yra kortelės, pasirodo kortelės lizdo pasirinkimo langas. Pasirinkite kortelės lizdą ir paspauskite mygtuką  $\circledcirc$ .
	- Jei kortelėje yra duomenų, bus rodomi meniu elementai. Pasirinkite [Formatas] ir paspauskite mygtuką @.
- **2** Pasirinkite [Taip] ir paspauskite mygtuką  $\textcircled{\tiny{\textcircled{\tiny{}}}}$ .
	- Atliekamas formatavimas.

#### <span id="page-111-1"></span>**Visų vaizdų šalinimas (Kortelės nustatymas)**

Vienu metu galima naikinti visus kortelėje esančius vaizdus. Apsaugoti vaizdai nepanaikinami.

- 1 **f** Sarankos meniu pasirinkite [Kort. nust.] ir paspauskite mygtuką  $\circledcirc$ .
	- Kai 1 ir 2 lizduose yra kortelės, pasirodo kortelės lizdo pasirinkimo langas. Pasirinkite kortelės lizdą ir paspauskite mygtuką  $@$ .
- **2** Pasirinkite [Ištrinti viską] ir paspauskite mygtuką  $\textcircled{\tiny{\textsf{R}}}$ .
- **3** Pasirinkite [Taip] ir paspauskite mygtuka  $\omega$ .
	- Pašalinamos visos nuotraukos.

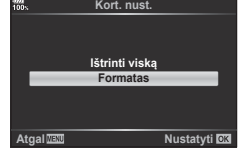

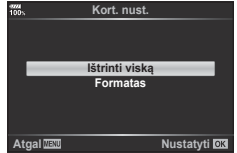

# **Pasirinktinių meniu naudojimas**

Fotoaparato nuostatos gali būti derinamos naudojant Pasirinktinį meniu  $\boldsymbol{\ddot{x}}$ 

#### **Pasirinktinis meniu**

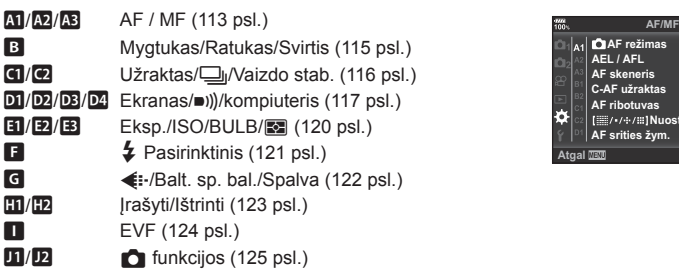

# <span id="page-112-0"></span>**AT AF/MF**

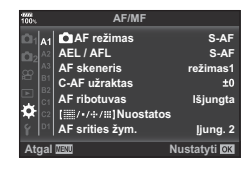

### **MENU → ☆ → M**

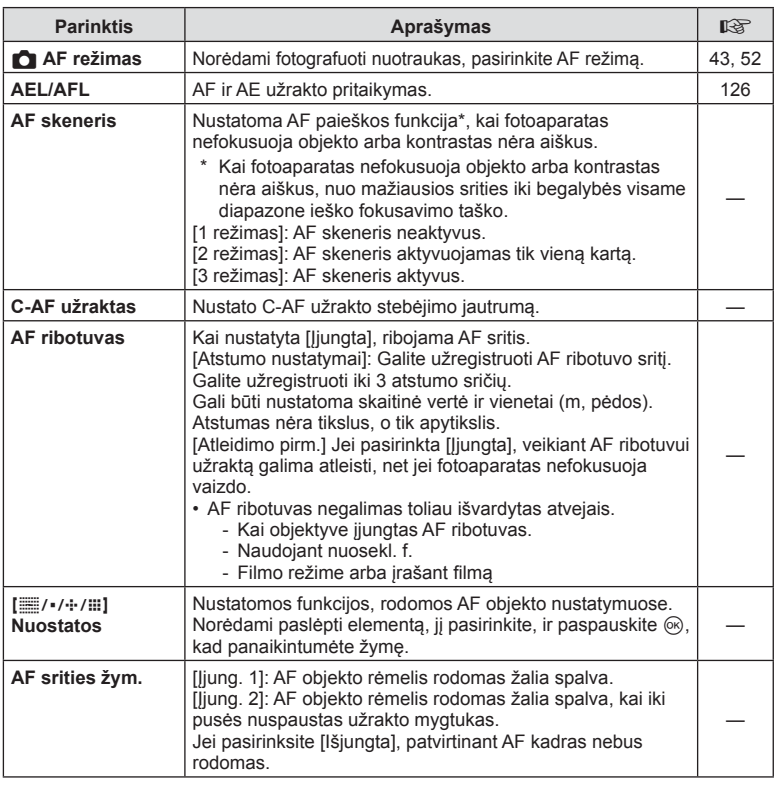

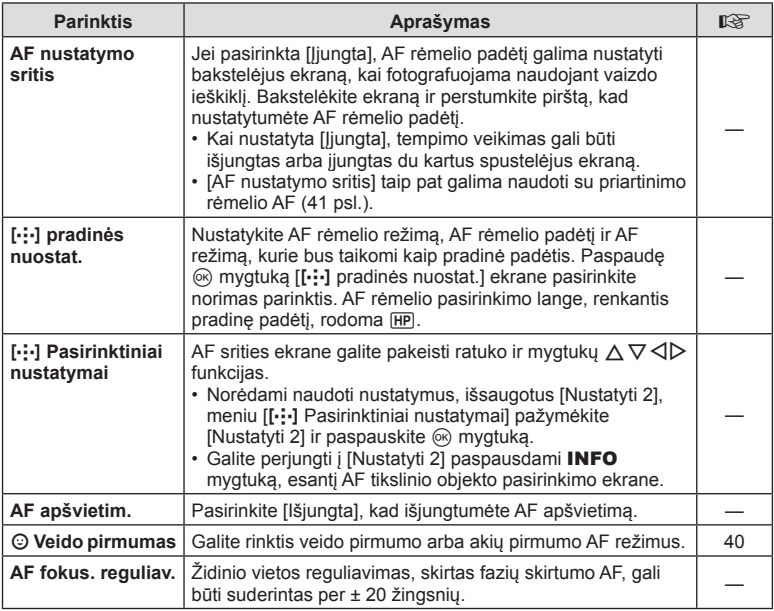

### L **AF/MF**

#### **MENU →**  $\Leftrightarrow$  **→ B**

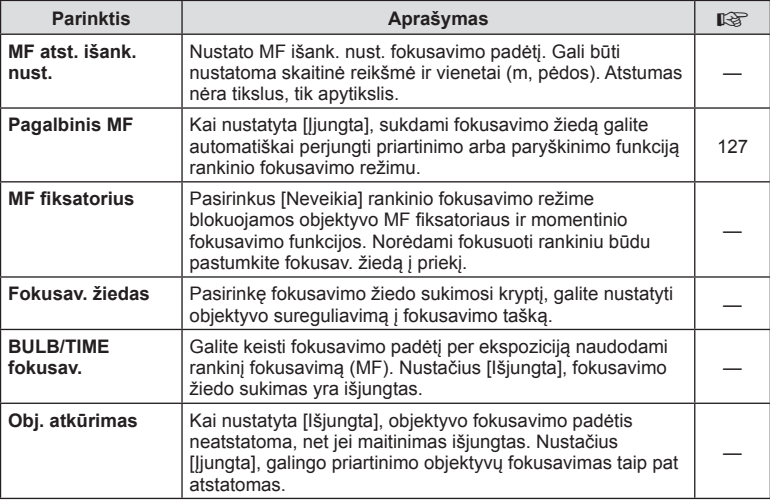

# <span id="page-114-0"></span>**B** Mygtukas/Ratukas/Svirtis

<span id="page-114-1"></span>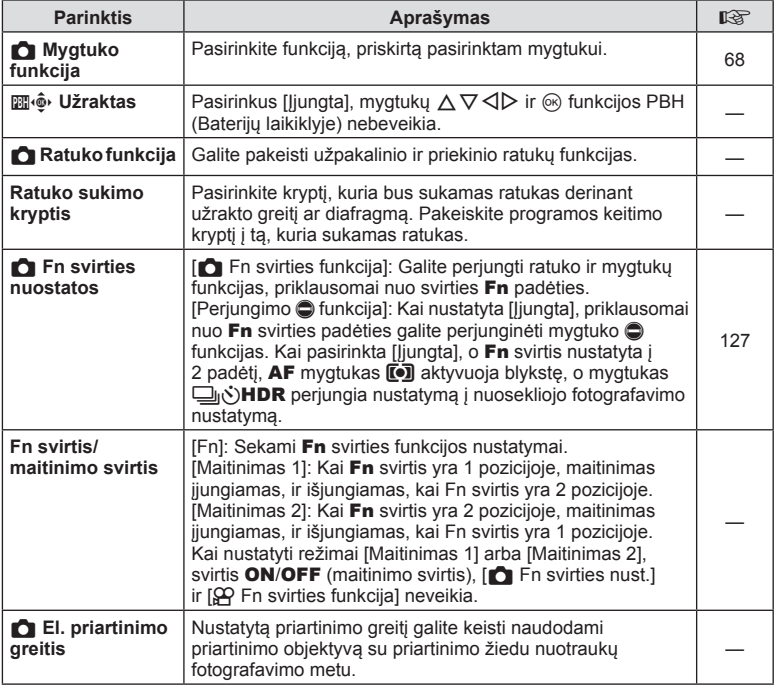

### <span id="page-115-0"></span>**4** Atleidimas/**J**/Vaizdo stab.

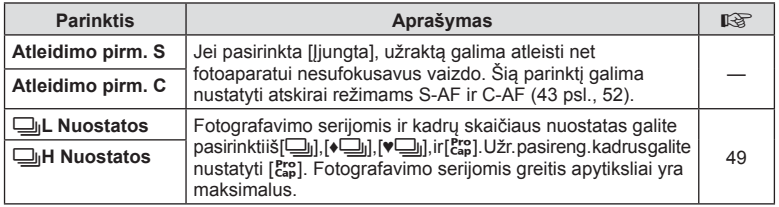

#### O **Atleidimas/**j**/Vaizdo stab.**

#### **MENU → ☆ → @**

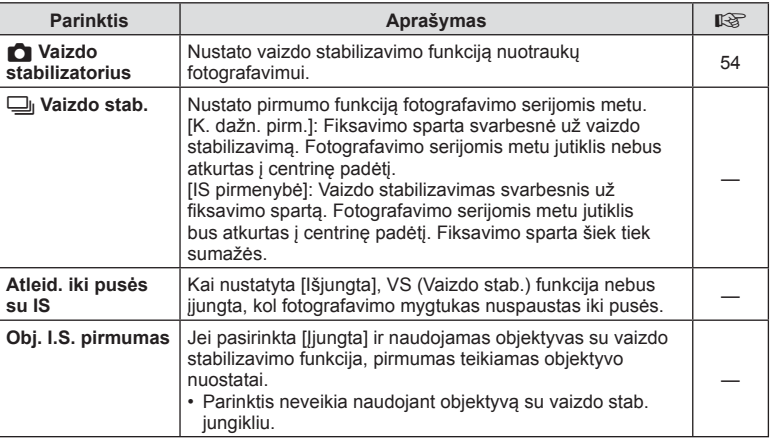

<span id="page-116-1"></span><span id="page-116-0"></span>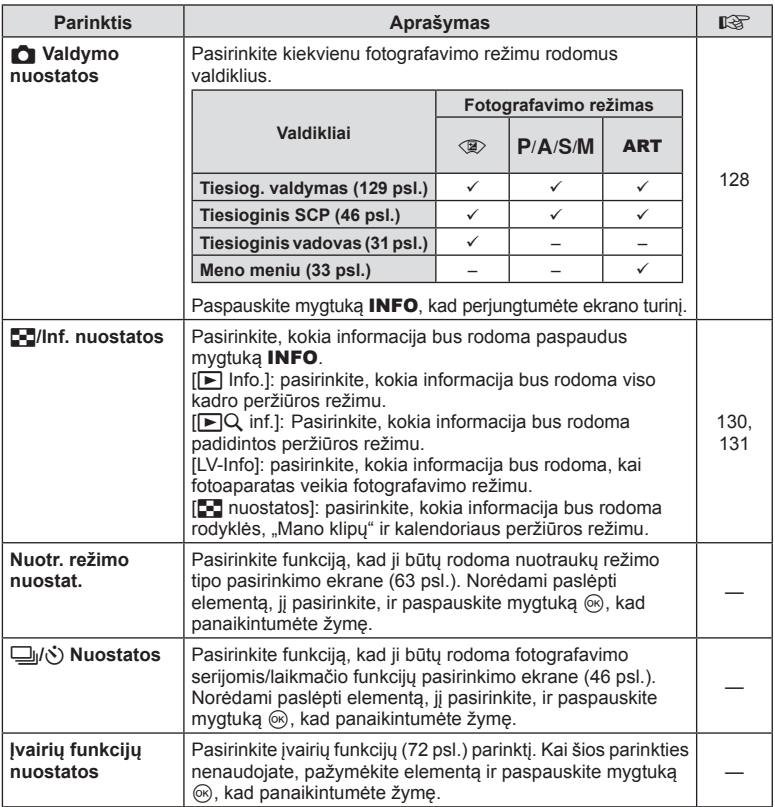

### Q **Ekranas/**8**/kompiuteris**

#### **MENU → ☆ → 図**

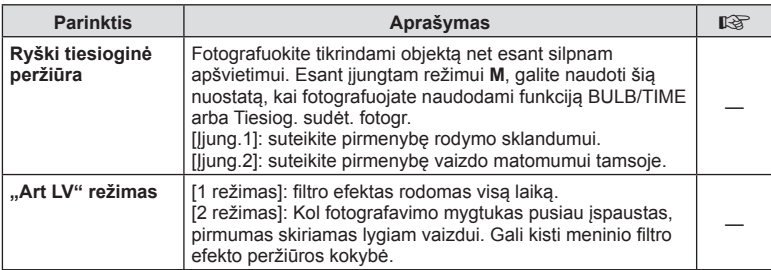

### **<u>D</u></u> Ekranas/■))/kompiuteris MENU →**  $\ast$  **→**  $\circ$

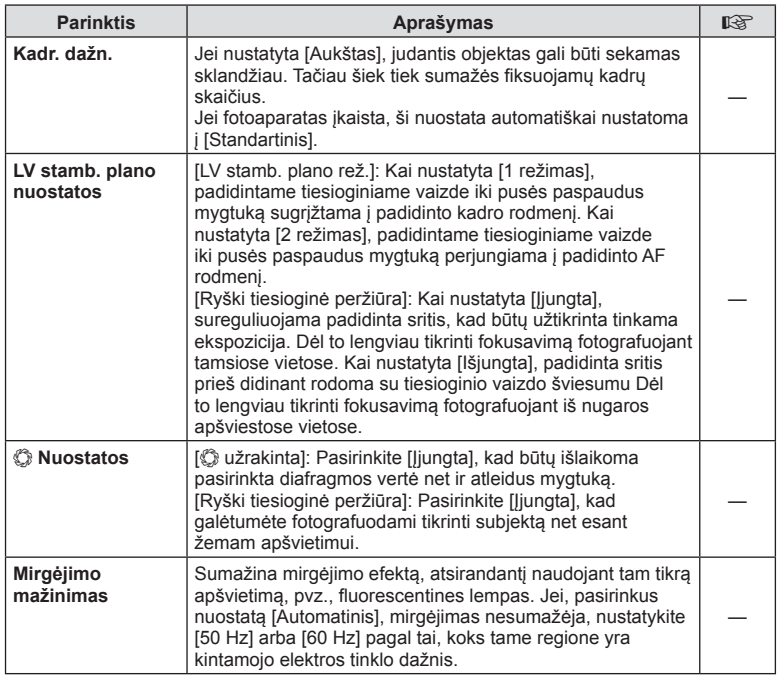

<span id="page-118-0"></span>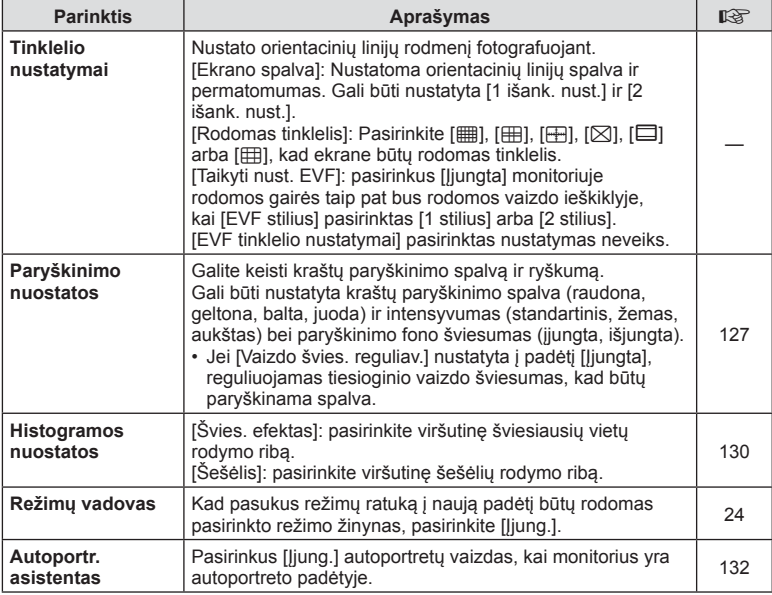

### <span id="page-118-1"></span>S **Ekranas/**8**/kompiuteris**

#### **MENU →**  $\Leftrightarrow$  **→ M**

<span id="page-118-3"></span><span id="page-118-2"></span>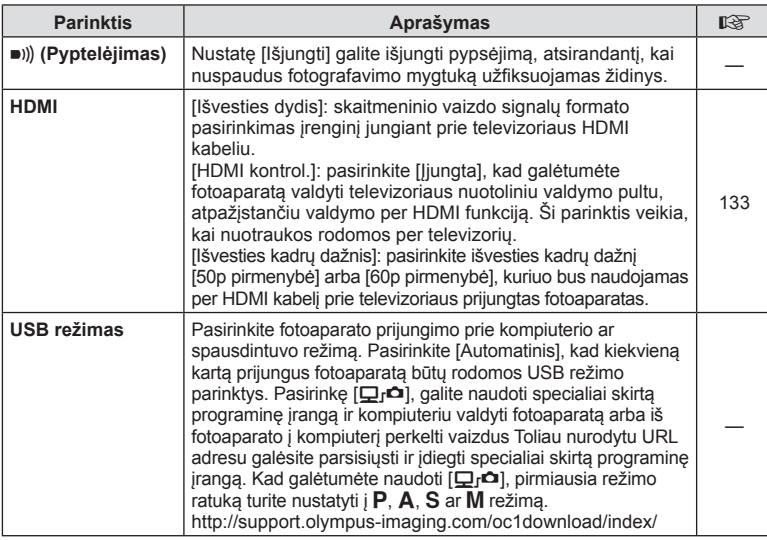

# <span id="page-119-0"></span>T **Eksp./ISO/BULB/**p

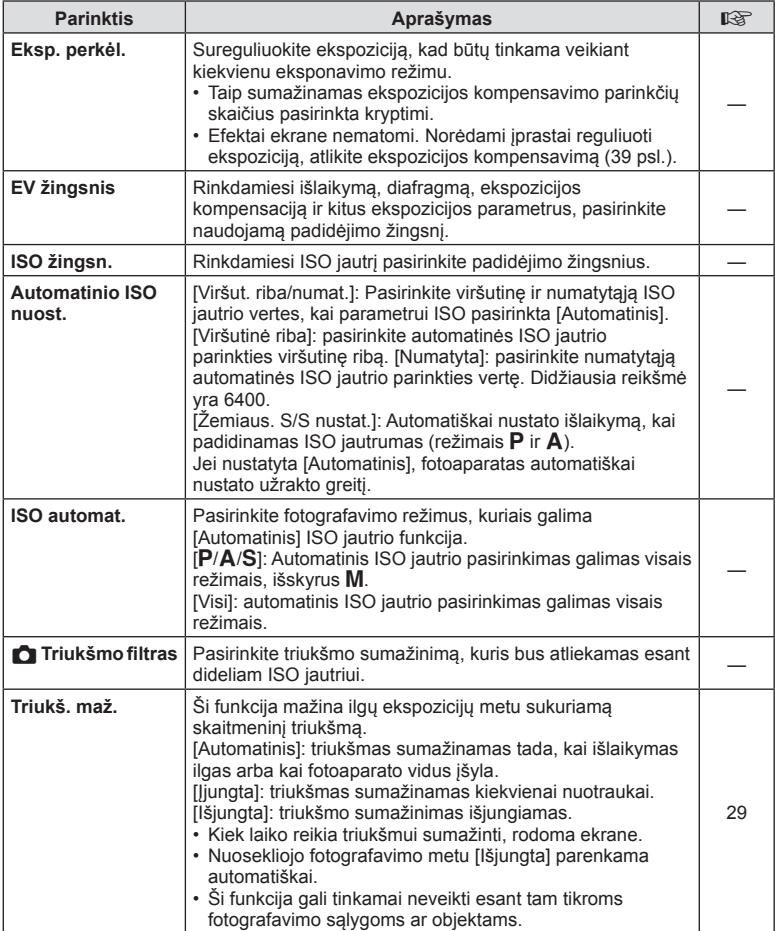

### **E2** Eksp./ISO/BULB/**[3]**

**MENU → ☆ → E2** 

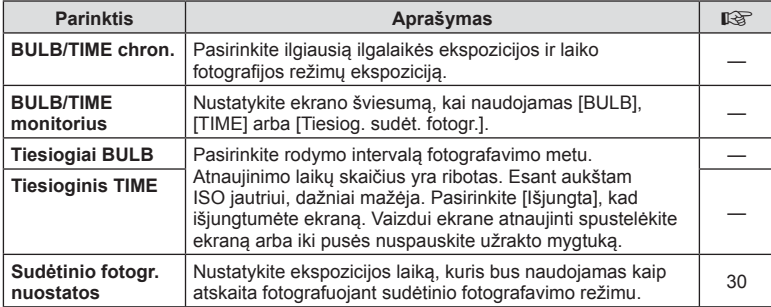

### **EB** Eksp./ISO/BULB/**[33**

**MENU → ☆ → 国** 

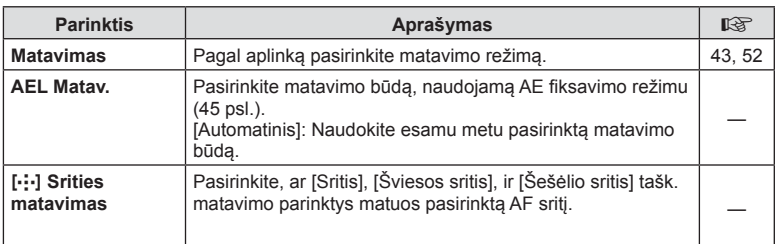

# <span id="page-120-0"></span>W # **Pasirinktinis**

**MENU → E** 

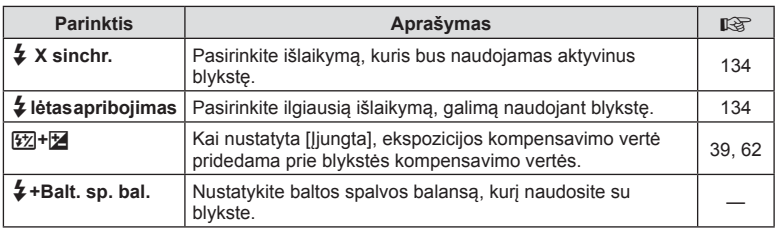

# <span id="page-121-0"></span>X K**/Balt. sp. bal./Spalva**

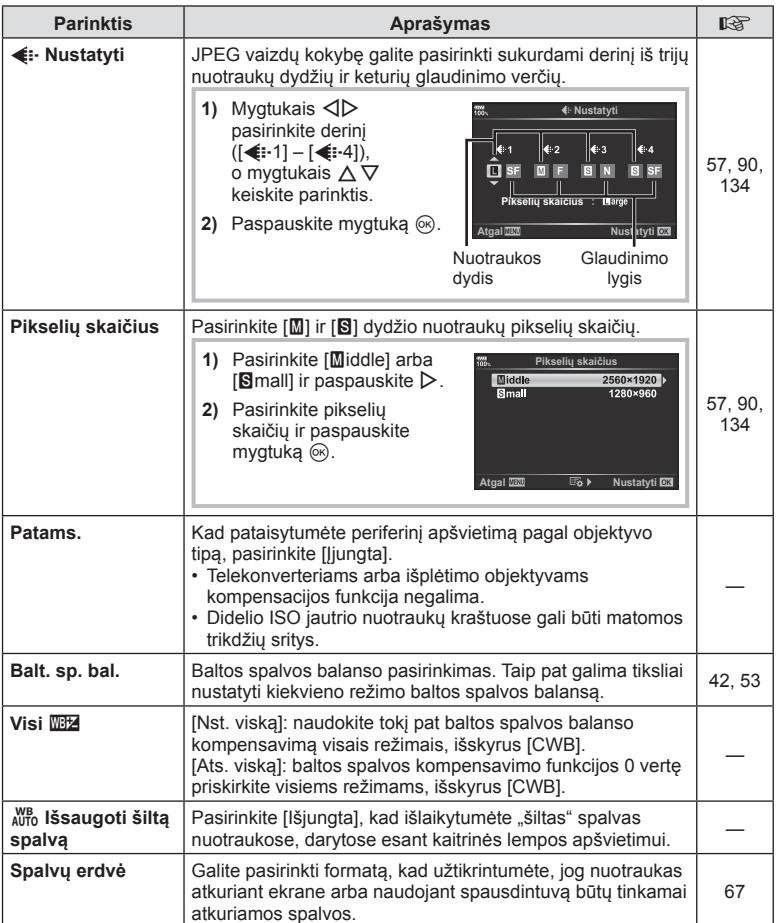

# <span id="page-122-0"></span>Y **Įrašyti/Ištrinti**

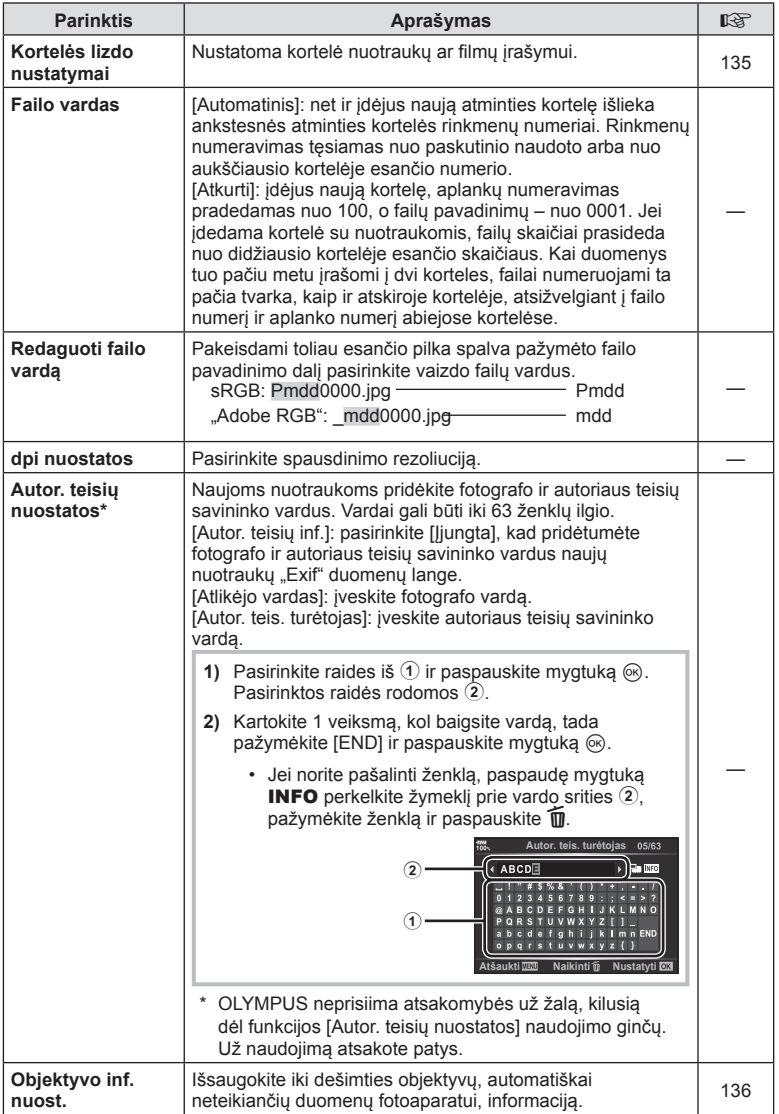

# Z **Įrašyti/Ištrinti**

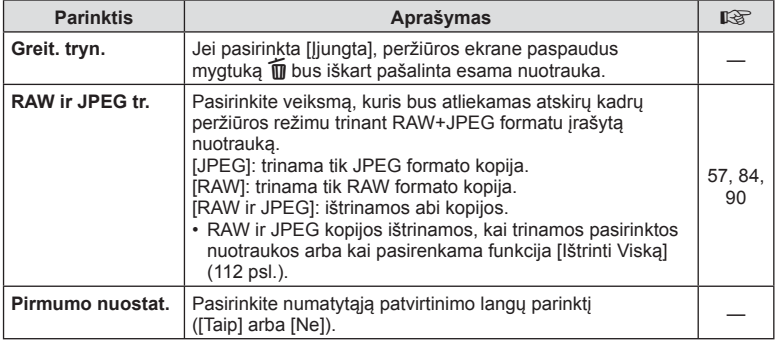

### <span id="page-123-0"></span>a **EVF**

### **MENU →**  $\Leftrightarrow$  **→ ■**

<span id="page-123-1"></span>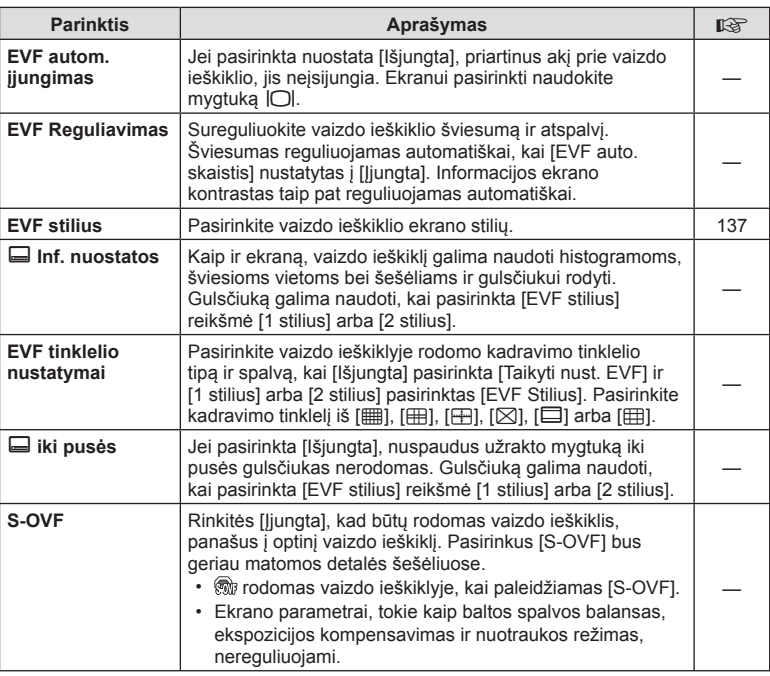

# <span id="page-124-0"></span>**D** O Utility

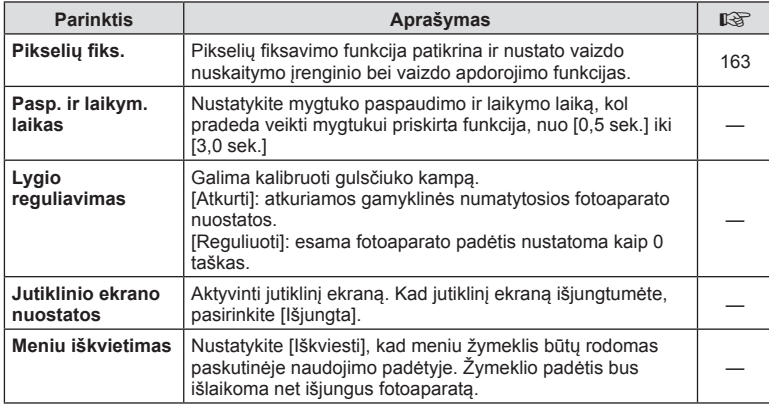

# **EX c** funkcijos

**MENU →**  $\Leftrightarrow$  **→** *E* 

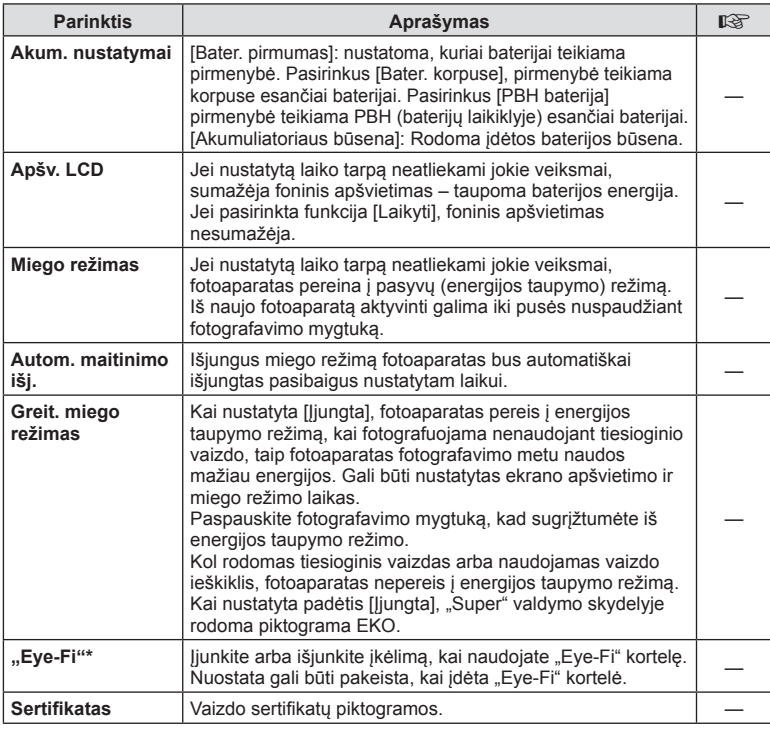

\* "Eye-Fi" kortelę naudokite laikydamiesi šalies, kurioje naudojamas fotoaparatas, įstatymų. Lėktuvuose ir kitose vietose, kur draudžiama naudoti belaidžius įrenginius, iš fotoaparato išimkite "Eye-Fi" kortelę arba režimą [Eye-Fi] nustatykite [Išjungta]. Fotoaparatas nepalaiko beribio "Eye-Fi" režimo.

### <span id="page-125-0"></span>**AEL / AFL**

### $MENU \rightarrow \hat{X} \rightarrow \Omega \Omega \rightarrow [AEL/AFL]$

Automatinis fokusavimas ir matavimas gali būti atliekami paspaudus mygtuką, kuriam priskirta AEL / AFL. Kiekvienam fokusavimo režimui parinkite režimą. **AEL/S-AF**

# S-AF AEL/AFL režimas1 **Pusiau** Ekspoziciia

#### **AEL / AFL funkcijos priskyrimai** *MDO 1XVDO 1XVD 1XVD Atgal 1220* **1XVD Nustatyti 0XI**

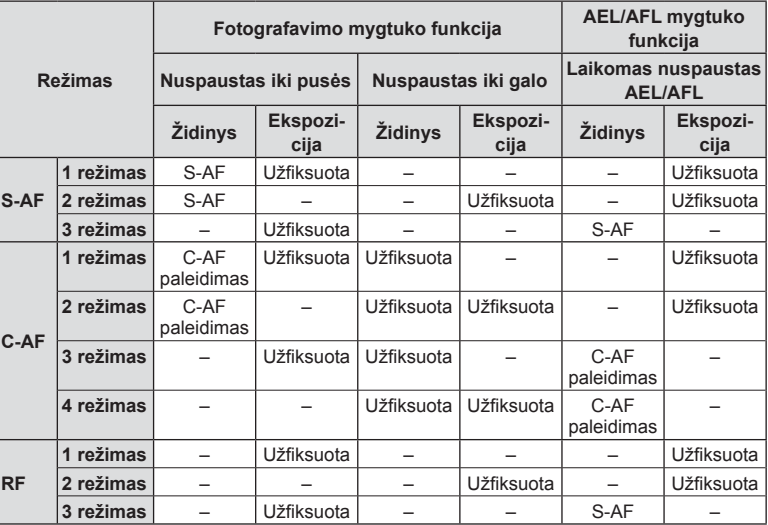

#### <span id="page-126-0"></span> $MENU \rightarrow \hat{X} \rightarrow \text{B} \rightarrow [Pagalbinis MF]$

Tai pagalbinė MF fokusavimo funkcija. Sukant fokusavimo žiedą, išryškinami objekto kraštai arba išdidinama ekrano rodinio dalis. Nustojus sukti fokusavimo žiedą, gražinamas pradinis ekrano rodinys.

<span id="page-126-2"></span>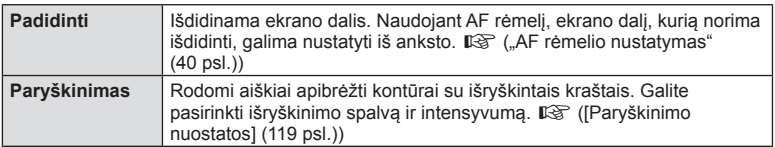

- [Paryškinimas] gali būti rodomas naudojant mygtukų veiksmus. Ekranas perjungiamas kiekvieną kartą paspaudus mygtuką. Naudodami parinktį Mygtuko funkcija, galite iš anksto priskirti perjungimo funkciją vienam iš mygtukų [\(68 psl.\)](#page-67-0).
- Kai bus rodomas paryškinimas, paspauskite mygtuką INFO., kad pakeistumėte spalvą ir ryškumą.
- Kai naudojama paryškinimo funkcija, smulkių objektų kraštai išryškinami labiau. Tai negarantuoja tikslaus fokusavimo.

# <span id="page-126-1"></span>**C** Fn svirties funkcija

### MENU →  $\hat{\varphi} \rightarrow \mathbf{0}$  → [ $\hat{\mathbf{C}}$ ] Fn svirties nust.] → [ $\hat{\mathbf{C}}$ ] Fn svirties funkcija]

Priklausomai nuo Fn svirties padėties, galite perjungti ratuko ir mygtuko funkcijas.

#### Fn **svirties padėties ir ratuko/mygtuko funkcijų sąrašas**

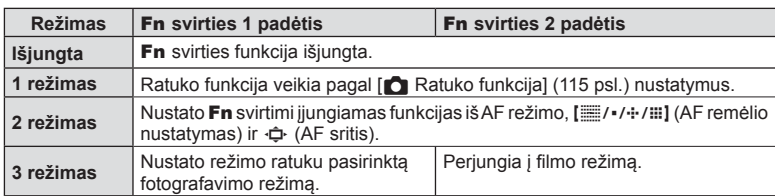

#### <span id="page-127-0"></span>**MENU → ☆ → ① → [① Valdymo nuostatos]**

Nustatoma, ar fotografuojant kiekvienu režimu rodomi valdymo skydeliai, skirti parinktims pasirinkti.

Esant jiungtam bet kuriam fotografavimo režimui, paspauskite mygtuką ®, kad pažymėtumėte valdymo skydelį, kurį norite rodyti.

#### **Kaip rodyti valdymo skydelius**

- Kai rodomas valdymo skydelis, paspauskite mygtuką  $\mathcal{C}_2$ , tada mygtuku **INFO** perjunkite rodmenis.
- Bus rodomi tik [ valdymo nuostatos] meniu pasirinkti valdymo skydeliai.

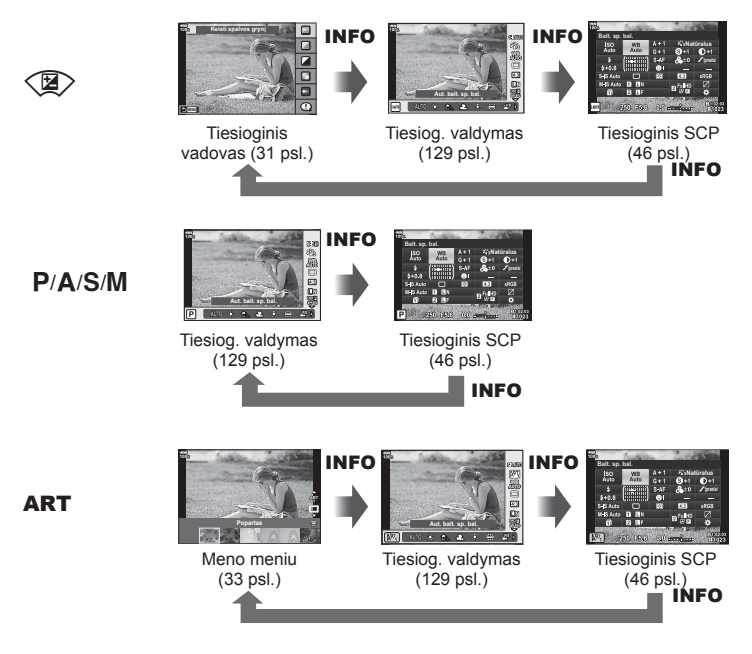

• Filmo režimą nustatykite su  $[\frac{S}{2}P]$  Rodomas tinklelis]  $[\frac{S}{2}P]$  [Ekrano nustatymai\] \(103 psl.\)](#page-102-0).

#### <span id="page-128-0"></span>Tiesioginis valdymas

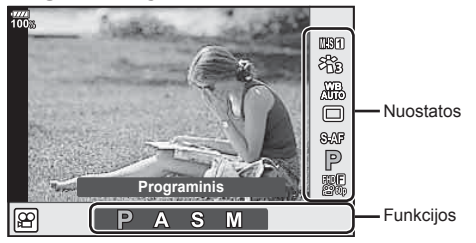

#### **Galimos nuostatos**

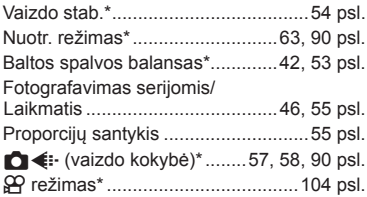

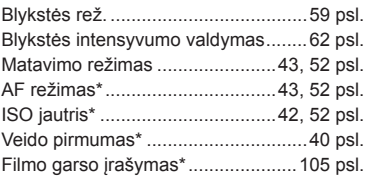

- \* Veikia filmo režime.
- Priklausomai nuo filmavimo režimo, kai kurių funkcijų naudoti negalima.
- Kai  $\square$  valdymo nuostatos] valdikliai nustatyti ties [Tiesiog. valdymas], galite naudoti tiesioginį valdymą net įjungę **HAUTO, P, A, S, M, ART** režimus [\(117 psl.](#page-116-1)).
- **1** Paspauskite mygtuką (®), kad būtų rodomas tiesioginis valdymas.
	- Norėdami paslėpti tiesioginio valdymo funkcijos langą, dar kartą paspauskite mygtuką (%).
- **2** Mygtukais  $\Delta \nabla$  perkelkite žymeklį ant pageidaujamos funkcijos, mygtukais  $\Delta \triangleright$  ją pasirinkite, ir paspauskite mygtuką  $\infty$ .
	- Nuostata patvirtinama, jei fotoaparatas paliekamas, kaip yra, 8 sekundėms.

*4*

#### <span id="page-129-0"></span>**MENU → ☆ → ① → [G] /inf. nuostat.]**

#### q **Info (peržiūros informacijos rodmenys)**

Jei norite pridėti toliau nurodytus peržiūros informacijos rodmenis, naudokitės [ $\blacktriangleright$ ] Info]. Pridėti rodmenys rodomi kelis kartus paspaudus mygtuką **INFO**, kai peržiūrima. Taip pat galite pasirinkti nerodyti rodmenų, kurie pateikiami pagal numatytąsias nuostatas.

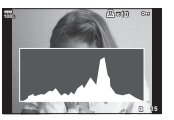

langas

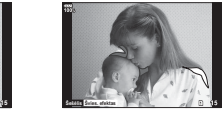

Šviesos ef. ir šešėl. rodmuo

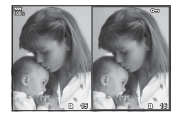

Histogramos Šviesos ef. ir šešėl. Šviesdėžės ekranas

#### **Šviesos ef. ir šešėl. rodmuo**

Plotai, kuriuose peržengta viršutinė nuotraukos šviesumo riba, rodomi raudonai, o plotai, kuriuose nepasiekta apatinė riba, – mėlynai.  $\mathbb{R}$  [\[Histogramos nuostatos\] \(119 psl.\)](#page-118-1)

#### **Šviesdėžės ekranas**

Palyginkite dvi nuotraukas greta. Paspauskite mygtuką  $\textcircled{\tiny \textcircled{\tiny k}}$ , kad pasirinktumėte nuotrauka priešingoje ekrano pusėje.

- Pradinė nuotrauka rodoma dešinėje. Priekiniu ratuku pasirinkite nuotrauką ir paspauskite Q, kad perkeltumėte ją į kairę. Nuotrauką, kurią norite lyginti su kairėje esančia nuotrauka, galite pasirinkti dešinėje. Jei norite pasirinkti kitą pagrindinę nuotrauką, pažymėkite dešinįjį rėmelį ir paspauskite mygtuką  $\circledcirc$ .
- Norėdami pakeisti priartinimo santyki, pasukite galinį ratuką. Paspauskite mygtuką Fn1, o tada mygtukus  $\Delta \nabla \langle \mathcal{D} \rangle$ , kad perslinktumėte priartintą sritį. Pasukę priekinį ratuką galėsite rinktis nuotrauką.

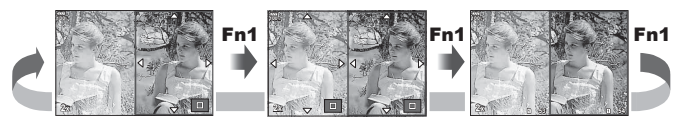

#### qU **inf. (Išdidintos peržiūros informacinis langas)**

Padidintos peržiūros informaciniai rodmenys gali būti nustatyt su  $[\blacktriangleright]Q$  inf.]. Jei mygtukui su mygtuko funkcija iš anksto pritaikoma parinktis [Q] (Didinti) ([68 psl.](#page-67-0)) nustatyti rodmenys gali būti perjungiami peržiūros metu pakartotinai spaudžiant mygtuką  $Q$ . Taip pat galite pasirinkti, kad nebūtų rodomi numatytųjų nuostatų rodmenys.

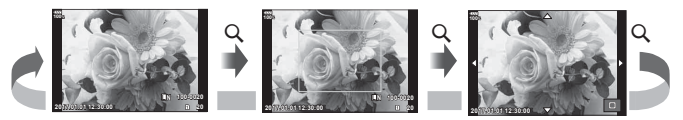

#### **"LV-Info" (fotografavimo informacijos rodmenys)**

Prie [LV-Info] galite pridėti šviesos ef. ir šešėl. rodmenų ekraną. Pridėti rodmenys rodomi fotografuojant kelis kartus paspaudus mygtuką INFO. Taip pat galite pasirinkti nerodyti rodmenų, kurie rodomi pagal numatytąsias nuostatas.

#### <span id="page-130-0"></span>G **nuostatos ( rodyklės arba kalendoriaus ekranas)**

Galite pakeisti rodyklėje rodomų kadrų skaičių ir nustatyti, kad nebūtų rodomi numatyti [ $\blacksquare$ ] nuostatos] rodmenys. Pažymėti ekranai gali būti pasirinkti peržiūros metu naudojant galinį ratuką.

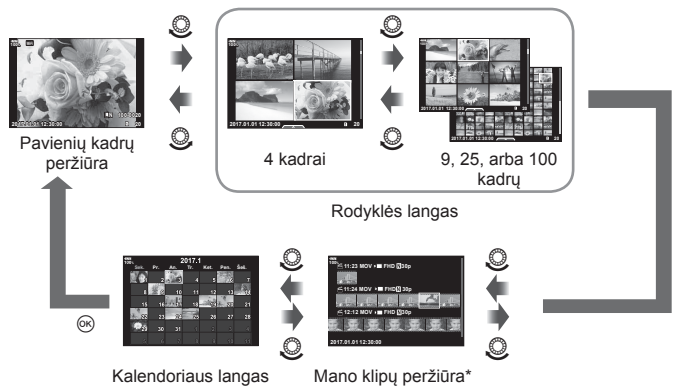

\* Jei buvo sukurtas vienas ar daugiau klipų "Mano klipai", jie bus rodomi čia ([74 psl.](#page-73-0)).

#### <span id="page-131-0"></span>**MENU**  $\rightarrow \mathbf{E} \rightarrow \mathbf{A}^{RF}$   $\rightarrow$  [Autoportr. asistentas]

Kai monitorius autoportreto padėtyje, galite matyte patogų jutiklinį meniu.

- **1** Pasirinktiniame meniu **DB** [Autoportr. asistentas] funkcijai pasirinkite [Ijungta]
- **2** Pasukite monitorių link savęs.

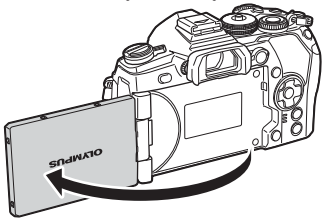

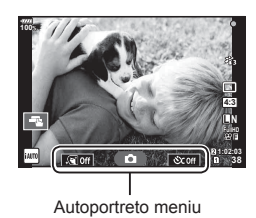

• Autoportreto meniu rodomas monitoriuje.

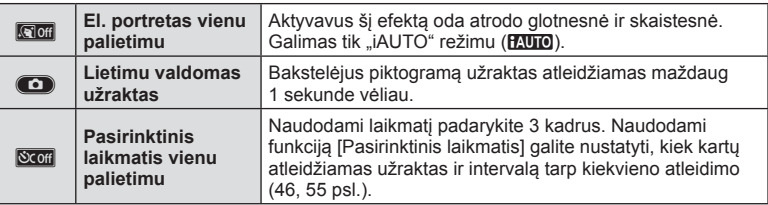

- **3** Pasiruoškite fotografuoti.
	- Žiūrėkite, kad pirštai ar fotoaparato laikiklis neužstotų objektyvo.

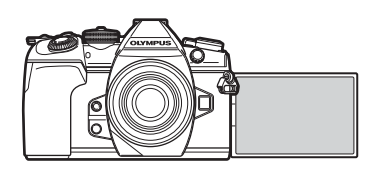

- 4 Bakstelėkite **O** ir fotografuokite.
	- Užfiksuota nuotrauka parodoma ekrane.
	- Fotografuoti taip pat galite bakstelėję ekrane rodomą objektą, arba paspaudę užrakto mygtuką.

#### <span id="page-132-0"></span> $MENU \rightarrow \hat{X} \rightarrow \overline{M} \rightarrow [HDMI]$

Jei įrašytus vaizdus norite peržiūrėti per televizorių, naudokite atskirai įsigyjamą kabelį. Šią funkciją galima pasirinkti fotografuojant. HDMI kabeliu prijunkite fotoaparatą prie HD televizoriaus, kad aukštos kokybės nuotraukas galėtumėte peržiūrėti televizoriaus ekrane.

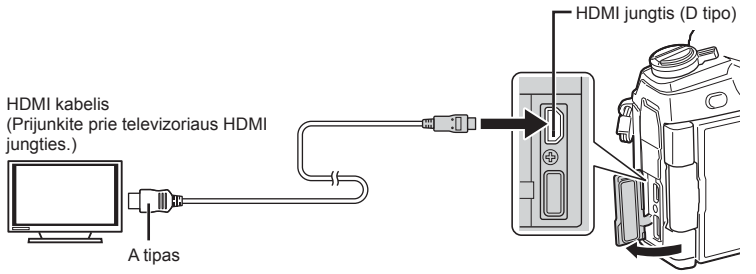

Sujunkite televizorių su fotoaparatu ir televizoriuje pasirinkite atitinkamą įvesties šaltinį.

- Prijungus HDMI kabelį, vaizdai rodomi tiek televizoriaus, tiek fotoaparato ekrane. Informacija rodoma tik televizoriaus ekrane.
- Daugiau informacijos apie televizoriaus signalo šaltinio keitimą žr. televizoriaus vadove.
- Ekrane rodomos nuotraukos ir informacija gali būti apkarpytos pagal televizoriaus nuostatas.
- Jei fotoaparatas prijungtas HDMI kabeliu, galėsite pasirinkti skaitmeninio vaizdo signalo tipą. Pasirinkite formatą, kuris atitiktų jūsų televizoriuje nustatytą įvesties formatą.

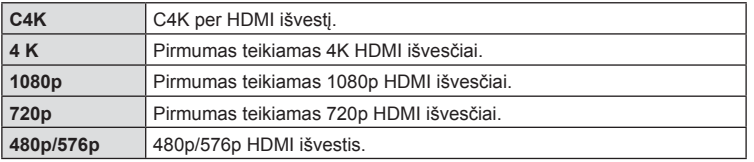

- Nejunkite fotoaparato prie kitų HDMI išvesties įrenginių. Galite sugadinti fotoaparatą.
- Prijungus aparatą USB jungtimi prie kompiuterio ar spausdintuvo, HDMI išvestis išjungiama.
- Kai [Išvesties režimas] nustatytas į [Fiksavimo rež.] [\(103 psl.\)](#page-102-1), filmai išvedami filmui nustatytu fiksavimo režimu. Jei televizorius nepalaiko fiksavimo režimo, vaizdai negali būti rodomi per prijungtą televizorių.
- 1080p išvestis bus naudojama vietoj [4K] arba [C4K], o fotoaparatu bus fiksuojamos nuotraukos.

#### Televizoriaus nuotolinio valdymo pultelio naudojimas

Prijungus fotoaparatą prie televizoriaus, palaikančio HDMI kontrol., fotoaparatą galima valdyti televizoriaus nuotolinio valdymo pulteliu.  $\mathbb{R}$  [\[HDMI\] \(119 psl.\)](#page-118-2) Fotoaparato ekranas išsijungia.

- Fotoaparatą galima valdyti vadovaujantis televizoriaus ekrane pateikiamu veiksmų žinynu.
- Atskirų kadrų peržiūros metu **raudono** mygtuko paspaudimu galite atverti arba paslėpti informacinį rodinį; rodyklės langas rodomas arba slepiamas paspaudus **žalią** mygtuką.
- Kai kurie televizoriai gali nepalaikyti šių funkcijų.

### <span id="page-133-0"></span>**MENU**  $\rightarrow$  $\ddot{x}$  $\rightarrow$  $\Box \rightarrow$  **[** $\dot{\phi}$  **X sinchr.]/[** $\dot{\phi}$  **Lėtas apribojimas]**

Galima nustatyti užrakto greičio sąlygas, kai suveikia blykstė.

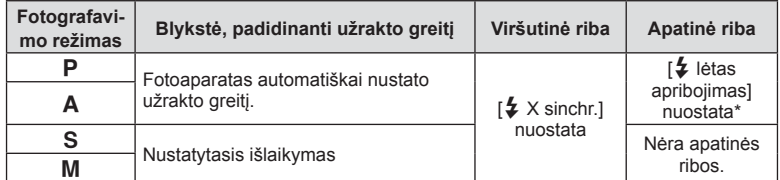

\* Kai nustatoma lėta sinchronizacija, pratęsiamas iki 60 sekundžių.

#### <span id="page-133-1"></span>**JPEG vaizdų dydžio ir glaudinimo lygio deriniai**

#### **MENU → ☆ → 団 → [ ← nuostata]**

JPEG vaizdų kokybę galite nustatyti sujungdami nuotraukos dydį ir glaudinimo lygį.

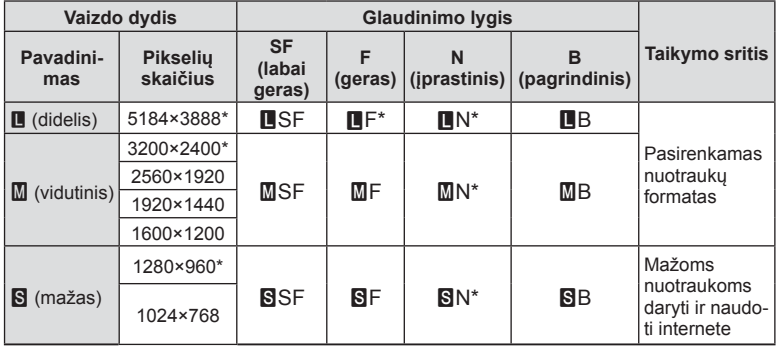

\* Siūlomas

*4*

#### <span id="page-134-0"></span>**Įrašymo kortelės nustatymas**

#### MENU →  $\hat{\varphi}$  →  $\mathbf{I}$  → [Kortelės lizdo nustatymai]

Kai 1 ir 2 lizduose yra kortelės, galite pasirinkti, į kurią kortelę norite įrašyti filmus ir nuotraukas.

- **1** Pasirinktiniame meniu **III** pasirinkite [Kortelės lizdo nustatymai] ir paspauskite mygtuką  $\circledcirc$ .
- **2** Mygtukais  $\triangle \nabla$  pasirinkite elementa, tada paspauskite  $\triangleright$ .
	- Mygtukais  $\Delta \nabla$  pasirinkite nuostatą ir paspauskite mygtuką  $\textcircled{\tiny{\textcircled{\tiny{R}}}}$ .

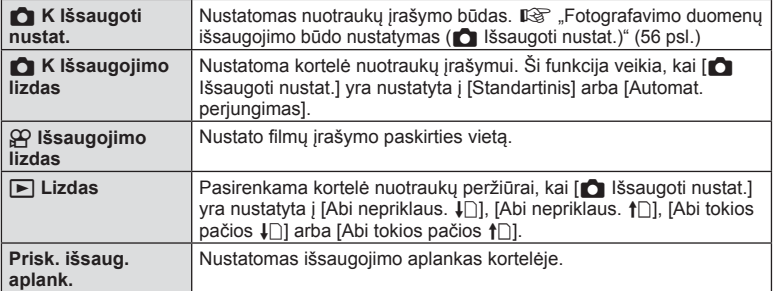

#### **Prisk. išsaug. aplank.**

- **1** Pasirinkite [Prisk. išsaug. aplank.] ir paspauskite  $\triangleright$ .
- **2** Pasirinkite [Priskirti] ir paspauskite  $\triangleright$ .
- **3** Pasirinkite aplanką ir paspauskite mygtuką  $\textcircled{\tiny{\textcircled{\tiny{R}}}}$ .
	- Jei pasirinkote [Naujas aplankas], nurodykite aplanko numerį, sudarytą iš 3 skaitmenų ir paspauskite mygtuką  $\textcircled{\tiny{\textsf{R}}}$ .
	- Jei pasirinkote [Egzistuojantis aplankas], mygtukais  $\Delta \nabla$  pasirinkite egzistuojantį aplanką ir paspauskite mygtuką <sup>®</sup>.

 Rodomi pirmieji 2 ir paskutinis pasirinkto aplanko kadrai.

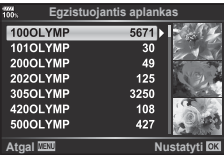

#### <span id="page-135-0"></span>MENU → ☆ → Ⅲ → [Objektyvo inf. nuost.]

Saugokite daugiau kaip dešimties objektyvų automatiškai neteikiančių duomenų fotoaparatui, informaciją.

- **1** Pasirinktiniame meniu **III** funkcijai [Objektyvo inf. nuost.] pasirinkite [Kurti objektyvo informaciją].
- **2** Pasirinkite [Objektyvo pavad.] ir įveskite objektyvo pavadinimą. Įvedę pavadinimą, aktyvuokite [END] ir paspauskite mygtuką  $@$ .
- 3 Mygtukais  $\Delta \nabla \triangleleft \triangleright$  pasirinkite [Židinio nuotolis].
- **4** Mygtukais  $\Delta \nabla \langle \mathbf{D} \rangle$  pasirinkite [Diafragmos reikšmė].
- **5** Pasirinkite [Nustatyti] ir paspauskite mygtuką  $\textcircled{e}$ .
- Objektyvas bus pridėtas prie objektyvo inf. meniu.
- Kai prijungiamas objektyvas, kuris automatiškai neteikia informacijos, naudojama informacija pažymima v . Paryškinkite objektyvą v piktograma ir paspauskite mygtuką  $\textcircled{\tiny N}$ .

#### <span id="page-136-0"></span>**MENU**  $\rightarrow \hat{x} \rightarrow \blacksquare \rightarrow$  **[EVF stilius]**

1 / 2 stilius: rodomi tik pagrindiniai elementai, pavyzdžiui, užrakto greitis ir diafragmos reikšmė

3 stilius: rodoma taip pat, kaip ekrane

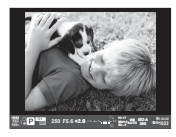

1 stilius / 2 stilius 3 stilius

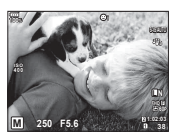

#### Vaizdo ieškiklio rodmenys fotografuojant pasitelkus vaizdo ieškiklį (1 stilius/2 stilius)

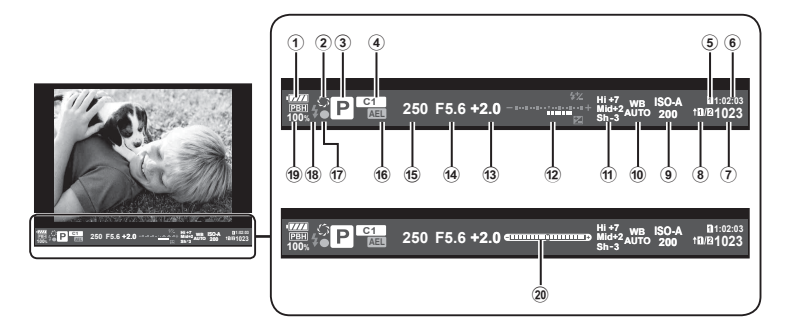

1 Baterijos indikatorius

**IZZA:** Paruošta naudoti.

- **IZA:** Baterijos energija žema.
- **I**: Baterijos energija senka.
- **m:** Reikia įkrauti.
- 2 z .................................................[69 psl.](#page-68-0)
- 3 Fotografavimo režimas .........[24](#page-23-0) – [37 psl.](#page-36-0)
- 4 Priskyrimas Pasirinktiniam režimui ...................................[35,](#page-34-0) [89 psl.](#page-88-0)
- 5  $\Theta$  Išsaugojimo lizdas ................ [135 psl.](#page-134-0)
- 6 Likęs įrašymo laikas...................[152 psl.](#page-151-0)
- 7 Į atmintį telpančių nuotraukų skaičius ......................................[152 psl.](#page-151-0)
- 8 **C** Išsaugoti nustat. .........................[56 psl.](#page-55-0)
- 9 ISO jautris ..............................[42,](#page-41-1) [52 psl.](#page-51-2)
- 0 Baltos spalvos balansas ........[42,](#page-41-0) [53 psl.](#page-52-0)

11 Šviesos ef. ir šešėl. valdymas ...... [68 psl.](#page-67-1)

12 Viršuje: Blykstės intensyvumo valdymas......................................[62 psl.](#page-61-0) Apačioje: Ekspozicijos

- kompensavimo indikatorius .........[39 psl.](#page-38-0) 13 Ekspozicijos kompensavimo
- vertė .............................................[39 psl.](#page-38-0)
- d Diafragmos reikšmė ..............[26](#page-25-0) – [29 psl.](#page-28-0)
- e Užrakto greitis .......................[26](#page-25-0) – [29 psl.](#page-28-0)
- (6) AE užraktas [AEL] ....................[45](#page-44-0), [126 psl.](#page-125-0) (ii) AF patvirtinimo ženklas.................. [25 psl.](#page-24-0)
- 
- 18 Blykstė (mirksi: kraunama) .......... [59 psl.](#page-58-0) 19 PBH (rodoma, kai naudojama baterijų laikiklio energija) ...........[154 psl.](#page-153-0)
- 20 Gulsčiukas (rodomas iki pusės nuspaudus užrakto mygtuką)

Galite pakeisti vaizdo ieškiklio ekrano stilių.  $\mathbb{R}$  [\[EVF stilius\] \(124 psl.\)](#page-123-1)

# **Fotoaparato prijungimas prie išmaniojo telefono**

Prijungę fotoaparatą prie išmaniojo telefono naudodami belaidžio LAN ryšio funkciją ir nurodytą programėlę, galite dar labiau mėgautis fotoaparato savybėmis fotografuodami ir peržiūrėdami nuotraukas.

#### **Veiksmai, kuriuos galite atlikti su nurodyta programėle "OLYMPUS Image Share" ( "OI.Share")**

- Fotoaparato vaizdų perkėlimas į išmanųjį telefoną Galite įkelti fotoaparato vaizdus į išmanųjį telefoną.
- Nuotolinis fotografavimas išmaniuoju telefonu Galite valdyti fotoaparatą nuotoliniu būdu ir fotografuoti, naudodamiesi išmaniuoju telefonu.
- Gražus vaizdo apdorojimas Į išmanųjį telefoną perkeltiems vaizdams galite naudoti meninius filtrus ir pridėti žymes.
- GPS skirtukų pridėjimas fotoaparato vaizduose Galite prie vaizdų pridėti GPS skirtukus tiesiog perkėlę į fotoaparatą GPS žurnalą, išsaugotą jūsų išmaniajame telefone.

Daugiau informacijos rasite šiuo adresu: http://app.olympus-imaging.com/oishare/

- Prieš naudodami belaidžio LAN ryšio funkciją, perskaitykite "Belaidžio LAN ryšio funkcijos [naudojimas" \(191 psl.\).](#page-190-0)
- Jei belaidžio LAN ryšio funkcija naudojama ne tame pačiame šalies regione, kuriame buvo pirktas fotoaparatas, yra rizika, jog fotoaparatas neatitiks tos šalies belaidžio ryšio nuostatų. "Olympus" negali būti laikoma atsakinga už bet kokį tokių nuostatų neatitikimą.
- Naudojantis bet kuriuo belaidžiu ryšiu, visada yra rizika, susijusi su trečiųjų šalių ryšio perėmimu.
- Fotoaparato belaidžio LAN ryšio funkcijos negalima naudoti jungiantis prie namų ar viešosios prieigos taško.
- Perdavimo antena yra rankenoje. Kai tik įmanoma, laikykite anteną toliau nuo metalinių objektų.
- Prisijungus prie belaidžio LAN tinklo, baterija bus eikvojama greičiau. Jei baterija išsekusi, gali būti, kad perkeliant vaizdus nutrūks ryšys.
- Ryšys gali būti lėtas arba trūkinėti, jei netoliese yra įrenginių, kurie sukelia magnetinius laukus, statinį elektros krūvį arba radijo bangas, pvz., netoliese esanti mikrobangų krosnelė ar belaidis telefonas.
- Kai esate prisijungę prie išmaniojo telefono su veikiančia "OI.Share", kamera veiks lyg būtų nustatytas [Standartinis] [Kortelės lizdo nustatymai] > [n] Išsaugojimo lizdas] ([135 psl.](#page-134-0)) ir "OI.Share" turės prieigą tik tik prie kortelės lizde, kuris yra pasirinktas [C Išsaugojimo lizdas]. "OI.Share" negali pakeisti lizdo.
- Jeigu įdėta tik viena kortelė, "OI.Share" pasieks ją automatiškai.
- Filmai yra įrašomi į kortelę naudojamą nuotraukoms, kad ir kokie būtų [Q | Išsaugojimo lizdas] nustatymai.

#### **Wi-Fi**

• Jei "Wi-Fi" ryšys silpnas, pabandykite išmaniajame telefone išjungti "Bluetooth" funkciją.

*5*

# <span id="page-138-0"></span>**Prijungimas prie išmaniojo telefono**

Prijunkite prie išmaniojo telefono. Paleiskite programėlę "OI.Share", įdiegtą išmaniajame telefone.

- **1 ►** atkūrimo meniu pasirinkite [Ryšys su išmaniuoju tel.] ir paspauskite  $myq$ tuką  $@s$ .
	- Prisijungti galite ir spustelėdami ekrane rodomą piktogramą **WEE**.
- **2** Vadovaudamiesi ekrane rodomu veiksmų žinynu, tęskite darbą su Wi-Fi nuostatomis.
	- SSID, slaptažodis ir QR kodas rodomi ekrane.

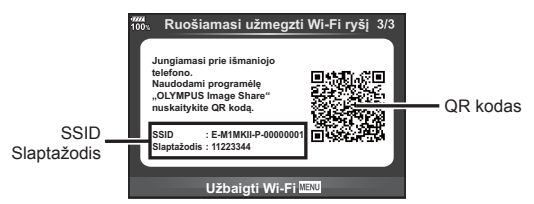

- **3** Paleiskite "OI.Share" savo išmaniajame telefone ir nuskaitykite fotoaparato ekrane rodomą QR kodą.
	- Bus prijungta automatiškai.
	- Kai kurie išmanieji telefonai turi būti sukonfigūruoti rankiniu būdu po QR kodo nuskaitymo.
	- Jei negalite nuskaityti QR kodo, savo išmaniojo telefono "Wi-Fi" nuostatose įveskite SSID ir slaptažodį, kad prisijungtumėte. Norėdami sužinoti, kaip pasiekti išmaniojo telefono "Wi-Fi" nuostatas, žr. išmaniojo telefono naudojimo instrukciją.

**4** Kad baigtumėte ryšį, paspauskite fotoaparato mygtuką MENU arba ekrane paspauskite [Nutraukti Wi-Fi].

- Nutraukti prisijungimą galite ir su "OI.Share" arba išjungdami fotoaparatą.
- Prisijungimas nutraukiamas.

# **Vaizdų perkėlimas į išmanųjį telefoną**

Galite pasirinkti vaizdus fotoaparate ir įkelti juos į išmanųjį telefoną. Taip pat fotoaparatu galite iš anksto rinktis nuotraukas, kurias norite bendrinti. **IG** .Perkė[limo tvarkos nustatymas vaizdams \(Bendrinimo tvarka\)" \(84 psl.\)](#page-83-1)

- **1** Prijunkite fotoaparatą prie išmaniojo telefono ([139 psl.\)](#page-138-0).
	- Prisijungti galite ir spustelėdami ekrane rodomą piktogramą **WH**.

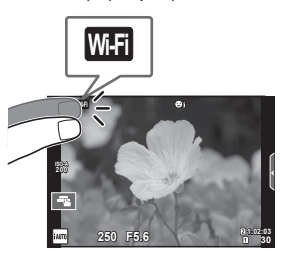

- 2 Paleiskite programėlę "OI.Share" ir palieskite mygtuką "Vaizdų perkėlimas".
	- Visos fotoaparate esančios nuotraukos rodomos sąraše.
- **3** Pasirinkite norimus persiųsti įrašus.
	- Kai saugojimas yra baigtas, galite išjungti fotoaparatą išmaniuoju telefonu.

## **Nuotolinis fotografavimas išmaniuoju telefonu**

Galite fotografuoti nuotoliniu būdu, valdydami fotoaparatą išmaniuoju telefonu. Ši funkcija galima tik naudojant pasirinktį [Privatu].

- **1** Paleiskite fotoaparato funkciją [Ryšys su išmaniuoju tel.].
	- Prisijungti galite ir spustelėdami ekrane rodomą piktogramą **WEE**.
- **2** Paleiskite programėlę "OI.Share" ir paspauskite mygtuką "Nuotolinis".
- **3** Norėdami nufotografuoti, spauskite fotografavimo mygtuką.
	- Nufotografuotas vaizdas įrašomas fotoaparato atminties kortelėje.
- Galimos fotografavimo parinktys yra iš dalies ribotos.

### **Vietos informacijos pridėjimas prie vaizdų**

Galite pridėti GPS skirtukus prie vaizdų, nufotografuotų tuo metu, kai buvo atliekamas saugojimas GPS žurnale, perkeldami išmaniajame telefone išsaugotą GPS žurnalą į fotoaparatą.

Ši funkcija galima tik naudojant pasirinktį [Privatu].

- 1 Prieš pradėdami fotografuoti, paleiskite programėlę "Ol.Share" ir įjunkite mygtuką "Pridėti vietovę", kad pradėtumėte išsaugoti GPS žurnalą.
	- Prieš pradedant saugoti GPS žurnalą, fotoaparatą vieną kartą būtina prijungti prie programėlės "Ol.Share", siekiant suderinti laiką.
	- Kol išsaugomas GPS žurnalas, galite naudotis telefonu arba kitomis programomis. Neišjunkite "OI.Share".
- **2** Pabaigę fotografuoti, išjunkite mygtuką "Pridėti vietą". GPS žurnalo išsaugojimas baigtas.
- **3** Paleiskite fotoaparato funkciją [Ryšys su išmaniuoju tel.].
	- Prisijungti galite ir spustelėdami ekrane rodomą piktogramą **WH**.
- **4** Programėle "Ol.Share" perkelkite išsaugotą GPS žurnalą į fotoaparatą.
	- GPS skirtukai pridedami prie vaizdų atminties kortelėje pagal persiųstą GPS žurnalą.
	- Prie vaizdų, kuriems pridėta padėties informacija, rodoma  $\mathcal X$ .
- Vietovės informaciją galima pridėti tik išmaniuosiuose telefonuose, kuriuose yra GPS funkcija.
- Vietos informacijos negalima pridėti prie filmuotos medžiagos.

# <span id="page-140-0"></span>**Prisijungimo būdo keitimas**

Yra du būdai prisijungti prie išmaniojo telefono. Naudojant parinktį [Privatu], kiekvieną kartą prisijungiant naudojamos tos pačios nuostatos. Naudojant parinktį [Vienkartinis], kiekvieną kartą naudojamos kitos nuostatos. Prisijungiant prie savo išmaniojo telefono gali būti patogu nustatyti parinktį [Privatu], o perkeliant vaizdus į draugo išmanųjį telefoną – [Vienkartinis], ir t. t.

Numatytoji nuostata yra [Privatu].

- **1** Sarankos meniu  $\mathbf{\hat{y}}$  pasirinkite [Wi-Fi nuostat.] ir paspauskite mygtuką  $\circledcirc$ .
- **2** Pasirinkite [Wi-Fi ryšio nuostat.] ir paspauskite  $\triangleright$ .
- **3** Pasirinkite belaidžio LAN prijungimo būdą ir paspauskite mygtuką  $\textcircled{k}$ .
	- [Privatu]: jungiamasi prie vieno išmaniojo telefono (prisijungiama automatiškai, naudojant pirmojo prijungimo nustatymus). Galima naudotis visomis "Ol.Share" funkcijomis.
	- [Vienkartinis]: jungiamasi prie keleto išmaniųjų telefonų (kiekvieną kartą naudojant vis kitokį slaptažodį). Galima naudotis tik "Ol.Share" vaizdų perkėlimo funkcija. Galite matyti tik tuos vaizdus, kurie yra nustatyti bendrinimo užsakymui, naudojant fotoaparatą.
	- [Pasirinkti]: kiekvieną kartą pasirinkti, kuriuo būdu jungtis.
	- [Išjungta]: "Wi-Fi" funkcija yra išjungta.

### **Slaptažodžio keitimas**

Pakeiskite slaptažodį, naudojamą su parinktimi [Privatu].

- **1** Sarankos meniu  $\gamma$  pasirinkite [Wi-Fi nuostat.] ir paspauskite mygtuką  $\textcircled{k}$ .
- **2** Pasirinkite [Asmeninis slaptažodis] ir paspauskite  $\triangleright$ .
- **3** Atlikite naudojimo vadove nurodytus veiksmus ir paspauskite mygtuką  $\odot$ .
	- Bus nustatytas naujas slaptažodis.

### **Bendrinimo tvarkos atšaukimas**

Atšaukti vaizdams nustatytas bendrinimo tvarkas.

- **1** Sarankos meniu  $\mathbf{\hat{y}}$  pasirinkite [Wi-Fi nuostat.] ir paspauskite mygtuką  $\mathcal{R}$ .
- **2** Pasirinkite [Atkurti bendrinimo tvrk.] ir paspauskite  $\triangleright$ .
- **3** Pasirinkite [Taip] ir paspauskite mygtuką  $\textcircled{\tiny{\textcircled{\tiny{}}}}$ .
	- Atkūrimui naudojamoje kortelėje išsaugotų vaizdų bendrinimo tvarka bus atšaukta.

# **Belaidžio LAN nuostatų inicijavimas**

Inicijuojamas parinkties [Wi-Fi ryšio nuostat.] turinys.

- **1** Sarankos meniu  $\mathbf{\hat{y}}$  pasirinkite [Wi-Fi nuostat.] ir paspauskite mygtuka  $\odot$ .
- **2** Pasirinkite [Atkurti Wi-Fi nuostat.] ir paspauskite $\triangleright$ .
- **3** Pasirinkite [Taip] ir paspauskite mygtuką  $\textcircled{\tiny{\textcircled{\tiny{R}}}}$ .

# **Fotoaparato jungimas prie kompiuterio ir spausdintuvo**

# **Fotoaparato jungimas prie kompiuterio**

*6*

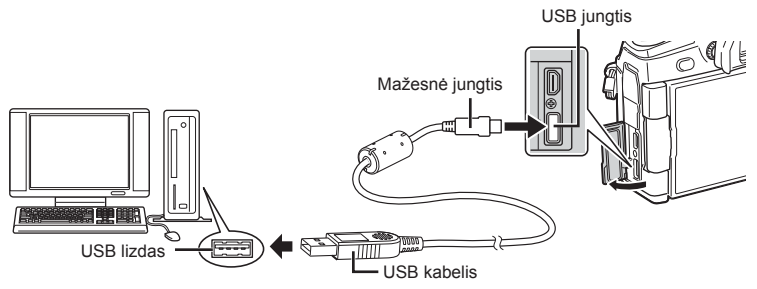

- Jei fotoaparato ekrane nieko nerodoma net ir prijungus jį prie kompiuterio, gali būti išsikrovusi baterija. Naudokite visiškai įkrautą bateriją.
- Įjungus fotoaparatą, ekrane turėtų pasirodyti dialogo langas, skatinantis pasirinkti įrenginį. Jei langas nepasirodo, pasirinkite [Automatinis] [\[USB režimas\] \(119 psl.\)](#page-118-3) fotoaparato pasirinktiniuose meniu.

# **Nuotraukų kopijavimas į kompiuterį**

Su USB jungtimi suderinamos šios operacinės sistemos:

..Windows": ..Windows Vista SP2"/..Windows 7 SP1"/..Windows 8"/ **"Windows 8.1"/"Windows 10"**

**"Macintosh": "Mac OS X" (10.8 – 10.11 vers.)**

- **1** Fotoaparatą išjunkite ir prijunkite prie kompiuterio.
	- USB lizdo vieta priklauso nuo kompiuterio. Išsami informacija pateikiama kompiuterio instrukcijoje.
- **2** Įjunkite fotoaparatą.
	- Ekrane rodomas USB jungties pasirinkimo langas.
- **3** Paspauskite  $\triangle \nabla$  ir pasirinkite [Saugoti]. Paspauskite mygtuką  $(\%)$ .

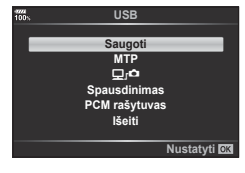

- **4** Kompiuteris atpažįsta fotoaparatą kaip naują įrenginį.
- Jei naudojate "Windows Photo Gallery", 3 žingsnyje pasirinkite [MTP].
- Net jei kompiuteris turi USB jungtį, duomenų persiuntimas gali neveikti toliau nurodytomis aplinkybėmis.

Kompiuteriai, kuriuose USB lizdas pridedamas naudojant išplėtimo kortelę ir pan., kompiuteriai, į kuriuos operacinė sistema įdiegta ne gamykloje ar kompiuteriai, sukomplektuoti namuose

- Jeigu fotoaparatas prijungtas prie kompiuterio, fotoaparato valdymo parinktimis naudotis negalima.
- Pasirinkus [ $\Box$  $\Box$ ], fotoaparato valdymo parinktimis galima naudotis net ir tada, kai fotoaparatas prijungtas prie kompiuterio.
- Jei prijungus fotoaparatą prie kompiuterio, 2 veiksme nurodytas dialogo langas neparodomas, pasirinkite [Automatinis] [\[USB režimas\] \(119 psl.\)](#page-118-3) fotoaparato pasirinktiniuose meniu.
# **Kompiuterio programinės įrangos diegimas**

Savo fotoaparatu užfiksuotas nuotraukas ir filmus galite perkelti į kompiuterį ir peržiūrėti, redaguoti ir tvarkyti naudodami "OLYMPUS"siūlomą "OLYMPUS Viewer 3".

- Norėdami idiegti "OLYMPUS Viewer 3" programą, ją atsisiųskite iš tinklalapio http://support.olympus-imaging.com/ov3download/ ir vykdykite ekrane pateiktus nurodymus.
- Norėdami sužinoti sistemos reikalavimus ir diegimo instrukcijas apsilankykite pirmiau nurodytoje svetainėje.
- Prieš atsisiunčiant jūsų bus paprašyta įvesti gaminio serijos numerį.

# **"OLYMPUS" skaitmeninio fotoaparato naujinimo programos diegimas**

Fotoaparato programinės aparatinės įrangos atnaujinimus galima atlikti tik naudojant "OLYMPUS" skaitmeninio fotoaparato naujinimo programą. Atsisiųskite naujinimo programą iš toliau pateiktos svetainės ir įdiekite vadovaudamiesi nurodymais ekrane. http://oup.olympus-imaging.com/ou1download/index/

# **Naudotojo registracija**

Apsilankę "OLYMPUS" svetainėje rasite informacijos apie savo "OLYMPUS" produktų užregistravimą.

# **Tiesioginis spausdinimas ("PictBridge")**

USB kabeliu sujungę šį fotoaparatą su spausdintuvu, kuriame įdiegta funkcija "PictBridge", galėsite tiesiogiai spausdinti irašytas nuotraukas.

**1** Kartu pateiktu USB kabeliu fotoaparatą prijunkite prie spausdintuvo ir įjunkite.

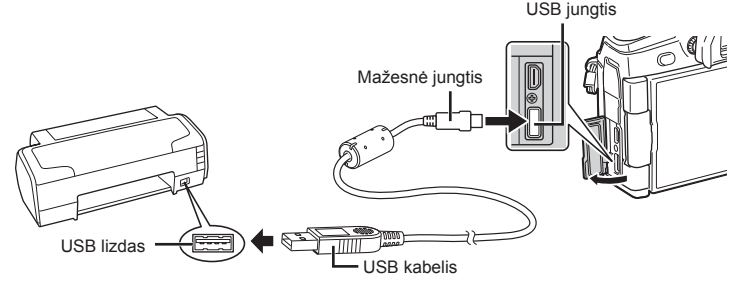

- Spausdindami naudokite visiškai įkrautą bateriją.
- liungus fotoaparata, ekrane turėtu pasirodyti dialogo langas, skatinantis pasirinkti įrenginį. Jei langas nepasirodo, pasirinkite [Automatinis] [\[USB režimas\] \(119 psl.\)](#page-118-0) fotoaparato pasirinktiniuose meniu.

### **2** Mygtukais  $\Delta \nabla$  pasirinkite [Spausdinimas].

- Pasirodys užrašas [Palaukite], tada pasirodys spausdinimo režimo pasirinkimo langas.
- Jei langas po kelių minučių nepasirodo, atiunkite USB kabelį ir pakartokite dar kartą nuo 1 veiksmo.

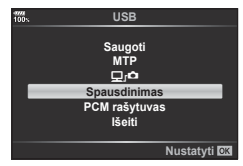

### Pereikite prie ["Individualus spausdinimas" \(147 psl.\)](#page-146-0)

• RAW formato vaizdų ir filmų spausdinti negalima.

### **Lengvas spausdinimas**

Prieš prijungdami spausdintuvą USB kabeliu, fotoaparate pasirinkite nuotrauką, kurią norite spausdinti.

- **1** Mygtukais  $\triangleleft\triangleright$  fotoaparate pasirinkite nuotraukas, kurias norite spausdinti.
- **2** Paspauskite  $\triangleright$ .
	- Baigus spausdinti, pasirodo nuotraukos pasirinkimo langas. Jei norite spausdinti kitą nuotrauką, pasirinkite ia  $\triangleleft$  ir paspauskite mygtuka  $\textcircled{\tiny{\textcircled{\tiny{R}}}}$ .

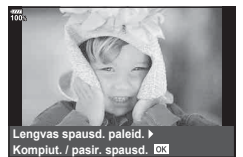

• Norėdami užbaigti atiunkite USB kabelį nuo fotoaparato, kol rodomas nuotraukos pasirinkimo langas.

### <span id="page-146-0"></span>**Individualus spausdinimas**

- **1** Kartu pateiktu USB kabeliu fotoaparatą prijunkite prie spausdintuvo ir įjunkite.
	- Įjungus fotoaparatą, ekrane turėtų pasirodyti dialogo langas, skatinantis pasirinkti įrenginį. Jei langas nepasirodo, pasirinkite [Automatinis] [\[USB režimas\] \(119 psl.\)](#page-118-0)  fotoaparato pasirinktiniuose meniu.
- **2** Spausdinimo parinktis nustatykite vadovaudamiesi veiksmų žinynu.

#### **Spausdinimo režimo pasirinkimas**

Pasirinkite spausdinimo rūšį (spausdinimo režimą). Galimi spausdinimo režimai pateikiami toliau.

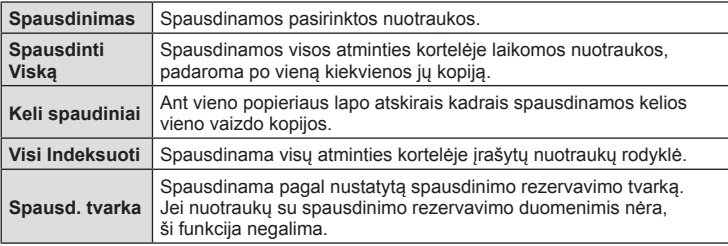

#### **Spausdinimo popieriaus elementų nustatymas**

Nuostatos priklauso nuo spausdintuvo tipo. Jei galima tik STANDART. spausdintuvo nuostata, nuostatos keisti negalite.

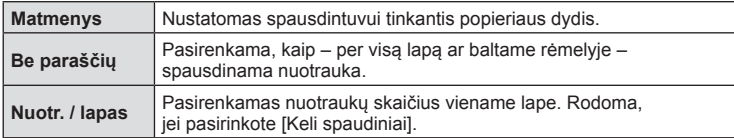

#### **Norimų spausdinti nuotraukų pasirinkimas**

Pasirinkite norimas spausdinti nuotraukas. Pasirinktos nuotraukos gali būti spausdinamos vėliau (pavienių kadrų rezervavimas) arba ekrane rodoma nuotrauka gali būti spausdinama iš karto. **2017. gadā uz aprie**cība atstāvām atstāvām atstāvām atstāvām atstāvām atstāvām atstāvām atstāvām atstāvām atstāvām atstāvām atstāvām atstāvām atstāvām atstāvām atstāvām atstāvām atstāvām atstāvām ats

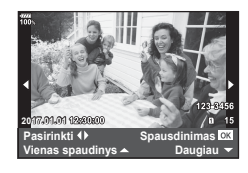

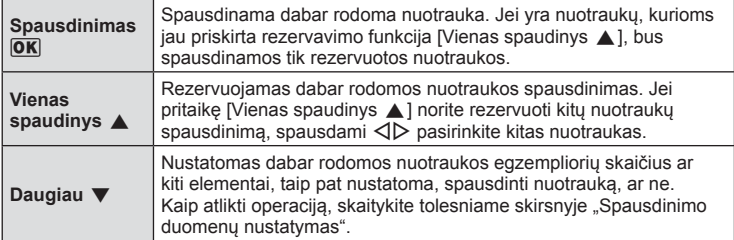

#### **Spausdinimo duomenų nustatymas**

Pasirinkite, ar norite, kad ant nuotraukos būtų išspausdinti spausdinimo duomenys, pvz., data ir laikas, failo vardas. Nustačius spausdinimo režimą [Spausd. viską] pasirinkite [Parinkčių rinkinys].

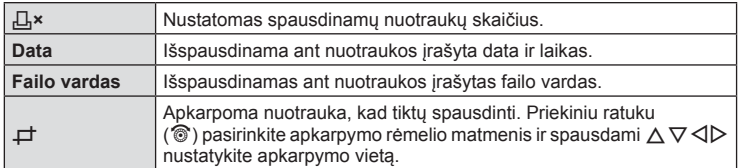

- **3** Kai parinkote paveikslėlius spausdinimui ir nustatėte spausdinimo duomenis, pasirinkite [Spausdinimas] ir paspauskite mygtuką  $@$ .
	- Ši nuostata bus taikoma atkūrimui naudojamoje kortelėje išsaugotiems vaizdams.
	- Norėdami sustabdyti ir atšaukti spausdinimą, spauskite mygtuką  $\textcircled{\tiny{N}}$ . Norėdami toliau testi spausdinimą, pasirinkite [Testi].

### ■ Spausdinimo atšaukimas

Norėdami atšaukti spausdinimą, paryškinkite [Atšaukti] ir paspauskite mygtuką  $\omega$ . Pastebėtina, kad visi spausdinimo tvarkos pakeitimai bus prarasti. Norėdami atšaukti spausdinimą ir grįžti į ankstesnį veiksmą, kur galėsite keisti dabartinę spausdinimo tvarką, paspauskite MENU.

# **Spausdinimo tvarka ( DPOF)**

Į atminties kortelę galite įrašyti skaitmeninę spausdinimo tvarką nurodę, kurias nuotraukas ir kiek jų reikės spausdinti. Galėsite nuotraukas išsispausdinti salone, jei technologijos atpažįsta DPOF formatą, arba namuose, prijungę fotoaparatą prie DPOF atpažįstančio spausdintuvo. Kuriant spausdinimo tvarką reikalinga atminties kortelė.

## <span id="page-147-0"></span>**Spausdinimo tvarkos kūrimas**

- **1** Peržiūros metu paspauskite mygtuką  $\circledcirc$  ir pasirinkite [Spausd.tvarka].
- **2** Pasirinkite [L,] arba [L,ALL] ir paspauskite mygtuką <sup>@</sup>.

### **Pavienė nuotrauka**

Mygtukais  $\triangleleft$  pasirinkite kadrus, kuriuos rezervuosite kaip spausdintinus, tada paspauskite  $\Delta \nabla$  spausdintiny egzempliorių skaičiui nustatyti.

• Norėdami nustatyti kelių nuotraukų spausdinimo rezervavimą, šį žingsnį pakartokite. Kai būsite pasirinkę visus paveikslėlius, kuriuos norite spausdinti, paspauskite mygtuką  $@$ .

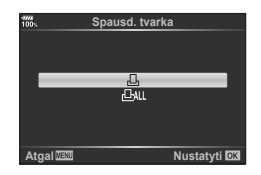

### **Visos nuotraukos**

Pasirinkite [ [ [ ] ALL] ir paspauskite mygtuką  $\infty$ .

- $|T|$  149
- *6* Fotoaparato jungimas prie kompiuterio ir spausdintuvo LT **149 Fotoaparato jungimas prie kompiuterio ir spausdintuvo**

### **3** Pasirinkite datos ir laiko formatą ir paspauskite mygtuką (ok.

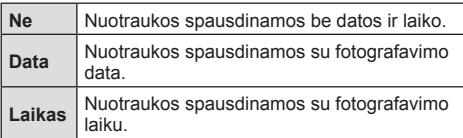

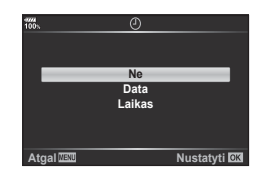

- Spausdinant nuotraukas atskirų nuotraukų nuostatos negali būti pakeistos.
- **4** Pasirinkite [Nustatyti] ir paspauskite mygtuką  $\textcircled{\tiny{\textcircled{\tiny{R}}}}$ .
	- Ši nuostata bus taikoma atkūrimui naudojamoje kortelėje išsaugotiems vaizdams.
- Fotoaparatu negalima keisti kitais įrenginiais sukurtų spausdinimo tvarkų. Kuriant naują spausdinimo tvarką, bet kokios kitais įrenginiais sukurtos tvarkos pašalinamos.
- I spausdinimo tvarka negalima itraukti RAW formato nuotraukų ir filmų.

### **Visų arba pasirinktų nuotraukų pašalinimas iš spausdinimo užsakymo lango**

Galima grąžinti visus pradinius arba tik atskirų nuotraukų spausdinimo rezervavimo parametrus.

- **1** Peržiūros metu paspauskite mygtuką <sub>®</sub> ir pasirinkite [Spausd.tvarka].
- **2** Pasirinkite [山] ir paspauskite mygtuką ...
	- Norėdami iš spausdinimo tvarkos pašalinti visas nuotraukas, pasirinkite [Atkurti] ir paspauskite mygtuką ®. Norėdami išeiti nepašalinus visų nuotraukų, pasirinkite [Saugoti] ir paspauskite mygtuką  $\circledcirc$ .
- **3** Paspauskite  $\triangleleft$ , kad pasirinktumėte nuotraukas, kurias norite pašalinti iš spausd. tvarkos lango.
	- Mygtuku  $\nabla$  nustatykite spausdinimu skaičių 0. Kai iš spausdinimo tvarkos pašalinsite visas nuotraukas, kurias norite pašalinti, paspauskite mygtuka  $\omega$ .
- **4** Pasirinkite datos ir laiko formatą ir paspauskite mygtuką  $\textcircled{\tiny{\textcircled{\tiny{A}}}}$ .
	- Ši nuostata taikoma visiems kadrams su spausdinimo rezervavimo duomenimis.
	- Ši nuostata bus taikoma atkūrimui naudojamoje kortelėje išsaugotiems vaizdams.
- **5** Pasirinkite [Nustatyti] ir paspauskite mygtuką  $\textcircled{\tiny{\textcircled{\tiny{R}}}}$ .

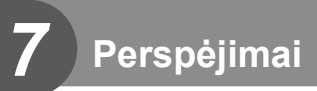

## **Baterija ir kroviklis**

- Fotoaparatui naudojama viena "Olympus" ličio jonų baterija. Niekuomet nenaudokite jokių kitų baterijų, išskyrus originalias OLYMPUS baterijas.
- Fotoaparato energijos sąnaudos priklauso nuo naudojimo ir kitų sąlygų.
- Baterijos energija greitai išeikvojama toliau išvardytomis sąlygomis.
	- Fotografavimo režimu spaudant užrakto mygtuką ir atliekant automatinį fokusavimą.
	- Ilgą laiką rodant vaizdus ekrane.
	- Prijungus prie kompiuterio ar spausdintuvo.
- Jei naudojama išeikvota baterija, fotoaparatas gali išsijungti be perspėjimo, kad baterija išsikrovusi.
- Pirkimo metu nauja baterija nėra iki galo įkrauta. Prieš naudodamiesi fotoaparatu įkraukite bateriją su pateiktu krovikliu.
- Ilgą laiką nenaudojus (mėnesį ar ilgiau), reikia išimti iš fotoaparato akumuliatorių. Ilgam nepalikite akumuliatoriaus fotoaparate, nes kitaip gali sutrumpėti akumuliatoriaus eksploatacija arba jis netgi gali sugesti.
- Įprasta įkrovimo trukmė su gautu krovikliu apie 2 val. (apytikrė).
- Nebandykite naudoti kroviklių, nesukurtų naudoti su pateikiama baterija, ir nenaudokite baterijų, neskirtų naudoti su pridedamu krovikliu.
- Įdėtos netinkamos baterijos gali sprogti.
- Panaudotą bateriją išmeskite pagal nurodymus "DĖMESIO" [\(190 psl.\)](#page-189-0) instrukcijose.

## **Pasirinktinio KS adapterio naudojimas**

Pasirinktinis AC-5 KS adapteris gali būti naudojamas su baterijų laikikliu (HLD-9). [\(154 psl.](#page-153-0)) Naudokite tik tinkamą KS adapterį. Nenaudokite prie KS adapterio pridėto maitinimo kabelio su jokiais kitais gaminiais.

# **Kroviklio naudojimas užsienyje**

- Kroviklis ir elektros tinklo adapteris gali būti naudojami beveik visuose buitiniuose elektros šaltiniuose, veikiančiuose nuo 100 iki 240 V (50 / 60 Hz) kintamosios įtampos intervalu visame pasaulyje. Tačiau priklausomai nuo šalies ar vietovės kintamosios srovės tinklo lizdo forma gali skirtis. Krovikliui gali prireikti elektros tinklo lizdų formą atitinkančio kištuko adapterio.
- Nenaudokite rinkoje siūlomų kelioninių adapterių, nes gali sugesti kroviklis.

## <span id="page-150-0"></span>**Tinkamos naudoti kortelės**

Šiame vadove visi saugojimo įrenginiai vadinami kortelėmis. Su šiuo fotoaparatu galima naudoti tokių tipų SD korteles (įsigyjamas atskirai): SD, SDHC, SDXC ir "Eye-Fi". Jei norite gauti naujausios informacijos, apsilankykite "Olympus" tinklalapyje.

### **SD kortelės apsaugos nuo rašymo jungiklis**

SD kortelės korpuse įrengtas apsaugos nuo rašymo jungiklis. Jungiklį nustačius į padėtį LOCK duomenys į kortelę neįrašinėjami. Jei norite rašymo funkciją aktyvinti, grąžinkite jungiklį atgal į atblokavimo padėtį.

- Kortelėje esantys duomenys nebus visiškai ištrinti, net ir suformatavus kortelę arba ištrynus duomenis. Jei norite kortelę išmesti, sunaikinkite ją – išvengsite pavojaus paskleisti asmeninę informaciją.
- "Eye-Fi" kortelę naudokite laikydamiesi šalies, kurioje naudojamas fotoaparatas, įstatymų. Išimkite "Eye-Fi" kortelę iš fotoaparato arba išjunkite kortelės funkcijas, jei skrendate lėktuvu ar esate kitose vietose, kur tokių kortelių naudojimas draudžiamas.  $\mathbb{I} \mathcal{F}$  [Eye-Fi] [\(125 psl.\)](#page-124-0)
- Naudojama "Eye-Fi" kortelė gali įkaisti.
- Naudojant "Eye-Fi" kortelę gali greičiau išsikrauti baterija.
- Naudojant "Eye-Fi" kortelę fotoaparatas gali veikti lėčiau.
- "Mano klipai" filmavimo metu fotoaparatas gali prastai veikti. Tokiu atveju išjunkite kortelės funkciją.
- Apsaugos nuo rašymo jungiklio nustatymas į padėtį LOCK gali apriboti kai kurias funkcijas, pvz., klipų filmavimą ir atkūrimą.

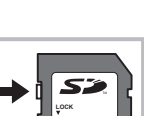

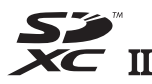

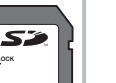

## **Fiksavimo režimas ir failo dydis / į atmintį telpančių nuotraukų skaičius**

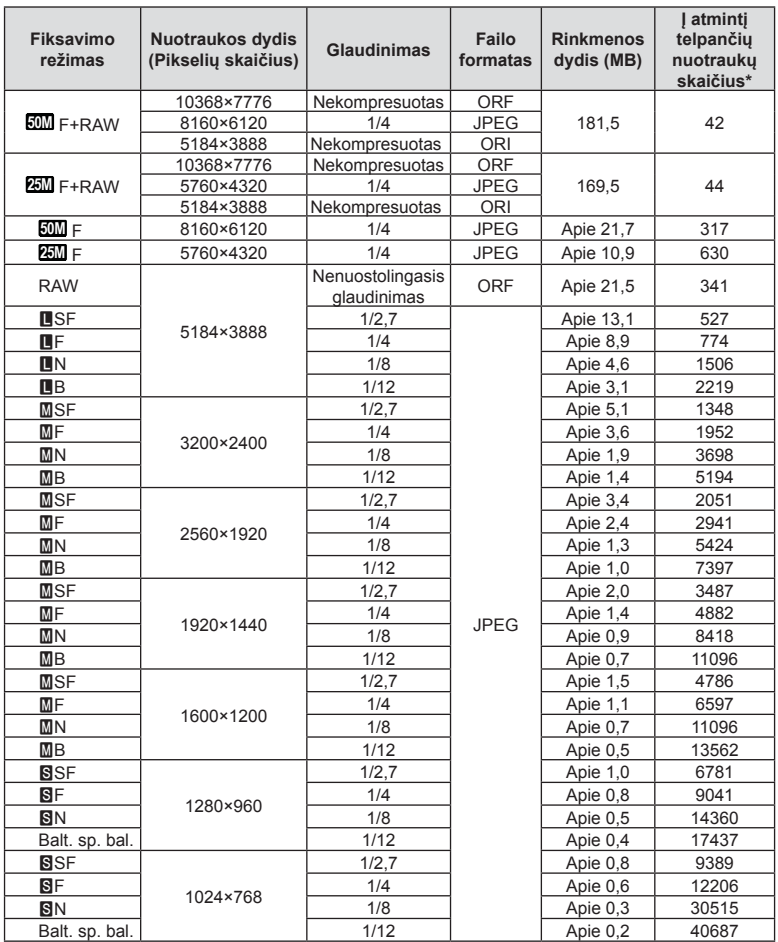

Lentelėje pateikti apytikriai santykio 4:3 rinkmenos dydžiai.

\* Laikoma, kad yra 8 GB SD kortelė.

- Galimų įrašyti nuotraukų skaičius gali skirtis, nes priklauso nuo fotografuojamo objekto ir kitų veiksnių, pavyzdžiui, iš anksto parinktų arba neparinktų spausdinimo nuostatų. Tam tikrais atvejais galimų dar įrašyti nuotraukų skaičius, rodomas ekrane, nekinta net ir padarius nuotraukų ar ištrynus įrašytąsias.
- Rinkmenos dydis skiriasi priklausomai nuo objekto.
- Didžiausias rodomas į atmintį telpančių nuotraukų skaičius ekrane siekia 9999.
- Informaciją apie galimą įrašymo trukmę rasite "Olympus" interneto svetainėje.

# <span id="page-152-0"></span>**Keičiamieji objektyvai**

Objektyvą rinkitės pagal aplinką ir kūrybinius tikslus. Naudokite objektyvus, sukurtus išimtinai "Micro Four Thirds" sistemai ir turinčius M. ZUIKO DIGITAL etiketę ar simbolį, pavaizduotą dešinėje. Su adapteriu galite naudoti "Four Thirds" sistemos ir OM sistemos objektyvus. Būtinas papildomai įsigyjamas adapteris.

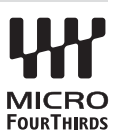

- Korpuso dangtelio ar objektyvo tvirtinimo arba nuėmimo nuo fotoaparato metu objektyvo lęšio apsodas turi būti nukreiptas žemyn. Tai apsaugo fotoaparatą nuo dulkių ir kitų svetimkūnių patekimo į vidų.
- Nenuimkite korpuso dangtelio ir netvirtinkite objektyvo dulkėtoje aplinkoje.
- Prie fotoaparato pritvirtinto objektyvo nelaikykite nukreipto į saulę. Tai gali sukelti fotoaparato funkcionavimo sutrikimų, o dėl padidinamojo efekto, kurį sukelia per objektyvą krintančių saulės spindulių fokusavimas, fotoaparatas gali netgi užsidegti.
- Būkite atidūs ir nepameskite korpuso bei užpakalinio dangtelių.
- Kai objektyvas nepritvirtintas, korpuso dangtelį laikykite ant fotoaparato, kad į vidų nepatektų dulkių.

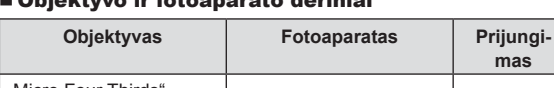

### Objektyvo ir fotoaparato deriniai

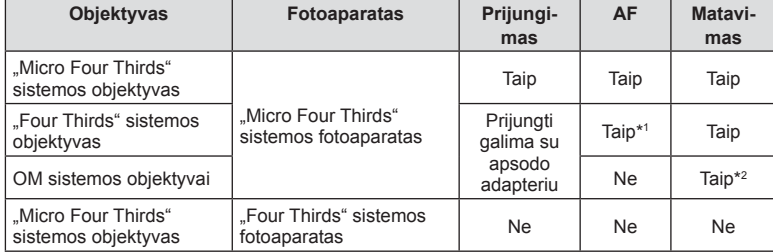

\*1 Filmų įrašymo metu AF neveikia.

\*2 Tikslus matavimas negalimas.

## <span id="page-153-0"></span>**HLD-9 Baterijų laikiklis**

Šis laikiklis gali būti naudojamas kartu su fotoaparato korpuse esančia baterija, kad fotoaparato veikimo laikas būtų ilgesnis. Pasirinktiniame meniu galite priskirti funkcijas ratukui ir mygtukui **B-Fn**. Su HLD-9 gali būti naudojamas pasirinktinis kintamosios srovės adapteris.

Prieš pritvirtindami ar nuimdami laikiklį įsitikinkite, kad fotoaparatas išjungtas.

#### Komponentų pavadinimai

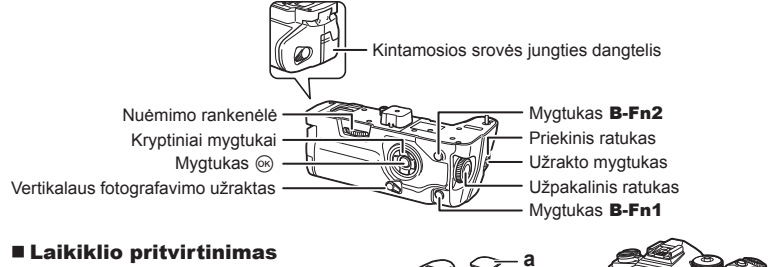

Prieš pritvirtindami HLD-9, nuimkite fotoaparato apačioje esantį PBH dangtelį (a). Kai pritvirtinsite, įsitikinkite, kad HLD-9 nuėmimo rankenėlė yra pritvirtinta. Kai nenaudojate HLD-9, ant fotoaparato būtinai uždėkite PHB dangtelį.

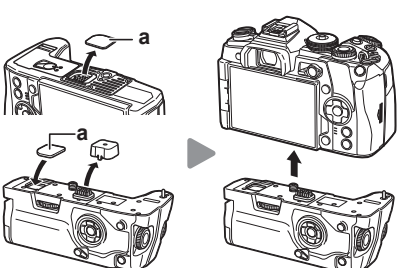

### Baterijos įdėjimas

Naudokite BLH-1 bateriją. Įdėję bateriją būtinai užfiksuokite baterijos dangtelį.

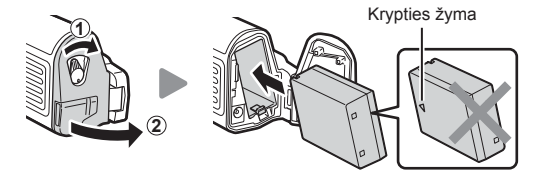

### Kintamosios srovės adapterio naudojimas

Atidarykite kintamosios srovės jungties dangtelį ir įkiškite kintamosios srovės adapterį į kintamosios srovės jungtį.

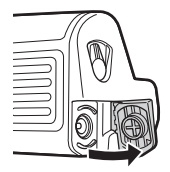

### Mygtukų ir ratelių naudojimas

HLD-9 ratuko ir mygtuko **B-Fn** funkcijas galite nustatyti [Mygtuko funkcija] ir [ $\Omega$  Mygtuko funkcija] Pasirinktiniame meniu.  $\mathbb{R}$  "Funkcijų priskyrimas mygtukams [\(Mygtuko funkcija\)" \(68 psl.\)](#page-67-0), [\[K Mygtuko funkcija\] \(115 psl.\),](#page-114-0) [ $\mathbb Q$  Mygtuko funkcija] [\(102 psl.\)](#page-101-0)

### Pagrindiniai techniniai duomenys (HLD-9)

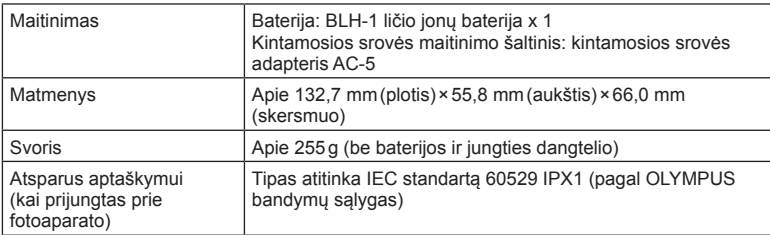

# $\triangle$  Pastaba

- Naudokite tik numatytą bateriją ir kintamosios srovės adapterį. Priešingu atveju galite susižeisti, sugadinti gaminį arba sukelti gaisrą.
- Nuėmimo rankenėlės nesukite nagais. Priešingu atveju galite susižeisti.
- Fotoaparatą naudokite tik esant leidžiamai naudojimo temperatūrai.
- Nenaudokite ir nelaikykite gaminio dulkėtose arba drėgnose vietose.
- Nelieskite elektrinių kontaktų.
- Jungtis valykite sausa, minkšta šluoste. Nevalykite gaminio drėgna šluoste, skiedikliu, benzinu ar kitokiais organiniais tirpikliais.

## **Išorinės blykstės, skirtos naudoti su šiuo fotoaparatu**

Savo poreikiams patenkinti galite su šiuo fotoaparatu naudoti atskirai parduodamą išorinę blykstę. Išorinės blykstės palaiko ryšį su fotoaparatu, todėl galima valdyti įvairius fotoaparato blykstės režimus įvairiais valdymo režimais, pvz., TTL-AUTO ir efektyvios FP blykstės. Išorinę blykstę, tinkamą naudoti su šiuo fotoaparatu, galima tvirtinti prie tiesioginės fotoaparato ir blykstės kontaktinės jungties. Naudodami laidą (pasirinktinis) blykstę taip pat galite uždėti ant laikiklio. Skaitykite su išorine blykste pateikiamą dokumentaciją.

Išlaikymo viršutinė riba, kai naudojama blykstė, yra 1/250 sek.

\* Sinchron. greitis naudojant tyliuoju režimu ir nuosekl. f. [\(96 psl.\)](#page-95-0) yra 1/50 sekundės. Sinchron. greitis, esant 8000 arba didesniam ISO jautrumui bei ISO nuosekl. f. [\(96 psl.\)](#page-95-0), yra 1/20 sekundės.

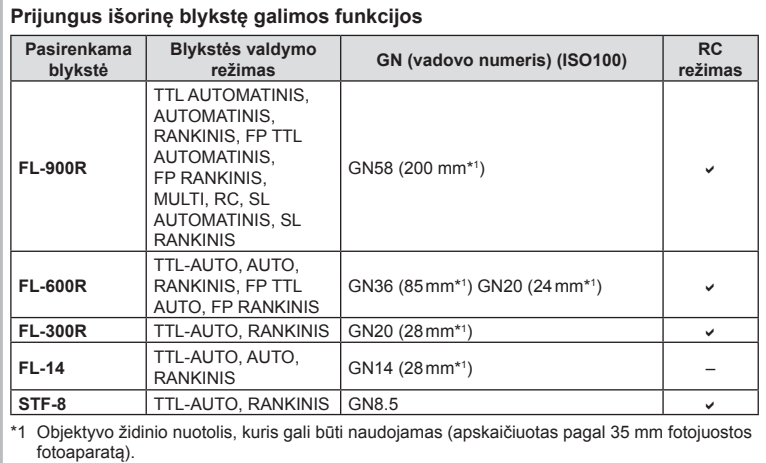

## <span id="page-156-0"></span>**Fotografavimas naudojant nuotolinio valdymo blykstę**

Norint fotografuoti su belaide blykste, galima naudoti išorines blykstes, turinčias nuotolinio valdymo režimą ir skirtas šiam fotoaparatui. Fotoaparatu galima atskirai valdyti kiekvieną iš trijų nuotolinių blyksčių grupių bei vidinę blykstę. Jei reikia daugiau informacijos, skaitykite kartu su išorine blykste pateikiamą jos naudojimo instrukciją.

**1** Nustatykite nuotol. blykstes veikti režimu RC ir padėkite jas ten, kur reikia.

- Įjunkite išorines blykstes, paspauskite mygtuką REŽIMAS ir parinkite režimą RC.
- Kiekvienai išorinei blykstei parinkite kanalą ir grupę.
- **2 ☆** 2 fotografavimo meniu pasirinkite parametro [  $\frac{1}{4}$  RC režimas] padėti [Jjungta] ([88 psl.](#page-87-0)).
	- "LV Super" valdymo skydelis persijungia į RC režima.
	- Galite pasirinkti "LV Super" valdymo skydelio ekraną, pakartotinai paspausdami mygtuką INFO.
	- Pasirinkite blykstės režimą (atminkite, kad režimu RC negalima sumažinti raudonų akių efekto).
- **3** "LV Super" valdymo skydelyje sureguliuokite kiekvienos grupės nuostatas.

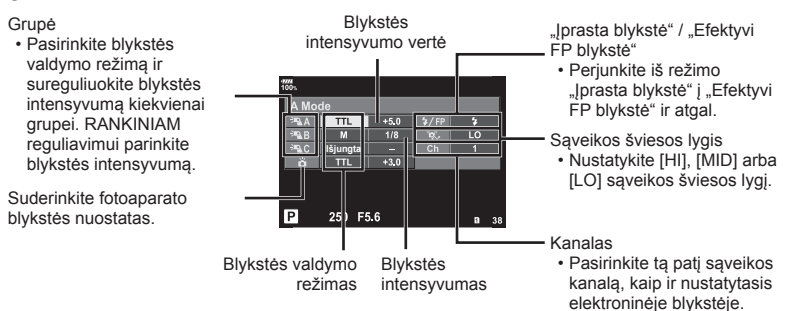

**4** Prijunkite pridėtą blykstę ir įjunkite fotoaparatą.

• Patvirtinę, kad vidinė ir nuotolinė blykstė įsikrovė, padarykite bandomąją nuotrauką.

### Atstumas tarp belaidžio valdymo blyksčių

Pastatykite belaides blykstes, kad jų nuotoliniai jutikliai būtų nukreipti į fotoaparatą. Toliau pateiktame paveikslėlyje nurodytas apytikslis atstumas, kuriuo reikia padėti blykstes. Atstumas priklauso nuo vietos sąlygų.

- Rekomenduojame naudoti vieną dviejų ar trijų nuotolinių blyksčių grupę.
- Nuotolinių blyksčių grupių negalima naudoti lėtai antrosios uždangos sinchronizacijai ar virpesių slopinimo ekspozicijai ilgiau kaip 4 sekundes.
- Jei objektas yra per arti fotoaparato, kontroliniai integruotos fotoaparato blykstės blyksniai gali paveikti ekspoziciją (poveikį galima sumažinti mažinant integruotos fotoaparato blykstės galią, pavyzdžiui, naudojant difuzorių).
- Kai blykstė naudojama nuotolinio valdymo režimu, jos sinchronizavimo laiko viršutinė riba yra 1/250 sek.

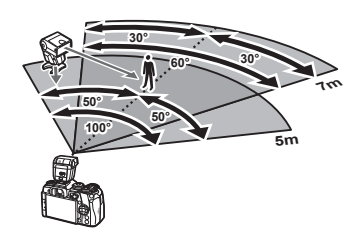

# **Kitos išorinės blykstės**

Prijunkite sinchronizavimo laidą prie tiesioginės kontaktinės jungties arba išorinės blykstės jungties. Kai nenaudojate išorinės blykstės jungties, būtinai uždėkite dangtelį. Jei naudojatės kito gamintojo blykste, prijungta prie fotoaparato kontaktinės jungties, atsiminkite:

- Naudodami senas blykstes, kurios į tiesioginę kontaktinę jungtį tiekia didesnę kaip 250 V įtampą, galite sugadinti fotoaparatą.
- Prijungdami blykste kontaktais, kurie neatitinka "Olympus" specifikacijų, galite pažeisti fotoaparatą.
- Fotografavimo režima nustatykite į M padėti. Nustatykite ne didesne nei blykstės sinchroninis greitis išlaikymo vertę. Taip pat nustatykite ISO jautrio nuostatą, kuri nebūtų [AUTOMATINIS].
- Blykstės kontrolę galima atlikti rankiniu būdu nustatant blykstei fotoaparate pasirinktas ISO jautrio ir diafragmos reikšmes. Blykstės ryškumą galima reguliuoti keičiant arba ISO jautrį, arba diafragmą.
- Naudokite blykstę su apšvietimo kampu, tinkamu objektyvui. Apšvietimo kampas dažniausiai nurodomas naudojant 35 mm formatą, atitinkantį židinio nuotolius.

## **Pagrindiniai priedai**

## **Nuotolinio valdymo kabelis (RM-CB2)**

Naudokite, kai dėl menkiausio fotoaparato judesio nuotrauka gali susilieti, pavyzdžiui, fotografuojant makrorežimu arba ilgalaikės ekspozicijos režimu. Prijunkite kabelį prie fotoaparato nuotolinio valdymo kabelio jungties. (11 psl.).

### **Objektyvai-konverteriai**

Objektyvai-konverteriai jungiami prie fotoaparato objektyvo norint greitai ir lengvai sukurti "Fish Eye" efektą ar fotografuoti makrorežimu. Informacijos apie galimus objektyvus ieškokite OLYMPUS interneto svetainėje.

## **Okuliaras (EP-13)**

Galite pasirinkti didelio dydžio okuliarą.

#### **Nuėmimas**

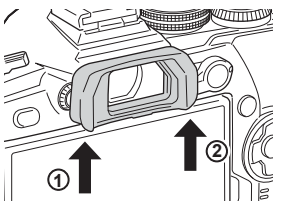

## **Sistemos schema**

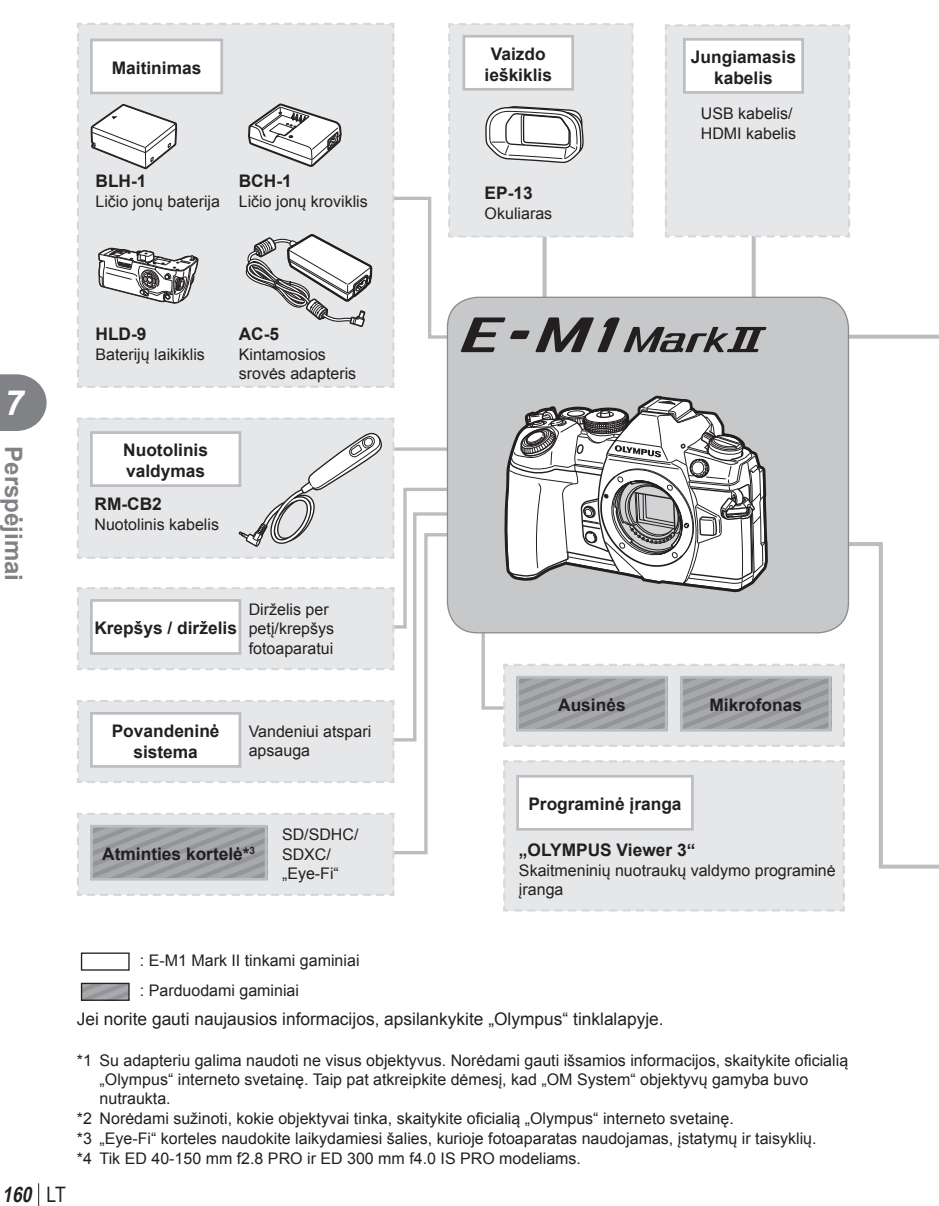

: E-M1 Mark II tinkami gaminiai

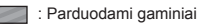

Jei norite gauti naujausios informacijos, apsilankykite "Olympus" tinklalapyje.

- \*1 Su adapteriu galima naudoti ne visus objektyvus. Norėdami gauti išsamios informacijos, skaitykite oficialią "Olympus" interneto svetainę. Taip pat atkreipkite dėmesį, kad "OM System" objektyvų gamyba buvo nutraukta.
- \*2 Norėdami sužinoti, kokie objektyvai tinka, skaitykite oficialią "Olympus" interneto svetainę.
- \*3 "Eve-Fi" korteles naudokite laikydamiesi šalies, kurioje fotoaparatas naudojamas, įstatymų ir taisyklių.
- \*4 Tik ED 40-150 mm f2.8 PRO ir ED 300 mm f4.0 IS PRO modeliams.

*Perspejimai* 

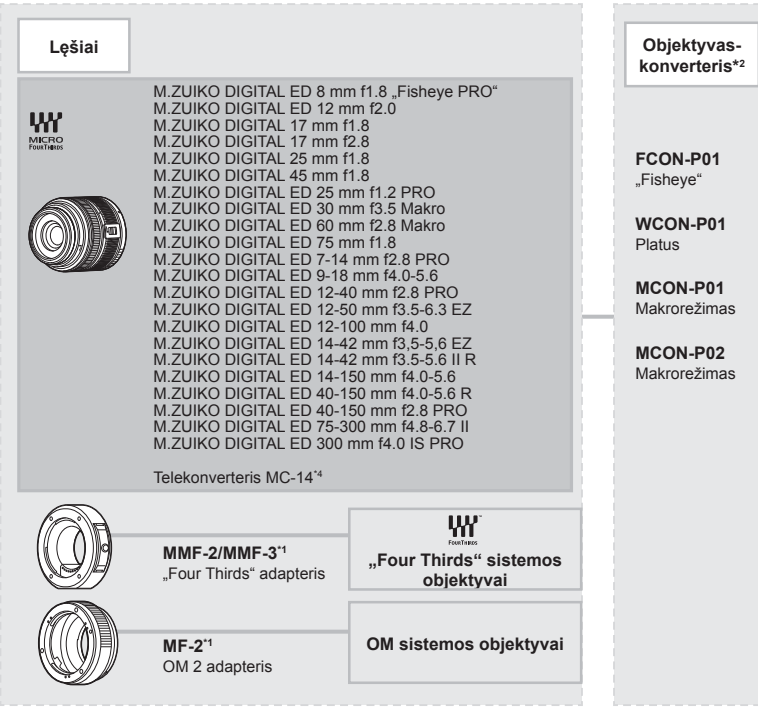

**Blykstė** ╘═

**FL-14** Elektroninė blykstė

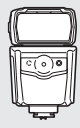

**FL-600R** Elektroninė blykstė

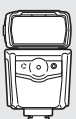

**FL-900R** Elektroninė blykstė

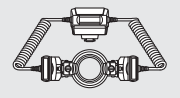

**STF-8** Makroblykstės

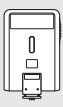

**FL-300R** Elektroninė blykstė

## **Fotoaparato laikymas ir valymas**

### **Fotoaparato valymas**

Prieš pradėdami valyti fotoaparatą, jį išjunkite ir išimkite bateriją.

• Nenaudokite organinių tirpiklių, tokių kaip benzinas, alkoholis ar chemiškai apdorotos medžiagos.

#### **Išorė:**

• Atsargiai valykite minkšta medžiagos skiaute. Jei fotoaparatas labai nešvarus, pamirkykite medžiagos skiautę muiluotame vandenyje ir gerai išgręžkite. Nuvalykite fotoaparatą drėgna medžiagos skiaute ir tada nušluostykite sausa medžiagos skiaute. Jei fotografavote paplūdimyje, naudokite gėlame vandenyje suvilgytą ir išgręžtą medžiagos skiautę.

#### **Ekranas:**

• Atsargiai valykite minkšta medžiagos skiaute.

#### **Objektyvas:**

• Atskirai įsigyjamu pūstuvu nupūskite nuo objektyvo dulkes. Objektyvą švelniai nuvalykite objektyvų valikliu.

### **Saugojimas**

- Jei nenaudojate fotoaparato ilgesnį laiką, išimkite bateriją ir kortelę. Fotoaparatą laikykite vėsioje, sausoje, gerai vėdinamoje vietoje.
- Retkarčiais įdėkite bateriją ir patikrinkite, ar fotoaparatas veikia.
- Prieš uždėdami korpuso dangtelius nuo jų ir korpuso nuvalykite dulkes ir kitus nešvarumus.
- Kai objektyvas nepritvirtintas, korpuso dangtelį laikykite ant fotoaparato, kad į vidų nepatektų dulkių. Prieš padėdami objektyvą įsitikinkite, kad uždėjote priekinį ir užpakalinį dangtelius.
- Pasinaudoję nuvalykite fotoaparatą.
- Nelaikykite kartu su vabzdžių repelentu.
- Venkite laikyti fotoaparatą vietose, kuriose apdorojamos cheminės medžiagos, kad fotoaparatas būtų apsaugotas nuo korozijos.
- Jei objektyvą laikysite nešvarų, gali susidaryti pelėsis.
- Prieš naudodamiesi fotoaparatu, arba jei fotoaparatu buvo nesinaudota ilgą laiką, patikrinkite kiekvieną fotoaparato dalį. Prieš fotografuodami svarbias nuotraukas, padarykite bandomąją nuotrauką ir patikrinkite, ar fotoaparatas veikia tinkamai.

### **Vaizdo nuskaitymo įrenginio valymas ir patikra**

Fotoaparate įdiegta dulkių sumažinimo funkcija, kuri neleidžia dulkėms patekti į vaizdo nuskaitymo įrenginį ir ultragarsinėmis vibracijomis nuo vaizdo nuskaitymo įrenginio pašalina dulkes ir purvą. Įjungus fotoaparatą aktyvinama dulkių mažinimo funkcija. Apsaugos nuo dulkių funkcija veikia tuo pačiu metu kaip ir pikselių fiks. funkcija, tikrinanti vaizdo nuskaitymo įrenginį bei vaizdo apdorojimo grandinę. Kadangi apsaugos nuo dulkių funkcija įjungiama kiekvieną kartą įjungiant fotoaparato maitinimą, siekiant efektyvios apsaugos nuo dulkių fotoaparatą reikia laikyti stačiai.

## <span id="page-162-0"></span>**Pikselių fi ks. – vaizdo apdorojimo funkcijų tikrinimas**

Pikselių fiksavimo funkcija patikrina ir nustato vaizdo nuskaitymo įrenginio bei vaizdo apdorojimo funkcijas. Pasinaudoję ekranu arba po fotografavimų serijos palaukite maždaug minutę ir tik tuomet naudokite pikselių fiks. funkciją, kad ši tinkamai veiktų.

- **1** Pasirinktiniame meniu **III**, pasirinkite [Pikseliu fiks.] (125 psl.).
- **2** Paspauskite  $\triangleright$ , o tada mygtuką  $\otimes$ .
	- Aktyvinus pikselių fiksavimo funkciją, rodoma juosta [Užimta]. Pasibaigus pikeslių fiksavimui, grįžtama į meniu.
- Jei veikiant pikselių fiksavimo funkcijai fotoaparatas netyčia išjungiamas, reikia pradėti iš naujo nuo 1 žingsnio.

# **Garantinis aptarnavimas**

- Platintojas, iš kurio įsigijote fotoaparatą, suteikia garantiją. Įsitikinkite, kad joje yra nurodytas prekybos vietos pavadinimas ir įsigijimo data. Jei kurio nors iš šių duomenų trūksta, kuo greičiau susisiekite su platintoju. Atidžiai perskaitykite garantiją ir laikykite ją saugioje vietoje.
- Susiekite su platintoju, iš kurio isigijote fotoaparata ar "Olympus" paslaugu centru dėl garantinio aptarnavimo arba jei atsiranda gaminio sutrikimų. Jei gaminio gedimų atsiranda per metus nuo įsigijimo datos, nors ir naudojate jį pagal instrukcijas, "Olympus" pagal garantiją jį sutaisys nemokamai.
- Pasibaigus garantiniam laikotarpiui, remontas įprastai kainuoja.
- Nustojus gaminio gamybą, garantinis aptarnavimas prieinamas 7 metų laikotarpiui. Tačiau garantinis remontas ar gaminio keitimas lygiaverčiu gaminiu (gaminio keitimas) "Olympus" nuožiūra priklauso nuo sutrikimo rūšies, komponentų, kuriuos reikia pakeisti, prieinamumo ir komponentų išlaikymo laikotarpio (komponentai įprastai yra išlaikomi 7 metus nuo tada, kai gaminys nustojamas gaminti).
- "Olympus" neprisiima jokios atsakomybės už gaminio sutrikimų sukeltą atsitiktinę žalą (fotografuojant patirtas išlaidas ar prarastas pajamas iš fotografavimo). Klientas atsakingas už pristatymo ir tvarkymo išlaidas.
- Siusdami gaminį remontui, įsitikinkite, kad jis tinkamai supakuotas ir yra pridėtas raštelis, nurodantis, ką reikia sutaisyti. Būtinai siųskite per kurjerį ar registruota pašto siunta ir paprašykite kvito.

*8*

# **Fotografavimo patarimai ir informacija**

## **Fotoaparatas neįsijungia net ir įdėjus bateriją**

#### **Baterija ne visiškai įkrauta**

• Ikraukite baterija krovikliu.

#### **Baterija laikinai negali veikti dėl šalčio**

• Žemoje temperatūroje baterijos charakteristikos suprastėja. Išimkite bateriją ir sušildykite ją įsidėję į kišenę.

### **Paspaudus užrakto mygtuką nuotraukos neįrašomos**

#### **Fotoaparatas automatiškai išsijungė**

- Kai įjungtas energijos taupymas, fotoaparatas pereina į miego režimą, jei nustatytą laiko tarpą neatliekami jokie veiksmai. Kad išjungtumėte miego režimą, iki pusės nuspauskite užrakto mygtuką.
- Jei nustatytą laiką neatliekami jokie veiksmai, fotoaparatas pereina į miego režimą, kad baterija būtų mažiau eikvojama.  $\mathbb{R}$  [\[Miego režimas\] \(125 psl.\)](#page-124-2) Jei fotoaparatui perėjus į miego režimą nustatytą laiko tarpą neatliekamas joks veiksmas, fotoaparatas automatiškai išsijungs.  $\mathbb{R}$  [\[Autom. maitinimo išj.\] \(125 psl.\)](#page-124-3)

#### **Kraunama blykstė**

• Įkrovimo metu ekrane mirksi simbolis  $\clubsuit$ . Palaukite, kol nustos mirksėti simbolis, po to nuspauskite užrakto mygtuką.

#### **Neįmanoma fokusuoti**

• Fotoaparatas gali nefokusuoti objektų, kurie yra per arti fotoaparato arba negali būti automatiškai fokusuojami (ekrane mirksės AF patvirtinimo žymė). Padidinkite atstumą iki objekto arba sufokusuokite vaizdą ties kontrastingu objektu, kuris yra tokiu pačiu atstumu, kaip ir pagrindinis objektas, sukomponuokite nuotrauką ir fotografuokite.

#### **Sunkiai sufokusuojami objektai**

Automatiškai gali būti sudėtinga sufokusuoti toliau nurodytomis salygomis.

Mirksi AF patvirtinimo ženklas. Šie objektai nėra sufokusuoti.

AF patvirtinimo ženklas šviečia, tačiau objektas nėra sufokusuotas.

Mažo kontrastingumo objektai

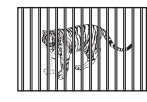

Objektai, esantys skirtingu atstumu

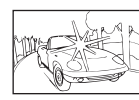

Kadro centras pernelyg šviesus

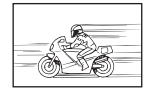

Greitai judantys objektai

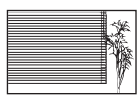

Objektas neturi vertikalių linijų

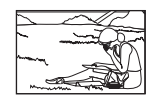

Objektas nepatenka į AF sritį

**164** LT

#### **Yra įjungtas triukšmo mažinimas**

• Fotografuojant naktines scenas, išlaikymas ilgesnis ir nuotraukose dažnai atsiranda skaitmeninio triukšmo. Fotoaparatas įjungia triukšmo mažinimo funkciją fotografuojant lėtais užrakto greičiais. Tuo metu fotografuoti negalima. Galite parinkčiai [Triukš. maž.] nustatyti [Išjungta].

**IG [\[Triukš. maž.\] \(120 psl.\)](#page-119-0)** 

### **AF rėmelių skaičius sumažinamas**

AF rėmelių dydis ir skaičius keičiasi priklausomai nuo pasirinktų [Skaitm. telekonvert.] ([90 psl.\)](#page-89-0), [Vaizdo proporcijos] [\(55 psl.\)](#page-54-0), ir grupinių objektų ([39 psl.](#page-38-0)) nuostatų.

### **Nenustatyta data ir laikas**

#### **Fotoaparatas naudoja nuostatas, kurios buvo pirkimo metu**

• Fotoaparato data ir laikas pirkimo metu nėra nustatyti. Prieš pradėdami naudotis fotoaparatu, nustatykite datą ir laiką.  $\mathbb{R}$  "Datos / laiko nustatymas" (19 psl.)

#### **Baterija yra išimta iš fotoaparato**

• Jei fotoaparatą paliksite be baterijos maždaug 1 dieną, automatiškai bus nustatytos numatytosios gamyklinės datos ir laiko nuostatos. Šie nustatymai bus atšaukti greičiau, jei baterija buvo tik trumpam įdėta į fotoaparatą. Prieš fotografuodami svarbius vaizdus, patikrinkite, ar tiksliai nustatyta data ir laikas.

### **Atstatomos gamyklinės numatytųjų nuostatų funkcijų vertės**

Pasukus režimo ratuką arba išjungus fotoaparatą ne P, A, S arba M fotografavimo režimais, atstatomos, jei buvo pakeistos, numatytosios gamyklinės funkcijų nuostatos.

### **Padaryta nuotrauka atrodo balkšva**

Tai įvyksta, jei nuotrauka daroma prieš šviesą arba pusiau prieš šviesą. Priežastis – šviesos lūžio arba šešėlio efektas. Jei įmanoma, sudarykite tokią kompoziciją, kad ryški šviesa nepatektų į nuotrauką. Šviesos lūžis galimas net ir tuomet, jei šviesos šaltinio nuotraukoje nėra. Naudokite objektyvo gaubtą, kad į objektyvą nepatektų šviesa. Jei objektyvo gaubtas nepadeda, objektyva nuo šviesos uždenkite ranka.  $\mathbb{R}$  Keič[iamieji objektyvai" \(153 psl.\)](#page-152-0)

## **Padarytoje nuotraukoje pasirodo neaiškūs šviesūs taškai**

Taip gali atsitikti dėl susikaupusių pikselių vaizdo nuskaitymo įrenginyje. Pasinaudokite funkcija [Pikselių fiks.].

Jei problema išlieka, keletą kartų pakartokite pikselių fiksavimo funkciją.  $\mathbb{I}\mathbb{R}$  ["Pikseli](#page-162-0)ų fiks. – [vaizdo apdorojimo funkcij](#page-162-0)ų tikrinimas" (163 psl.)

### **Funkcijos, kurių negalima pasirinkti meniu**

Kai kurių punktų iš meniu kryptiniais mygtukais pasirinkti negalima.

- Punktai, kurių negalima pasirinkti dabartiniu fotografavimo režimu.
- Punktai, kurių negalima nustatyti, nes jau parinkta tam tikra nuostata: Deriniai  $\left[\frac{m}{2}$ i] ([46](#page-45-0), [55 psl.\)](#page-54-1) ir  $\left[\text{Triuk\check{s}}\right]$ . maž.] (120 psl.), ir pan.

### **Iškraipomas objektas**

Elektroninį užraktą naudoja šios funkcijos:

filmų įrašymas [\(36 psl.\)](#page-35-0), tylusis režimas [\(48 psl.\)](#page-47-0), prof. fiksavimo fotografavimas [\(49 psl.\)](#page-48-0), fotograf. didele skyra [\(49 psl.\)](#page-48-1), židinių nuosekl. f. [\(96 psl.\)](#page-95-0)

Objektui greitai judant arba staigiai judant fotoaparatui gali būti sukeltas iškraipymas. Fotografuodami venkite staigiai judinti fotoaparatą arba pasitelkite standartinį fotografavimą serijomis.

## **Nuotraukose yra linijų**

Toliau pateikiamos funkcijos naudoja elektroninį užraktą, dėl ko esant mirksėjimui ir kitiems su fluorescenciniu bei LED apšvietimu susijusiems reiškiniams gali susidaryti linijos efektas, kurio poveikį kartais galima sumažinti pasirinkus mažesnį užrakto greitį:

filmų įrašymas ([36 psl.](#page-35-0)), tylusis režimas ([48 psl.](#page-47-0)), prof. fiksavimo fotografavimas ([49 psl.\)](#page-48-0), fotograf. didele skyra [\(49 psl.\)](#page-48-1), židinių nuosekl. f. ([96 psl.](#page-95-0))

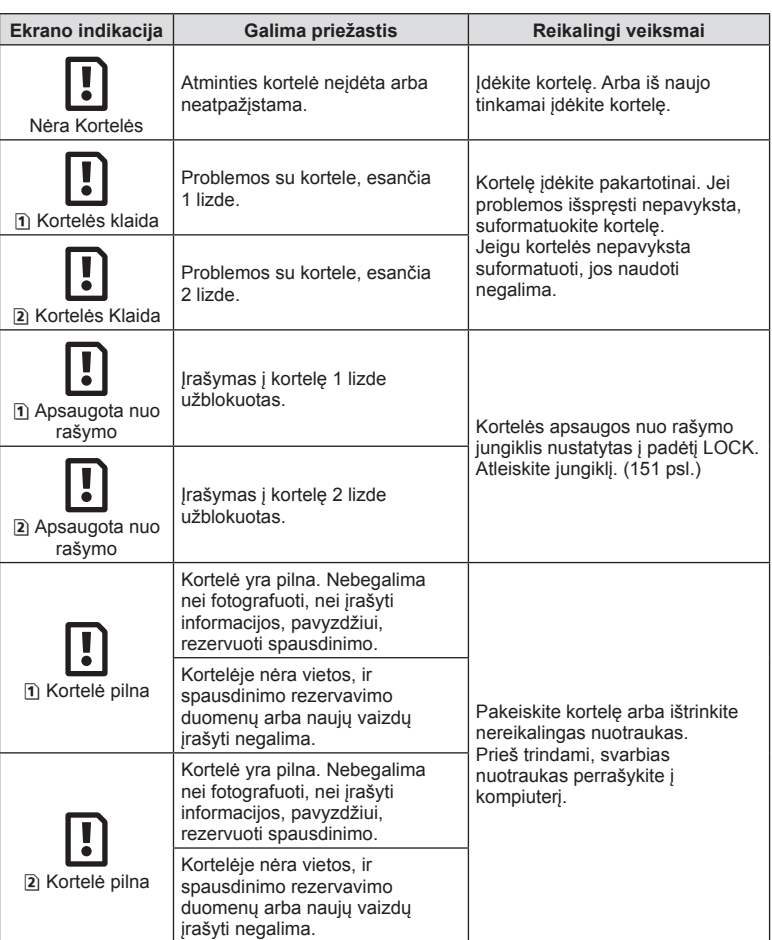

# **Klaidų kodai**

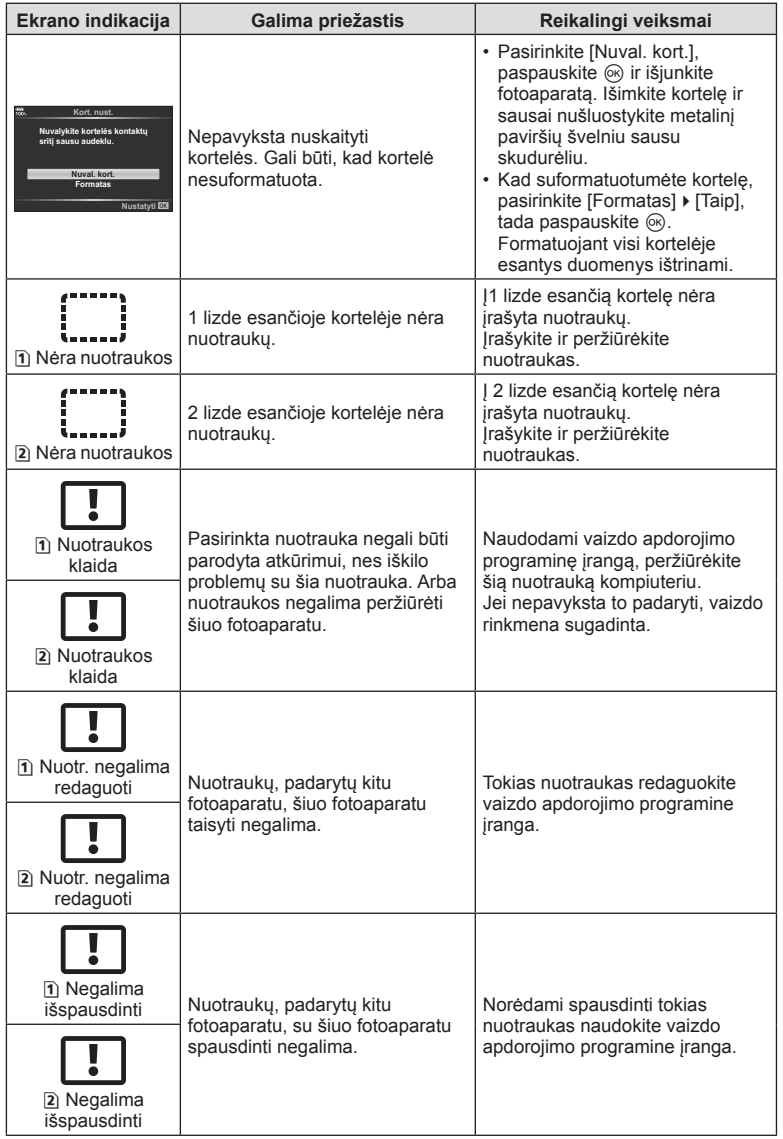

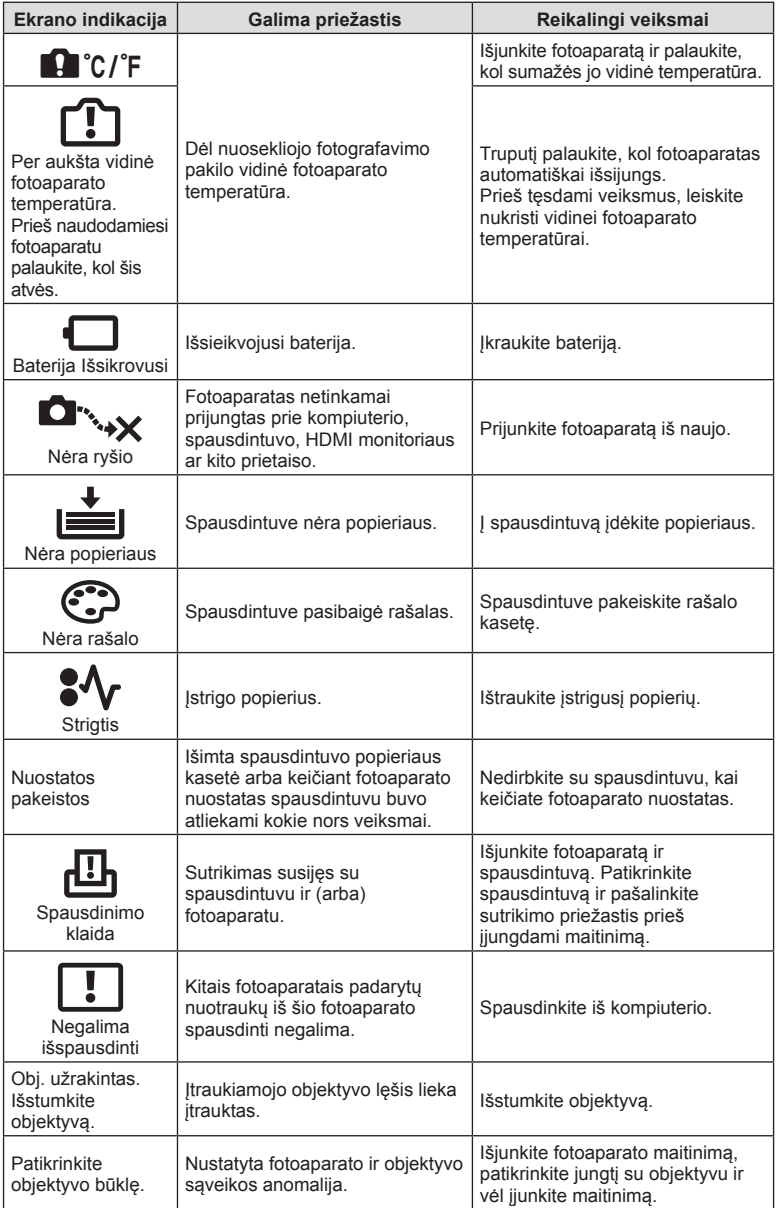

# **Meniu katalogas**

\*1: Galima pridėti prie [Priskirti pritaikytam režimui].

\*2: Numatytąsias vertes galima atkurti pasirenkant [Atkurti] [Visas].

\*3: Numatytąsias vertes galima atkurti elementui [Atkurti] parinkus [Pagrindinis].

## **C** Fotografavimo meniu

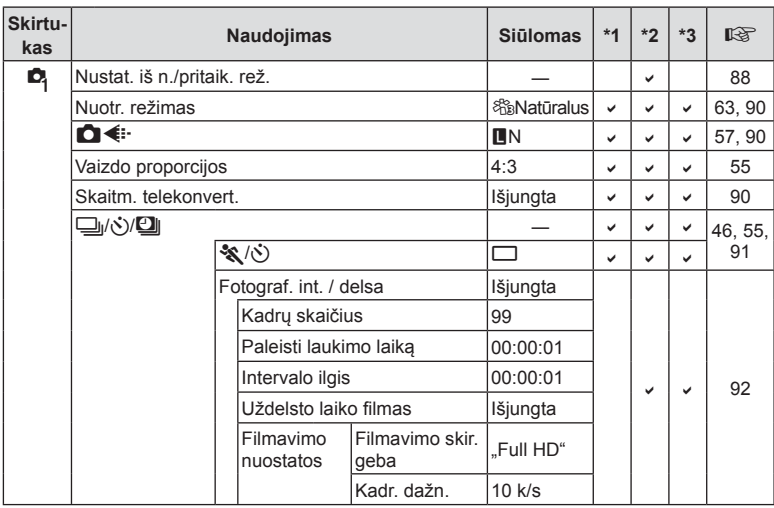

LT **169 Informacija 8** Informacija

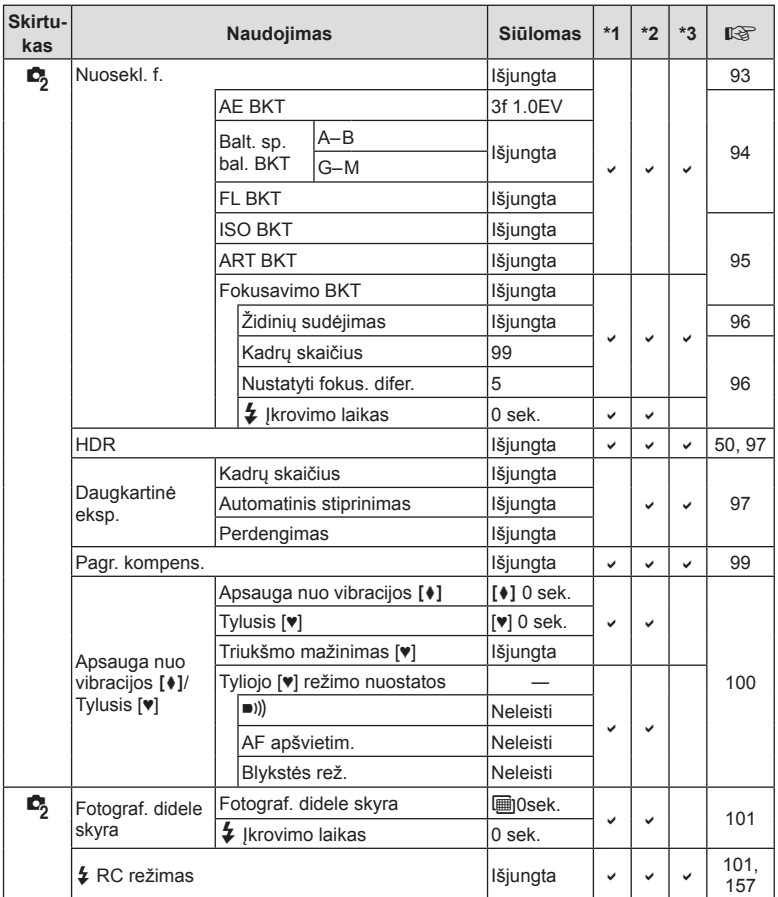

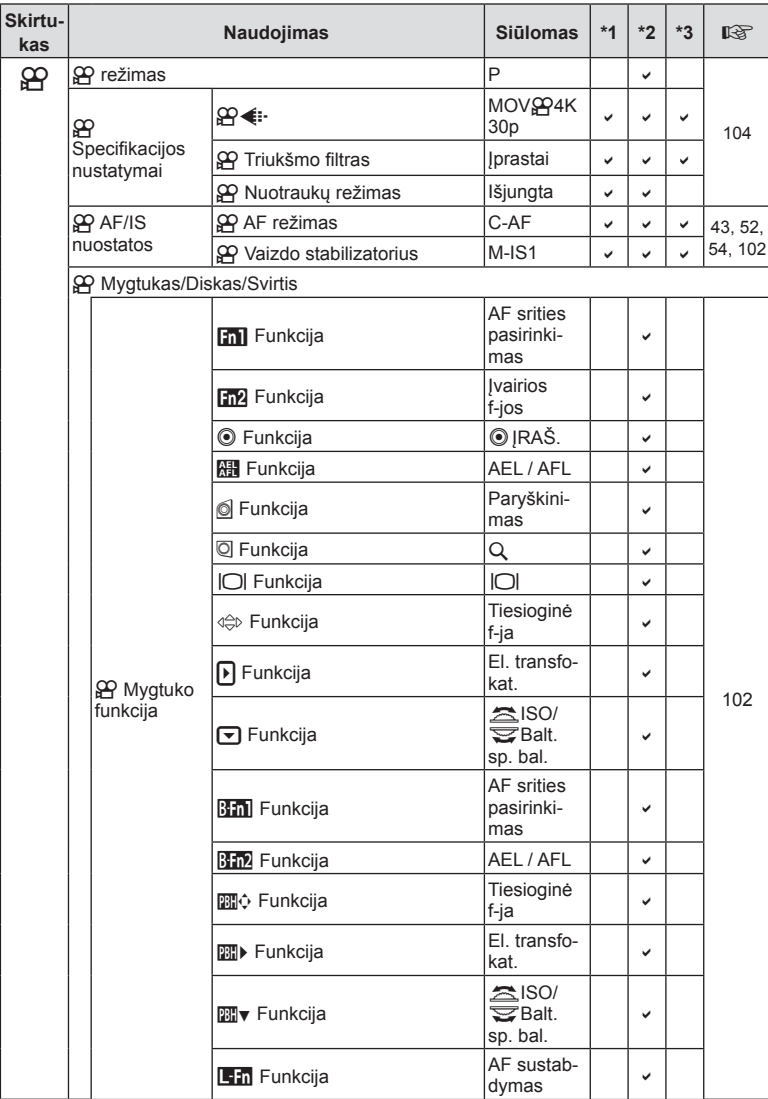

# n **Vaizdo įrašo meniu**

LT **171 Informacija 8** Informacija

## $LT$  171

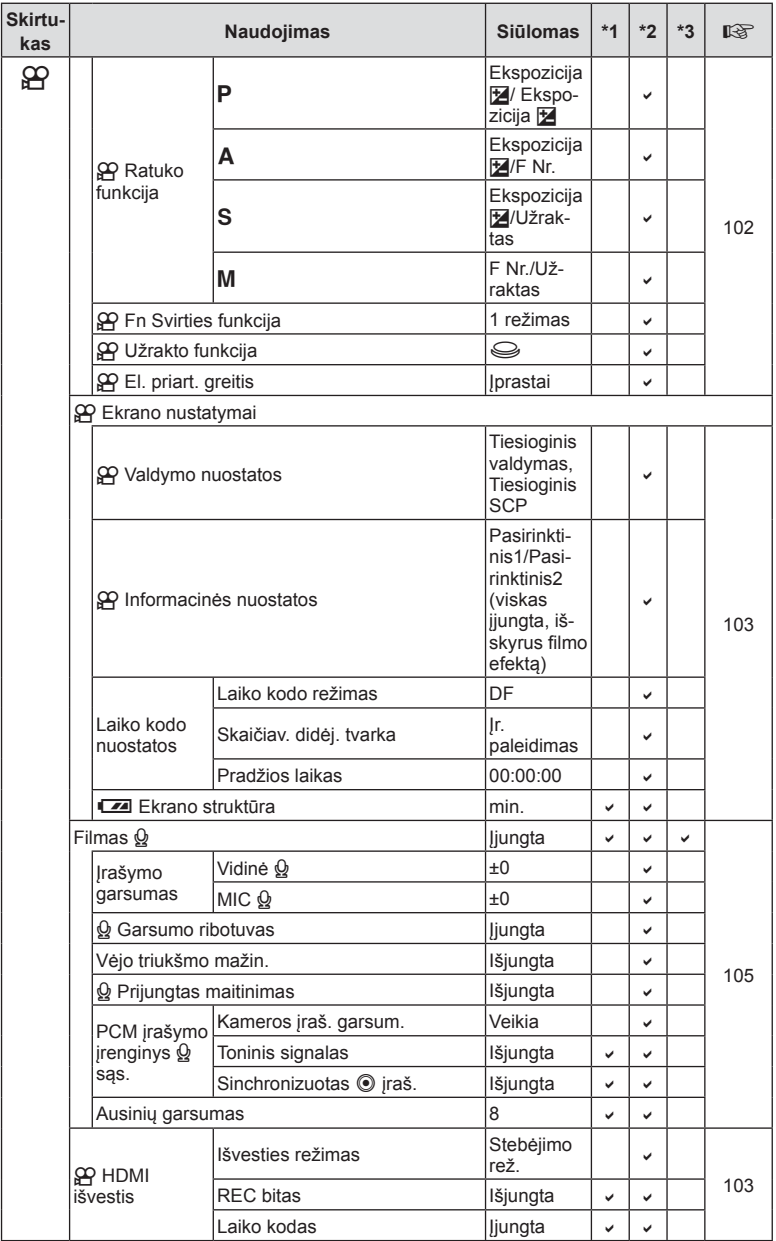

**172** LT **Informacija 8** Informacija

# q **Atkūrimo meniu**

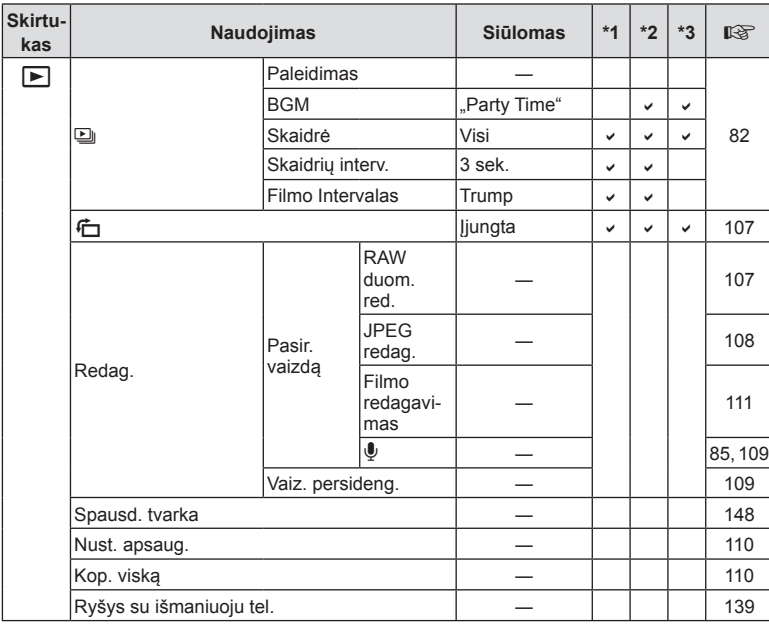

## d **Sąrankos meniu**

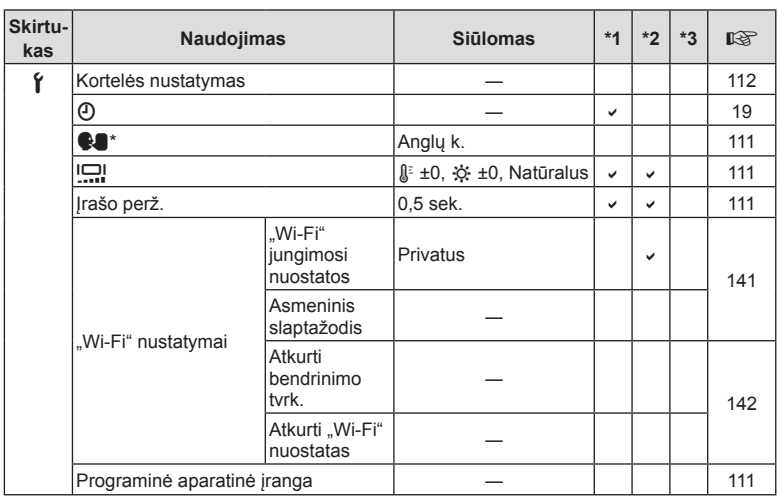

\* Nuostatos priklauso nuo regiono, kuriame parduodamas fotoaparatas.

# G **Pasirinktinis meniu**

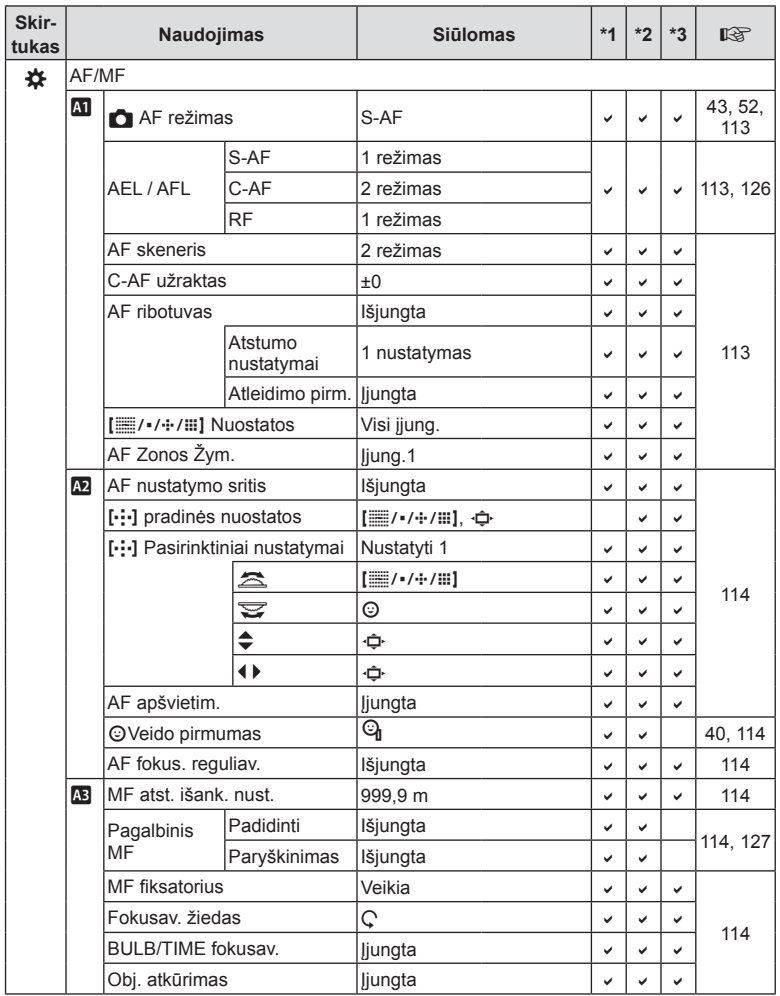

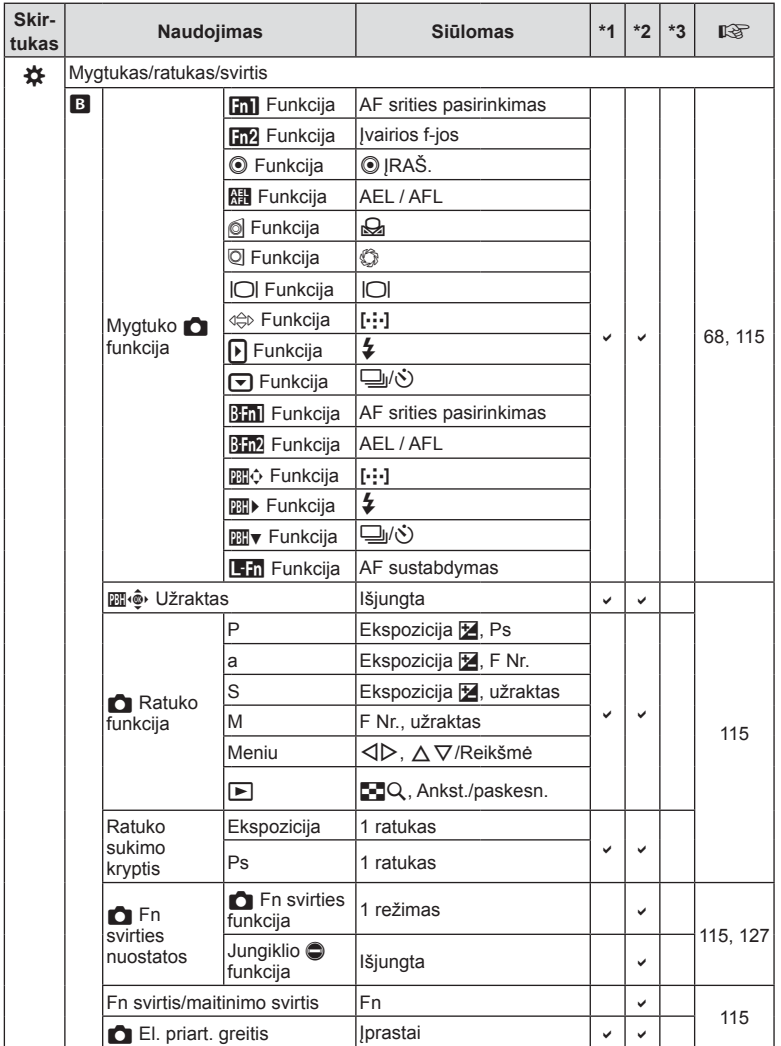

LT **175 Informacija 8** Informacija

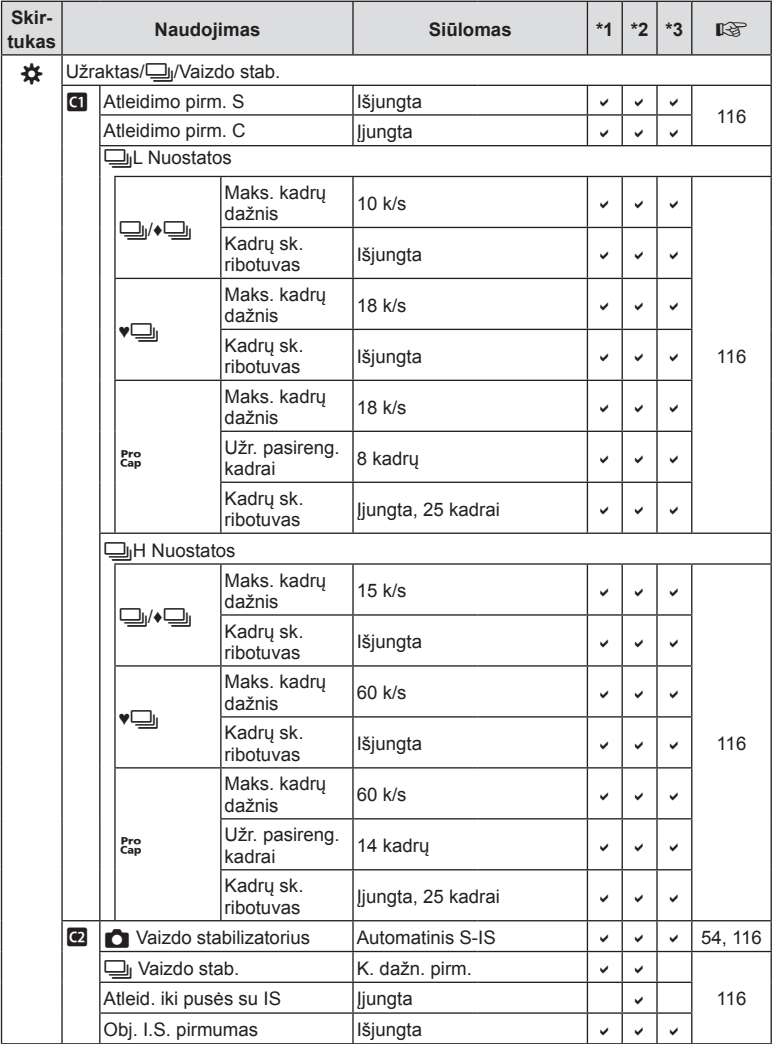

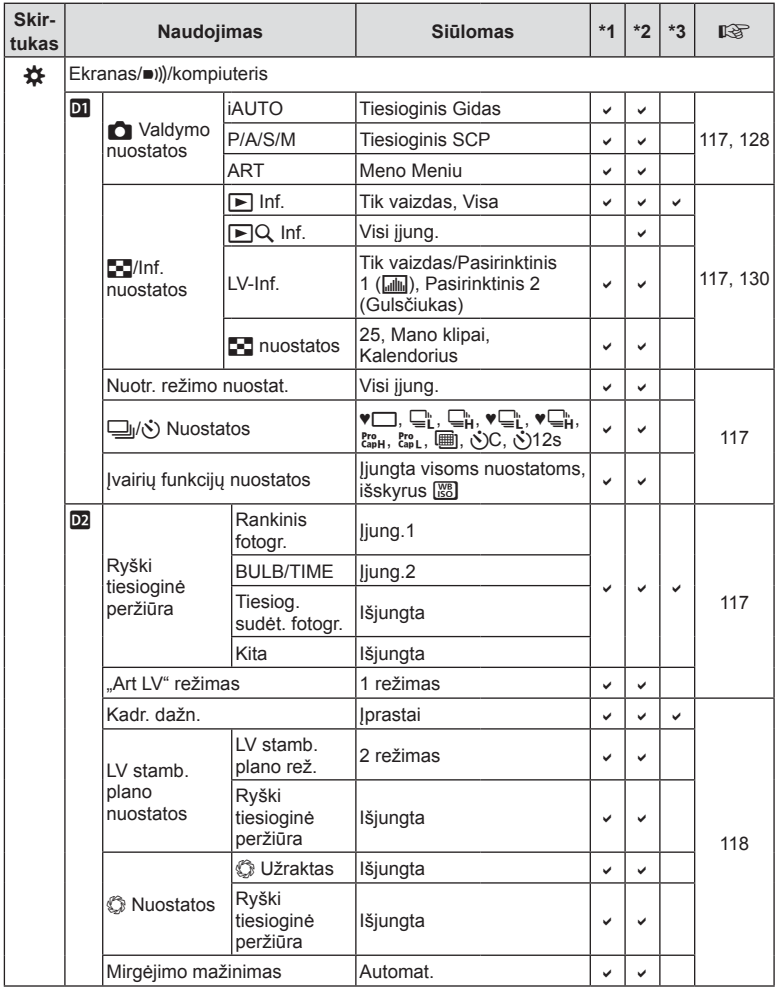

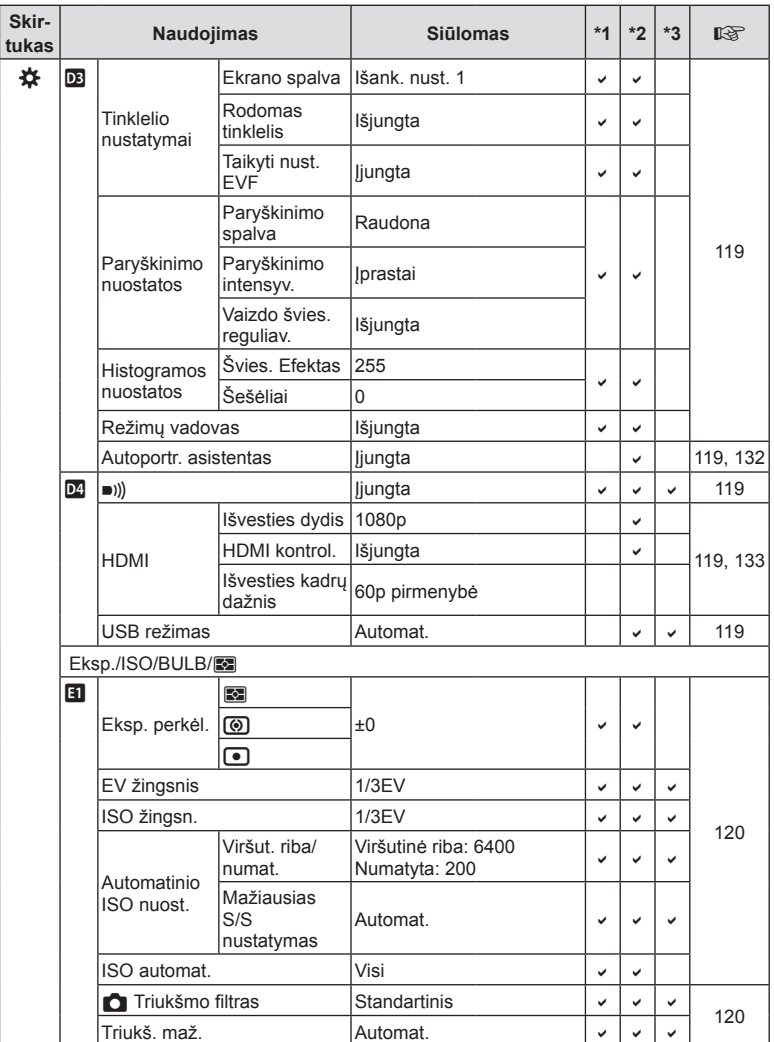

**178** LT **Informacija 8** Informacija

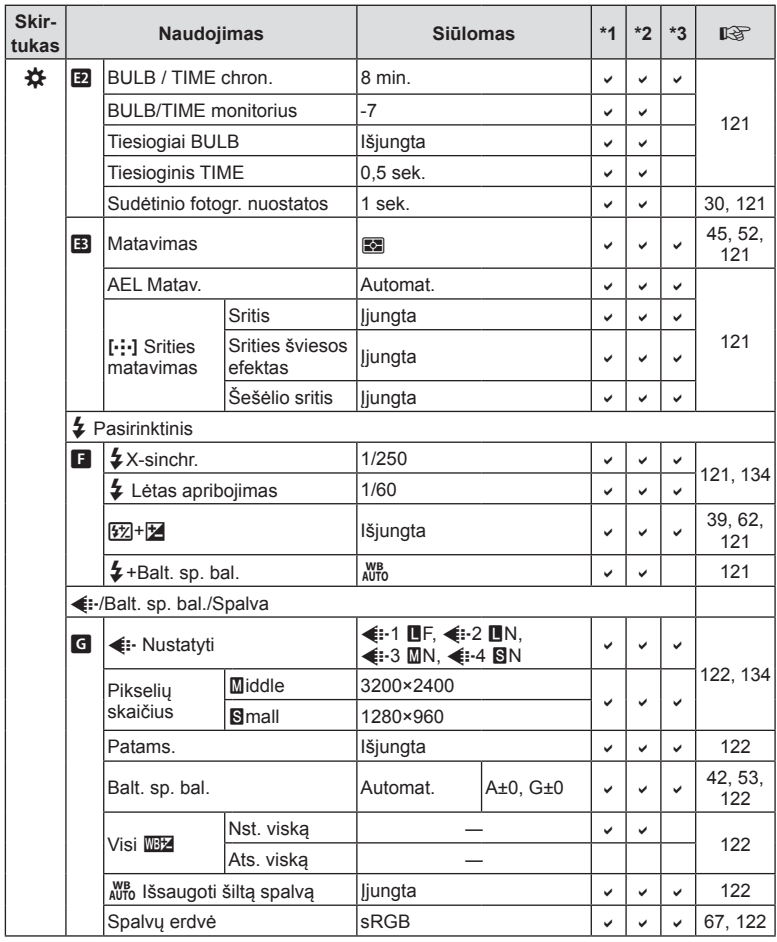

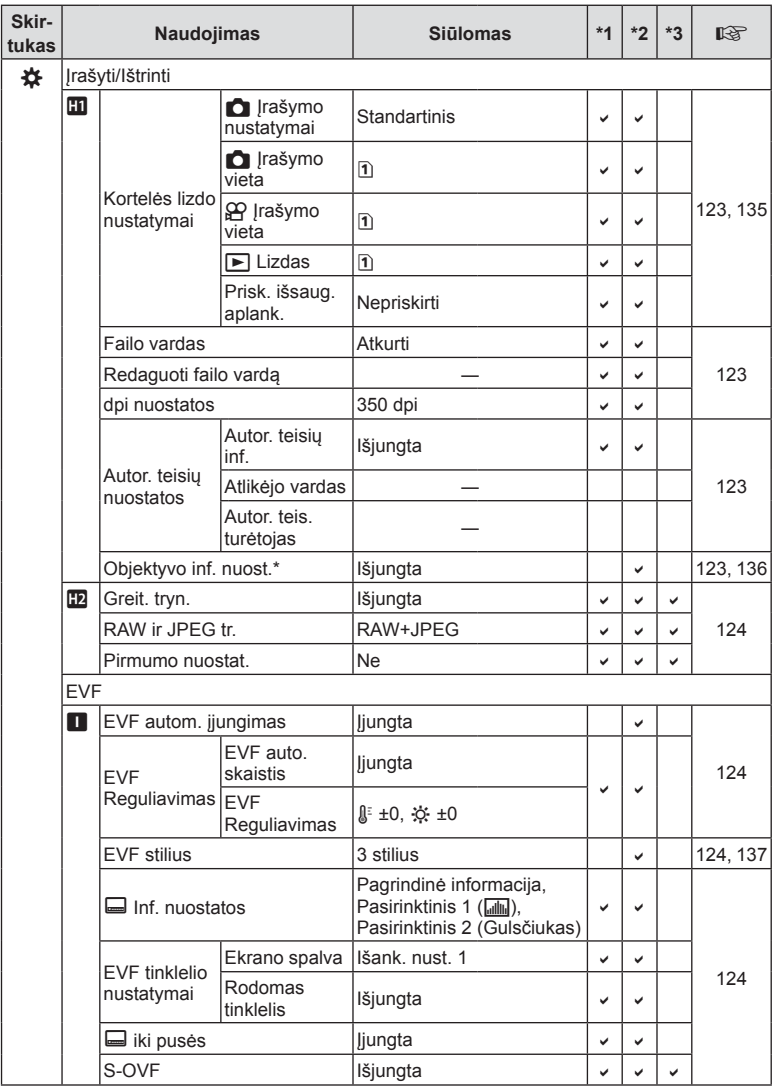

\* [Atkurti] (Visas) ir [Atkurti] (Pagrindinis) neskirsto atkurtos informacijos pagal individualų objektyvą.
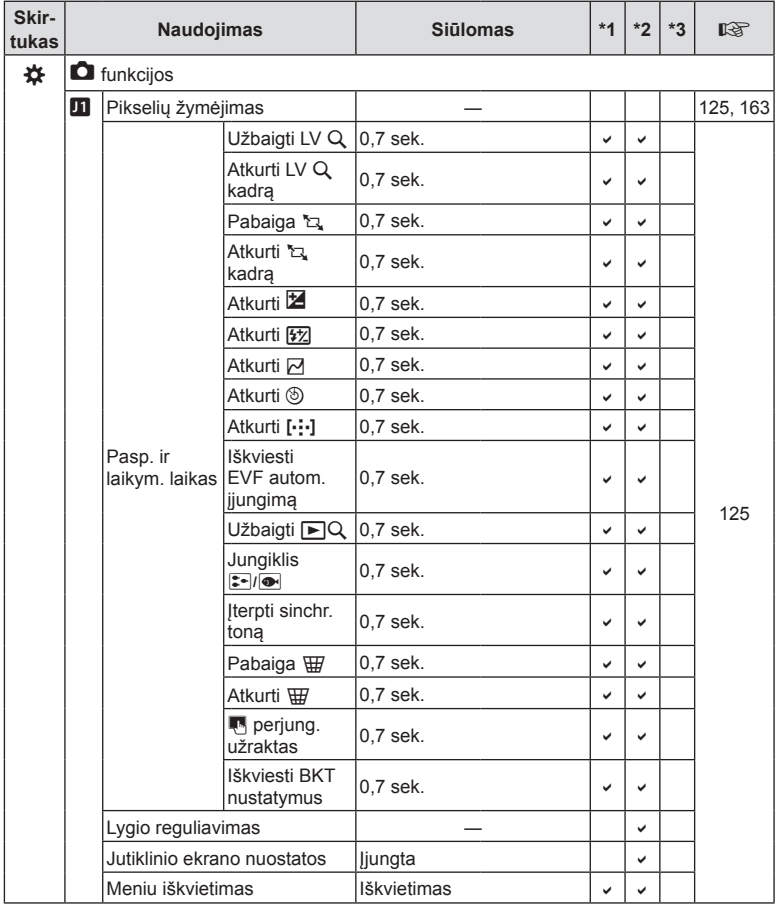

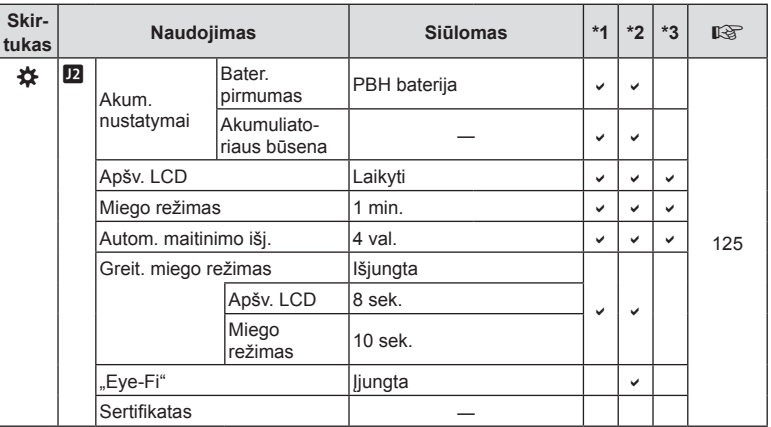

## **Numatytosios pasirinktinio režimo parinktys**

Pasirinktiniuose režimuose kai kurios funkcijos nustatomos kitaip, nei pradiniuose numatytuosiuose nustatymuose.

• Nuostatos gali būti atkurtos į šias nuostatas 4 1 fotografavimo meniu parinkčiai [Atkurti] ([88 psl.\)](#page-87-0) pasirinkus [Visas].

## **Tinkintas režimas** C1

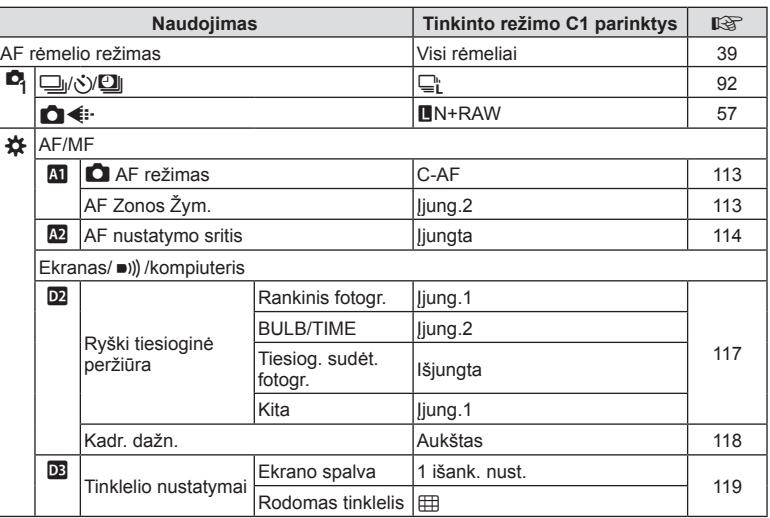

## **Tinkintas režimas** C2

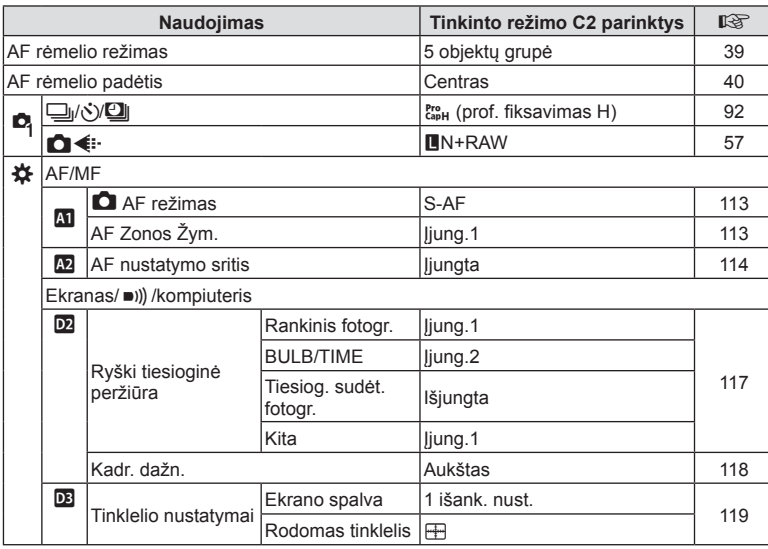

## **Tinkintas režimas** C3

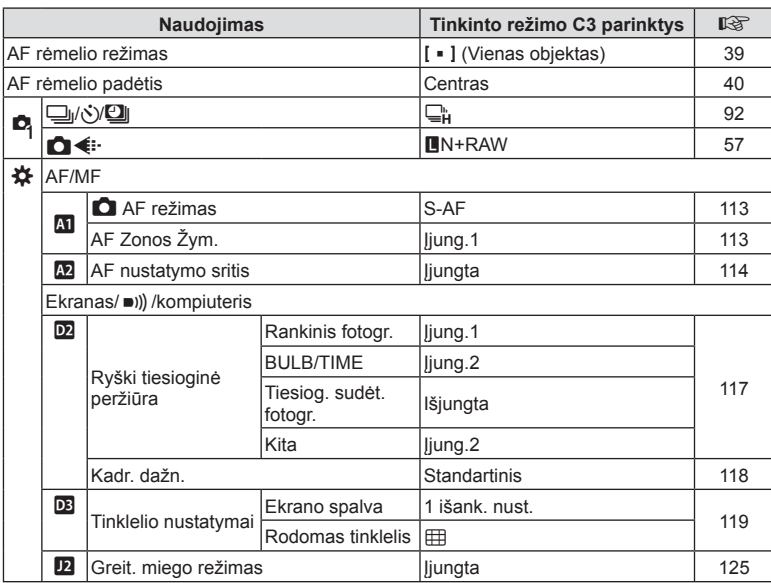

## **Techniniai duomenys**

#### ■ Fotoaparatas

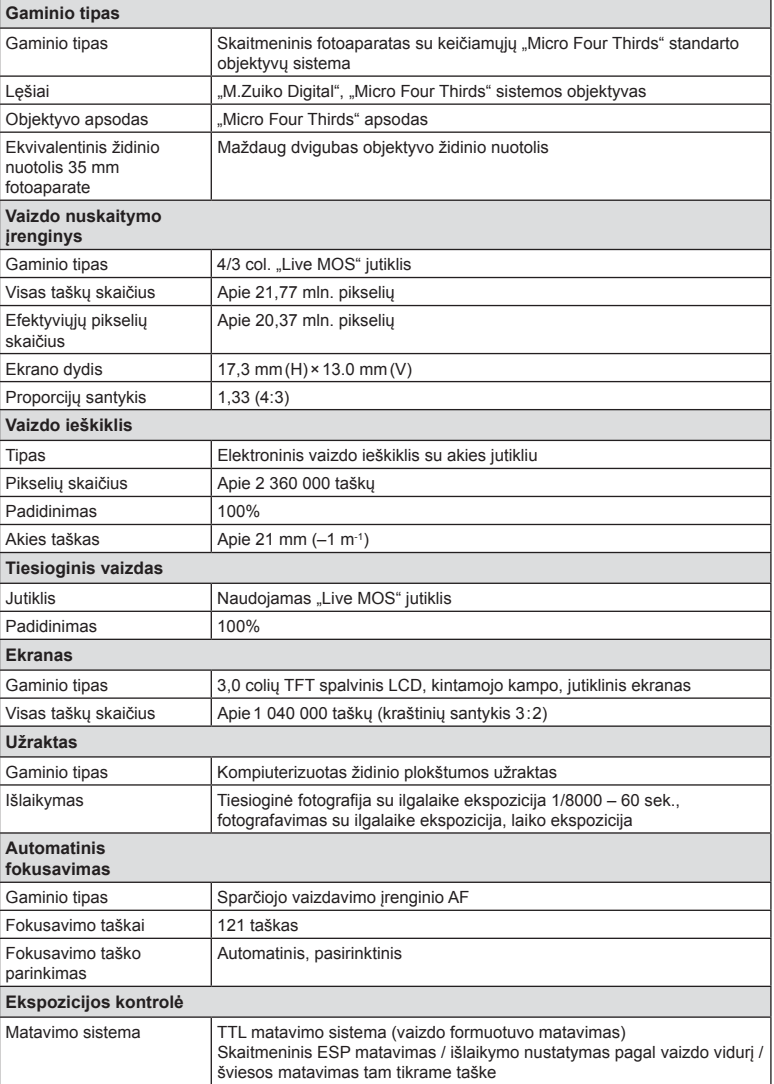

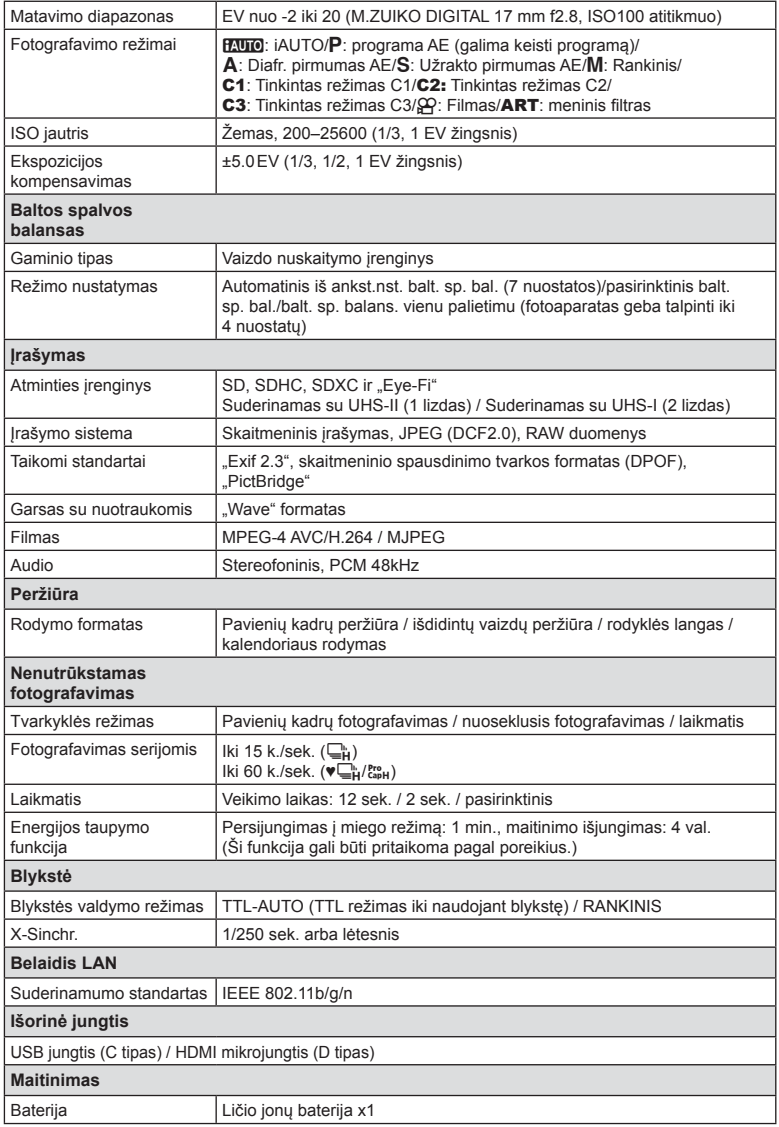

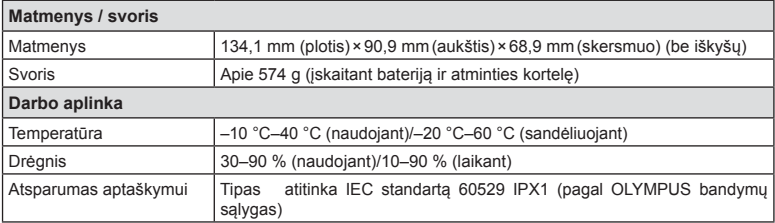

HDMI, HDMI logotipas ir "High-Definition Multimedia Interface" yra "HDMI Licensing LLC" paprastieji arba registruotieji prekių ženklai.

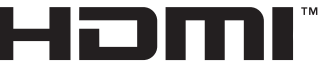

HIGH-DEFINITION MULTIMEDIA INTERFACE

#### Blykstė

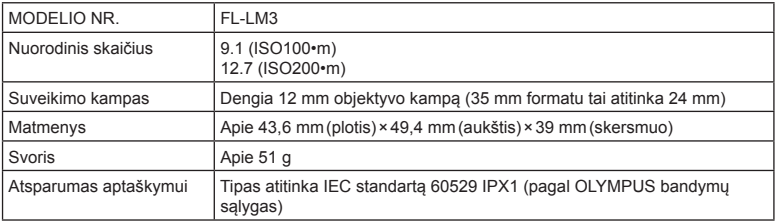

## ■ Ličio jonų baterija

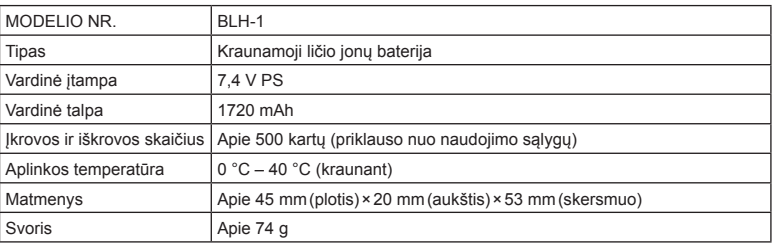

#### ■ Ličio jonų kroviklis

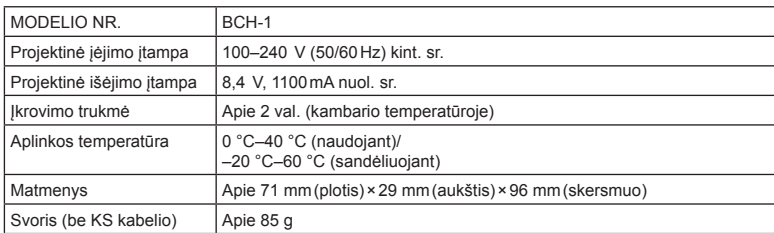

- KS kabelis, pridedamas kartu su įrenginiu, skirtas naudoti tik su šiuo įrenginiu, ir su kitais įrenginiais naudoti negalima. Nenaudokite su šiuo įrenginiu kitų įrenginių laidų.
	- SPECIFIKACIJOS GALI BŪTI KEIČIAMOS BE IŠANKSTINIO GAMINTOJO PRANEŠIMO AR PERSPĖJIMO.
	- Naujausių specifikacijų ieškokite mūsų svetainėje.

## **SAUGOS PRIEMONĖS**

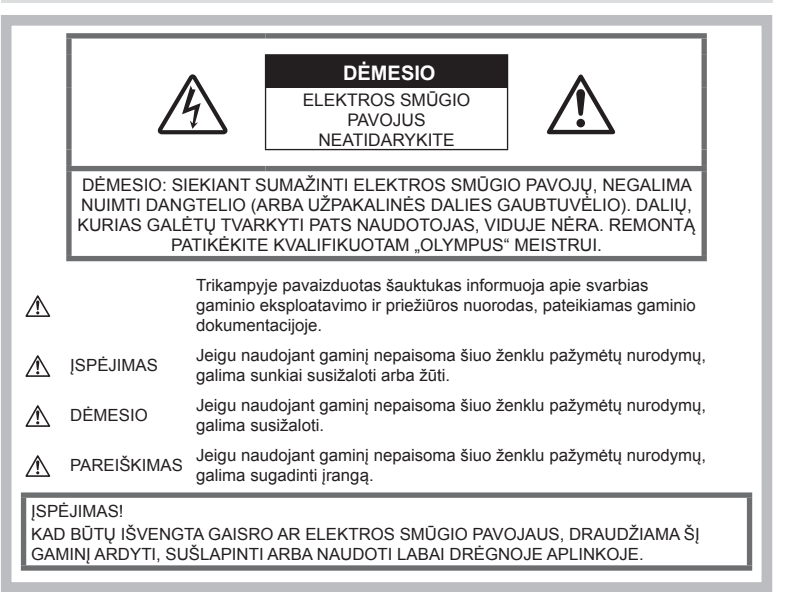

## **Bendros saugos priemonės**

#### Perskaitykite visas instrukcijas.

Prieš naudodami gaminį perskaitykite visas jo naudojimo instrukcijas. Išsaugokite visas instrukcijas ir dokumentus, kad vėliau galėtumėte jais pasinaudoti.

Maitinimo šaltiniai. Šį gaminį junkite tik prie gaminio etiketėje aprašytų maitinimo šaltinių.

Pašaliniai daiktai. Siekdami išvengti sužalojimų, į šį gaminį nekiškite metalinių daiktų. Valymas. Prieš valydami iš sienoje esančio lizdo būtinai ištraukite šio gaminio maitinimo laidą. Valykite drėgna medžiagos skiaute. Valydami šį gaminį jokiu būdu nenaudokite skysto ar aerozolinio valiklio, jokio organinio tirpiklio.

Šiluma. Šio gaminio negalima naudoti arba laikyti šalia šilumos šaltinių, pvz., radiatorių, krosniakaiščių, krosnių arba kitų rūšių įrenginių ar prietaisų, kurie išskiria šilumą, įskaitant stereofoninius stiprintuvus.

Priedai. Saugumo sumetimais ir siekiant išvengti gaminio pažeidimų rekomenduojama naudoti tik "Olympus" siūlomus priedus.

Vieta. Siekdami išvengti gaminio pažeidimų, šį gaminį statykite ant stabilaus paviršiaus, trikojo ar rėmo.

## **ĮSPĖJIMAS**

- **Nenaudokite fotoaparato greta degių arba sprogstamųjų dujų.**
- **Naudodami vaizdo ieškiklį periodiškai ilsinkite akis.**

Šios atsargumo priemonės nesilaikymas gali sukelti akių nuovargį, pykinimą arba į supimo ligą panašius pojūčius. Reikalingų poilsio intervalų trukmė ir dažnis priklauso nuo asmens; naudokite savo nuožiūra. Jei jaučiate nuovargį arba negalavimą, venkite naudoti vaizdo ieškiklį ir, jei būtina, pasikonsultuokite su gydytoju.

- **Fotografuodami žmones (kūdikius, mažus vaikus ir pan.) iš arti nenaudokite blykstės ir LED (įskaitant AF apšvietimo).**
	- Naudojant blykstę, nuo fotografuojamo žmogaus veido būtina laikytis mažiausiai 1 m atstumo. Per arti blykstelėjus, žmogų galima trumpam apakinti.
- **Nežiūrėkite į fotoaparato ekraną nukreipę jį į saulę ar stiprią šviesą.**
- **Saugokite fotoaparatą nuo mažamečių vaikų ir kūdikių.**
	- Fotoaparatu naudokitės ir ii laikykite vaikams nepasiekiamoje vietoje, kad išvengtumėte šių pavojingų situacijų, kurioms susidarius galima sunkiai susižaloti:
		- Pasismaugti apsivyniojus fotoaparato dirželiu.
		- Netyčia praryti bateriją, kortelę ar kitą smulkią detalę.
		- Netyčia blykstelėti blykste sau arba kitiems į akis.
		- Susižeisti judančiomis fotoaparato dalimis.
- **Jei kroviklis pradės skleisti dūmus, karštį arba neįprastus garsus ar kvapą, nedelsdami ištraukite jį iš maitinimo lizdo ir kreipkitės į įgaliotą platintoją arba priežiūros centrą.**
- **Nedelsdami liaukitės naudojęsi fotoaparatu, jei pajutote neįprastą kvapą, garsą arba dūmus aplink jį.**
	- Nebandykite traukti maitinimo elementų plikomis rankomis, nes galite nusideginti ar sukelti gaisrą.
- Nesinaudokite fotoaparatu drėgnomis rankomis.

Dėl to jis gali perkaisti, sprogti, užsidegti, sukelti elektros smūgį arba sugesti.

- **Nepalikite fotoaparato vietose, kur labai aukšta temperatūra.**
	- Kai kurios fotoaparato dalys gali sugesti ir tam tikromis aplinkybėmis fotoaparatas gali užsidegti. Nesinaudokite krovikliu, jei ijs kuo nors uždengtas (pvz., antklode). Jis gali perkaisti ir užsidegti.
- **Atsargiai naudokitės fotoaparatu, kad išvengtumėte žemos temperatūros nudegimų.**
	- Fotoaparatas turi metalinių dalių, todėl įkaitęs gali nudeginti. Atkreipkite dėmesį į tai, kad:
		- Ilgai naudojamas fotoaparatas įkaista. Jei naudositės tokiu fotoaparatu, galite patirti žemos temperatūros nudegimą.
		- Vietose, kur temperatūra yra ypač žema, fotoaparato korpuso temperatūra gali būti žemesnė už aplinkos temperatūrą. Jei įmanoma, šaltose vietose naudodamiesi fotoaparatu mūvėkite pirštines.
- Kad apsaugotumėte šiame gaminyje esančias tiksliąsias technologijas, nepalikite fotoaparato toliau nurodytose vietose – nei naudojimo, nei laikymo reikmėms:
- Vietos, kur labai aukšta temperatūra ir (arba) didelis drėgnis arba jie smarkiai svyruoja. Tiesioginiuose saulės spinduliuose, paplūdimiuose, užrakintuose automobiliuose ar šalia šilumos šaltinių (viryklė, radiatorius ir kt.) arba drėkintuvų.
- Aplinkoje, kur gausu smėlio ar dulkių.
- Šalia įsiliepsnojančių daiktų ar sprogmenų.
- Drėgnose vietose, pvz., vonioje arba atviroje vietoje lyjant.
- Vietose, kur stipri vibracija.
- Šiame fotoaparate naudojama "Olympus" nurodyta ličio jonų baterija. Bateriją kraukite tik nurodytu krovikliu. Nenaudokite jokių kitų kroviklių.
- Jokiu būdu nedeginkite baterijų ir nekaitinkite jų mikrobangų krosnelėse, keptuvėse, slėginiuose induose ir pan.
- Jokiu būdu nepalikite fotoaparato ant elektromagnetinių prietaisų ar šalia jų. Priešingu atveju įrenginys gali perkaisti, užsidegti arba sprogti.
- Nelieskite kontaktų jokiais metaliniais daiktais.
- Pasirūpinkite, kad nešiojamos arba laikomos baterijos nesiliestų su metaliniais daiktais – papuošalais, smeigtukais, sąvaržėlėmis, raktais ir pan.

Trumpas jungimas gali sukelti perkaitimą, sprogimą ar apdeginimą, dėl kurio galite būti apdeginti ar sužaloti.

- Kad iš baterijų netekėtų skystis ir nesugestų jų kontaktai, kruopščiai laikykitės visų baterijų eksploatavimo instrukcijų. Niekada nebandykite išardyti baterijų arba kokiais nors būdais jų perdaryti, pavyzdžiui, lituodami ar pan.
- Jeigu baterijų elektrolito pateko į akis, nuplaukite jas švariu, šaltu tekančiu vandeniu ir nedelsdami kreipkitės į gydytojus.
- Jei negalite baterijos išimti iš fotoaparato, kreipkitės į įgaliotąjį platintoją arba techninės priežiūros centrą. Nebandykite baterijos ištraukti jėga. Jei baterijos išorinė dalis pažeista (įrėžta ar pan.), ji gali įkaisti arba sprogti.
- Baterijas visada laikykite vaikams ir naminiams gyvūnams nepasiekiamoje vietoje. Jei vaikas netyčia prarijo bateriją, nedelsdami kreipkitės į gydytojus.
- Kad išvengtumėte nuotėkio iš baterijų, jų perkaitimo, užsidegimo, sprogimo, naudokite tik rekomenduojamas baterijas.
- Jei įkraunamosios baterijos neįsikrauna per nurodytą laiką, nutraukite krovimą ir daugiau jų nebenaudokite.
- Nenaudokite baterijų, jeigu jų išorinė dalis apgadinta arba pažeista, ir neapgadinkite baterijų.
- Saugokite baterijas nuo stiprių smūgių ir nuolatinės vibracijos, jų nemėtykite ir netrankykite. Priešingu atveju gali kilti sprogimo, perkaitimo arba gaisro pavojus.
- Jei ištekėjo baterijos skystis, iš jos sklinda neįprastas kvapas, ji prarado spalvą, deformavosi ar kitaip pakito, tuoj pat liaukitės naudojęsi fotoaparatu ir saugokite jį nuo bet kokių ugnies šaltinių.
- Jei iš baterijos ištekėjo skysčio ir jo pateko ant drabužių ar odos, nedelsdami nusivilkite drabužius ir nuplaukite paveiktą vietą švariu tekančiu šaltu vandeniu. Jei skystis degina odą, nedelsdami kreipkitės į gydytoją.
- "Olympus" ličio jonų baterija yra skirta naudoti tik su "Olympus" skaitmeniniu fotoaparatu. Nenaudokite jos su kitais prietaisais.
- **Neleiskite vaikams arba gyvūnams / naminiams gyvūnėliams liesti baterijų (neleiskite jiems elgtis pavojingai, pvz., laižyti, kišti į burną arba kramtyti).**

### **Naudokite tik specialią įkraunamą bateriją ir baterijų kroviklį**

Su šiuo fotoaparatu primygtinai rekomenduojame naudoti tik originalią specialią įkraunamąją "Olympus" bateriją ir baterijos įkroviklį. Naudojant neoriginalią įkraunamą bateriją ir (arba) baterijos įkroviklį gali kilti gaisras arba pavojus susižeisti dėl baterijos išsiliejimo, perkaitimo, užsidegimo ar sugadinimo. "Olympus" neprisiima jokios atsakomybės už nelaimingus atsitikimus ar žalą, kuri gali kilti naudojant neoriginalius "Olympus" priedus (bateriją ir (arba) baterijos įkroviklį).

## **DĖMESIO**

- **Fotografuodami su blykste neuždenkite jos ranka.**
- Nelaikykite baterijų vietoje, kur jas veiktų tiesioginiai saulės spinduliai arba aukšta temperatūra, – įkaitusiame automobilyje, greta šilumos šaltinio ir pan.
- Baterijas būtina laikyti sausai.
- Ilgai naudojantis fotoaparatu, baterija gali įkaisti. Baigę naudotis fotoaparatu, iš karto neišimkite baterijos, kad išvengtumėte nestiprių nudegimų.
- Šiam fotoaparatui reikalinga viena "Olympus" ličio jonų baterija. Naudokite nurodytą originalią bateriją. Įdėtos netinkamos baterijos gali sprogti.

• Pateikite baterijas pakartotinai perdirbti – padėkite taupyti mūsų planetos išteklius. Prieš išmesdami išsikrovusias baterijas, uždenkite jų kontaktus ir laikykitės vietinių įstatymų ir taisyklių.

## **PAREIŠKIMAS**

- **Nenaudokite ir nelaikykite fotoaparato dulkėtose arba drėgnose vietose.**
- **Naudokite tik SD / SDHC / SDXC arba "Eye-Fi" atminties korteles. Nenaudokite kitų tipų kortelių.** Jei netyčia į fotoaparatą įdėjote kito

tipo kortelę, susisiekite su įgaliotuoju platintoju arba techninės priežiūros centru. Nebandykite kortelės ištraukti jėga.

- Kompiuteryje arba kitame saugojimo įrenginyje reguliariai kurkite svarbių duomenų kopijas, kad netyčia jų neprarastumėte.
- "OLYMPUS" neprisiima jokios atsakomybės dėl duomenų praradimo, susijusio su tokiu įrenginiu.
- Nešdami fotoaparatą, atsargiai elkitės su dirželiu. Jis gali užsikabinti už atskirų daiktų ir ką nors sulaužyti arba sugadinti.
- Prieš transportuodami fotoaparatą, nuimkite trikojį ir kitus ne OLYMPUS priedus.
- Būkite atsargūs, kad neišmestumėte fotoaparato, venkite stiprių smūgių ir vibracijos.
- Kai fotoaparatą tvirtinate prie trikojo ir nuo jo nuimate, sukite trikojo varžtą, o ne fotoaparatą.
- Nelieskite fotoaparato elektros kontaktų.
- Nepalikite fotoaparato, nukreipto tiesiai į saulę. Gali sugesti objektyvas arba užrakto užuolaidėlė, išsikreipti spalvos, vaizdo jutiklyje gali atsirasti šešėlių arba gali kilti gaisras.
- Apsaugokite vaizdo ieškiklį nuo stiprios šviesos šaltinio arba tiesioginių saulės spindulių poveikio. Šiluma gali sugadinti vaizdo ieškiklį.
- Stipriai netraukite ir nestumkite objektyvo.
- Prieš keisdami bateriją arba atidarydami ar uždarydami dangtelius nepamirškite nuo gaminio nuvalyti bet kokius vandens lašelius ar pašalinti kitą drėgmę.
- Jei neketinate naudotis fotoaparatu ilgesnį laiką, išimkite iš jo baterijas. Kad fotoaparato viduje nesusikauptų kondensato ir nesusidarytų pelėsių, pasirinkite vėsią, sausą laikymo vietą. Nenaudojus fotoaparato ilgesnį laiką, jį reikia patikrinti įjungiant ir nuspaudžiant užrakto mygtuką, kad sužinotumėte, ar jis veikia įprastai.

*9*

- Fotoaparatas gali blogai veikti naudojamas vietoje, kur stiprus magnetinis / elektromagnetinis laukas, sklinda radijo bangos ar yra aukšta įtampa, pvz., šalia televizoriaus, mikrobangų krosnelės, žaidimų priedėlio, garsiakalbių, didelio monitoriaus, televizijos / radijo ar siųstuvų bokštų. Tokiu atveju prieš toliau naudodami fotoaparatą išjunkite ir vėl įjunkite.
- Būtinai atsižvelkite į fotoaparato instrukcijoje pateiktus įspėjimus dėl naudojimo aplinkos apribojimų.
- Įdėkite baterijas, kaip nurodyta naudojimosi instrukcijoje.
- Prieš įdėdami bateriją į fotoaparatą, visuomet atidžiai patikrinkite, ar iš jos neteka skystis, ar nepakitusi spalva, forma, ar nėra jokių kitų anomalijų.
- Jei neplanuojate naudotis fotoaparatu ilgesnį laiką, išimkite iš jo bateriją.
- Norint ilgai laikyti nenaudojamą bateriją, reikia parinkti vėsią vietą.
- Fotoaparato energijos sąnaudos priklauso nuo naudojamų funkcijų.
- Toliau nurodytomis aplinkybėmis energija eikvojama nuolat ir baterijos gali greitai išsekti.
	- Dažnai naudojant transfokatorių.
	- Dažnai iki pusės nuspaudžiant užrakto mygtuką ir taip aktyvinant automatinį fokusavimą.
	- Ekrane ilgai rodant nuotraukas.
	- Prijungus fotoaparatą prie spausdintuvo.
- Naudojant išsekusią bateriją fotoaparatas gali išsijungti nepasirodžius įspėjimui apie baterijos įkrovimo lygį.
- Jei baterijos poliai sušlampa arba pasidengia riebalais, gali sugesti fotoaparato kontaktai. Prieš naudodami bateriją kruopščiai nušluostykite sausa medžiagos skiaute.
- Prieš naudodami bateriją pirmąkart ar po ilgesnės pertraukos, pirma ją įkraukite.
- Esant žemai temperatūrai, baterijos energija maitinamą fotoaparatą ir atsarginę bateriją laikykite kiek galima šilčiau. Baterija, išsekusi esant žemai temperatūrai, gali atsinaujinti sušildžius ją iki kambario temperatūros.
- Prieš kelionę, ypač į užsienį, įsigykite atsarginių baterijų. Keliaujant gali būti sudėtinga įsigyti rekomenduojamą bateriją.

#### **Belaidžio LAN ryšio funkcijos naudojimas**

- **Ligoninėse ir kitose vietose, kur yra medicininės įrangos, fotoaparatą išjunkite.** Fotoaparato skleidžiamos radijo bangos gali neigiamai paveikti medicininę įrangą ir ji gali imti blogai veikti. Tai gali sukelti nelaimingų atsitikimų.
- **Išjunkite fotoaparatą, kai skrendate lėktuvu.**

Belaidžių įrenginių naudojimas lėktuve gali trukdyti saugiai valdyti lėktuvą.

#### **Ekranas**

- Nespauskite ekrano jėga, antraip vaizdas gali pasidaryti neaiškus, galimi peržiūros režimo sutrikimai ar ekrano pažeidimai.
- Ekrano viršuje ar apačioje gali atsirasti linijų, primenančių šviesos spindulius. Tai nėra gedimas.
- Jei fotoaparate objektas matomas įstrižas, vaizdo kampai ekrane gali atrodyti zigzaginiai. Tai nėra sutrikimas ir jis bus mažiau pastebimas peržiūros režimu.
- Esant žemai temperatūrai, ekranas gali įsijungti ne iš karto, be to, laikinai gali pakisti jo spalva.

Kai fotoaparatu naudojatės itin šaltose vietose, būtų gerai, jei retkarčiais fotoaparatą palaikytumėte šiltoje vietoje. Dėl žemos temperatūros sutrikęs ekrano veikimas atsistatys normalioje temperatūroje.

• Šio gaminio ekranas pagamintas kruopščiai ir išlaikant aukštą kokybę, tačiau ekrane gali pasitaikyti nuolat veikiantis arba visai neveikiantis vaizdo taškas. Šie vaizdo taškai neturi įtakos išsaugomoms nuotraukoms. Žiūrint skirtingais kampais, spalvos ar ryškumas gali atrodyti netolygūs, bet taip yra dėl ekrano sandaros. Tai nėra gedimas.

#### **Teisinės ir kitokios pastabos**

- "Olympus" teisiškai neišreiškia jokių prievolių ar garantijų, susijusių su bet kokiais pažeidimais arba nauda, kurios tikimasi turėti naudojant šį gaminį, bei su trečiojo asmens pageidavimais, dėl kurių gaminys buvo naudotas ne pagal instrukciją.
- "Olympus" teisiškai neišreiškia jokių prievolių ar garantijų, susijusių su bet kokiais pažeidimais arba nauda, kurios tikimasi turėti naudojant šį gaminį, dėl nuotraukų duomenų ištrynimo.

## **Garantijos paneigimas**

- "Olympus" neprisiima jokios atsakomybės ir neteikia garantijų, išreikštų raštu arba numanomų, dėl šios dokumentacijos arba programinės įrangos turinio ir jokiais atvejais neatsako už numanomas pardavimo arba tikimo bet kokiam konkrečiam tikslui garantijas ar bet kokius pasekminius, atsitiktinius ar netiesioginius nuostolius (įskaitant, be kita ko, pažeidimus, dėl kurių buvo patirta verslo nuostolių, nutrūko verslas arba buvo prarasta verslo informacija), kylančius dėl šio rašytinio dokumento, programinės įrangos ar įrengimų naudojimo arba negalėjimo jų naudoti. Kai kuriose šalyse atsakomybės dėl pasekminių arba atsitiktinių nuostolių arba numanomos garantijos atsisakymas ar apribojimas gali būti neleidžiamas, todėl kai kurie minėti apribojimai jums gali būti netaikomi.
- "Olympus" pasilieka visas teises į šią instrukciją.

## **ĮSPĖJIMAS**

Pagal autorių teises nesankcionuotas saugomos medžiagos fotografavimas arba naudojimas gali pažeisti autorių teises. "Olympus" neprisiima jokios atsakomybės už fotografavimą neturint tam teisių, naudojimą ar kitokius veiksmus, kurie pažeidžia autorių teises.

#### **Apsaugos nuo kopijavimo pastaba**

Visos teisės ginamos. Jokios šios dokumentacijos ar programinės įrangos dalies negalima atkurti ar naudoti bet kokia forma ir priemonėmis, elektroninėmis ar mechaninėmis, įskaitant fotokopijavimą, įrašymą ir saugojimą bet kokio tipo informacijos saugojimo ir nuskaitymo sistemose, be išankstinio rašytinio "Olympus" leidimo. Neprisiimama jokia atsakomybė, susijusi su šios informacijos, pateikiamos dokumentuose ar programinėje įrangoje, naudojimu ar nuostoliais, kurių kilo dėl čia pateikiamos informacijos naudojimo. "Olympus" pasilieka teisę tobulinti šios medžiagos ir programinės įrangos funkcijas bei turinį be išankstinio perspėjimo.

## **Klientams Europoje**

#### **Trumpa atitikties deklaracija**

"OLYMPUS CORPORATION" pareiškia, kad IM002 tipo radijo aparatūra atitinka 2014/53/ES direktyvą.

Visą ES atitikties deklaracijos tekstą galima rasti šiuo interneto adresu:

http://www.olympus-europa.com/

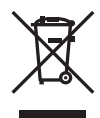

Šiuo ženklu [kryžmai perbraukta šiukšlių dėžė su ratukais – EEĮ atlieku dir., IV priedasl nurodoma. kad elektros ir elektronikos įrangos atliekos ES šalyse turi būti surenkamos atskirai nuo buitinių atliekų.

Prašome nemesti įrenginio į buitinių atliekų konteinerius.

Prašome atiduoti netinkamą, nereikalingą gaminį šios rūšies atliekų surinkėjams, dirbantiems Jūsų šalyje.

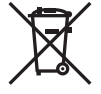

Šis simbolis [perbraukta šiukšlių dėžė ant ratų, direktyvos 2006/66/EB II priedas] nurodo panaudotas baterijas, kurios Europos Sąjungos šalyse surenkamos atskirai.

Neišmeskite baterijų kartu su buitinėmis atliekomis.

Jei norite išmesti baterijas, pasinaudokite šalyje teikiamomis grąžinimo ir surinkimo sistemų paslaugomis.

# $\epsilon$

#### **Garantijos sąlygos**

Jei tai yra tas retas atvejis, kai paaiškėja, kad šiame gaminyje yra defektų, nors jis buvo naudojamas tinkamai (vadovaujantis prie gaminio pridėtomis rašytinėmis naudojimo vadovo instrukcijomis) garantijos toje valstybėje galiojimo metu ir buvo įsigytas iš įgaliotojo "Olympus" platintojo, įgalioto veikti "OLYMPUS EUROPA SE & Co. KG" veiklos teritorijoje, kaip nustatyta svetainėje http://www.olympus-europe.com, šis gaminys bus nemokamai remontuojamas arba "Olympus" nuožiūra pakeičiamas. Kad "Olympus" galėtų suteikti jums garantinio remonto paslaugas greitai ir taip, kad jūs liktumėte patenkintas, įsidėmėkite toliau nurodytą informaciją ir instrukcijas:

1. Norėdami pateikti pretenziją dėl garantinio remonto vykdykite instrukcijas, nurodytas http://consumer-service.olympus-europa.com, susijusias su registravimu ir proceso eigos stebėjimu (ši paslauga teikiama ne visose šalyse), arba pristatykite gaminį, atitinkamą originalią sąskaitą faktūrą arba pirkimo kvitą ir užpildytą garantijos liudijimą pardavėjui, iš kurio įsigijote gaminį, arba į bet kurį kitą "Olympus" techninės priežiūros centrą, esantį OLYMPUS EUROPA SE & Co. KG veikimo srityje, kuri nurodyta svetainėje http://www.olympus-europa.com. Pristatyta turi būti taikomos garantijos galiojimo laikotarpiu.

- 2. Ši garantija galioja tik su "Olympus" arba pardavėjo tinkamai užpildytu garantijos liudijimu. Todėl pasitikrinkite, ar šiame garantijos liudijime nurodytas jūsų vardas ir pavardė (pavadinimas), platintojo pavadinimas, serijos numeris ir pirkimo metai, mėnuo ir diena, ar prie jo pridėtas pirkimo kvito originalas (kuriame nurodytas platintojo pavadinimas, pirkimo data bei gaminio tipas).
- 3. Šis garantijos liudijimas pakartotinai neišduodamas, todėl jį laikykite saugioje vietoje.
- 4. Įsidėmėkite, kad "Olympus" neprisiima jokios rizikos dėl gaminio gabenimo pardavėjui arba  $j$  "Olympus" techninės priežiūros centrą ir neapmoka jokių tokio gabenimo išlaidų.
- 5. Ši garantija nėra taikoma toliau minimais atvejais ir iš jūsų bus reikalaujama sumokėti už remontą, net jei defektai atsirado garantiniu laikotarpiu, minimu aukščiau.
	- a. Visų gedimų, kurie atsirado dėl netinkamo elgesio su aparatu (pavyzdžiui, atlikus naudojimo vadove ar panašiuose dokumentuose nenumatytus veiksmus), atvejais.
	- b. Visų gedimų, atsiradusių taisant, modifikuojant, valant ir kt. aparatą ne "Olympus" arba ne "Olympus" įgaliotame techninės priežiūros punkte, atvejais.
	- c. Visų gedimų ar pažeidimų, atsiradusių transportuojant gaminį, jam nukritus, jį sutrenkus ir t. t. po įsigijimo, atvejais.
	- d. Visų gedimų ar pažeidimų, atsiradusių dėl gaisro, žemės drebėjimo, potvynio, perkūnijos, kitų stichinių nelaimių, užterštos aplinkos ir netinkamų įtampos šaltinių, atvejais.
	- e. Visų gedimų, atsiradusių dėl nerūpestingo ar netinkamo laikymo (pavyzdžiui, laikant gaminį aukštos temperatūros ir drėgmės sąlygomis, šalia repelentų vabzdžiams atbaidyti, pvz., naftalino ar kenksmingų preparatų, ir t. t.), netinkamos priežiūros ir t. t., atvejais.
	- f. Visų gedimų, kuriuos sukėlė išsikrovusios baterijos ir pan., atvejais.
	- g. Visų gedimų, sukeltų į gaminio korpuso vidų patekus smėlio, purvo ir pan., atveiais.

6. "Olympus" atsakomybė pagal šią garantiją apribojama gaminio taisymu ir pakeitimu nauju. Pagal šią garantiją gamintojas visiškai neatsako už jokius tiesioginius ar pasekminius nuostolius ar kokią kitą žalą, kuri kilo arba kurią klientas patyrė dėl gaminio defekto, ypač už nuostolius ar žalą, padarytą su gaminiu naudojamiems objektyvams, juostoms, kortelėms, kitai įrangai arba priedams, taip pat jokius nuostolius dėl užtrukusio remonto arba duomenų praradimo. Tai neturi įtakos atitinkamoms teisės aktų nuostatoms.

## **Prekių ženklai**

- "Microsoft" ir "Windows" yra bendrovės "Microsoft Corporation" registruotieji prekių ženklai.
- "Macintosh" yra "Apple Inc." prekių ženklas.
- SDXC logotipas yra bendrovės SD-3C, LLC prekių ženklas.
- "Eye-Fi" yra bendrovės "Eye-Fi, Inc." prekės ženklas.
- "Šešėlių koregavimo technologijos" funkcijoje yra bendrovės "Apical Limited" patentuotų technologijų.

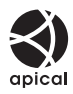

**FPTIFIED** 

- "Micro Four Thirds", "Four Thirds" ir "Micro Four Thirds" bei "Four Thirds" logotipai yra "OLYMPUS CORPORATION" prekių ženklai arba registruotieji prekių ženklai Japonijoje, Jungtinėse Amerikos Valstijose, Europos Sąjungos ir kitose valstybėse.
- "Wi-Fi" yra registruotasis "Wi-Fi Alliance" prekės ženklas.
- .Wi-Fi CERTIFIED" logotipas yra "Wi-Fi Alliance" sertifikavimo ženklas.
- Fotoaparato rinkmenų sistemos standartais, kurie minimi šiame vadove, vadinami fotoaparato rinkmenų sistemos/DCF taisyklių kūrimo standartai, nustatyti Japonijos elektronikos ir informacinių technologijų gamintojų asociacijos (JEITA).
- Visi kiti įmonių vardai ir gaminių pavadinimai yra atitinkamų bendrovių prekių ženklai arba registruotieji prekių ženklai.

THIS PRODUCT IS LICENSED UNDER THE AVC PATENT PORTFOLIO LICENSE FOR THE PERSONAL AND NONCOMMERCIAL USE OF A CONSUMER TO (i) ENCODE VIDEO IN COMPLIANCE WITH THE AVC STANDARD ("AVC VIDEO") AND/OR (ii) DECODE AVC VIDEO THAT WAS ENCODED BY A CONSUMER ENGAGED IN A PERSONAL AND NON-COMMERCIAL ACTIVITY AND/OR WAS OBTAINED FROM A VIDEO PROVIDER LICENSED TO PROVIDE AVC VIDEO. NO LICENSE IS GRANTED OR SHALL BE IMPLIED FOR ANY OTHER USE. ADDITIONAL INFORMATION MAY BE OBTAINED FROM MPEG LA, L.L.C. SEE HTTP://WWW.MPEGLA.COM

Su šiuo fotoaparatu gali būti pateikiama trečiųjų šalių programinės įrangos. Bet kokiai trečiųjų šalių programinei įrangai taikomos jos savininkų ar licencijos išdavėjų sąlygos, suteikiančios teisę naudotis programine įranga.

Šias nuostatas ir sąlygas (jei yra) ir kitus pranešimus galite rasti programinės įrangos duomenų PDF faile, laikomame adresu http://www.olympus.co.jp/en/support/imsg/

digicamera/download/notice/notice.cfm

## <span id="page-194-0"></span>*10* **[Atnaujintos mikroprogramin](#page-194-1)ės į[rangos papildymai / pakeitimai](#page-194-1)**

Šios funkcijos pridėtos / pakeistos po mikroprograminės įrangos atnaujinimo.

## <span id="page-194-1"></span>**Mikroprograminės įrangos 2.0 versijos papildymai / pakeitimai** <sup>g</sup>

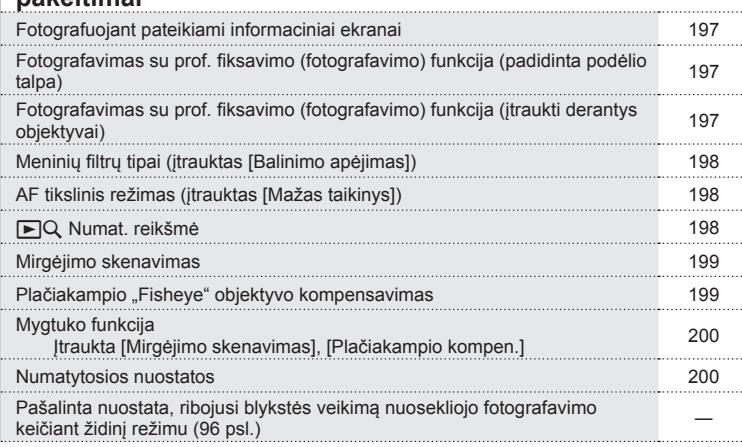

## **Mikroprograminės įrangos versijos 3.0 papildymai / pakeitimai** <sup>g</sup>

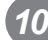

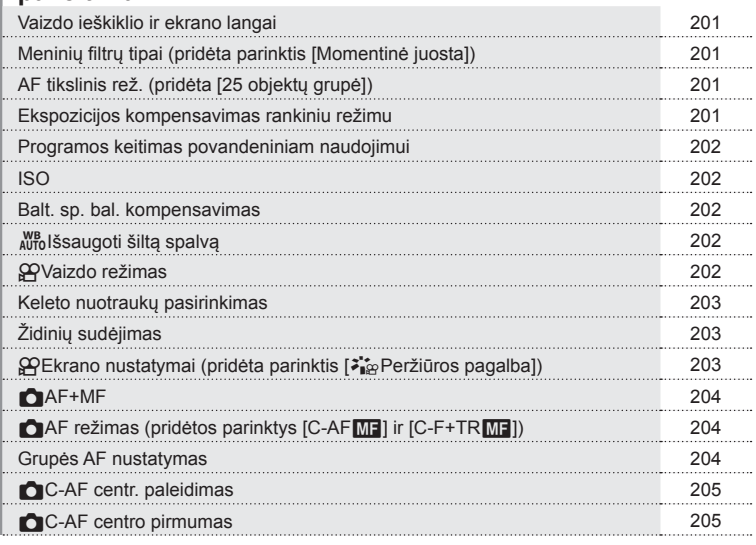

## **Mikroprograminės įrangos versijos 3.0 papildymai / pakeitimai** <sup>g</sup>

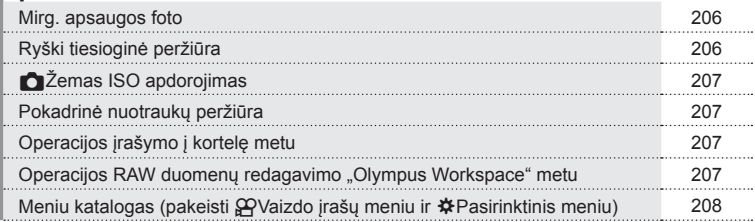

## **Programinės aparatinės įrangos (3.2 vers.)**  papildymai / pakeitimai **panelists (3.2 vers.)**<br>papildymai / pakeitimai

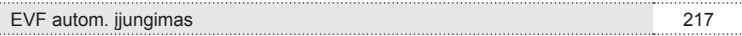

*10*

## **Mikroprograminės įrangos 2.0 versijos papildymai / pakeitimai**

## <span id="page-196-0"></span>**Fotografuojant pateikiami informaciniai ekranai**

#### Monitoriaus ekranas fotografavimo metu

Modifikuota akumuliatoriaus įkrovos lygio piktograma.

Itrauktos profesionalų fiksavimo (fotografavimo), mirgėjimo skenavimo ir plačiakampio .<br>Fisheve" objektyvo kompensavimo piktogramos.

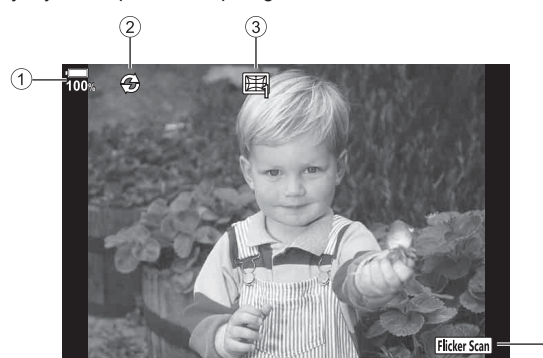

1 Akumuliatoriaus įkrovos lygio rodinys (2) Profesionalu fiksavimas (fotografavimas)

...................................................[197 psl.](#page-196-1)

3 Plačiakampio "Fisheye" objektyvo kompensavimas .........................[199 psl.](#page-198-1) 4 Mirgėjimo skenavimas ...............[199 psl.](#page-198-0)

## <span id="page-196-1"></span>**Fotografavimas su prof. fi ksavimo (fotografavimo) funkcija (padidinta podėlio talpa)**

Profesionalų fiksavimo (fotografavimo) metu [Užr. pasireng. kadrai] ([49 psl.\)](#page-48-0) išplėsta iki 35 kadrų.

 $[UZr]$ . pasireng. kadrai] galima nustatyti per  $[\mathcal{E}_{ab}^{reg}]$ , pasirinktinio meniu  $[\Box]_1$  L Nuostatos] arba  $\Box$ <sub>I</sub> H Nuostatos] ([116](#page-115-0) psl.).

## <span id="page-196-2"></span>**Fotografavimas su prof. fi ksavimo (fotografavimo) funkcija (įtraukti derantys objektyvai)**

Įtraukti objektyvai, derantys su profesionalų fiksavimo (fotografavimo) režimu [\(49 psl.](#page-48-0)).

Žr. OLYMPUS svetainę, kur rasite informacijos apie objektyvus, tinkamus naudoti su profesionalų fiksavimo (fotografavimo) režimu.

## <span id="page-197-0"></span>**Meninių fi ltrų tipai (įtrauktas [Balinimo apėjimas])**

J meninius filtrus įtrauktas [Balinimo apėjimas] [\(33](#page-32-0) psl.).

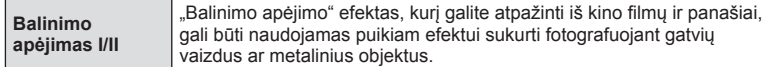

"II" – tai alternatyvi originalo versija (I).

## <span id="page-197-1"></span>**AF tikslinis režimas (įtrauktas [Mažas taikinys])**

Į AF tikslinį režimą įtrauktas [Mažas taikinys] ([39](#page-38-0) psl.).

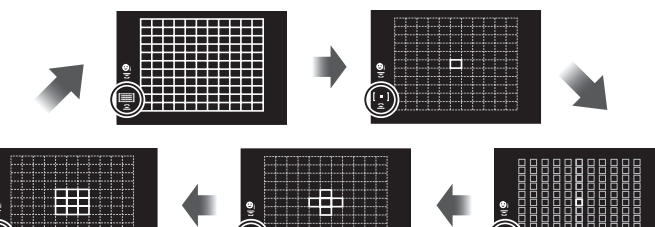

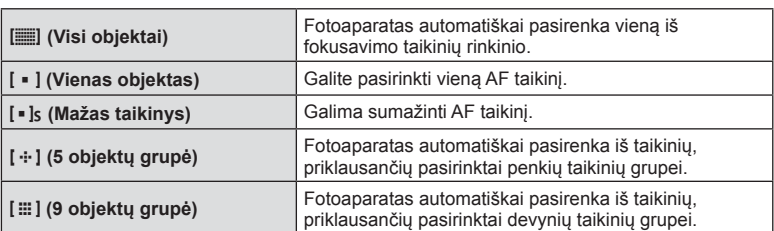

## <span id="page-197-2"></span>q U **Numat. reikšmė**

Įtraukta vaizdų atkūrimo didinant mastelio santykio nuostata [\(81 psl.](#page-80-0)). **I** pasirinktinius meniu (MENU →  $\hat{\varphi}$  →  $\hat{\mathbf{D}}$ ) [\(117](#page-116-1) psl.) įtraukta tolesnė parinktis.

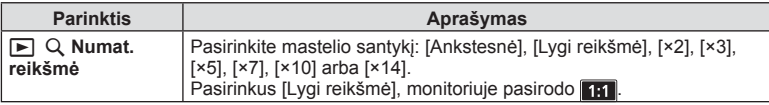

*10*

## <span id="page-198-0"></span>**Mirgėjimo skenavimas**

Ši funkcija leidžia daryti mažiau mirgančias šviesos diodų lempų nuotraukas, atitinkamai po žingsnelį keičiant išlaikymą ir stebint mirgėjimo lygį tiesioginės peržiūros ekrane. Aktyvinus mirgėjimo skenavimo funkciją ir norint naudotis fotografavimo funkcijomis, pvz., keisti diafragmą ar ekspozicijos kompensaciją, reikia paspausti mygtuką **INFO** ir persijungti į kitą nuostatų ekraną.

Norėdami grįžti į mirgėjimo skenavimo ekraną, paspaudinėkite mygtuką **INFO**, kol persijungs ekranas.

- Naudojantis mastelio keitimo AF ekranu ([41](#page-40-0) psl.), lengviau įvertinti mirgėjimo lygį.
- Aktyvinus mirgėjimo skenavimo funkciją, išlaikymo nuostatų galimybės apribojamos.

#### **Fotografuojant**

**Į pasirinktinius meniu (MENU → ☆ → 囝) ([121](#page-120-0) psl.) įtraukta tolesnė parinktis.** Mirgėjimo skenavimo funkcija pasiekiama tyliojo [♥] fotografavimo, profesionalų fiksavimo (fotografavimo) ir fotografavimo didele skyra režimais, kai režimų ratukas nustatytas į padėtį **S** arba **M**.

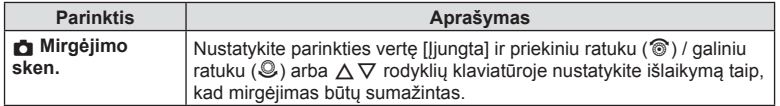

#### **Filmuojant**

**Į vaizdo įrašo meniu (MENU → β → β Režimo nustatymai) įtraukta tolesnė** parinktis [\(102](#page-101-0) psl.).

Mirgėjimo skenavimo funkcija pasiekiama, kai režimo ratukas nustatomas į padėtį  $\Omega$  ir parenkamas  $\Omega$  režimas **S** arba **M**.

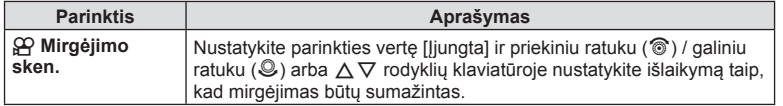

## <span id="page-198-1"></span>**Plačiakampio "Fisheye" objektyvo kompensavimas**

Ši funkcija kompensuoja plačiakampio "Fisheye" objektyvo sukeliamus iškraipymus, kad galėtumėte daryti nuotraukas, primenančias itin plataus kampo objektyvu fiksuotus kadrus.

Šią funkciją galima nustatyti tik prijungus derantį plačiakampį "Fisheye" objektyvą". **Į pasirinktinius meniu (MENU → ☆ → Ⅲ)** ([125](#page-124-4) psl.) įtraukta tolesnė parinktis.

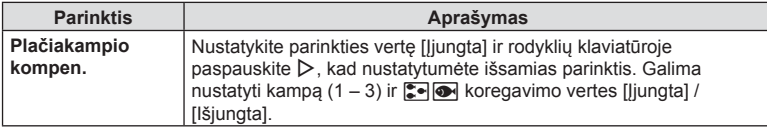

\*1 Su šia funkcija dera M.ZUIKO DIGITAL ED 8 mm f1,8 plačiakampiu "Fisheve PRO" objektyvu (nuo 2018 m. vasario pabaigos).

## <span id="page-199-0"></span>**Mygtuko funkcija**

#### **Fotografuojant**

Į pasirinktinius meniu (**MENU** G M **Mygtuko funkcija**) įtrauktos toliau nurodytos parinktys ([68](#page-67-0) psl.).

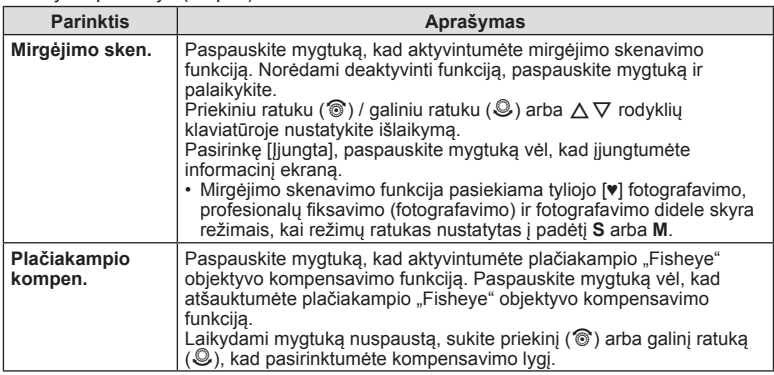

#### **Filmuojant**

Į vaizdo įrašo meniu (**MENU** n n **Mygt. / rankenėlė / svirtis** n **Mygtuko funkcija**) įtraukta tolesnė parinktis ([102](#page-101-0) psl.).

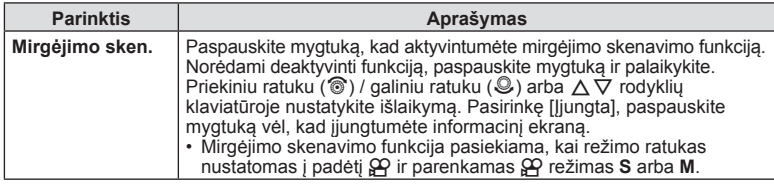

## <span id="page-199-1"></span>**Numatytosios nuostatos**

Toliau aprašomos naujų funkcijų numatytosios nuostatos ir modifikuotos numatytosios nuostatos.

- \*1. Galima pridėti prie [Priskirti pritaikytam režimui].
- \*2. Numatytąją vertę galima atkurti pasirenkant [Visas] arba [Atkurti].
- \*3. Numatytąją vertę galima atkurti pasirenkant [Pagrindinis] arba [Atkurti].

#### n Vaizdo įrašo meniu

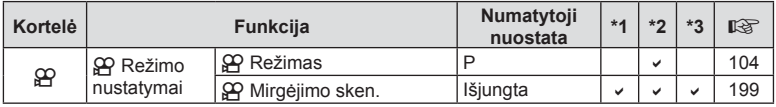

#### $\Omega$  Pasirinktinis meniu

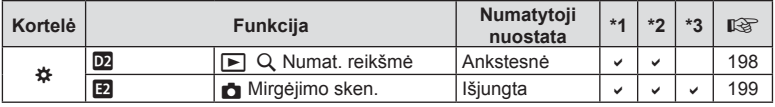

*10*

## **Mikroprograminės įrangos versijos 3.0 papildymai / pakeitimai**

## <span id="page-200-0"></span>**Vaizdo ieškiklio ir ekrano langai**

Fotoaparatas naudoja akių jutiklį, kad automatiškai įjungtų ekrano arba vaizdo ieškiklio langą net tada, kai monitorius yra atidarytas.

## <span id="page-200-1"></span>**Meninių fi ltrų tipai (pridėta parinktis [Momentinė juosta])**

Prie meninių filtrų pridėta parinktis [Momentinė juosta] ([33 psl.\)](#page-32-1).

**Momentinė juosta** Momentinis filmams būdingų šešėlių ir odos atspalvių pritaikymas.

Parinktis [Momentinė juosta] pridėta ir prie vaizdo režimų [\(63 psl.\)](#page-62-0) bei ART BKT [\(95 psl.](#page-94-0)).

## <span id="page-200-2"></span>**AF tikslinis rež. (pridėta [25 objektų grupė])**

Į AF tikslinį rež. pridėta [25 objektų grupė] ([39 psl.\)](#page-38-0).

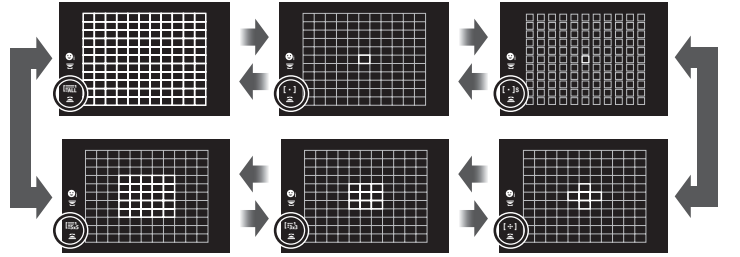

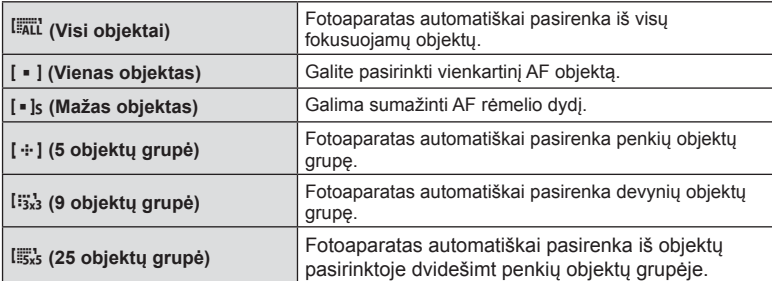

## <span id="page-200-3"></span>**Ekspozicijos kompensavimas rankiniu režimu**

Rankiniu režimu įjungtas ekspozicijos kompensavimo reguliavimas ekspozicijos  $m$ vatuku ( $\mathbf{F}$ ).

Norėdami reguliuoti ekspozicijos kompensavimą ( $\blacksquare$ ) mygtuku, pirma turite pirskirti [ $\blacksquare$ ] funkciją mygtukui naudodami Mygtuko funkciją ([68 psl.](#page-67-0)).

Norėdami reguliuoti ekspozicijos kompensavimą mygtuku, pasirinkite [ALL] parinkčiai [ISO automat.] ([120 psl.\)](#page-119-0) ir [AUTOMATINIS] parinkčiai [ISO] ([195](#page-194-1), [52 psl.\)](#page-51-0).

Norėdami pasirinkti kompensavimo vertę, laikykite nuspaudę mygtuką ir naudokite priekinį ratuka ( $\circledS$ ) arba galinį ratuka ( $\circledQ$ ).

*10*

## <span id="page-201-0"></span>**Programos keitimas povandeniniam naudojimui**

Jjungta programos keitimo nuostata naudojant mygtuką  $\mathbb{E} \cdot \mathbb{I}/\mathbb{D}$  (Povandeninis platus / Povandeninis makrorežimas).

Norėdami naudoti mygtuką  $\mathbb{F}$ /M (Povandeninis platus / Povandeninis makrorežimas), pirma turite priskirti mygtukui funkciją [ $\cdot$ ] (Povandeninis platus / Povandeninis makrorežimas), naudodami Mygtuko funkciją ([68 psl.\)](#page-67-0).

Po vandeniu naudokite galinį ratuka ( $\mathcal{Q}$ ). Ekrane šalia  $\mathbb{Z}$ e ( $\mathcal{Q}$ ) bus rodoma  $\mathbb{S}^n$ .

Norėdami atšaukti programos keitimą, pasukite ratuką priešinga kryptimi, kol "s" nebebus rodoma.

## <span id="page-201-1"></span>**ISO**

Nuotraukų ISO jautrumui [\(42](#page-41-0), [52 psl.\)](#page-51-0) [L100] ir [L64] pridėtos kaip ŽEMOS parinktys.

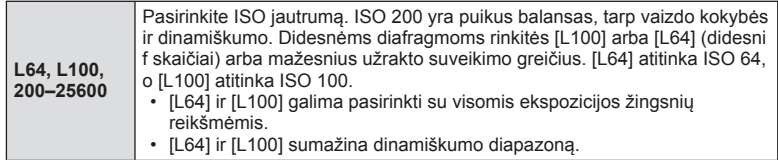

## <span id="page-201-2"></span>**Balt. sp. bal. kompensavimas**

Kai Balt. sp. bal. pasirinktas [CWB] (pasirinktinis baltos spalvos balansas) [\(42,](#page-41-1) [53 psl.](#page-52-0)), jiungiama parinktis Balt. sp. bal. kompensavimas [\(53 psl.](#page-52-1)).

## <span id="page-201-3"></span>W **Išsaugoti šiltą spalvą**

W<sub>B</sub> Išsaugoti šiltą spalvą nustatymas naudojant mygtuką INFO įjungiamas, kai yra nustatytas [AUTOMATINIS] Balt. sp. bal., taip pat per pasirinktinius meniu (**MENU**  $\hat{x} \rightarrow \mathbf{G} \rightarrow \hat{A}_{\text{NTO}}^{\text{WB}}$  Išsaugoti šiltą spalvą).

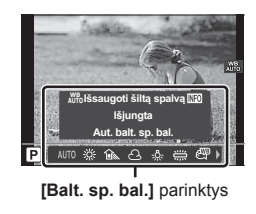

## <span id="page-201-4"></span>n **Nuotraukų režimas**

[ $\frac{25}{10}$  OM-Log400] prie vaizdo režimų pridėtas išskirtinai filmams redaguoti. Pirmenybė suteikiama dinaminiam tonų kreivės diapazonui, kuris tinka spalvų gradavimo ir apdorojimo po fi ksavimo operacijoms. Šias [Nuotr. režimas] [\(63 psl.](#page-62-0)) parinktis galima rinktis, kai [Jjungtas] [ $\Omega$  Nuotr. režimas] režimas ([102 psl.](#page-101-1)).

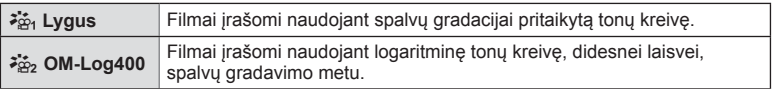

• [Ryškumas], [Kontrastas], [Grynis] ir [Gradacija] parinktys negalimos.

- ISO 400 ar didesnės [ $\Omega$ ] ISO] reikšmės draudžiamos.
- LUT failus galima redaguoti, jei filmai įrašyti naudojant tik filmams skirtus nuotr. režimus. Daugiau informacijos rasite OLYMPUS tinklapyje.

*10*

## <span id="page-202-0"></span>**Keleto nuotraukų pasirinkimas**

Įjungtas keleto saugotinų nuotraukų pasirinkimas.

- Kai rodomas nepažymėtas vaizdas, laikydami nuspausta  $\textcircled{\tiny{\textcircled{\tiny{M}}}}$  mygtuka) galite pasukti priekinį arba galinį ratuką ir pasirinkti visus sukant ratuką rodomus vaizdus. Anksčiau pažymėtų vaizdų būsena sukant ratuką nepasikeis.
- Kai rodomas pažymėtas vaizdas, laikydami nuspaustą  $\textcircled{\tiny{\textcircled{\tiny{M}}}}$  mygtuką ( $\textcircled{\tiny{M}}$  mygtuką) galite pasukti priekinį arba galinį ratuką ir panaikinti visų sukant ratuką rodomų vaizdų žymėjimą. Vaizdų su anksčiau panaikintu žymėjimu būsena nepasikeis.
- Atlikite tuos pačius veiksmus naudodami mygtuką **AEL/AFL (O<sub>m</sub> mygtuką)**, kad apsaugotumėte nuotraukas.
- Tokius pačius veiksmus galima atlikti, kai atliekamas atkūrimo išdidinimas arba įrašas pasirenkamas rodyklės ekrane.

## <span id="page-202-1"></span>**Židinių sudėjimas**

Pridėta nuostata, kurią naudodami galite pasirinkti nuo 3 iki 15 kadrų židinių sudėjimui ([96 psl.](#page-95-1)). Ekrane bus rodomas rėmelis su galutiniu apkarpymu.

Suformuokite nuotrauką su savo objektu rėmelyje.

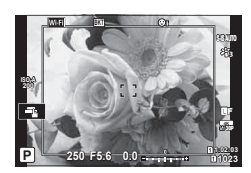

<span id="page-202-2"></span>n **Ekrano nustatymai (pridėta parinktis [**a **Peržiūros pagalba])**

[7, Peržiūros pagalba] pridėta į Vaizdo įrašų meniu (MENU →  $\mathfrak{P} \rightarrow \mathfrak{P}$  Ekrano **nustatymai**).

Ekraną galima keisti, kad žiūrėti būtų patogiau, kai pasirenkamas filmų nuotr. režimas  $([a_{\alpha_1}^*, \alpha_2^*, \alpha_3^*, \alpha_4^*, \alpha_5^*, \alpha_7^*, \alpha_8^*, \alpha_9^*, \alpha_9^*, \alpha_1^*, \alpha_1^*, \alpha_2^*, \alpha_1^*, \alpha_2^*, \alpha_3^*, \alpha_1^*, \alpha_2^*, \alpha_3^*, \alpha_4^*, \alpha_5^*, \alpha_7^*, \alpha_8^*, \alpha_9^*, \alpha_1^*, \alpha_2^*, \alpha_3^*, \alpha_1^*, \alpha_2^*, \alpha_3^*, \alpha_4^*, \alpha_5^*, \alpha_7^*, \alpha_8^*, \alpha_9^*, \alpha_1^*, \alpha_2^*,$ 

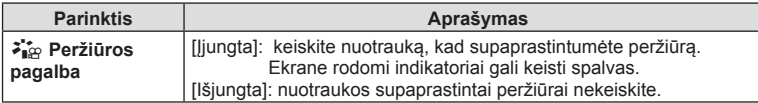

• Ši funkcija taikoma tik ekranui, tačiau netaikoma vaizdo įrašo failui.

• Ši funkcija netaikoma, kai filmai įrašyti naudojant [ $\frac{1}{2}$ , Neryškios spalvos] arba [ $\frac{25}{2}$  OM-Log400] funkcijas peržiūrimi fotoaparato ekrane. Ji taip pat netaikoma, kai filmai peržiūrimi televizoriuje.

## <span id="page-203-0"></span>K**AF+MF**

**J Pasirinktinį meniu pridėta parinktis [△AF+MF] (MENU → ☆ → M).** Nustatykite, ar įjungti rankinį fokusavimą automatinio fokusavimo režimu, ar jį išjungti. Pasirinkus [Įjungti], norint galima perjungti automatinį fokusavimą į rankinį fokusavimą arba tiksliai suderinti fokusavimą ranka, po automatinio fokusavimo naudojant objektyvo fokusavimo žiedą.

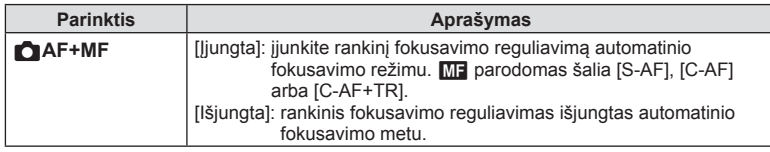

- Numatytoji nuostata yra [Išjungta]. Kad būtų rodoma [S-AF $\boxed{M}$ ], [C-AF $\boxed{M}$ ] arba [C-AF+TRM]], pasirinkite [ljungta].
- Automatinio ir rankinio fokusavimo režimas taip pat galimas, kai automatinis fokusavimas priskiriamas kitiems fotoaparato valdikliams.  $\mathbb{R}$  [AEL/AFL] [\(126 psl.\)](#page-125-0)
- Pasirinkus [BULB], [TIESIOGINIS TIME] arba [TIESIOG. SUDĖT. FOTOGR.], rankinis fokusavimas vykstant ekspozicijai veikia pagal [BULB / TIME fokusav.] nustatymus.
- Objektyvo fokusavimo žiedu automatinį fokusavimą galite nutraukti tik tuomet, jei naudojami objektyvai "M.Zuiko PRO" ("Micro Four Thirds PRO") arba "M.ZUIKO DIGITAL ED 12-200mm F3.5-6.3014". Informacijos apie kitus objektyvus rasite OLYMPUS svetainėje.

## <span id="page-203-1"></span>**C** AF režimas (pridėtos parinktys [C-AF**MF]** ir [C-AF+TR**MF]**)

[C-AF**M]** ir [C-AF+TR**M]** pridėta į [**K** AF režimą] [\(43 psl.](#page-42-0)) Rankinio fokusavimo koregavimo režimas įjungtas. Rankinis fokusavimas veikia tada, kai parinktis  $\Box$ AF+MF] nustatoma [Jjungta] per  $\ddot{\bm{\times}}$  Pasirinktinį meniu  $\ddot{\bm{\times}}$  ([204 psl.\)](#page-203-0).

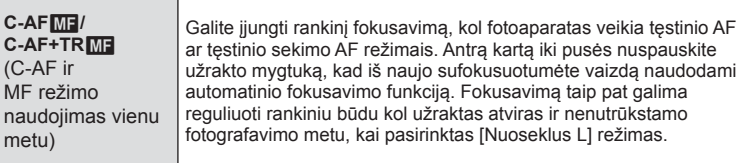

## <span id="page-203-2"></span>**Grupės AF nustatymas**

[S-AF] pasirinkus [ $\bigcap$  AF režimui], jiungtas Grupės AF nustatymas.

Norėdami įjungti Grupės AF objektų pasirinkimą, kai pasirinktas *vali* (visi objektai) ir [S-AF], [S-AF**MF**], [C-AF] arba [C-AFME] priskirtas [C AF režimas] ([43 psl.](#page-42-0)), rinkitės [Įjung. 2] [AF srities žym.] ([113 psl.](#page-112-1)), fotoaparatas rodys visus AF objektus visose sufokusuotose srityse.

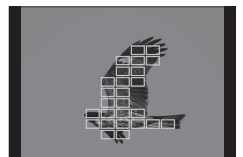

*10*

*10*

## <span id="page-204-0"></span>K**C-AF centrinis paleidimas**

I Pasirinktinį meniu pridėta parinktis [**C**C-AF centrinis paleidimas] (MENU →  $\hat{\textbf{x}}$  $\rightarrow M$ ).

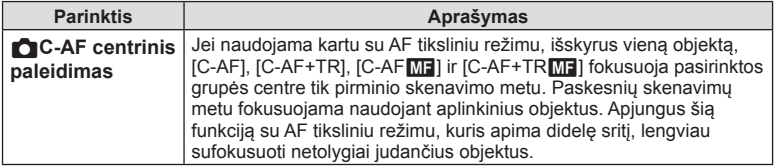

- Pradžia centre įjungiama **v** nurodytuose režimuose.
- Centrinis paleidimas neveikia tuomet, kai įjungtas [C C-AF centro pirmumas] [\(205 psl.\)](#page-204-1).

## <span id="page-204-1"></span>**C-AF centro pirmumas**

J Pasirinktinį meniu pridėta parinktis [**C**C-AF centro pirmumas] (MENU → ☆ → M).

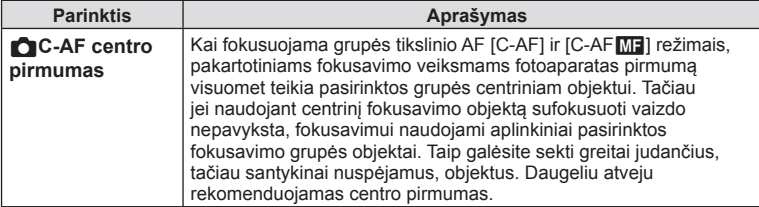

• Centro prioritetas įjungiamas v nurodytuose režimuose.

## <span id="page-205-0"></span>**Mirg. apsaugos foto**

[Mirg. apsaugos foto.] funkcija Pasirinktiniame meniu perkelta iš **D2** j **G** (MENU →  $\ast$  $\rightarrow$  C<sub>1</sub>).

Pakeistos arba pridėtos šios parinktys.

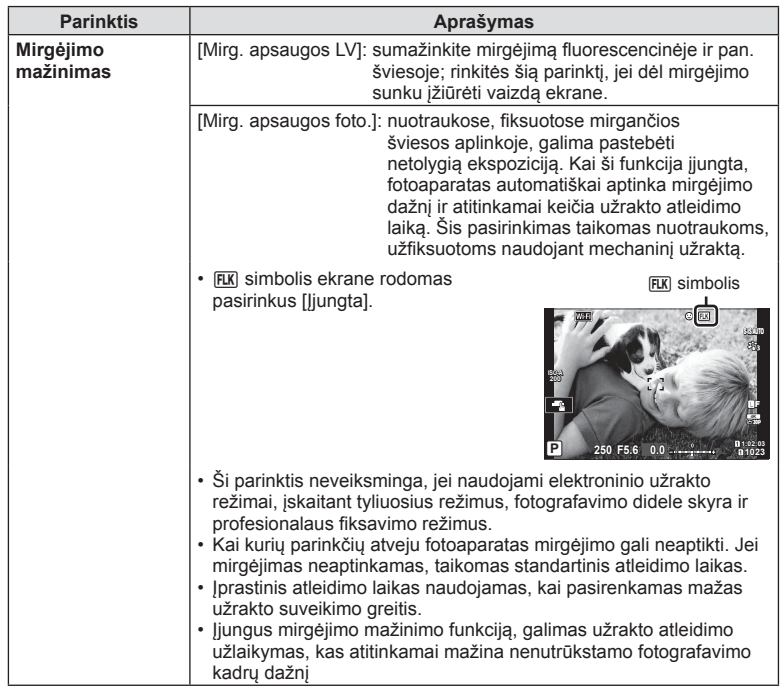

## <span id="page-205-1"></span>**Ryški tiesioginė peržiūra**

Kai Pasirinktiniame meniu (**MENU → ☆ → <u>poa)</u>** funkcija [Ryški tiesioginė peržiūra] yra nustatyta į [Įjungt. 2], galima rinktis funkcijas [Kadrų spartos prior.] arba [Kokybės prioritetas].

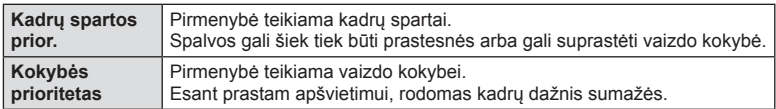

*10*

## <span id="page-206-0"></span>K**Žemas ISO apdorojimas**

**J Pasirinktinį meniu pridėta parinktis [nd̃Žemas ISO apdorojimas] (MENU →**  $\hat{\textbf{x}}$  $\rightarrow$  ED.

Pasirinkite nuotraukoms naudojant nedidelį ISO jautrį taikomą apdorojimo tipą.

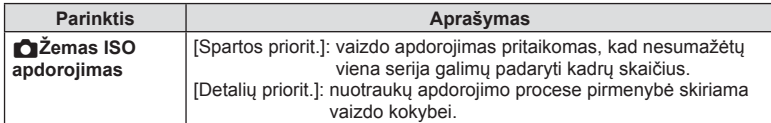

## <span id="page-206-1"></span>**Pokadrinė nuotraukų peržiūra**

Kai [C] Išsaugoti nuostatas] ([56 psl.](#page-55-0)) nustatyta į [Automat. periungimas], fotoaparatas automatiškai iš paskutinės nuotraukos pirmojoje atminties kortelėje pereina prie pirmosios nuotraukos antroje kortelėje.

## <span id="page-206-2"></span>**Operacijos įrašymo į kortelę metu**

Įrašant į kortelę galima peržiūrėti vaizdus ir pakeisti nuostatas.

## <span id="page-206-3"></span>**Operacijos RAW duomenų redagavimo "Olympus Workspace" metu**

Redaguojant RAW duomenis "Olympus Workspace" (1.1 arba naujesnė versija), veikia itin spartus apdorojimas naudojant fotoaparato modulį.

Prijungę prie fotoaparato USB kabelį, paskirties vietos pasirinkimo ekrane pasirinkite [PC RAW].

## <span id="page-207-0"></span>**Meniu katalogas**

\*1: Galima pridėti prie [Priskirti pritaikytam režimui].

- \*2: Numatytąsias vertes galima atkurti pasirenkant [Atkurti] [Visas].
- \*3: Numatytąsias vertes galima atkurti elementui [Atkurti] parinkus [Pagrindinis].

Dėl papildomų funkcijų meniu katalogas pakeistas taip, kaip nurodyta toliau.

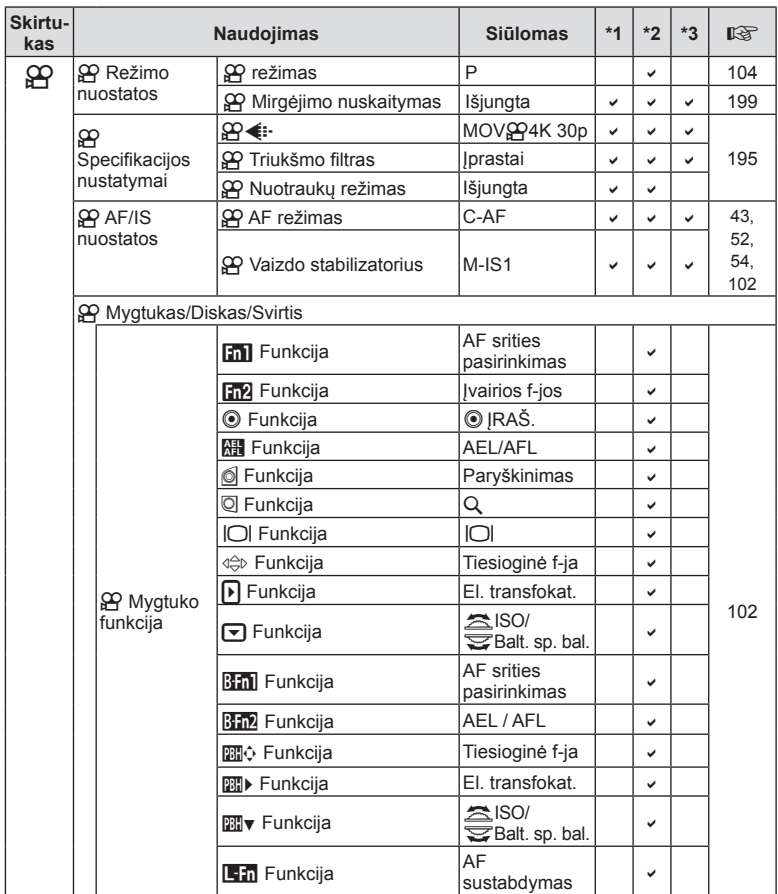

#### $\mathfrak{B}$  Vaizdo įrašo meniu

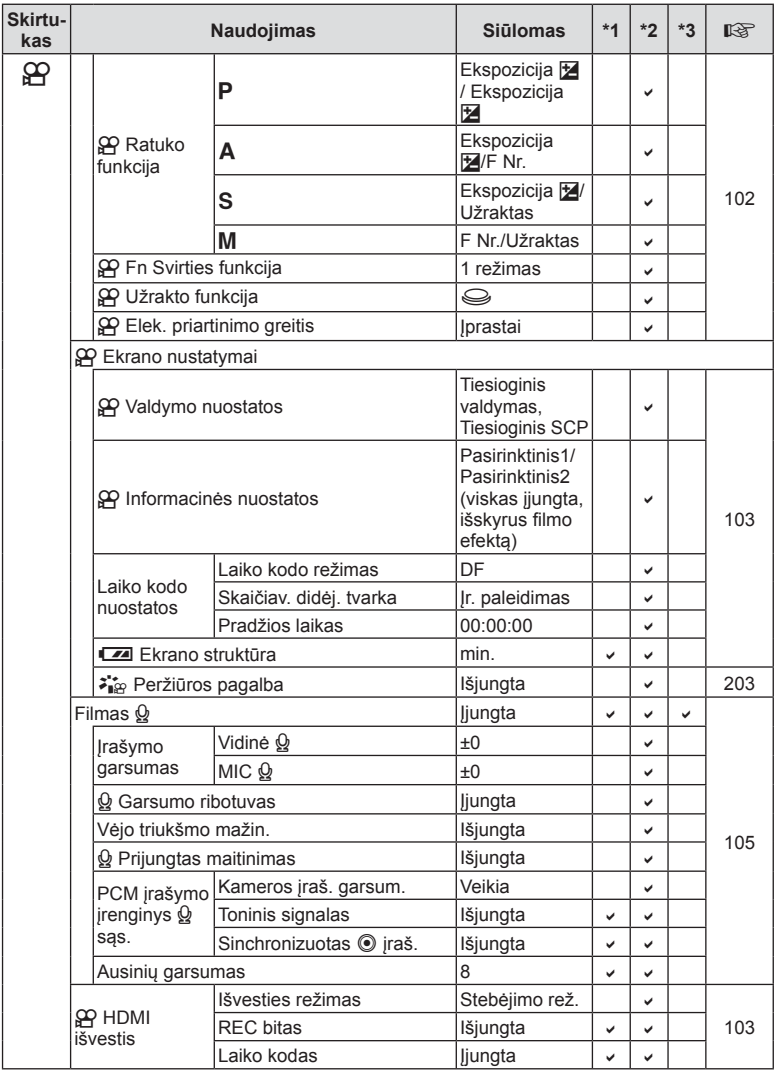

#### G Pasirinktinis meniu

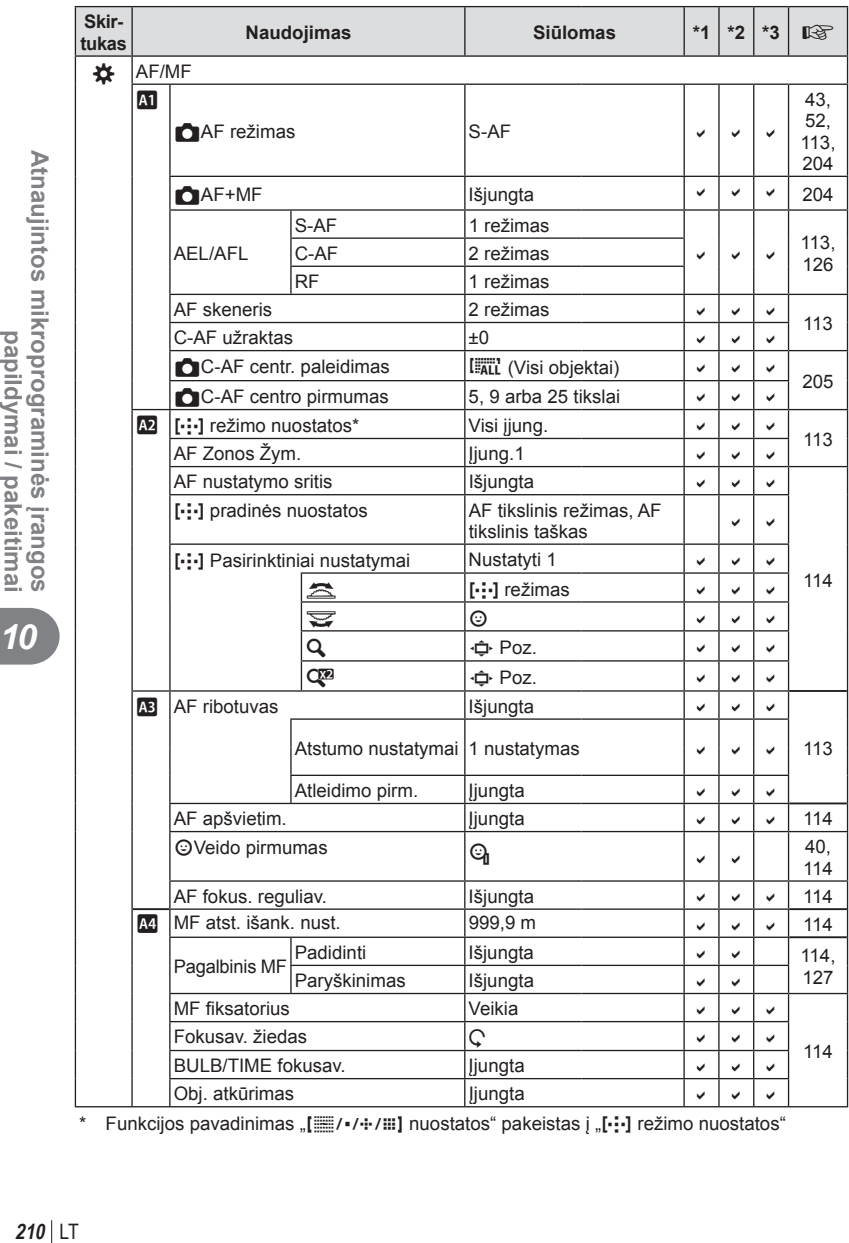

\* Funkcijos pavadinimas "[ $\equiv$ /·/···/iii] nuostatos" pakeistas į "[···] režimo nuostatos"

*10*

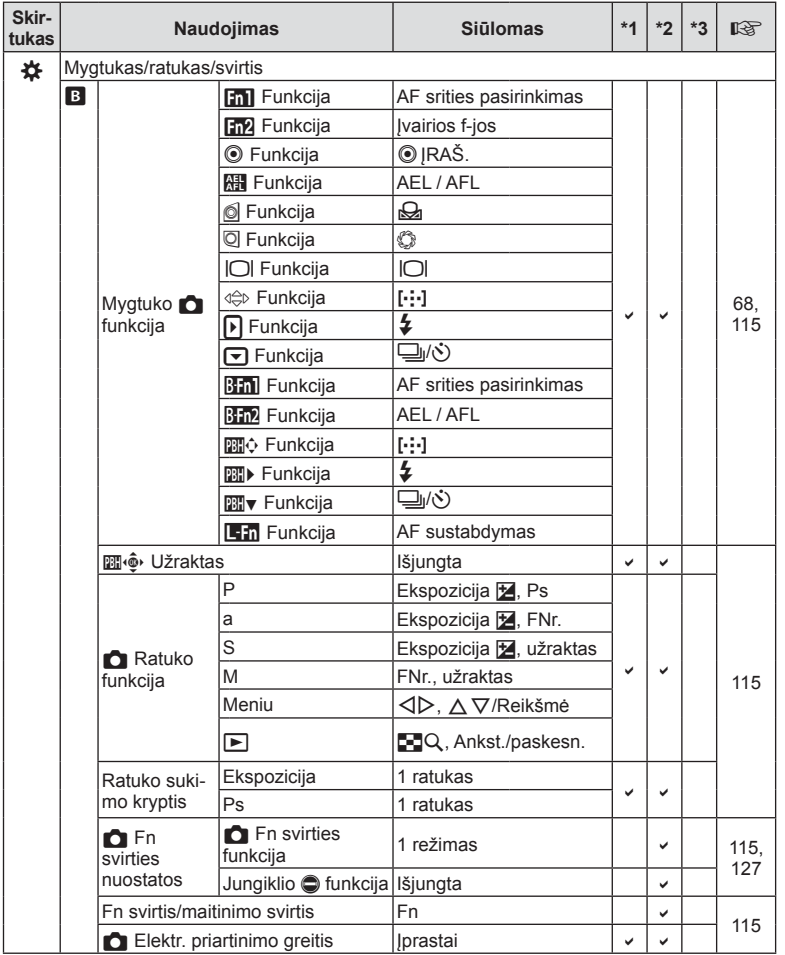

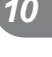

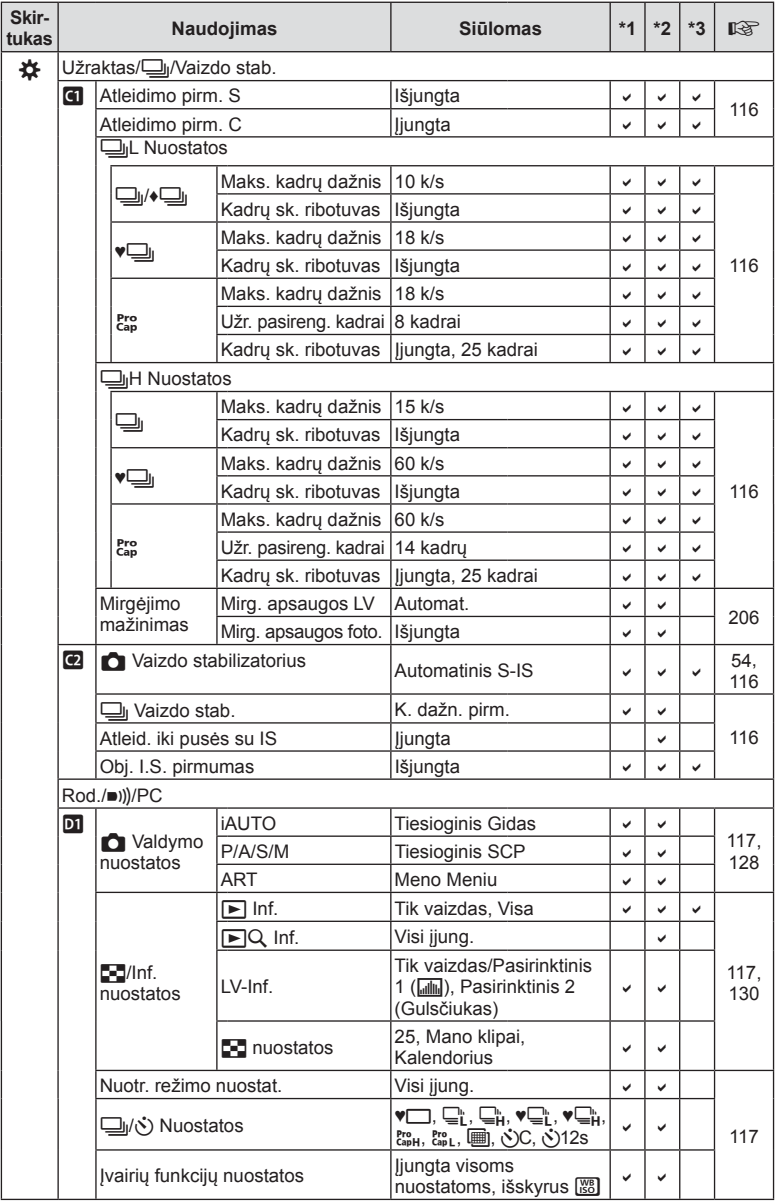

212 LT

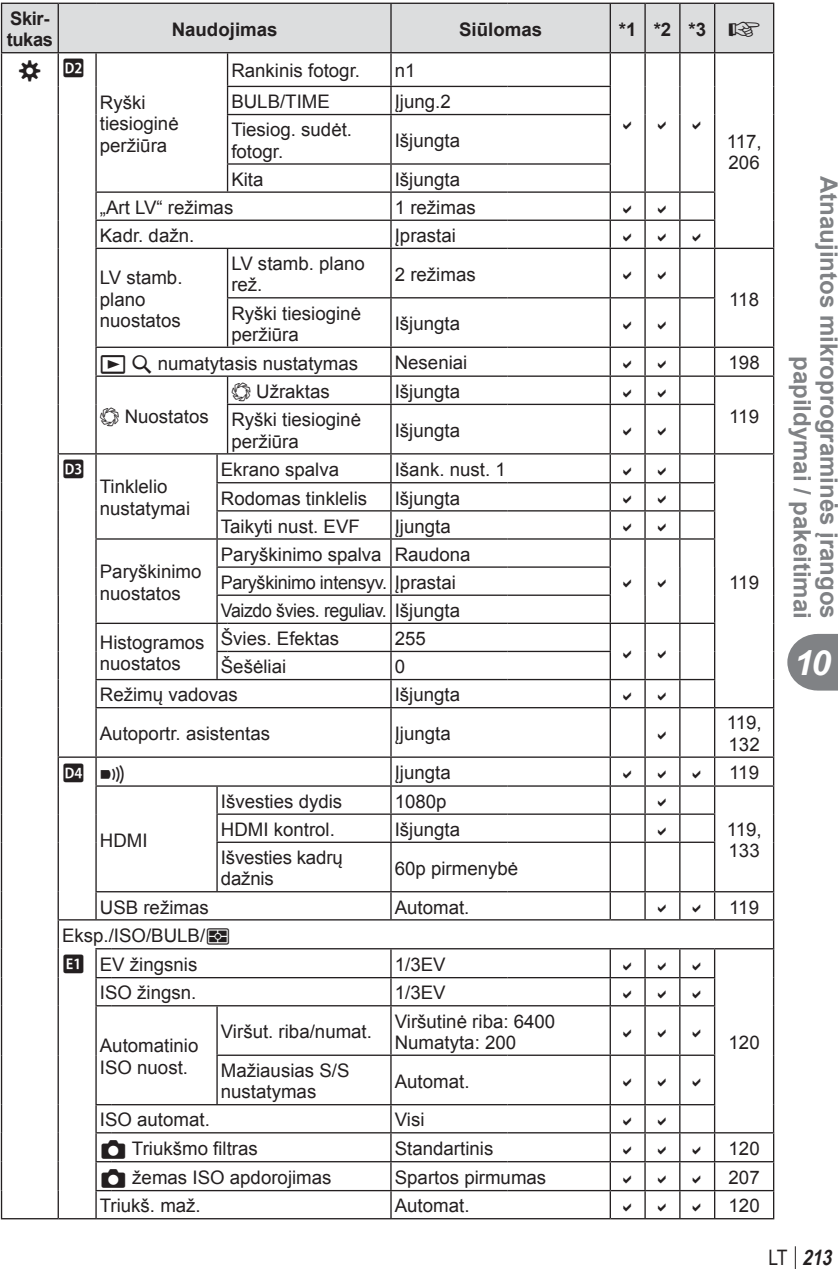

## $LT$  213

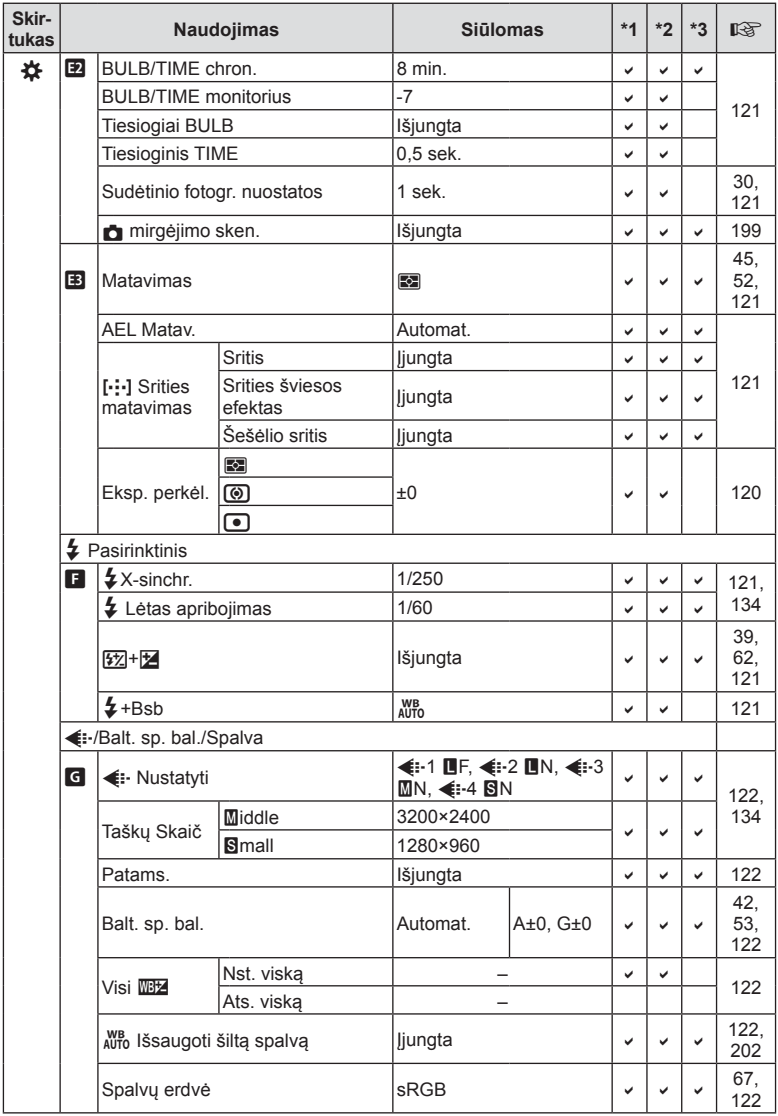

**214** LT **[Atnaujintos mikroprogramin](#page-194-0)ės įran[g](#page-194-0)os [papildymai / pakeitimai](#page-194-0)** Atnaujintos mikroprograminės įrangos<br>*Atnaujintos* mikroprograminės įrangos

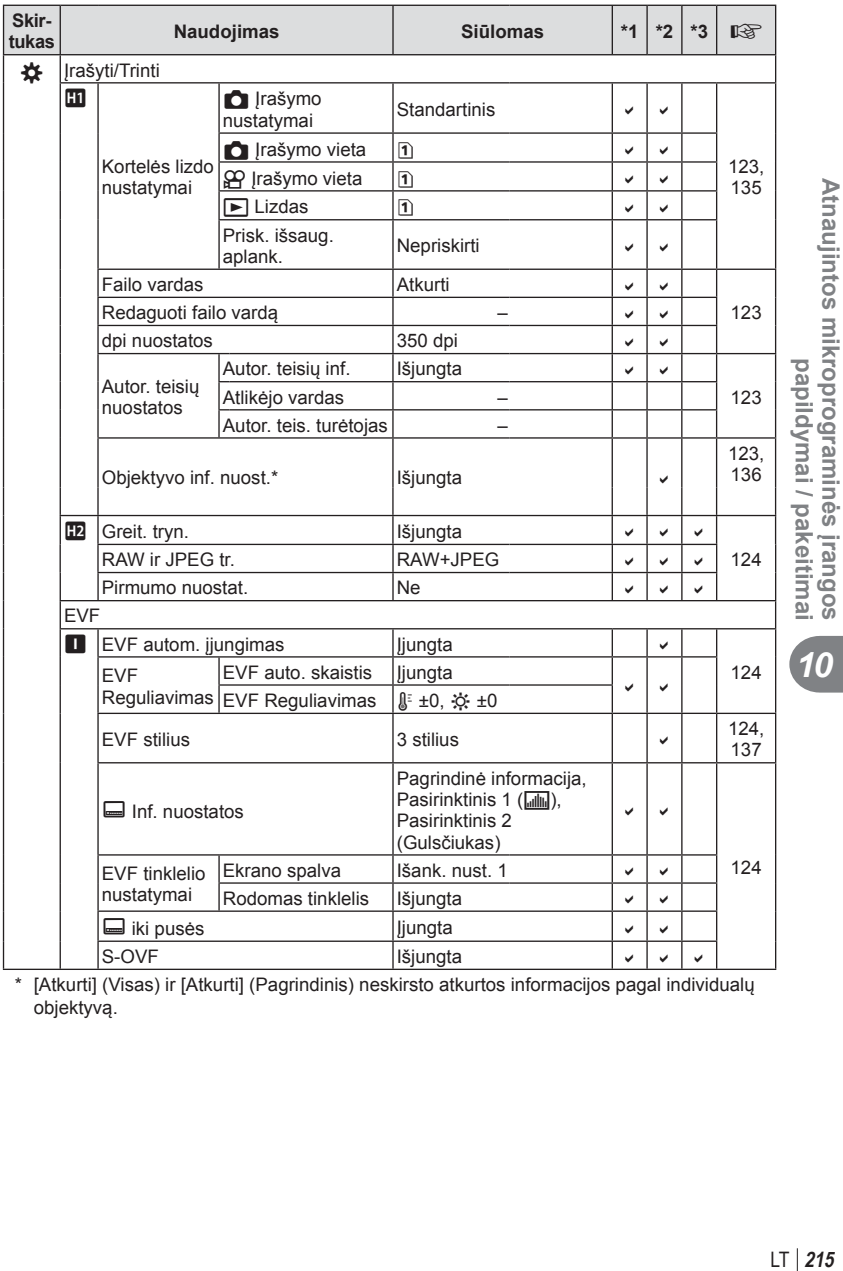

\* [Atkurti] (Visas) ir [Atkurti] (Pagrindinis) neskirsto atkurtos informacijos pagal individualų objektyvą.

*10*

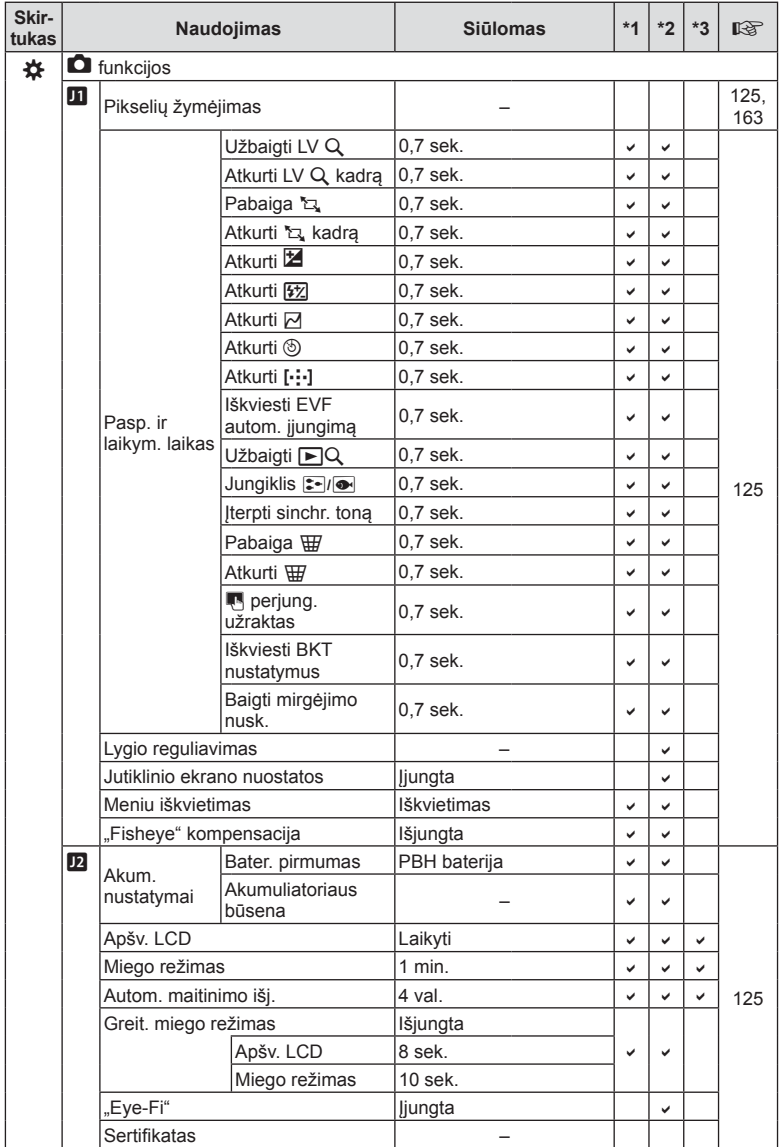
*10*

### **Programinės aparatinės įrangos (3.2 vers.) papildymai / pakeitimai**

### **EVF autom. įjungimas**

Pasirinktiniame meniu (MENU →  $\ast \rightarrow \blacksquare$  → [EVF autom. jjungimas]) dabar galima rinktis [Įjung. 1] ir [Įjung. 2].

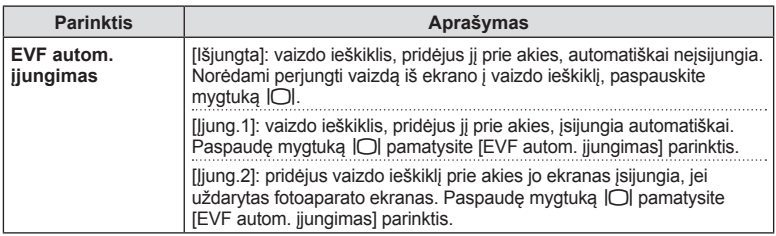

### **Numatytieji nustatymai**

Numatytieji naujų funkcijų nustatymai ir pakeisti numatytieji nustatymai nurodyti toliau.

- \*1: Galima pridėti prie [Priskirti pritaikytam režimui].
- \*2: Numatytąsias vertes galima atkurti pasirenkant [Atkurti] [Visas].
- \*3: Numatytąsias vertes galima atkurti elementui [Atkurti] parinkus [Pagrindinis].

#### G Pasirinktinis meniu

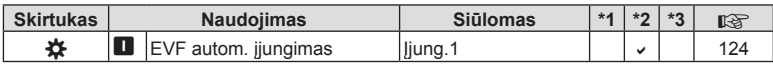

# Rodyklė

## **Skaičiu**

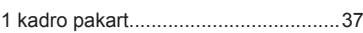

# Symbolit

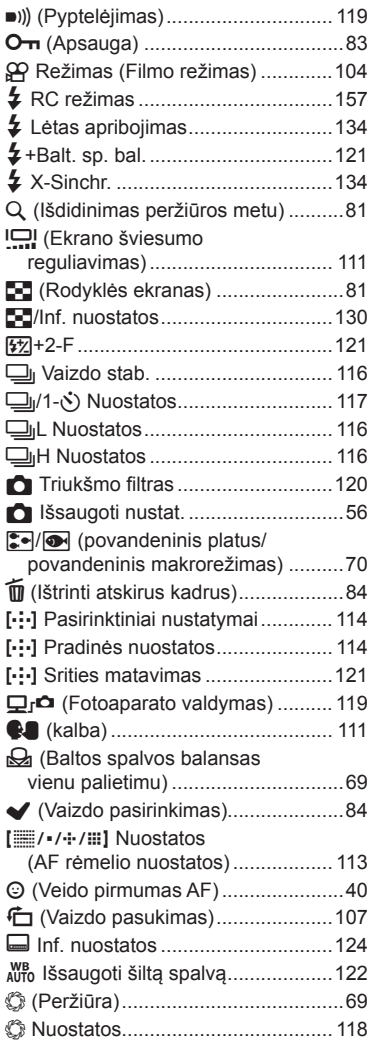

### $\blacktriangle$

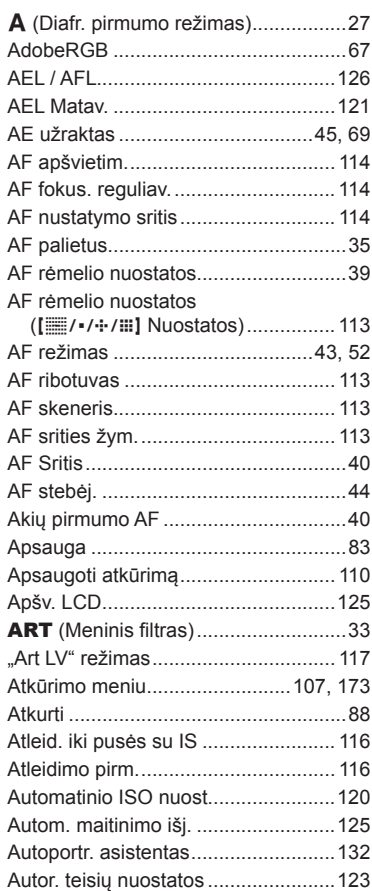

### $\, {\bf B} \,$

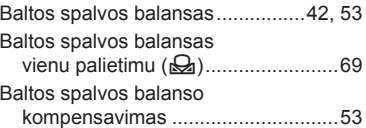

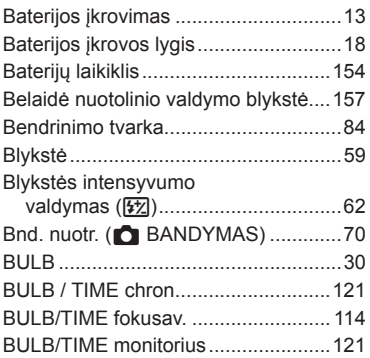

## **C**

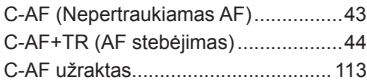

### **D**

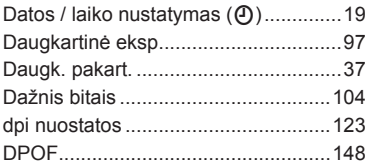

### **E**

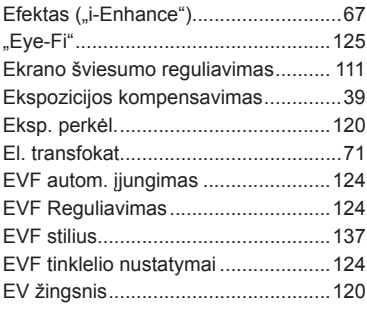

### **F**

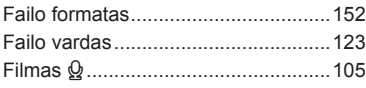

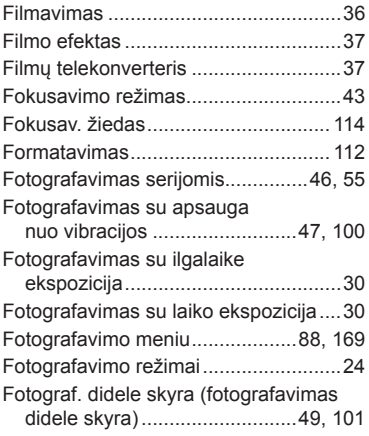

### **G**

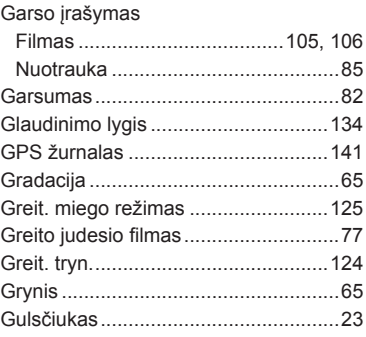

### **H**

۰

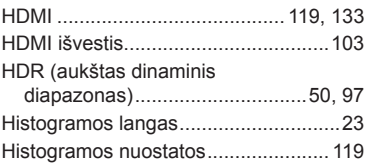

#### **I**

**Contract Contract** 

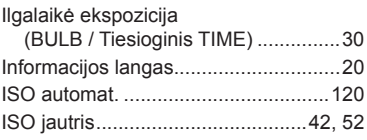

\_\_\_\_\_\_\_

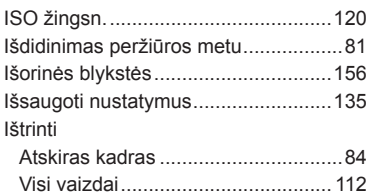

#### Į

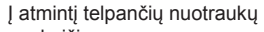

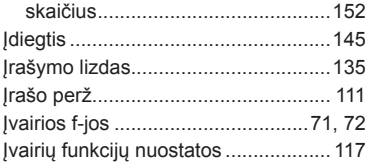

### J

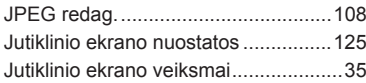

# $\sf K$

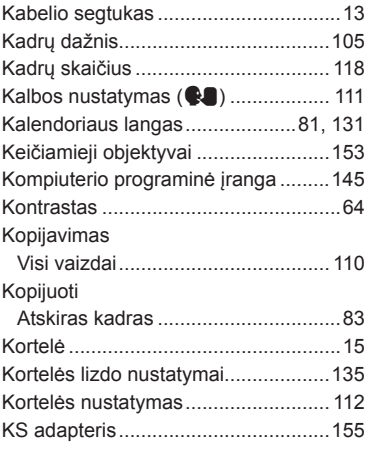

#### I

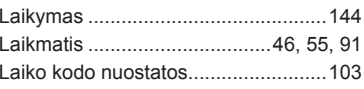

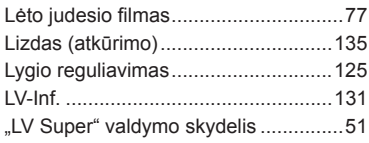

#### M

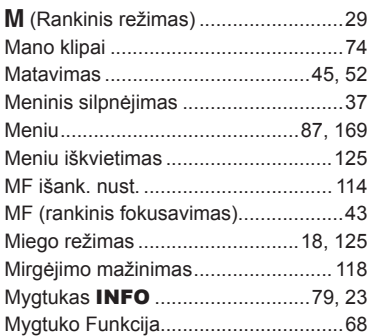

### $\overline{\mathsf{N}}$

۰

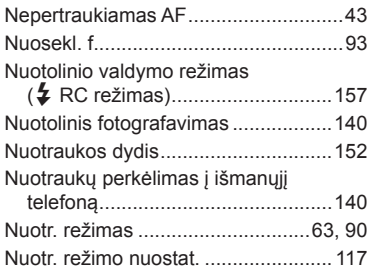

### $\circ$

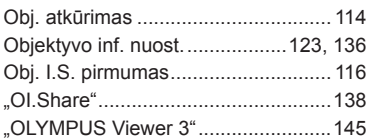

### P

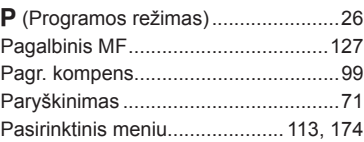

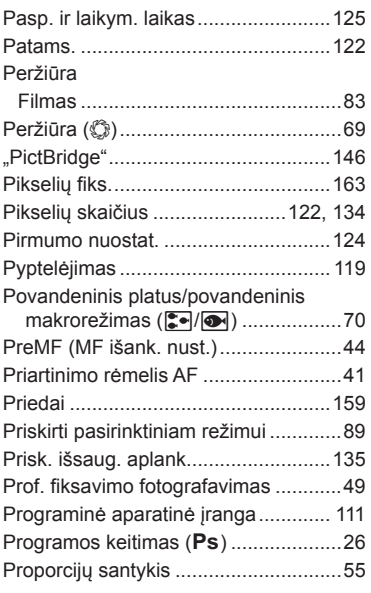

### **R**

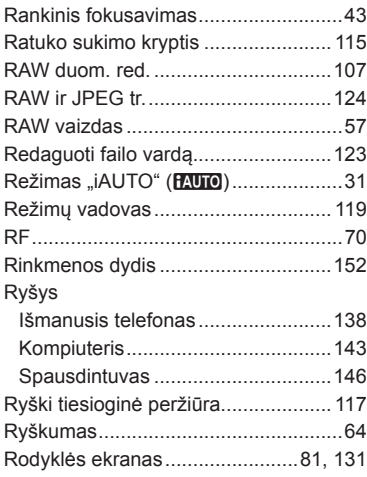

### **S**

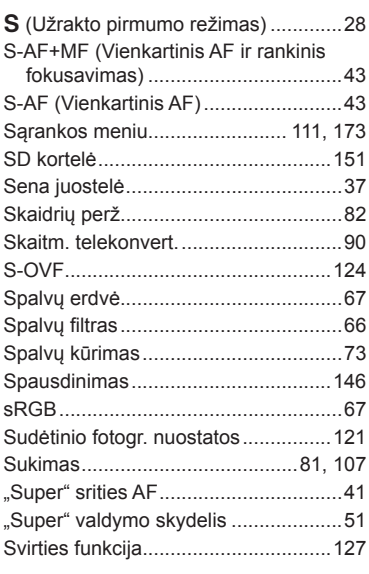

## **Š**

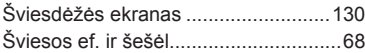

### **T**

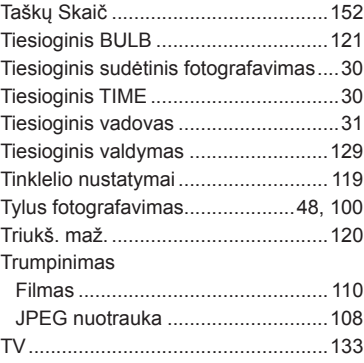

### **U**

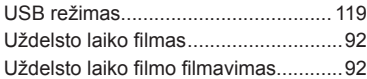

### **V**

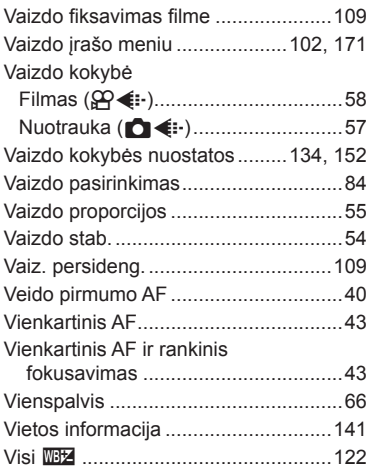

### **W**

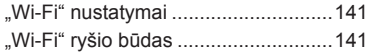

išleidimo data: 2016.10.

**STATISTICS** 

# **OLYMPUS®**

http://www.olympus.com/

#### OLYMPUS EUROPA SE & CO. KG

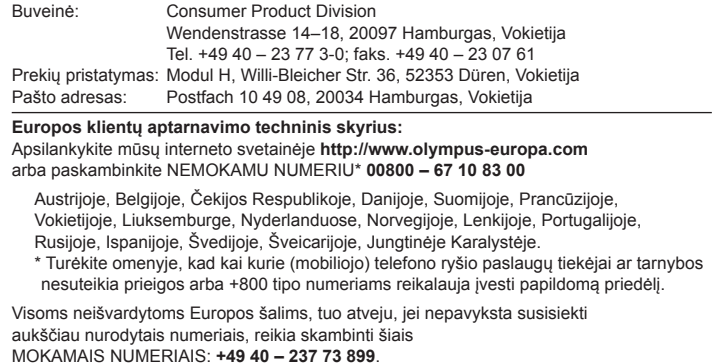